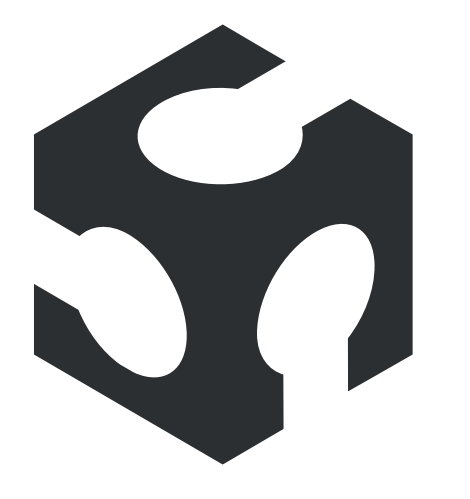

# MADLAB diseño de sitio web

#### Caterina Da Silva Arriagada

bajo la guía de *Sylvia Arriagada Cordero* Diseño gráfico e[ad] Escuela de Arquitectura y Diseño Pontificia Universidad Católica de Valparaíso Año 2014

## Prólogo: Sylvia Arriagada Cordero

Profesora de Taller de Titulación

Día a día distintos departamentos, direcciones, laboratorios, etc. de nuestra universidad abordan distintas problemáticas respecto a cómo estructurar, ordenar y darle curso público a sus quehaceres diarios, semanales o mensuales.

Muchas de las ac tividades desarrolladas dentro de ellos aún siguen un sistema de registro que es sostenido por secretarias, las que a su vez, no cuentan con las herramientas que les permitan organizar eficientemente las realizaciones diarias, catalogarlas y disponerlas simultáneamente a la comunidad universitaria. En otras, personal a cargo lo hace sobre sistemas o plataformas web que no operan a la altura de las exigencias que tal comunicación exige hoy a quienes la utilizan. El provecto de Caterina da Silva se sitúa dentro de esta problemática y se centra en cómo hacer visible la labor que el Laboratorio de Modelado Asistido Digital de nuestra escuela está llevando adelante hace ya un año.

Pareciera que lo más oportuno para iniciar su taller titulación es al menos entender y comprender lo que este laboratorio realiza, asunto que ella sostiene a través de reuniones tanto con el equipo coordinador -profesores de esta escuela- como con aquellos que hacen uso del laboratorio, sean estos alumnos, egresados o profesionales externos.

En más de alguna ocasión pudo también directa o indirectamente, par ticipar de procesos de prototipado o maquetas, o en otras tantas ocasiones visitar laboratorios símiles para comprender los procesos y los objetivos de estos. Realizó al menos tres visitas con el equipo coordinador a los laboratorios de fabricación de la PUC CH, la U. Adolfo Ibáñez y la U. Chile, sin descontar por cierto, toda la búsqueda de antecedentes y diagnóstico realizado de laboratorios MadLab en el mundo y su difusión en la web. La labor de la alumna en este sentido fue amplia, cuya mayor virtud, fue la de profundizar, comprender e interpretar lo que tenía por delante.

Para tal realización ella contó con el apovo tanto para la parte argumental, editorial y web, con sesiones específicas de taller y trabajo conjunto con titulantes de Diseño Gráfico y un profesional en el área web, egresado de esta escuela, Joaquín Martel, trabajo que se une a las correcciones mensuales con el equipo coordinador MadLab. Es así como ella proyecta y pone en marcha el sitio MadLab que se aloja dentro de la plataforma web de nuestra escuela, el cual en unos meses más quedará disponible para su uso.

 En este sentido, abordar problemáticas de difusión de contenidos, proyec tos y realizaciones que se dan dentro del ámbito universitario de la PUCV es propiamente un trabajo editorial que ha de custodiar el sello que perfila en estricto rigor, los quehaceres de nuestra escuela y a través de nosotros de lo mayor, que es el ser universitario. Los tres talleres de título realizados por la alumna y su proyecto final dan cuenta elocuente de ello.

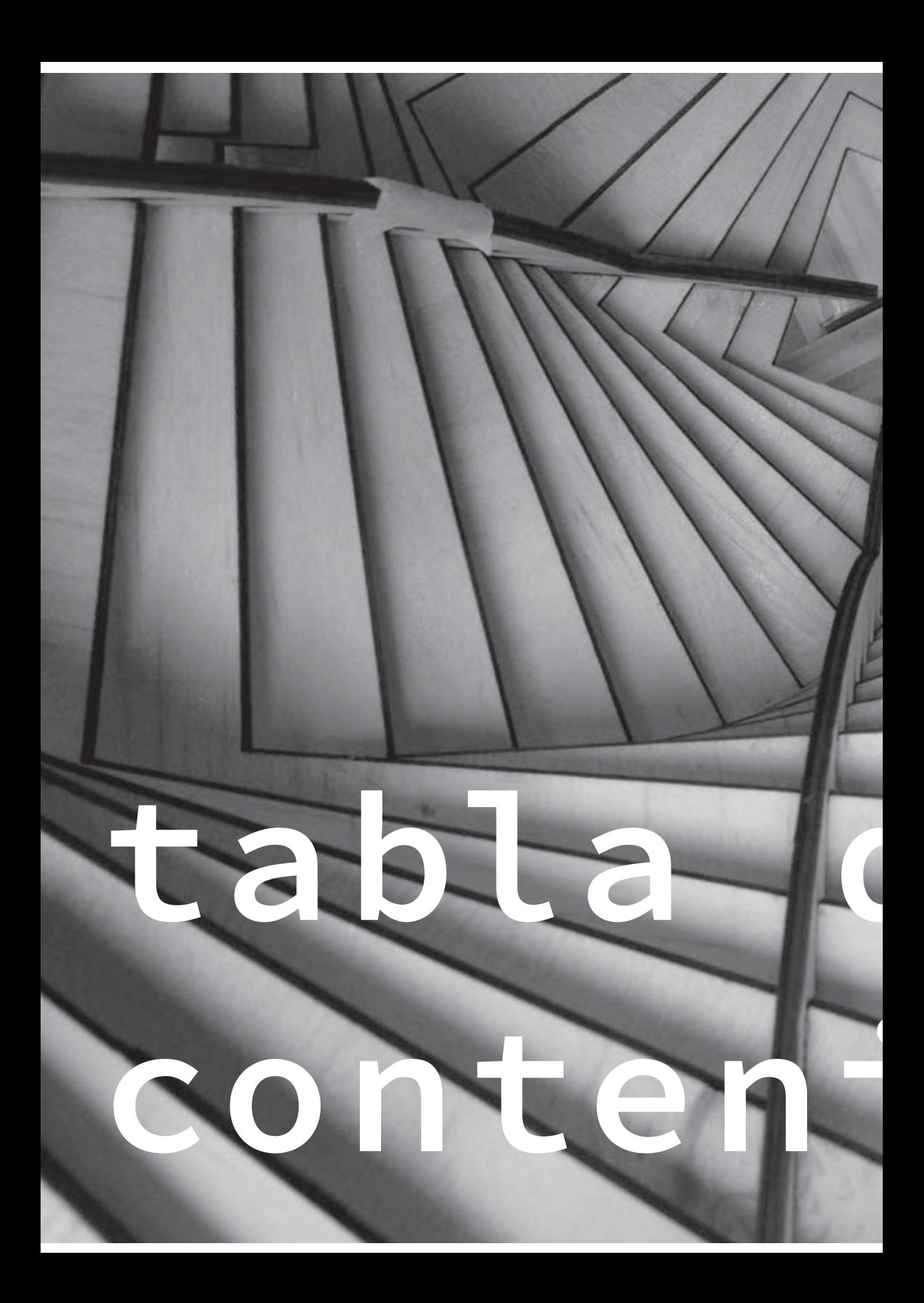

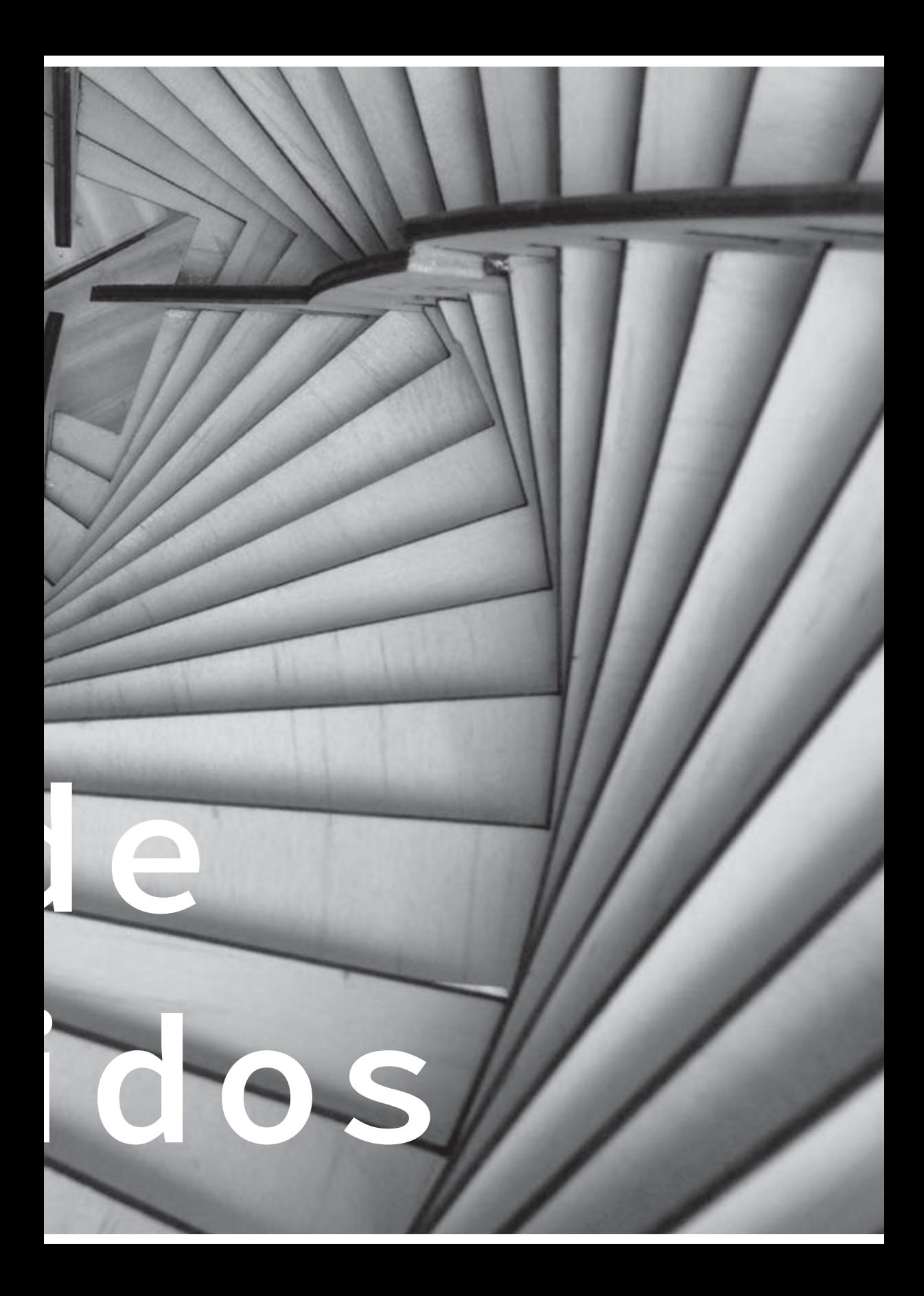

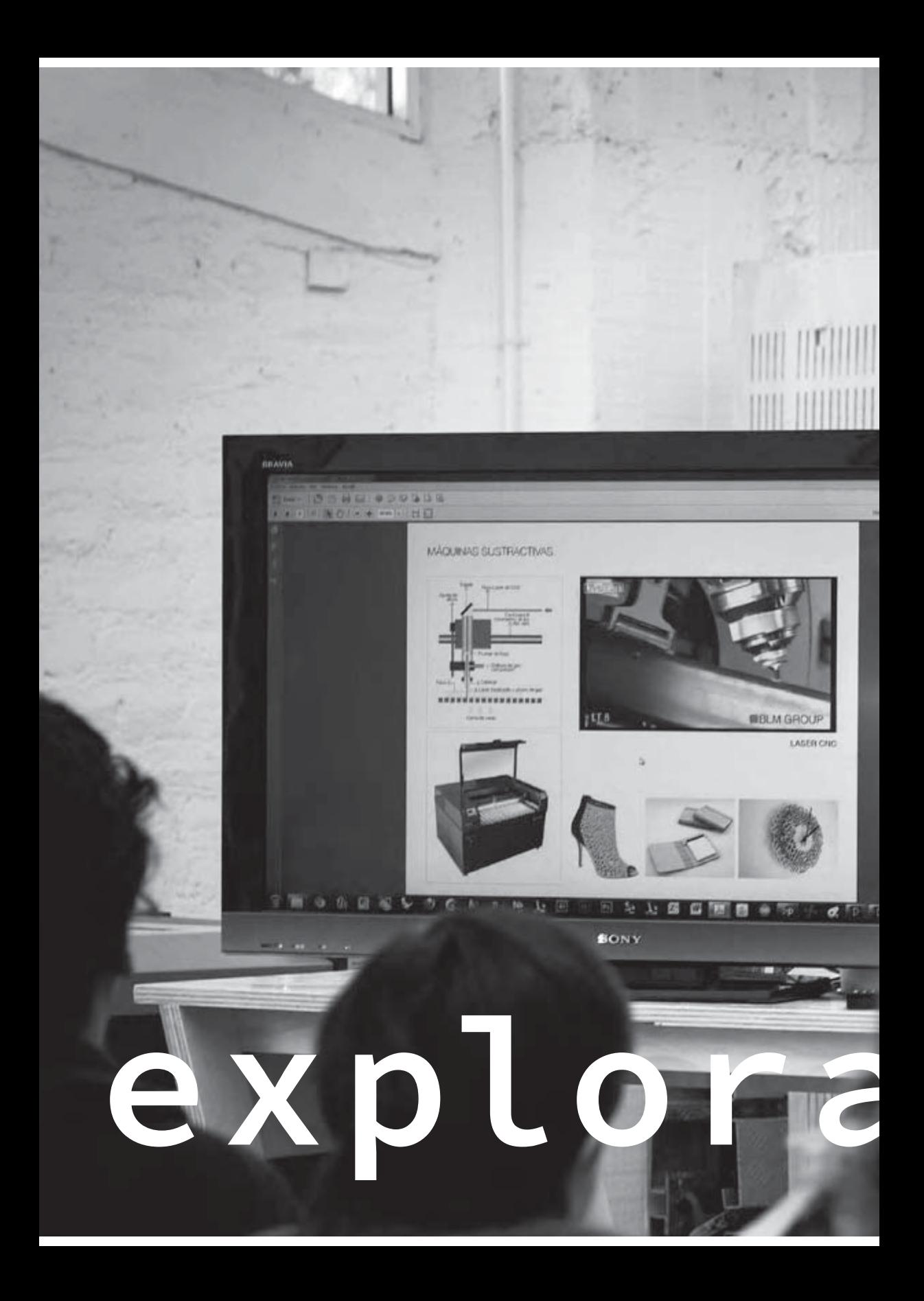

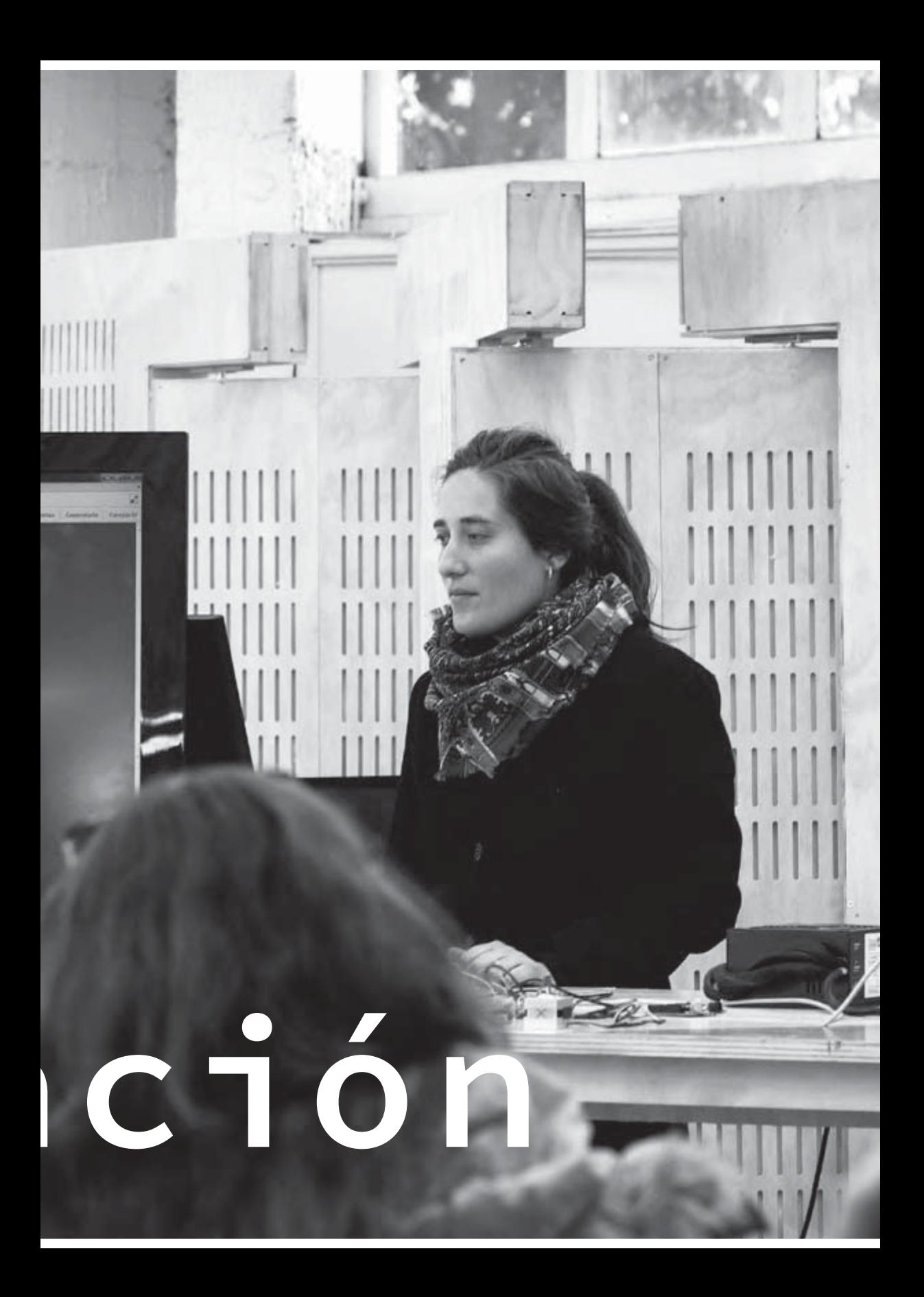

## Investigación teórica: Fab Lab

## ¿Qué es un Fab Lab?

El concepto de Fab Lab nació en el **Massachusetts Institute**  of Technology (MIT) a partir de una materia llamada "How to make (almost) any thing", cuyo principio es darle la posibilidad a cualquier individuo de crear un objeto pasivo o inteligente por sí mismo. La red de Fablabs nació en el Media Lab de MIT, con la colaboración de dos grupos el "Grassroots Invention Group" y el "Center for Bits and Atoms" (CBA), estos últimos son quienes siguen a cargo del proyecto.

Fab Lab nace como un proyecto para acercar a cualquier persona a tecnologías que les permitan desarrollar numerosos provectos de acuerdo a los objetivos que se propongan. Es un laboratorio de fabricación con una gama de máquinas controladas por computadora que cubren una amplia gama de producción a distintas escalas y con distintos materiales para producir casi cualquier cosa.

 Alrededor del mundo se ha desarrollado una red de Fab Labs, dichos centros consisten en talleres con equipos y maquinaria con el propósito de acercar a la gente a estas tecnologías de fabricación digital desde distintos ángulos y que las personas transformen su entorno, para atender las necesidades de la cultura y la sociedad en que están inmersos. Las actividades en estos Fablabs varían según su situación, desde el estudio de materiales y desarrollo tecnológico, hasta la ayuda puntual y entrenamiento de personas que carecen de conocimientos básicos en estas áreas, se produce investigación en energías alternativas, en salud, agricultura, etc.

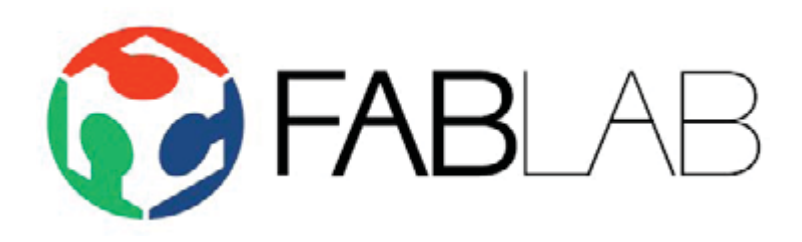

### Historia

En 1952, investigadores en el Instituto de Tecnología de Massachusetts (MIT) conectaron por primera vez un computador digital a una máquina fresadora, creando la primera máquinaherramienta de control numérico. La precisión que ésta permitía, hizo que se pudiesen crear componentes para naves espaciales, reduciendo el riesgo que antes había cuando lo hacía un operador.

El año 2000, el Center for Bits an Atoms (CBA) del MIT, encabezado por el profesor Dr. Neil Gershenfeld, inicia un estudio sobre las capacidades computacionales que son inherentes a los sistemas físicos, creando el primer laboratorio para la fabricación digital, también conocido como "Fab Lab" (Laboratorio de Fabricación).

Como programa educativo interdisciplinario, el CBA ha apoyado la puesta en marcha en el exterior de un pequeño número de Fab Labs similares, para poder hacer más investigaciones sobre los efectos y las posibilidades de hacer accesibles las capacidades computacionales de de la capa física.

El concepto Fab Lab rápidamente se hizo popular entre los usuarios de fuera del ámbito de la investigación, y una red internacional de Fab Labs similares nació y se mantiene activa en las áreas de investigación, educación y la aplicación de la fabricación digital personal. Estos Fab Labs cooperan con las comunidades locales, universidades y gobiernos.

Al inicio de 2011, la red internacional Fab Lab consistía en unos 50 Fab Labs en 16 paises, posible gracias a cientos de personas (a sueldo o voluntarias). Estos Fab Labs utilizan las mismas herramientas y procesos y una infraestructura internacional para cooperar en el diseño y fabricación digitales.

## Condiciones para tener certificación de fab lab

Un Fab Lab tiene que:

- 1. Ser gratis y abierto al público, aunque los costes directos como los materiales usados pueden ser cobrados
- 2. Debe ajustarse al **Fab Charter**, y éste debe estar escrito en el laboratorio y en la página web
- 3. Debe disponer de un conjunto común de **herramientas y procesos** (y puede que incluso más)
- 4. **Contribuir y/o cooperar** con otros Fab Labs y participar en o liderar iniciativas de la red

Un Fab Lab con una clasificación AAAA cumple con todas estas carac terísticas y es de alto nivel. Si no se ajusta con alguna de estas cuatro, inferiores valoraciones (B o C) pueden aplicarse, siendo la más baja CCCC. La **Asociación Internacional de Fab Labs** incentiva a estos Fab Labs a desarrollarse en la dirección de AAAA.

Hay que tener en cuenta que aparte de estas características básicas y, más o menos, comunes, cada Fab Lab tiene su propia identidad. Atraen sus propias categorías de usuarios y ofrecen sus propios rangos de ser vicios. Pueden trabajar para los jóvenes, el desarrollo social y comunitario, como parte de la programación escolar, centrados en la arquitectura, ligados a la industria local creativa, entre otros proyectos.

### Fab Charter

- 1. Misión: Los fab labs son una red global de laboratorios locales, que posibilitan la invención, haciendo accesibles a los individuos las herramientas de fabricación digital.
- 2. Acceso: Puedes usar el fab lab para hacer casi cualquier cosa [que no haga daño a nadie]; debes aprender a hacerlo por ti mismo, y debes compartir el uso del laboratorio con otros usos y con otros usuarios.
- 3. Responsabilidad: Eres responsable de:
	- a ) **Seguridad:** Saber cómo trabajar sin hacer daño a otras personas ni a las máquinas.
	- b ) **Limpieza:** Dejar el fab lab más limpio que como lo encontraste.
	- c ) **Funcionamiento del laboratorio:** Ayudar en el mantenimiento, reparación e información sobre herramientas, materiales e incidentes.
	- d ) **Disponibilidad:** Los diseños y los procesos que se desarrollan en los fab lab deben quedar accesibles para el uso individual aunque su propiedad intelectual puede ser protegida según la elección de cada cual.
	- e ) **Negocio:** Las ac tividades comerciales pueden ser incubadas en los fab labs pero no tienen que entrar en conflicto con el acceso abierto; deberían crecer más allá de los laboratorios, más que dentro de ellos; y se espera que beneficien a los inventores, los laboratorios y las redes que contribuyan a su éxito.

#### investigación teórica

Visita a FabLabs

Desde el comienzo del proyecto se estableció la posibilidad de visitar a los FabLabs existentes en Santiago, por lo que contacté a los tres FabLabs establecidos: Design Lab UAI, Fab Lab UCh y Lab FADEU, para realizarles una visita el lunes 13 de Mayo. Este fue el recorrido.

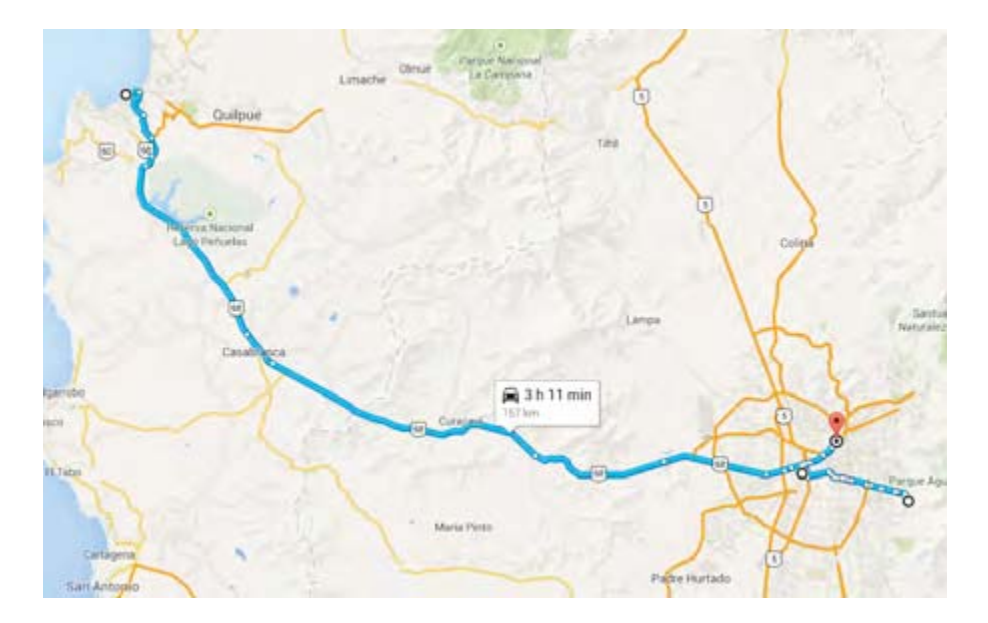

Esta visita tenía como propósito establecer contactos y una red de apoyo entre los emergentes laboratorios de fabricación que se están formando en Chile. A partir de esto, se ha podido difundir actividades que interesan e involucran a estas cuatro entidades que tienen el mismo objetivo.

Design Lab de la Universidad Adolfo Ibáñez

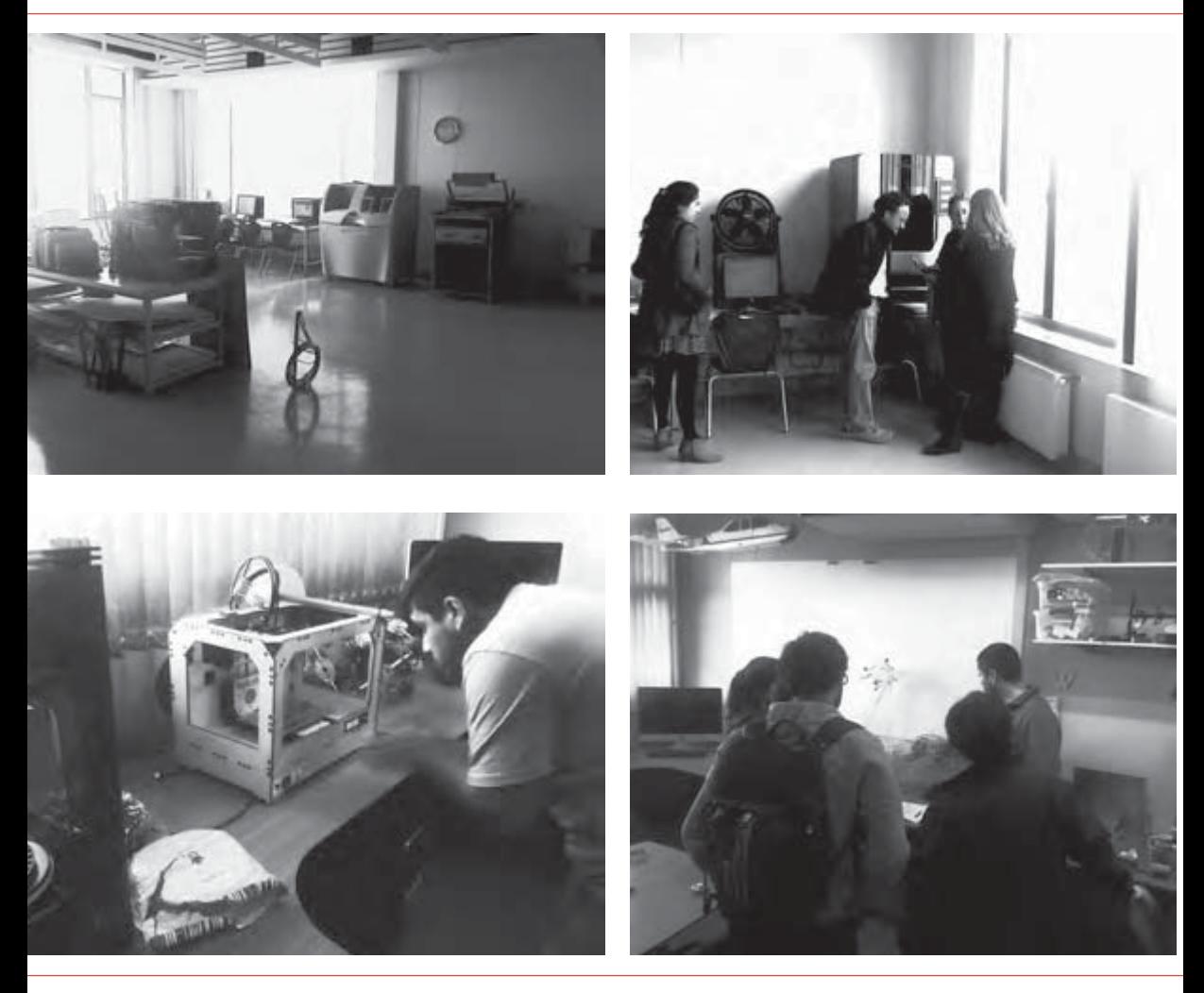

Fab Lab de la Universidad de Chile

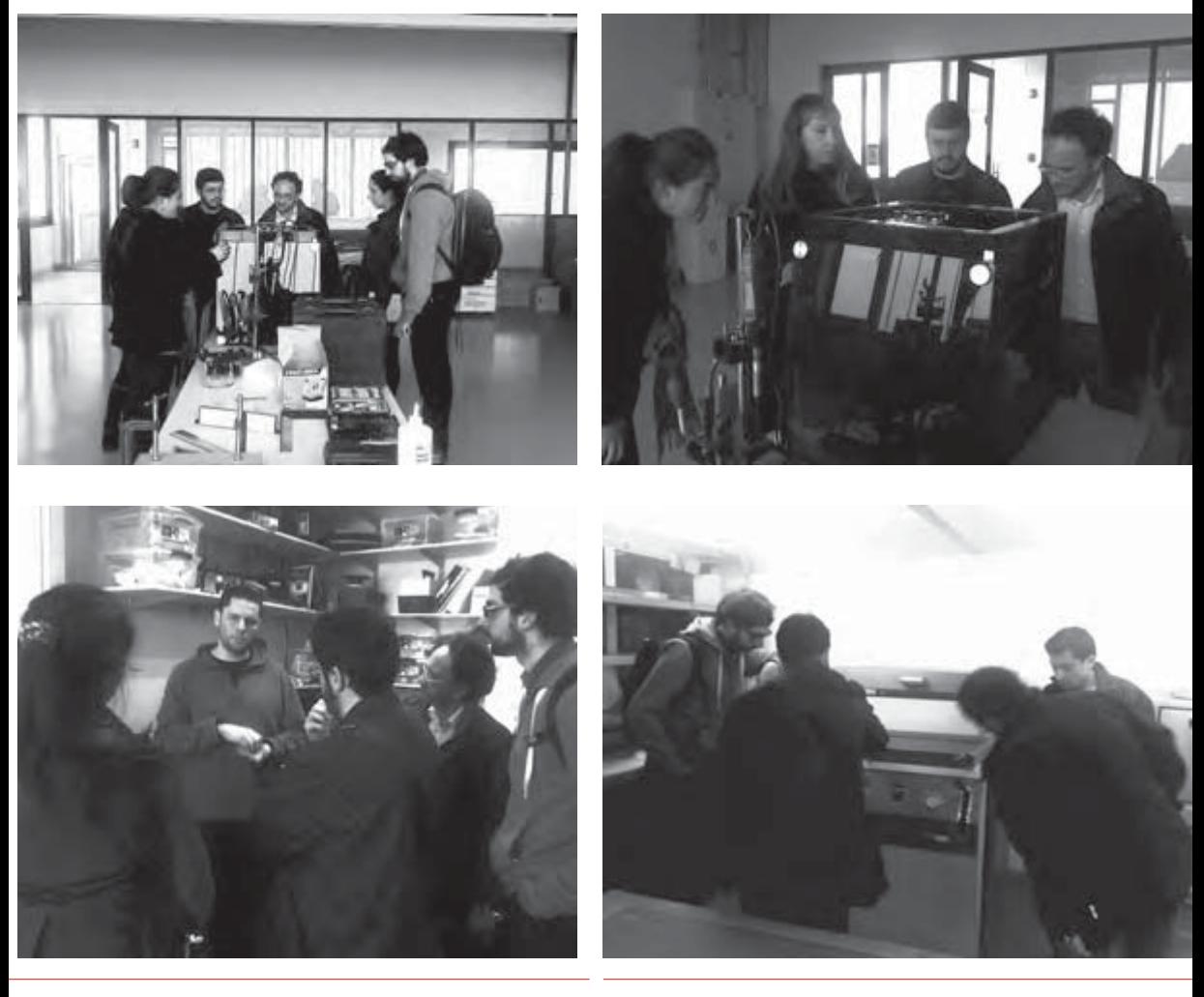

Lab FADEU de la Pontificia Universidad Católica de Chile

Benchmark: Estudio de sitios web

Un benchmark es un análisis comparativo de produc tos o de ser vicios de la competencia, para un producto existente o para el diseño de un nuevo producto en un sector de actividad dado.

Para comenzar a plantear la Arquitectura de Información de un sitio, deben analizarse plataformas web que se hayan hecho antes con el mismo objetivo. Basándome en los sitios de los fab labs existentes alrededor del mundo y tomando en cuenta sus distintas calificaciones de conformidad e idiomas en el que están en la web, hago una selección y análisis de sus contenidos. Realizo un estudio de sus mapas de arquitectura de información para saber sus contenidos, y comento el feeling general de lo que veo en cada una de sus páginas.

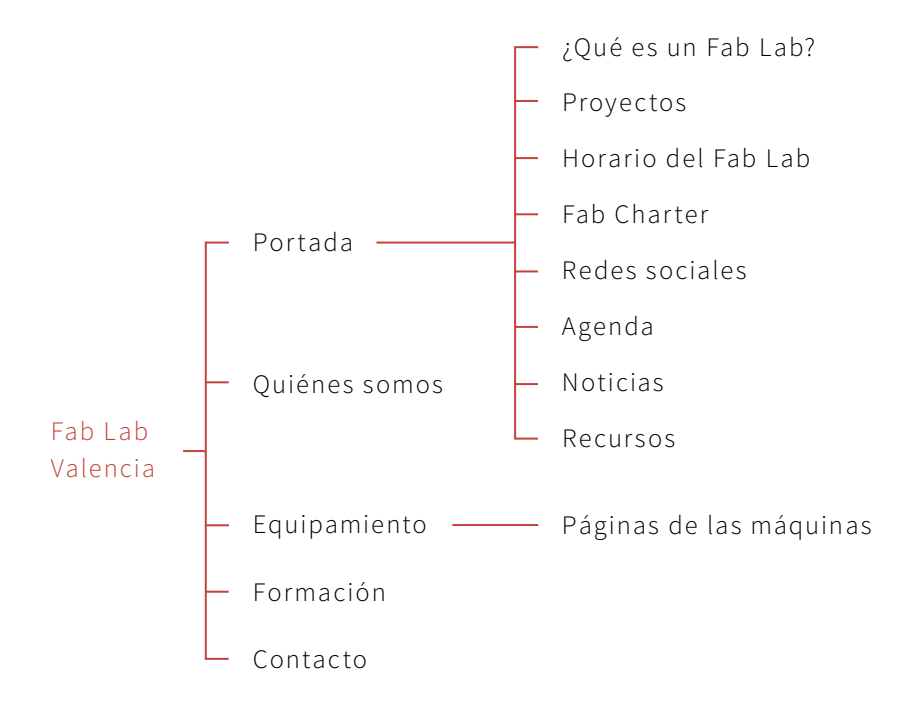

#### Fab Lab Valencia, España

fablab.upv.es

En la portada tienen varias noticias destacadas en un carrusel junto a un apartado de "¿Qué es un Fab Lab?", luego tres columnas de "Proyec tos", "Noticias" y una tercera compuesta de "Eventos", "Categorías", "Recursos" y un video titulado "El futuro de la fabricación", como footer tienen el "Fab Charter" y "Agenda", y el acceso a sus redes sociales Twitter, Facebook, Vimeo y su Newsletter. El mapa puede resultar algo complejo, pero el sitio se da varias vueltas sobre sí mismo.

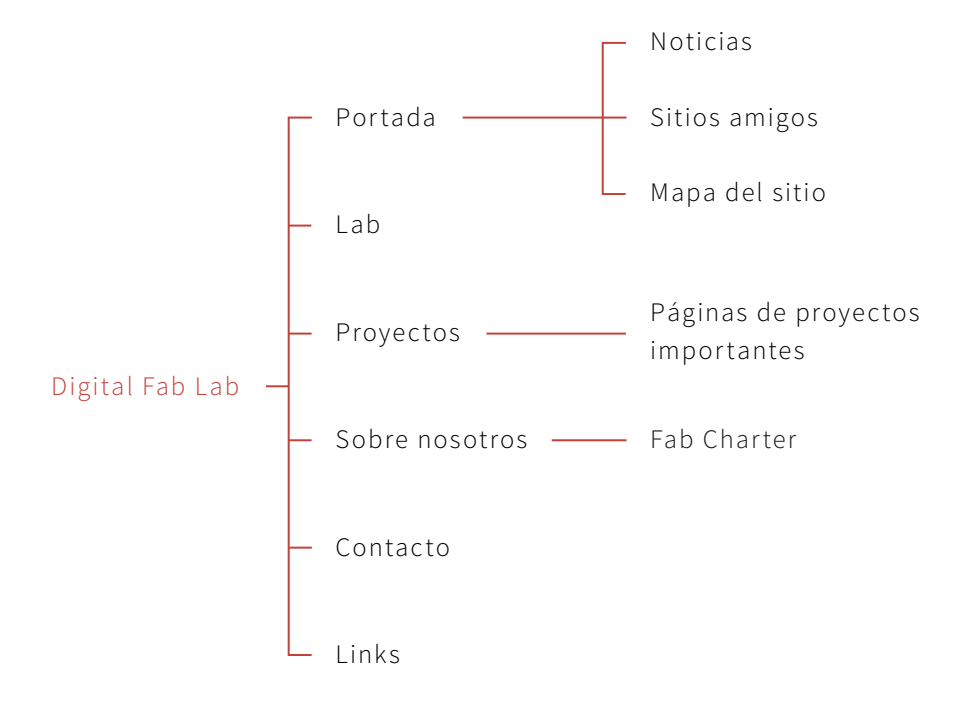

#### Digital Fab Lab, Universidad de Chile

fablab.uchile.cl

Sitio de Wordpress. Las noticias en su portada son sobre su Fab Lab. Textos descriptivos y en inglés en cada página. Casi no hay imágenes, sólo algunas fotos en sus noticias y proyectos.

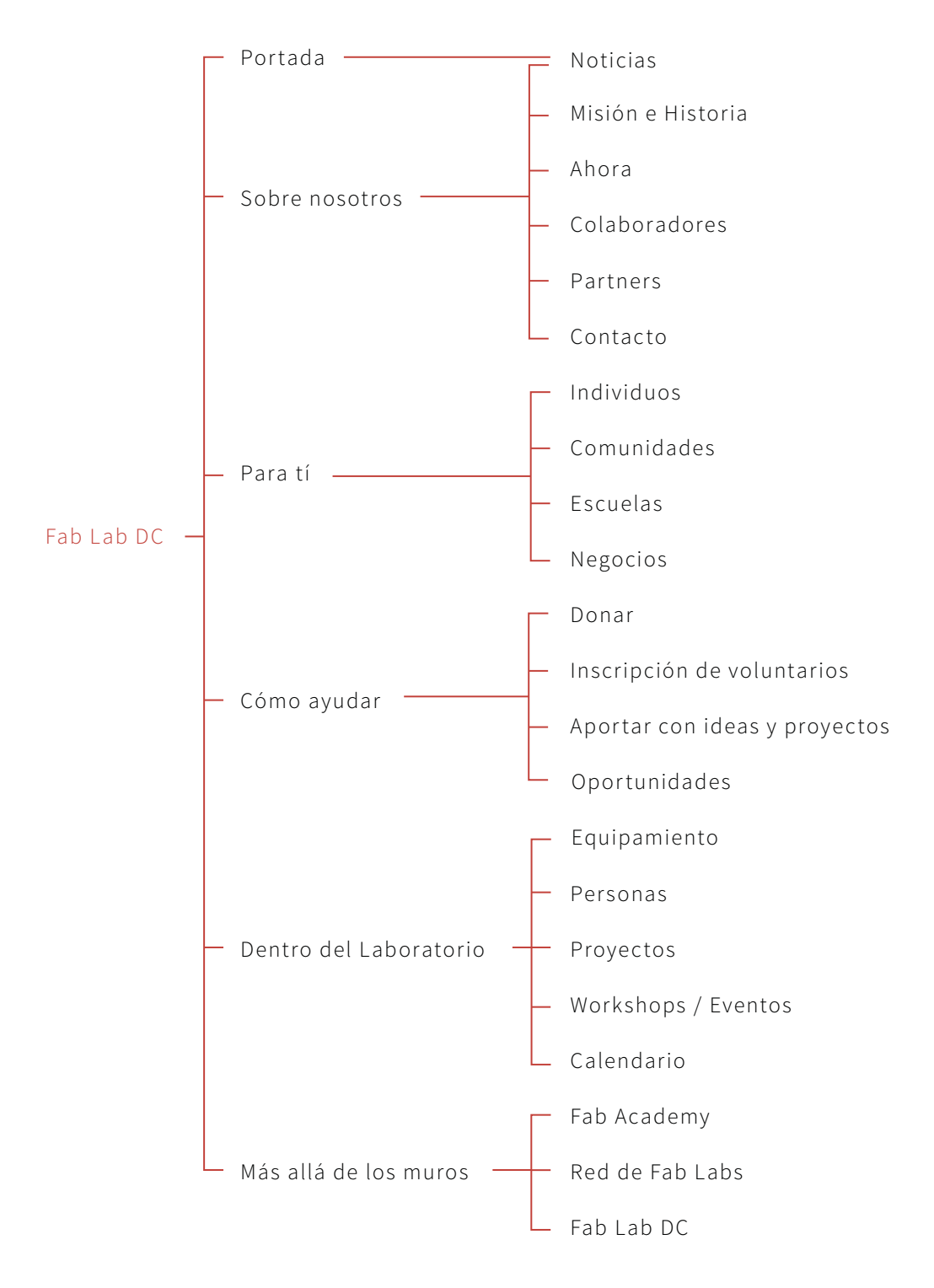

#### Fab Lab DC, Estados Unidos

fablabdc.org

Sitio en Wordpress. Noticias sobre el fab lab en la portada, y conexión a Twitter y Facebook. En todas sus páginas, opción a comentarios y un botón de donaciones. Casi no hay imágenes y los textos no están completamente desarrollados.

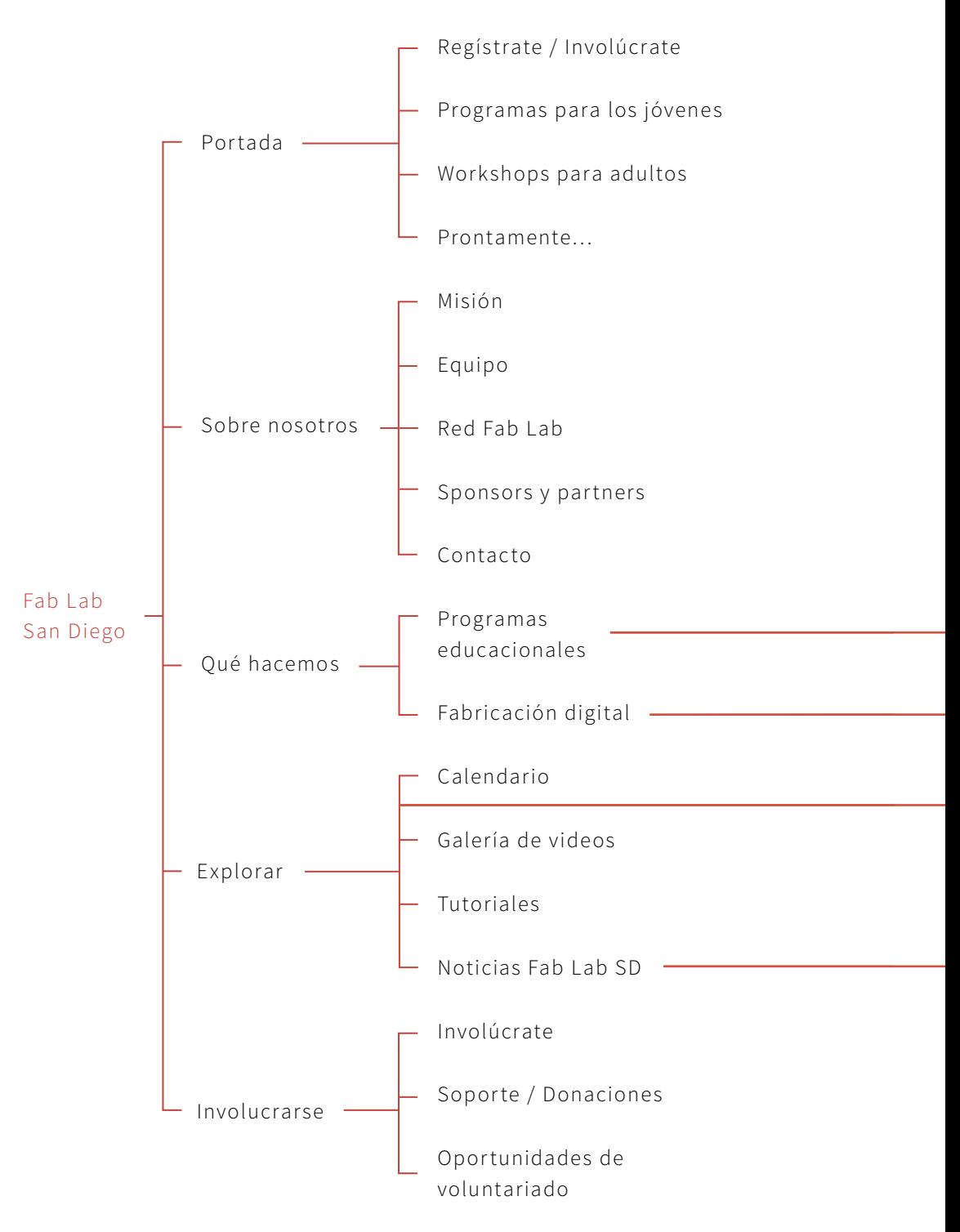

#### Fab Lab San Diego, Estados Unidos

#### fablabsd.org

Sitio en Wordpress. En la portada inmediatamente invita a participar en el Fab Lab, y links hacia los programas para niños, workshops para adultos y los eventos futuros. Tienen twitter, facebook y newsletter. En todas las páginas dan la opción de suscribirse al Newsletter y a unirse en Facebook. Mucho uso de imágenes y fotografías, además de textos descriptivos en todas sus páginas. Para mostrar los fab labs en el resto del mundo, utilizan un GoogleMaps además de una lista con todas las direcciones de los sitios. En "Contacto" tienen también la opción de mandar un mensaje desde la página. Es un sitio muy grande y complejo.

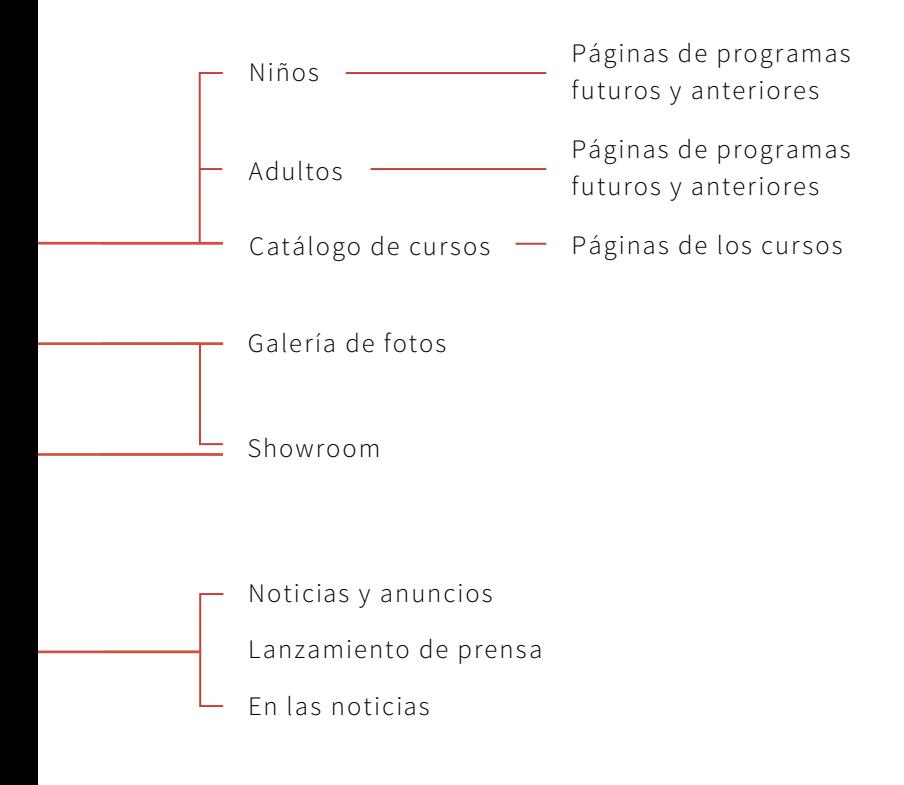

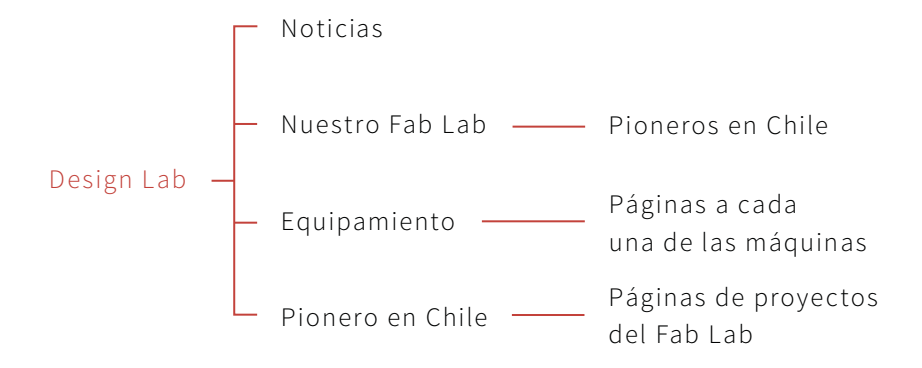

#### Design Lab, Universidad Adolfo Ibáñez

designlab.uai.cl/fablab

No tiene un sitio propio para el fab lab, es una sección dentro del sitio del Design Lab de la Universidad. Destacan las noticias de la Universidad que tengan relación con los fab labs. El sitio le da mucha importancia a las imágenes, teniendo un gran espacio para ellas y muchas por página. No tiene texto en todas las páginas, y el que hay es poco.

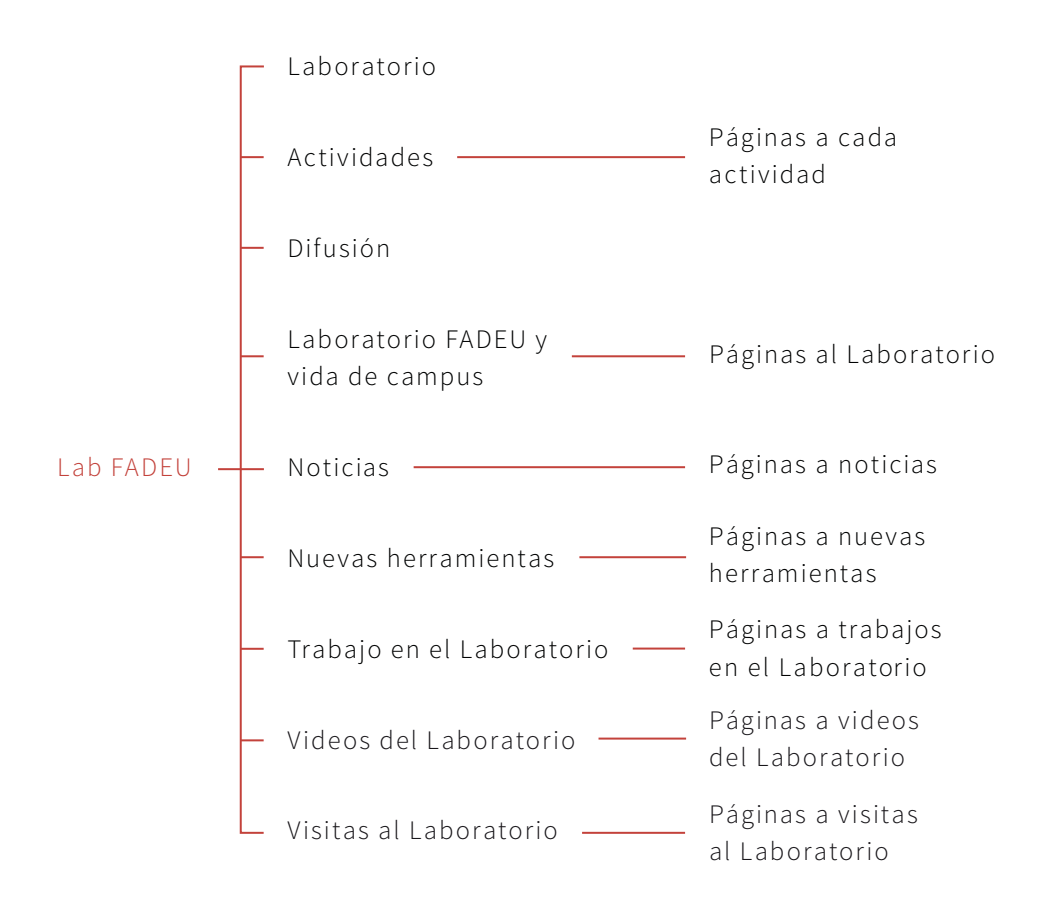

#### Lab FADEU, Pontificia Universidad Católica de Chile

laboratoriofadeu.wordpress.com

Sitio en Wordpress. Sitio algo caótico, debido a que no tiene menú, por lo que es difícil llegar a los contenidos. Se basa en un sistema de tags. Texto descriptivo en las secciones "Laboratorio" y "Normas del Laboratorio"; en el resto, poco texto. Casi no hay presencia de imágenes, a excepción de la sección "Actividades", donde se colocan fotos de los trabajos hecho en el Lab. En la sección "Normas del Laboratorio" se puede descargar un folleto con todas las normas.

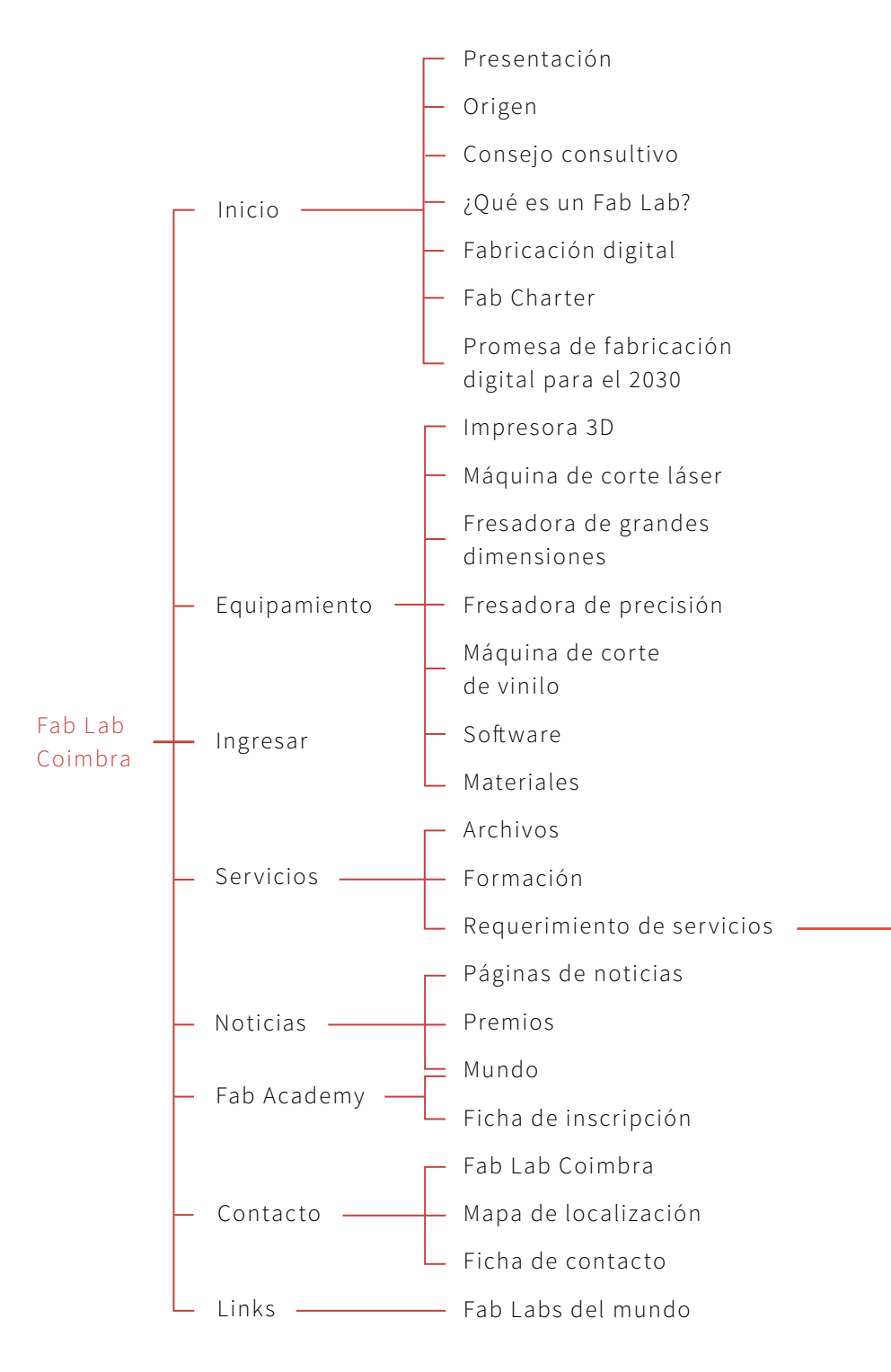

#### Fab Lab Coimbra, Portugal

novotecna.pt/fablab

Sitio en portugués. En la portada hay un artículo del presidente de dirección hablando sobre "Inspiración versus Innovación". Es un sitio en construcción, le hace falta contenido en varias páginas. Casi no hay uso de imágenes, sólo cuando hablan de las máquinas tienen algunas fotografías. Sitio complejo y ex trañamente desarrollado, no tiene mucha lógica de orden.

- ¿Quién?
- ¿Qué?
- ¿Cómo?
- ¿Qué puedo hacer?
	- ¿Dónde?
- ¿Cómo usar el Fab Lab?
- ¿Cómo apoyar?
- ¿Cómo comenzar?
- ¿Cómo utilizar?

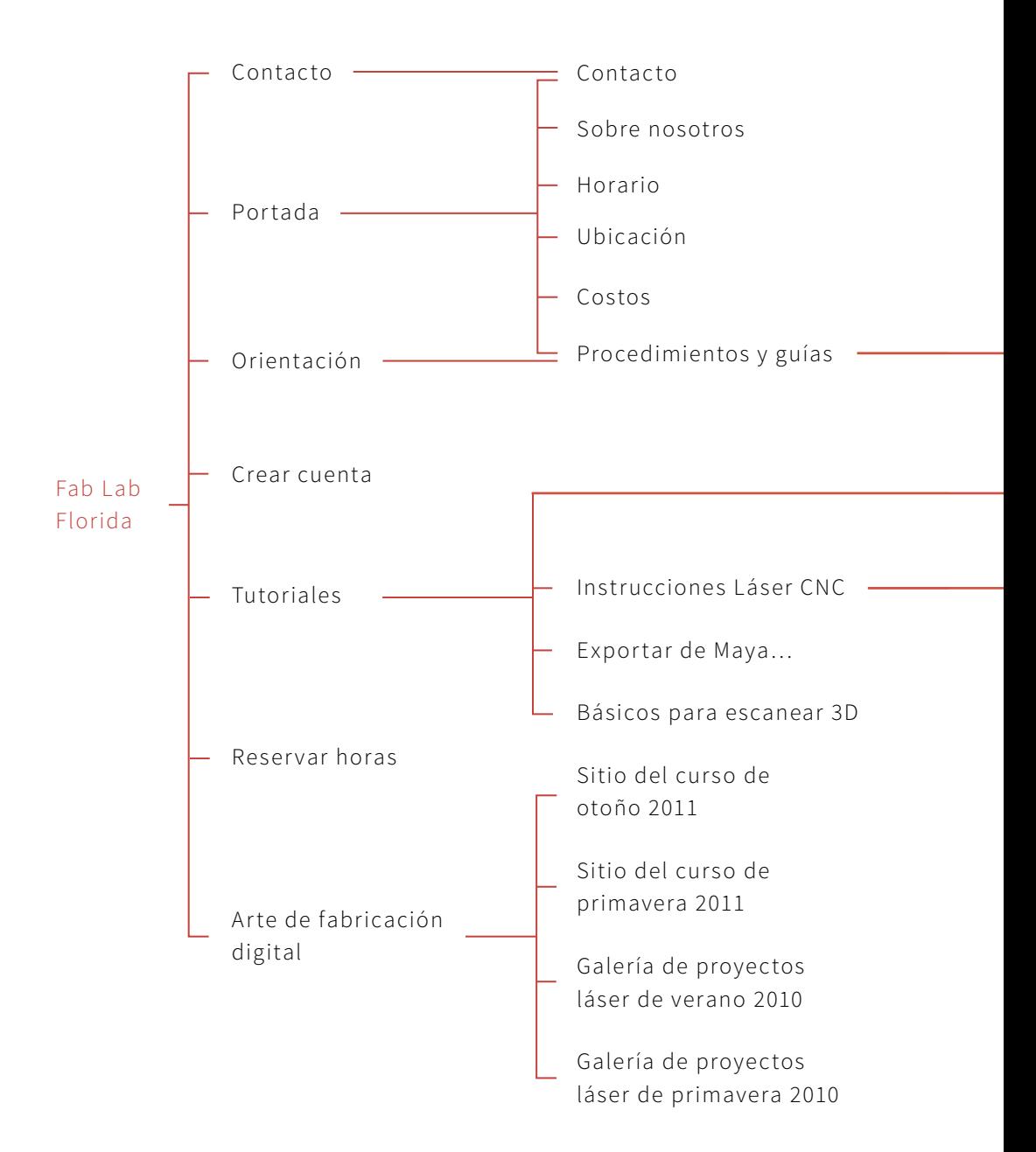
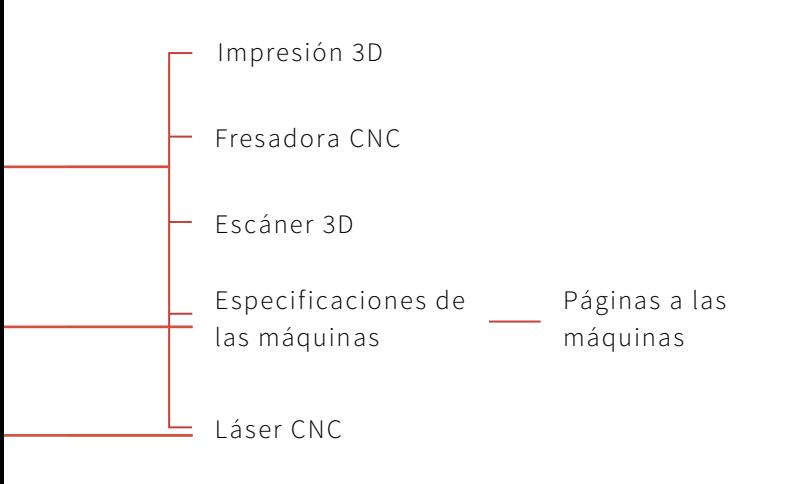

## Fab Lab Florida, Estados Unidos

arts.ufl.edu/aafablab

Al parecer, está optimizado para móvil, ya que es una sola columna estrecha. Sitio muy complejo para tan poco contenido. Tiene un buen sistema de reserva de horas para las máquinas. No hay fotos, poco texto, no hay conexión a redes sociales.

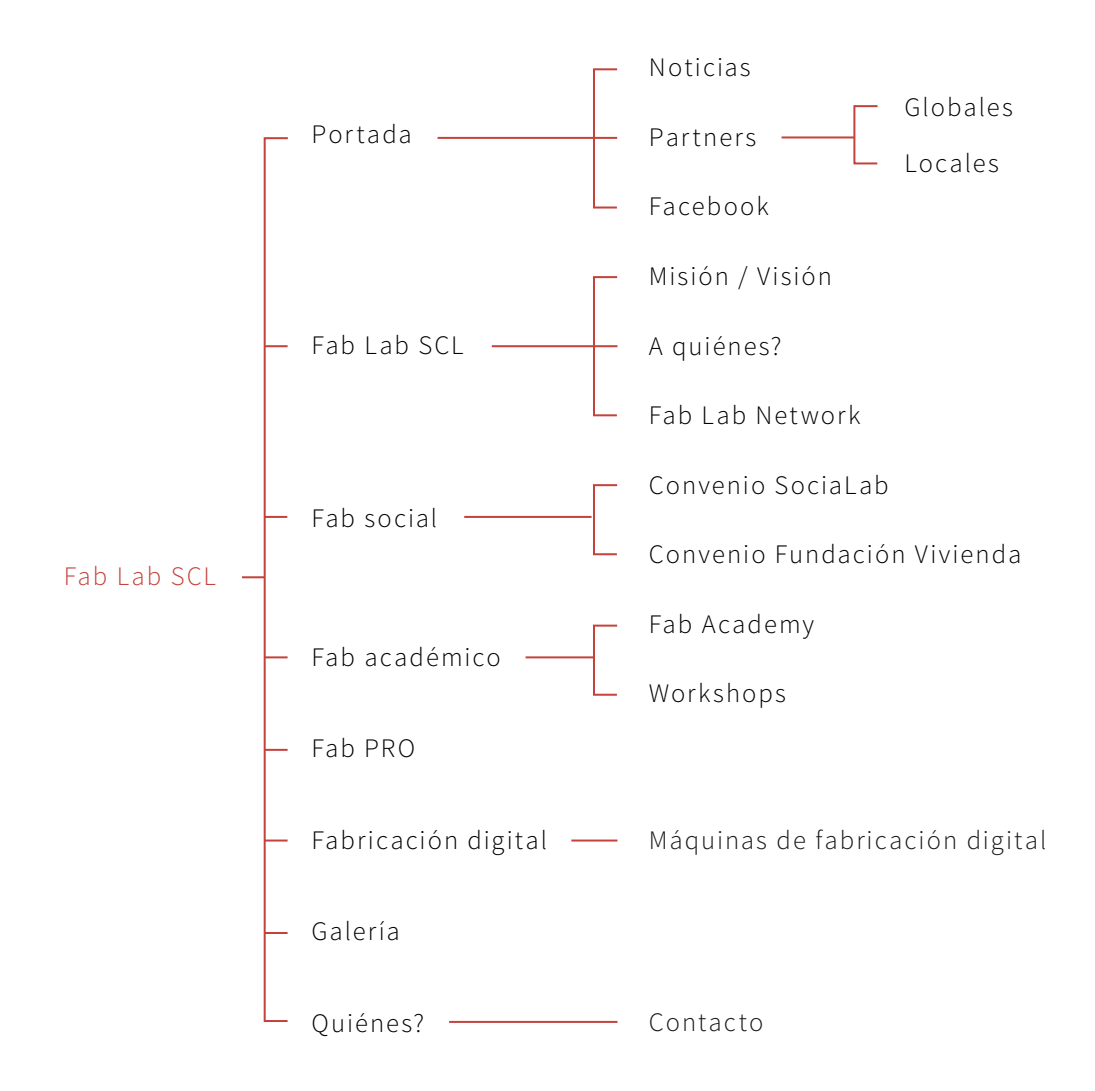

#### Fab Lab Santiago

fablabsantiago.org/web

Le da importancia a las noticias relacionadas a los fab labs en general. Tiene todas las páginas con contenido descriptivo. Pocas imágenes, pero las que tiene son de acompañamiento al texto e infográficas. Tiene una wiki en desarrollo. A pesar de que este Fab Lab aún no está habilitado, tiene presencia en la web.

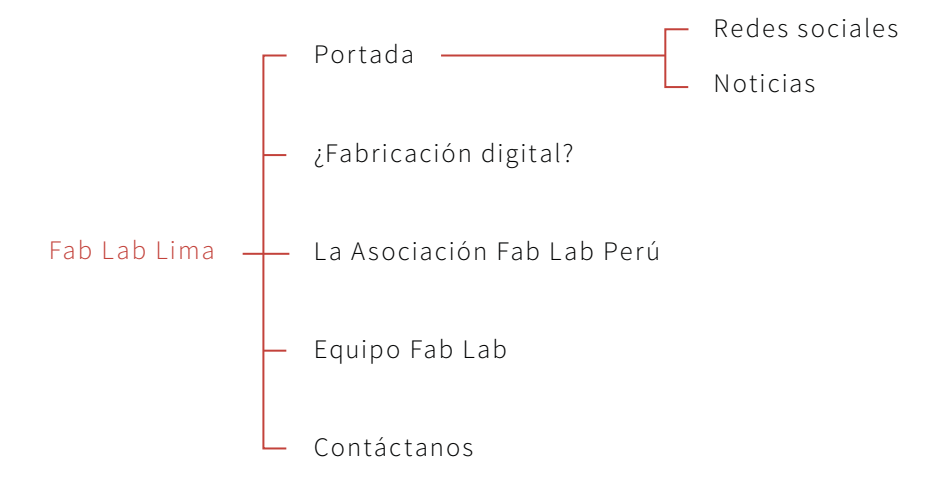

#### Fab Lab Lima, Perú

fab.pe

Links a redes sociales (facebook, twitter, youtube y flickr) y con opción de suscripción a un newsletter. Noticias sobre el fab lab en su portada. Todas sus publicaciones tienen la opción de dejar comentarios. Poco contenido descriptivo, se le da mayor énfasis a las noticias. Tampoco existe un registro de lo hecho en el fab lab ni imágenes que acompañen a los textos.

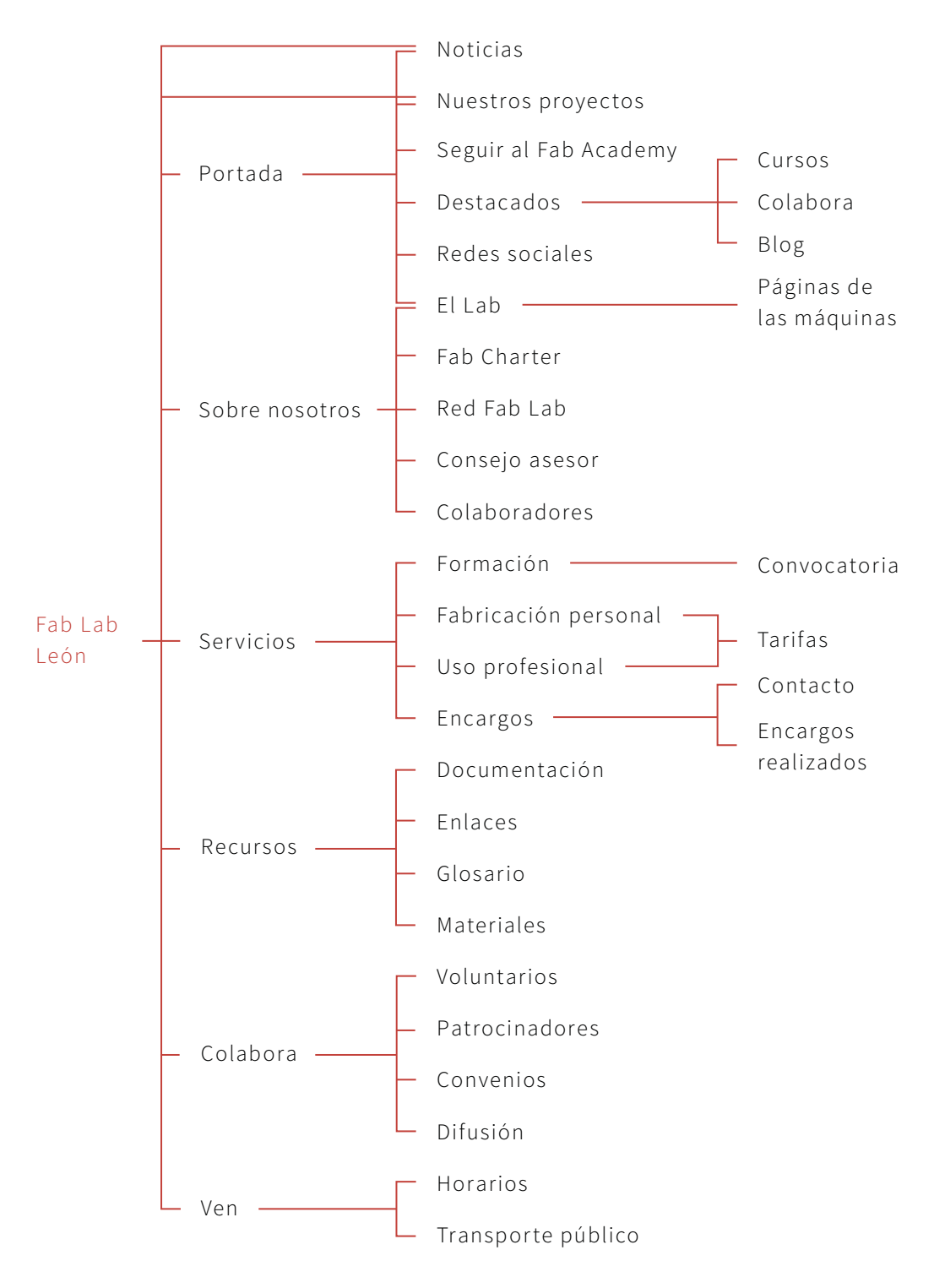

### Fab Lab León, España

fablableon.org

Rico en contenido y en texto, uso de imágenes pequeñas. Cuenta con un glosario de términos y una extensa lista de sitios de interés y aprendizaje. Cuenta también con mapas de ubicación en GoogleMaps y una vía de contacto directa desde el sitio.

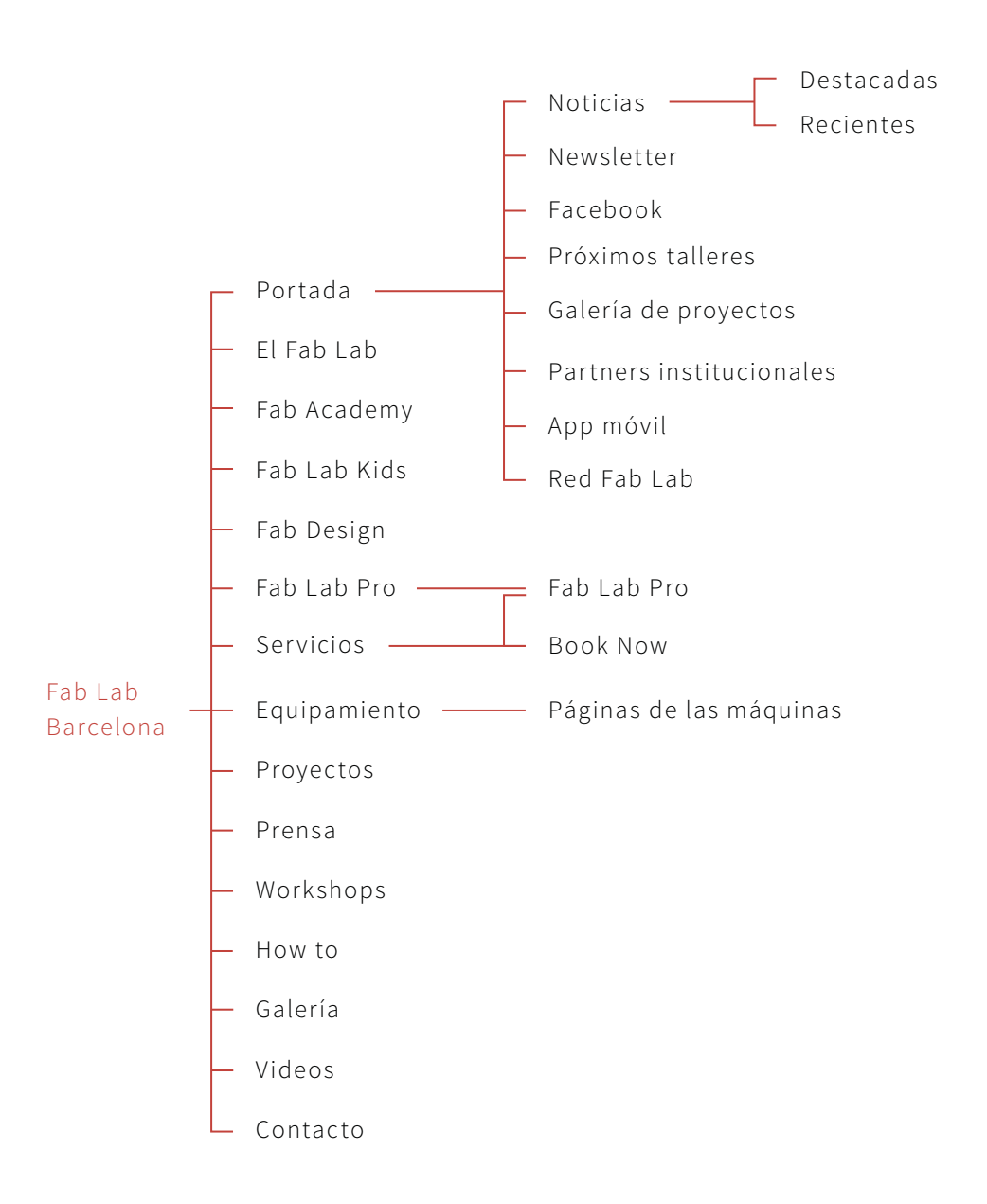

#### Fab Lab Barcelona, España

fablabbcn.org

Sitio en Wordpress. El idioma es dual, ya que en algunos casos usan el inglés y en otros, el español. En la portada tiene noticias sobre los workshops que se han hecho y que se harán proximamente, proyec tos, noticias relacionadas a los fab labs en el mundo y a lo que concierne al fab lab. Cuentan con una aplicación móvil. Mucho uso de imágenes de calidad y de textos descriptivos en todas sus páginas. En su página "Ser vicios" tienen un formulario de envío de proyectos directo de la página. Dentro de esta misma sección, tienen un sistema provisto por [SimplyBook.me] para reservar horas en las distintas máquinas. En la página "Fab Lab Pro" se encuentra un pdf en línea de una presentación con todas las características del Fab Lab BCN. Como el sitio funciona mediante un sistema de tags, al poner la página "Proyec tos" ésta muestra todas las noticias con esa etiqueta. Lo mismo sucede al cliquear "Prensa", "Workshops" y "How to". Cuenta con una wiki propia. En la página "Contacto" tiene un GoogleMaps con su ubicación. Los proyectos que se muestran en la página "Fab Design" están subidos como folletos diseñados a Isuu.

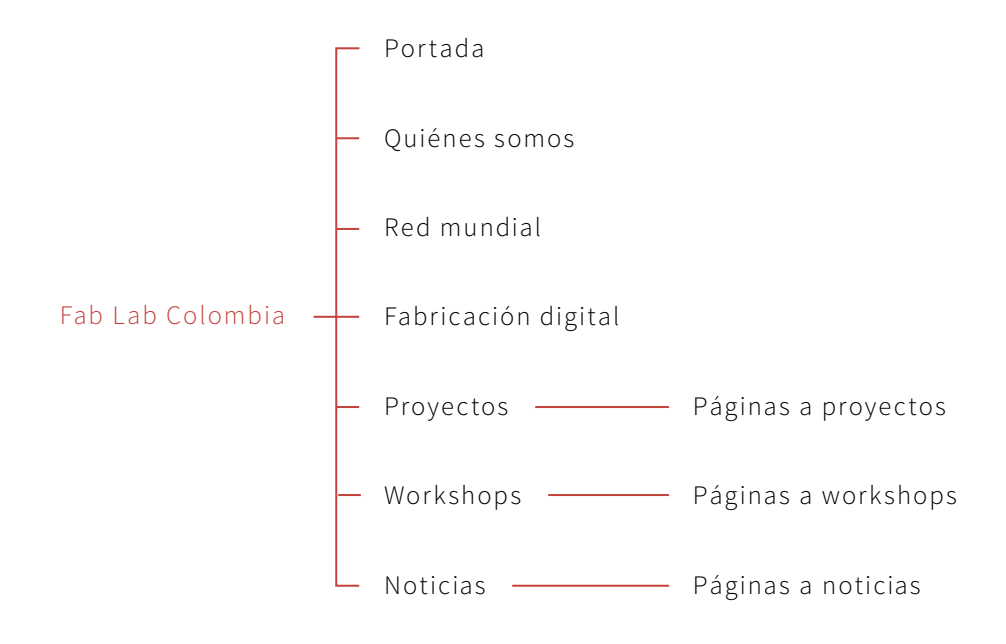

#### Fab Lab Colombia

fablabcolombia.com

Sitio en Indexhibit. Se le da gran importancia a las imágenes, que están presentes en todo el sitio en grandes tamaños; quedando bastante relegado el texto, el cual es bastante escaso. Tienen una página específ ica donde explican (a través de imágenes) el proceso de fabricación de un objeto en el Fab Lab. Sus páginas de "Proyectos", "Work shops" y "Noticias", no existen ya que éstos funcionan a base de un sistema de tags, y se van agregando bajo estos títulos. También tienen presencia en las redes sociales Facebook, Twitter y Flickr.

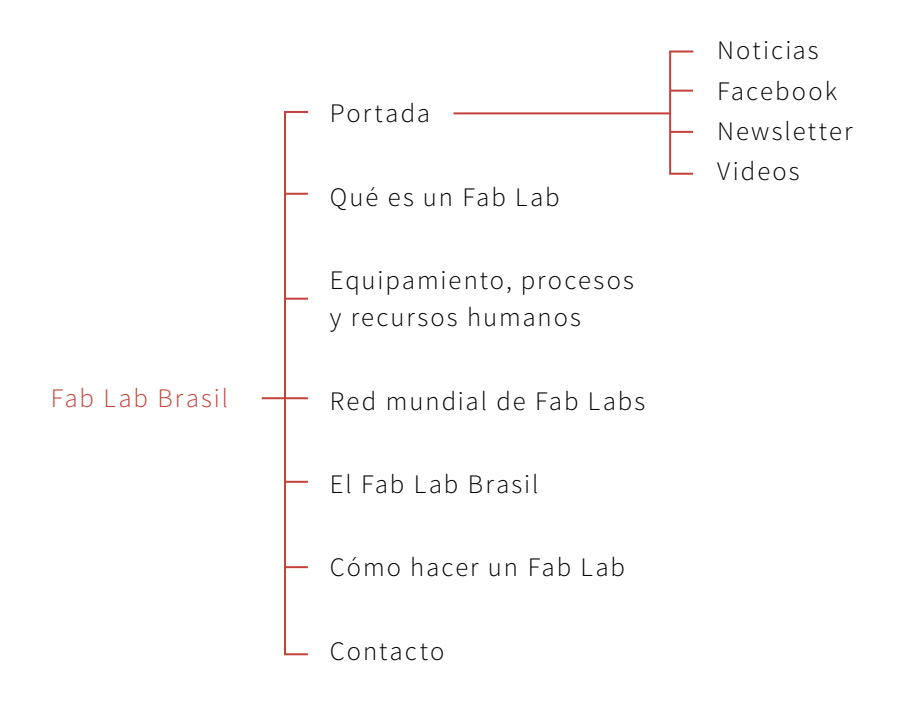

### Fab Lab Brasil

fablabbrasil.org

Sitio en Wordpress, escrito completamente en portugués. Conexión a Facebook y un Newsletter, en sus entradas tienen la opción de compartir vía Twitter, Facebook, Tumblr, Pinterest e e-mail, la opción de 'like' de Wordpress. En su por tada, noticias relacionadas a su fab lab. No hay presencia de fotografías, a excepción de las noticias. Los textos son descriptivos.

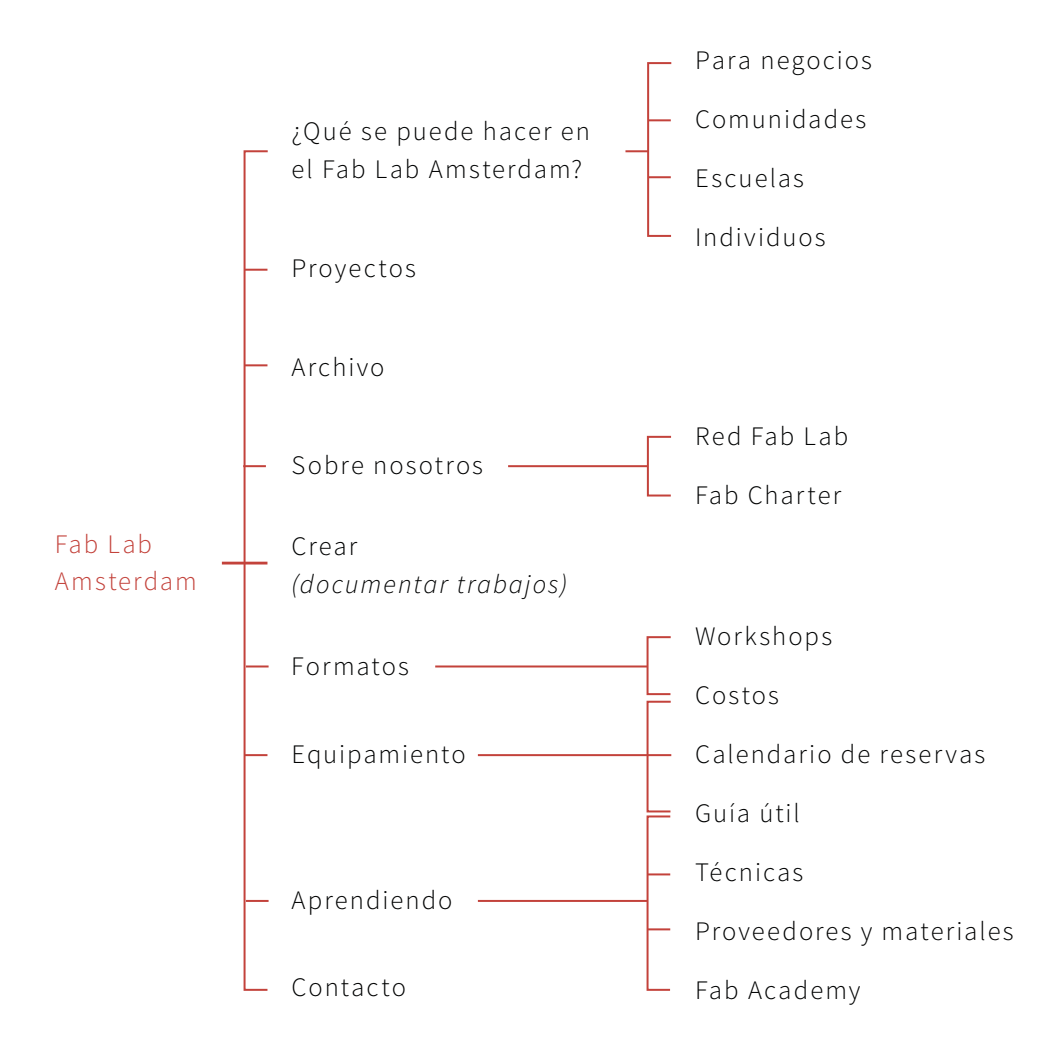

### Fab Lab Amsterdam, Holanda

fablab.waag.org

Destaca la simpleza del sitio desde un comienzo, ya que en su por tada sólo se muestran los menúes quedando en el fondo una presentación de fotografías de proyectos hechos en el fab lab, dejando en claro que las fotografías son bastante importantes dentro del sitio. El sitio está en inglés. Tiene su registro propio. Presencia de videos cuando no hay imágenes para acompañar los textos en cada página. En la página de "Proyectos" tienen un buscador para encontrar proyectos similares. Muchos sitios útiles y reserva de horas de la máquina mediante registro en el sitio, pero dentro de todo, se baten con lo necesario.

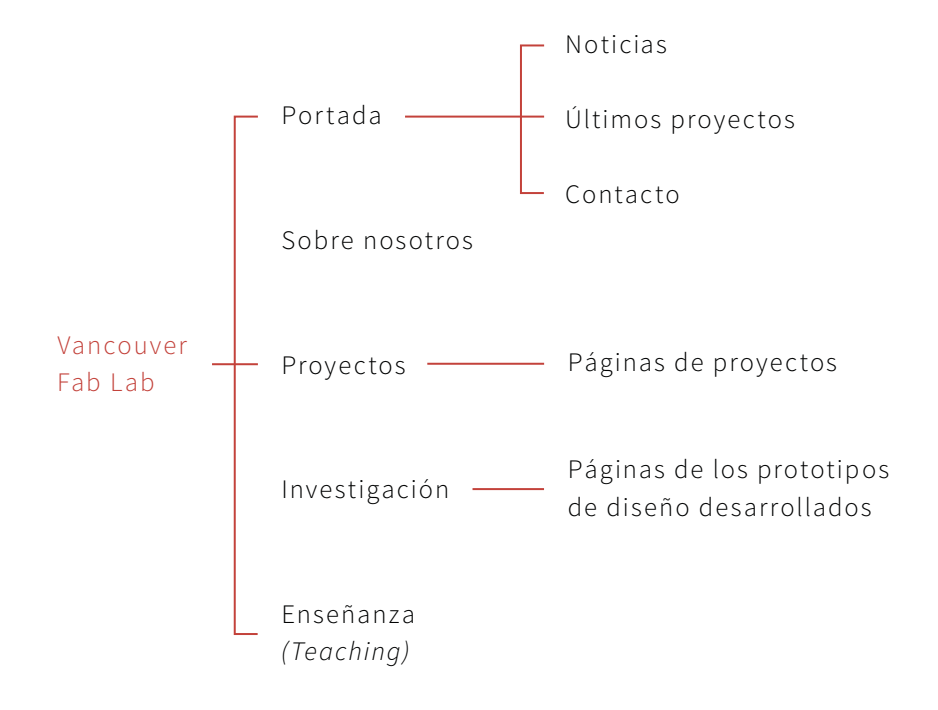

### Vancouver Fab Lab, Canadá

#### interactionart.org

Al parecer, está optimizado para móvil, ya que es una sola columna estrecha. Sitio muy complejo para tan poco contenido. Tiene un buen sistema de reserva de horas para las máquinas. No hay fotos, poco texto, no hay conexión a redes sociales.

#### benchmark

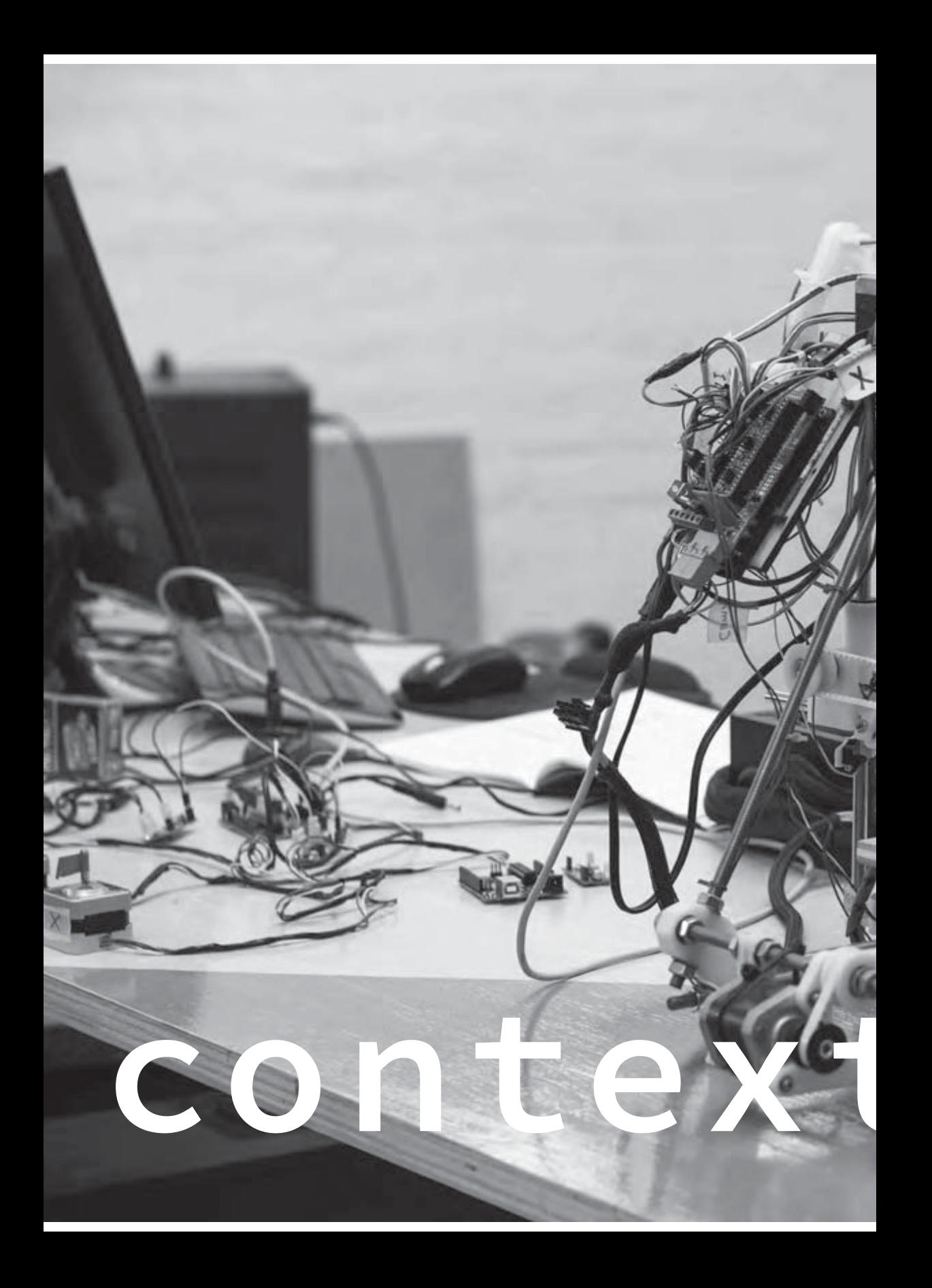

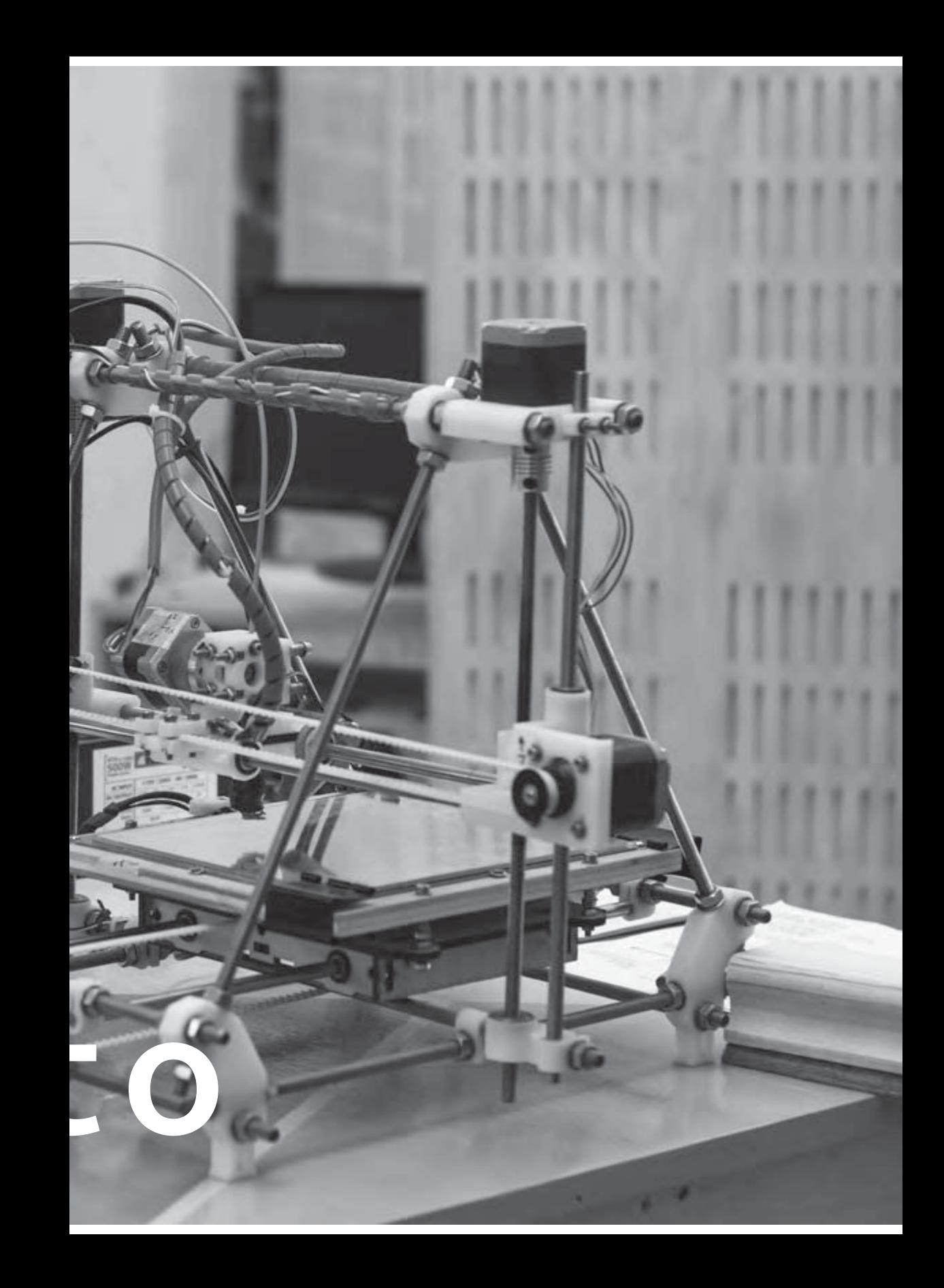

Objetivos del proyecto

## Objetivos generales

El proyecto nace de la creación del MADLAB (Laboratorio de Modelo Asistido Digital) y su necesidad de tener un lugar virtual donde:

- Quede un registro gráfico y descriptivo de lo hecho en el Laboratorio
- Se entregue información sobre lo que quiere lograr, cómo trabajar y las máquinas dentro del Laboratorio
- Se facilitan servicios a la Escuela y a la comunidad, entregando comodidad al pedir las máquinas y dando facilidad al acceso al laboratorio.

# Objetivos específicos

A partir del estado del arte hecho anteriormente y de los objetivos generales puedo concluir algunas necesidades específicas que requiere el sitio:

- Sitio responsivo
- ¬ Tex tos descriptivos
- ¬ Importancia a las imágenes
- ¬ Buen registro fotográfico
- Informar sobre las máquinas: sus especificaciones y formas de uso correcto
- ¬ Contener el Fab Charter
- ¬ Debe tener un lugar donde se puedan ver los proyectos desarrollados
- Explicación de cómo trabajar en el MADLAB
- ¬ Noticias sobre proyec tos, work shops, talleres y otras cosas relacionadas al MADLAB
- ¬ Sistema de reserva de horas para cada máquina
- ¬ Contacto
- ¬ Quiénes están a cargo del MADLAB

## Otras necesidades

Estas son algunas de las falencias que creo que el MADLAB requiere aparte del sitio web, que podrían o no ser incluídas dentro del Proyecto.

- ¬ Logo propio
- ¬ Generar espacios físicos que den la facilidad de registro fotográfico
- ¬ Creación de señalética con información necesaria para el uso del MADLAB
- ¬ Sitio bilingüe

#### objetivos del proyecto

Contexto académico

# Modelo de organización de adláteres dentro de la escuela

Se me pide crear un modelo de cómo se organizan las partes de la Escuela, que no son de Educación, sino que apoyan indirectamente a ésta, aportando de otras maneras, y de cómo éstas se organizan. De esta manera, me doy cuenta de que ninguna de ellas tiene un sitio web propio. Todas están inser tas dentro del sitio de la Escuela, o bien, sólo son mencionadas en éste.

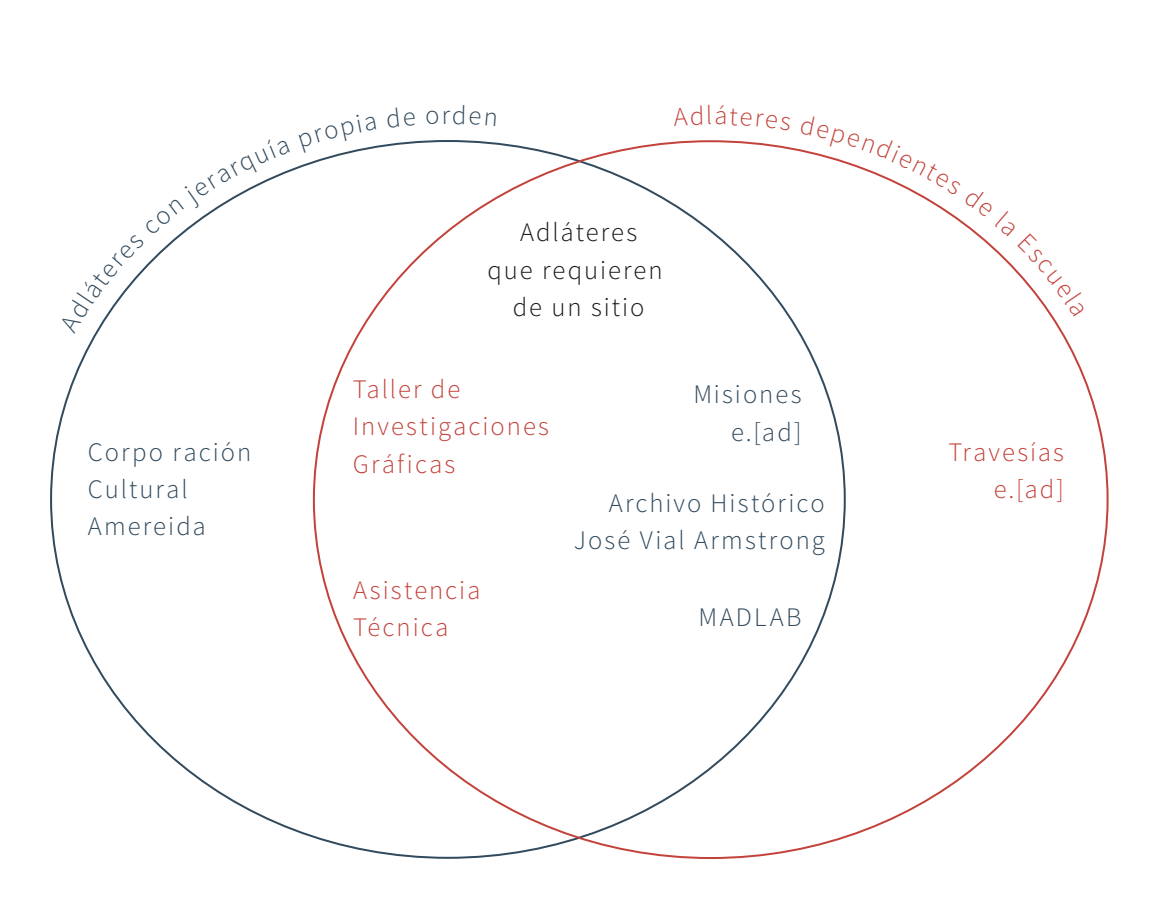

# Modelo de jerarquía de los sitios de la escuela

Para comprender mejor cómo funcionan los sitios de la Escuela, se me plantea realizar un modelo de las jerarquías que reinan en éstos. De esta manera surge el siguiente planteamiento:

Todos los sitios de la Escuela, heredan de alguna manera el .puc v.cl, lo que sugiere que todas "nacen" del sitio de la PUCV, imponiéndose ésta como la primera, a pesar de la casi nula relación que existe entre ella y nuestros sitios. De ella, sale el sitio de la Escuela, de la cual cinco sitios heredan el apellido ".ead.pucv.cl": Proyec tos; Travesías; WikiCasiopea; Amereida, a pesar de que ésta se cambió el dominio a "amereida.cl"; y Personas, de la cual todas las anteriores, incluyendo el sitio de la Escuela, dependen de su administración de usuarios.

Asímismo, surgen tres estructuras internas de la Escuela que tienen su página en el sitio de la Escuela y dentro de la Wiki, pero creo que requieren de un sitio propio: el Archivo José Vial Armstrong , la Biblioteca con§tel y el Taller de Investigaciones Gráficas.

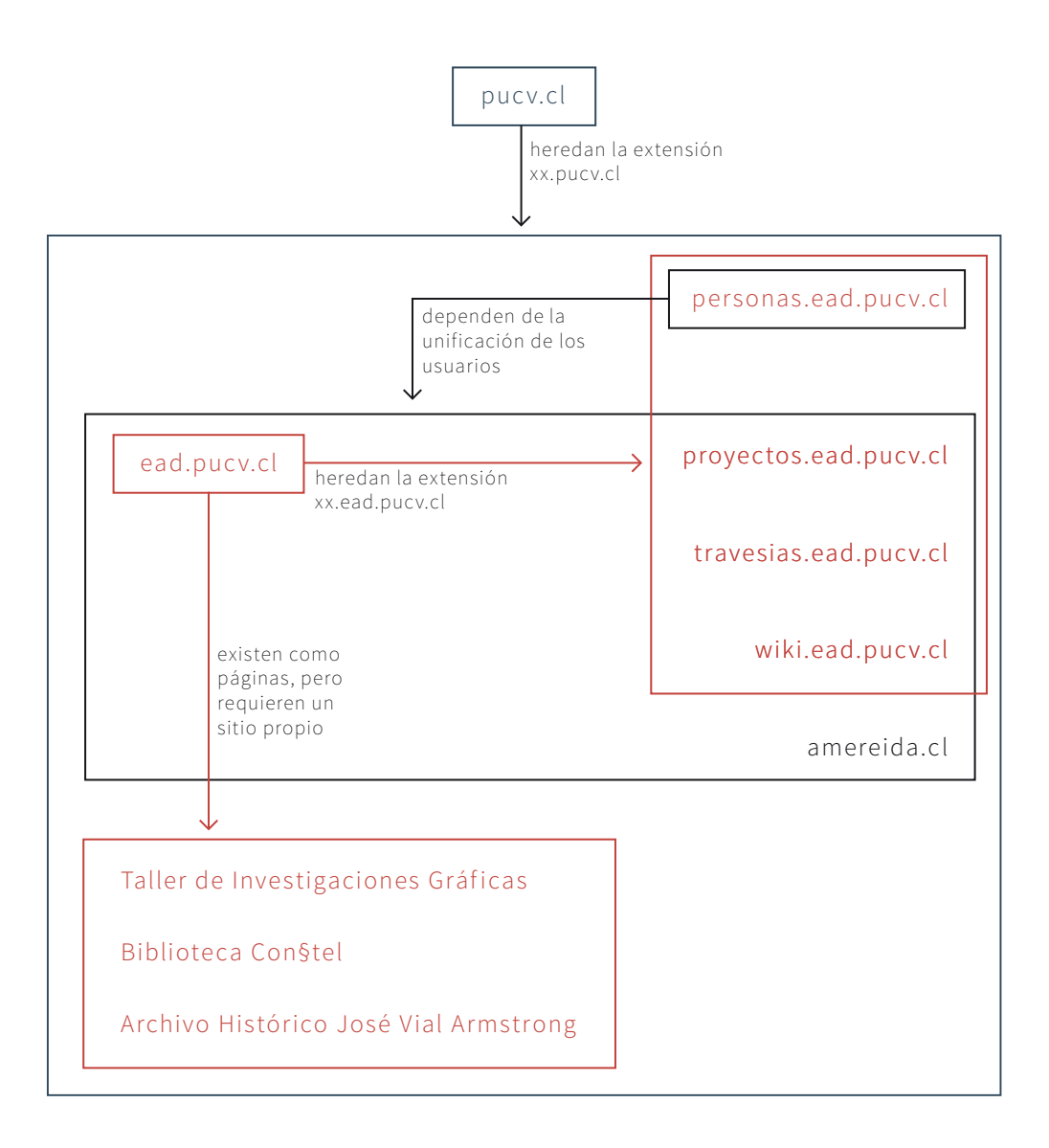

Arquitectura de la información

## Card sorting

El card sorting nos permite crear categorías organizadas y denominadas que se aproximen a la manera de pensar del usuario, es decir, su modelo mental.

### Conceptos

Para comenzar a bosquejar el orden dentro del sitio, hago una lista de conceptos desde las necesidades del sitio y los otros sitios revisados en el benchmark. El propósito para el sitio es que sea simple, limpio, accesible y fácil de usar. A partir de esta premisa, se trabajan los conceptos.

En la primera versión, se ordenan de los conceptos de la lista bajo uno mayor que los contenga. En la segunda, ordeno todo bajo el concepto del MADLAB, para luego desarticularlo en cinco partes: en quiénes son, lo que hacen, las máquinas, los partners y otros contenidos. Con este avance, en la tercera versión, nombro de distinta manera estas divisiones: Personas, Máquinas, Proyectos, Partners y Más, además de reordenar algunos conceptos bajo éstos.

- MADI AR
- ¬ Quiénes somos
- ¬ Qué hacemos
- ¬ Fab Lab Network
- ¬ Noticias
- ¬ Proyectos
- ¬ Máquinas
- **Partners**
- ¬ Proyectos
- ¬ Fab Charter
- Especificaciones de las máquinas
- ¬ Instrucciones de uso de las máquinas
- ¬ Tutoriales
- ¬ Reserva de horas
- ¬ Personas
- ¬ Colaboradores
- ¬ Encargados
- ¬ Escuela
- Diplomado de Fabricación DIgital
- Eventos
- ¬ Enlaces útiles
- ¬ Protocolos de uso
- Contacto

#### MADLAB

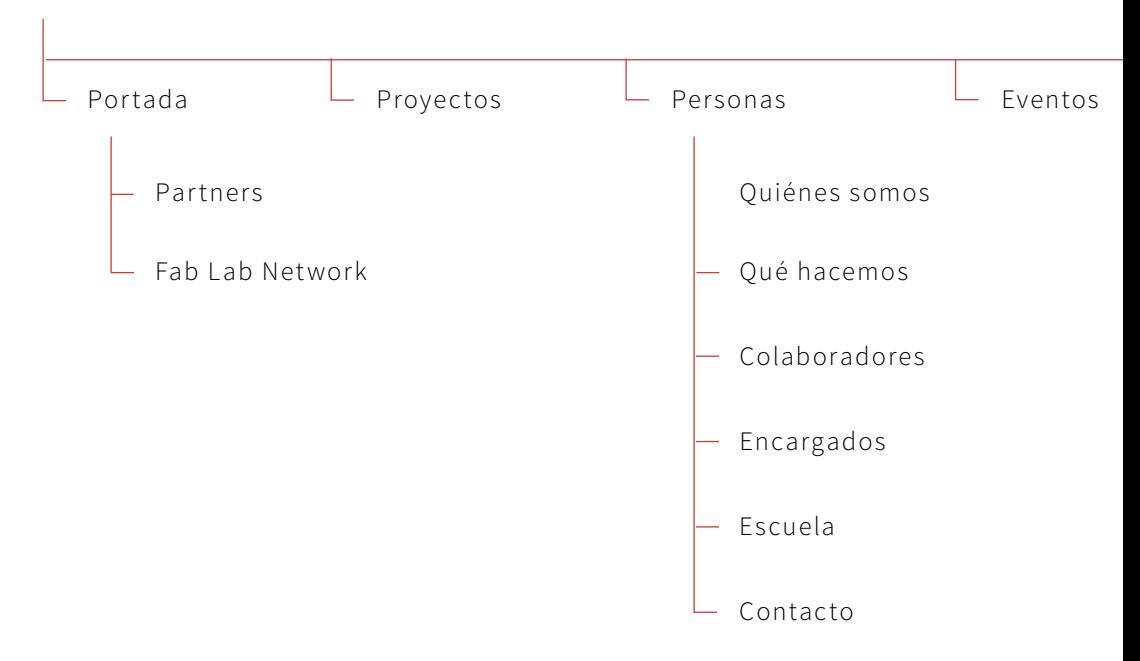

## Mapa de contenidos

Un mapa de contenidos especifica todos los contenidos que se quieren incluir en un sitio web, organizados y definidos con detalle. Ayuda a una mejor compresión y visualización del contenido, mostrando las secciones, los documentos y sus relaciones.

El mapa de contenidos no es necesariamente cada página que contiene el sitio, sino cómo los contenidos de éste se relacionan entre sí. Bajo este parámetro tomo el último Card Sorting y lo reordeno para comenzar a crear las secciones del sitio.

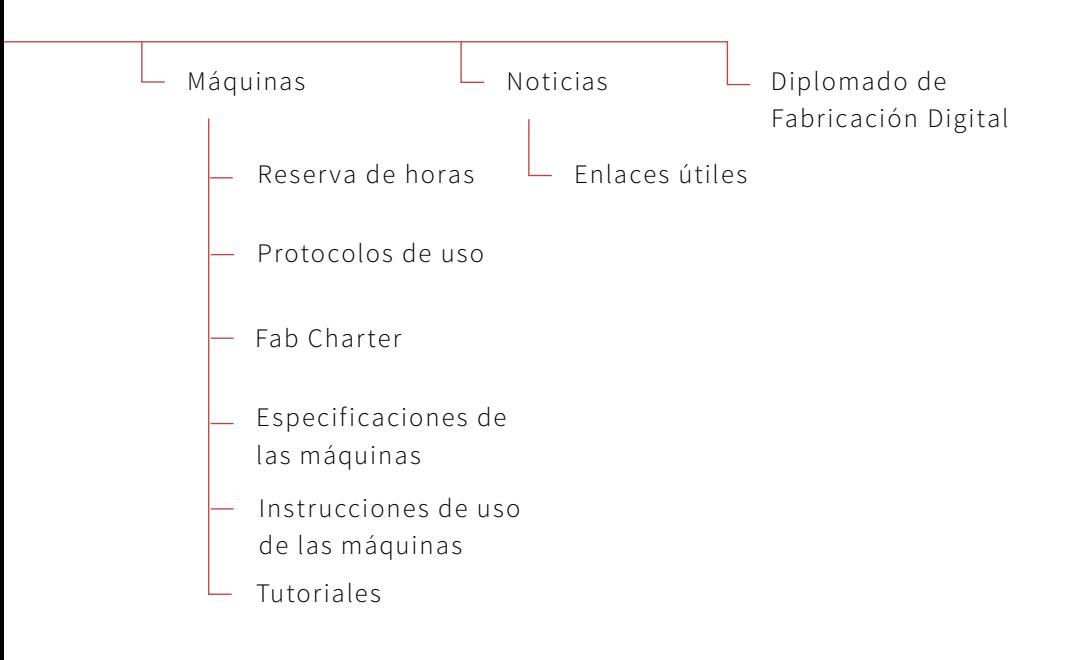

# Mapa de navegación

Los mapas de navegación proporcionan una representación esquemática de la estructura del sitio, indicando los principales conceptos incluídos en el espacio de la información y las interrelaciones que existen entre ellos.

Para este mapa uso el vocabulario visual de Jesse James Garret, el cual delinea una simbología básica para diagramar conceptos de arquitectura de información y diseño de interacción, y entrega guías para el uso de estos elementos.

### NOTAS

- A. Si está el usuario en sesión.
- B. Sólo si el usuario es Admin.
- C. Mostrar links a Proyectos, Perfiles de usuario, Eventos o Noticias, según corresponda, que contengan el criterio de búsqueda.
- D. Al hacer click en una sección del Calendario.

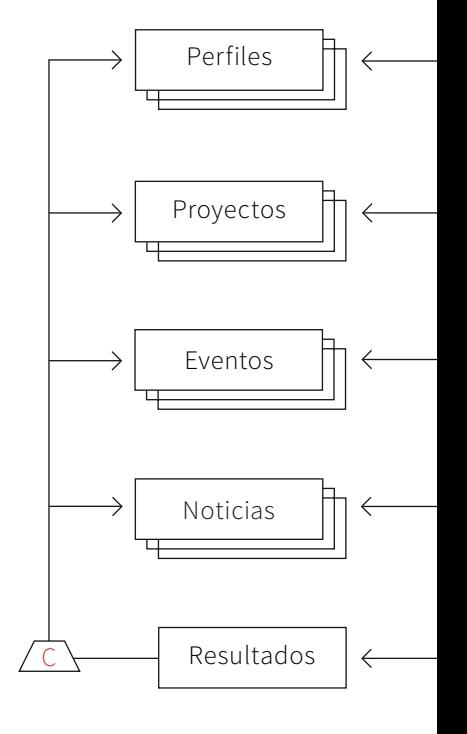

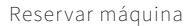

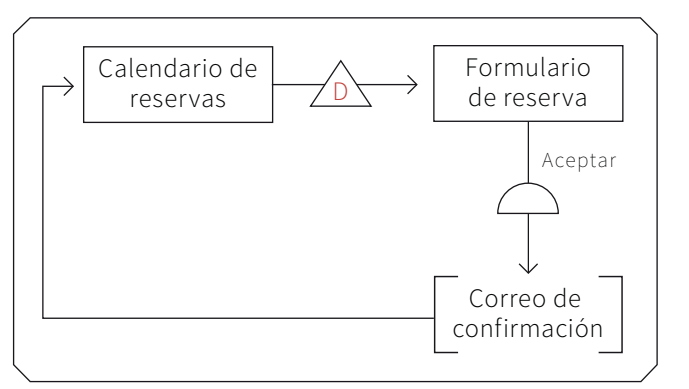

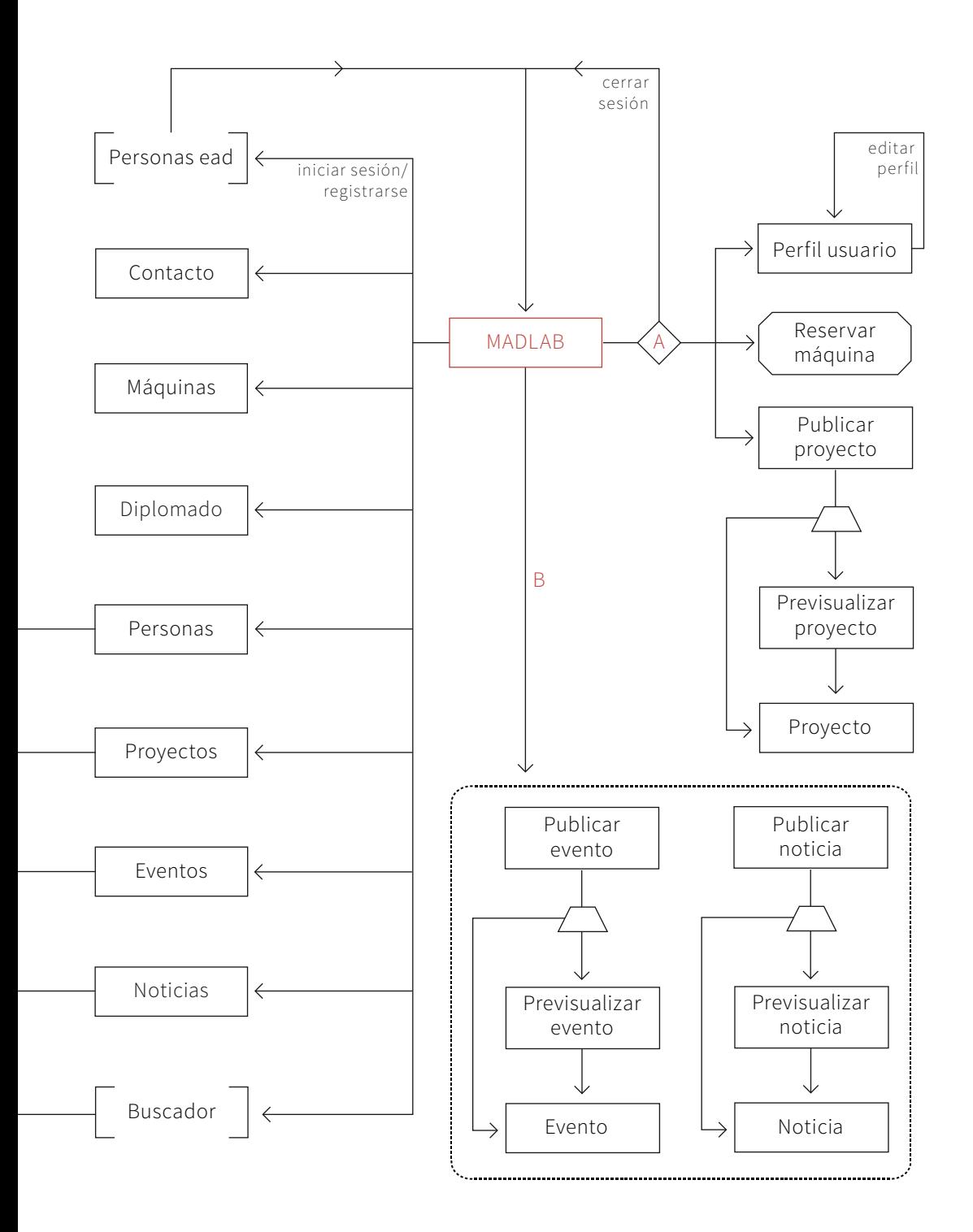

# Lenguaje de modelado unificado, UML

El UML es un lenguaje gráfico para visualizar, especificar y documentar cada una de las partes que comprende el desarrollo de software. Para poder representar correctamente un sistema, UML ofrece una amplia variedad de diagramas para visualizar el sistema desde varias perspectivas.

Un diagrama es la representación gráfica de un conjunto de elementos con sus relaciones. En concreto, un diagrama ofrece una vista del sistema a modelar. Para poder representar correctamente un sistema, UML ofrece una amplia variedad de diagramas para visualizar el sistema desde varias perspec tivas. UML incluye los siguientes diagramas:

- ¬ Diagrama de casos de uso
- ¬ Diagrama de clases
- ¬ Diagrama de objetos
- ¬ Diagrama de secuencia
- ¬ Diagrama de colaboración
- ¬ Diagrama de estados
- ¬ Diagrama de actividades
- ¬ Diagrama de componentes
- Diagrama de despliegue

Para este proyecto, me valgo de dos elementos que utilizan éste lenguaje: el Diagrama de Casos de Uso y el Diagrama de Clases.

## Diagrama de casos de uso

El diagrama de casos de uso representa la forma en como un Cliente (Ac tor) opera con el sistema en desarrollo, además de la forma, tipo y orden en como los elementos interactuan (operaciones o casos de uso). Se define un caso de uso como cada interacción supuesta con el sistema a desarrollar, donde se representan los requisitos funcionales. Es decir, se está diciendo lo que tiene que hacer un sistema y cómo.

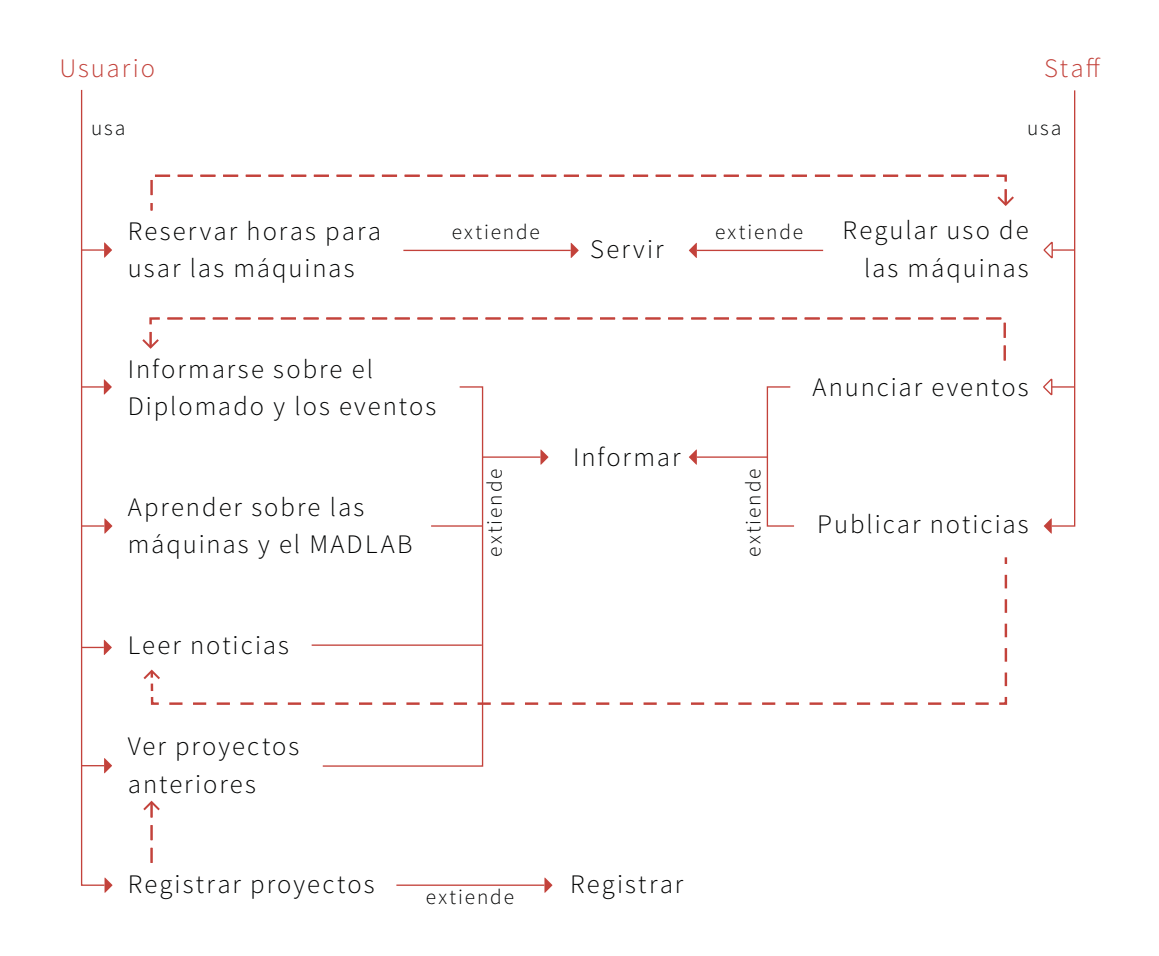

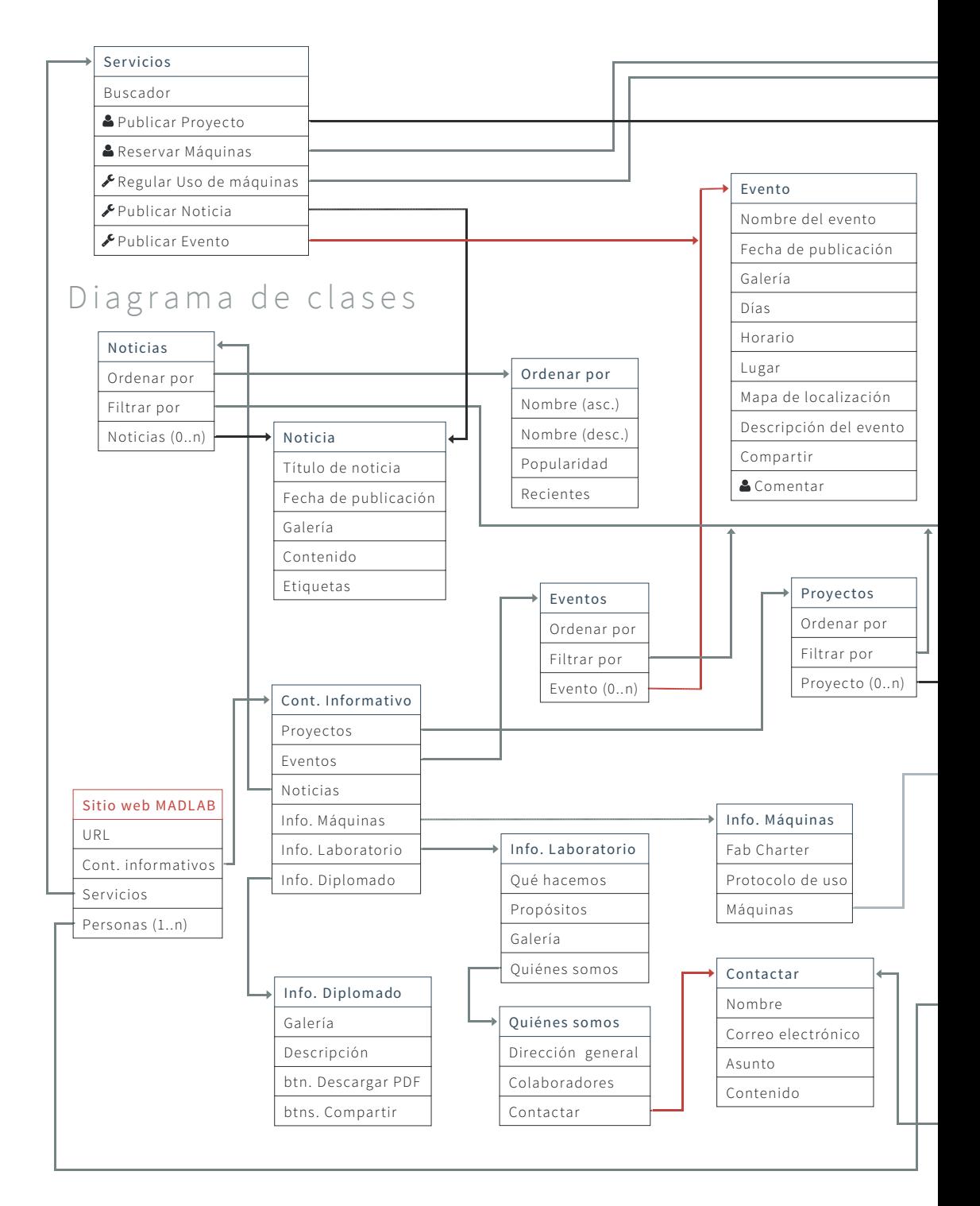

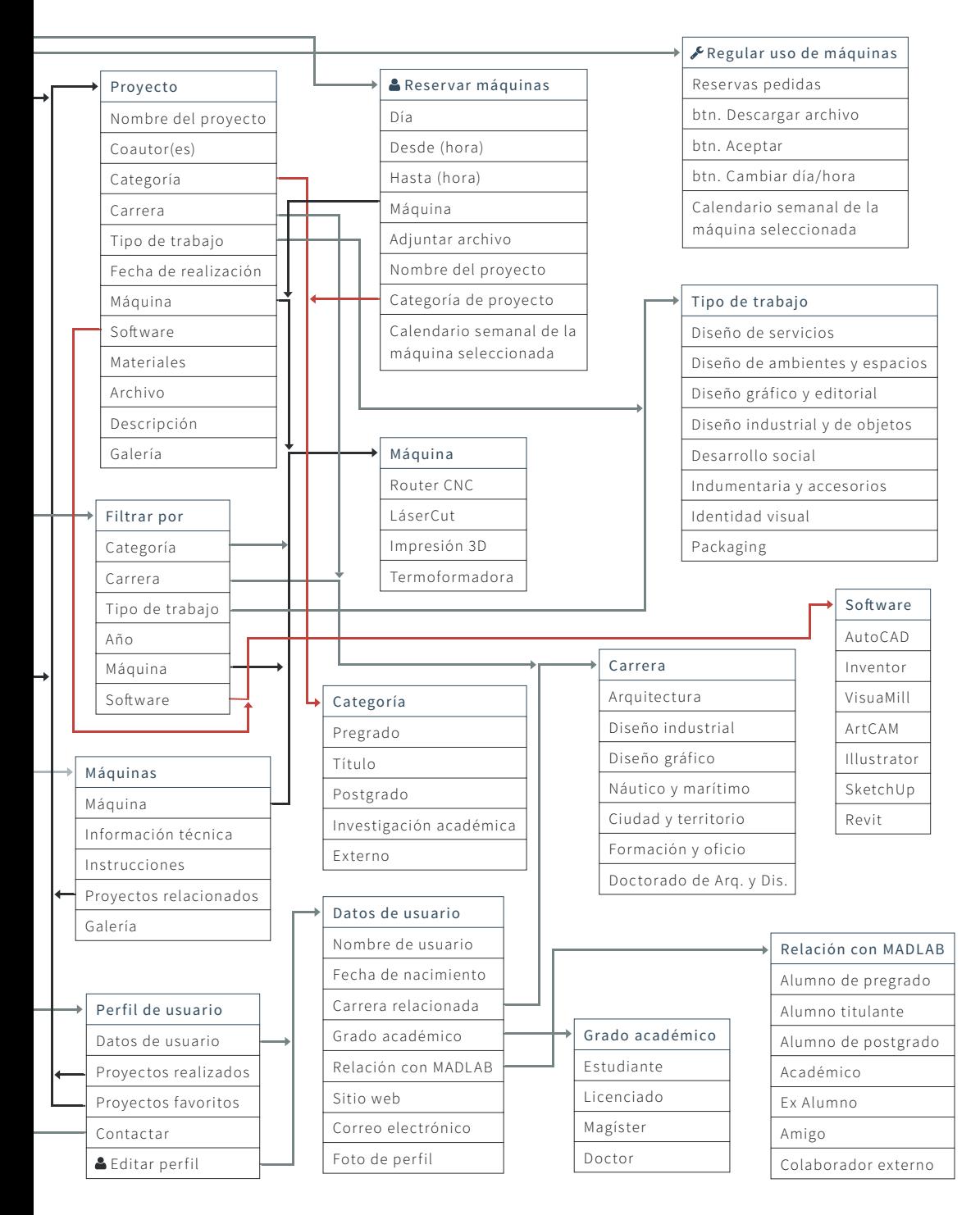

## Diagrama de clases

Un diagrama de clases es un tipo de diagrama estático que describe la estructura de un sistema mostrando sus clases, orientados a objetos. Incluye información como la relación entre un objeto y otro, la herencia de propiedades de otro objeto, conjuntos de operaciones/ propiedades que son implementadas para una interfaz gráfica. Nos sirve para visualizar las relaciones entre las clases que involucran el sistema, las cuales pueden ser asociativas, de herencia, de uso y de convencimiento. Un diagrama de clases está compuesto por clases, las cuales constan de atributos, métodos y visibilidad, y de relaciones: herencia, composición, agregación, asociación y uso.

## Personas y escenarios

Para comenzar con el diseño de contenidos, primero se tiene que tener claro para quiénes se está diseñando, cuáles son sus realidades y necesidades. Los personajes y la creación de escenarios son técnicas que facilitan ponerse en el lugar del usuario y diseñar la web adecuadamente para este.

Según el libro About Face de Alan Cooper pueden existir hasta 6 tipos de personajes dentro de todo proyecto: primarias, secundarias, suplementarias, clientes, a las que se le da servicio (served) y negativas. Aquí hago uso de algunos de estos personajes para ejemplificar el uso del sitio.

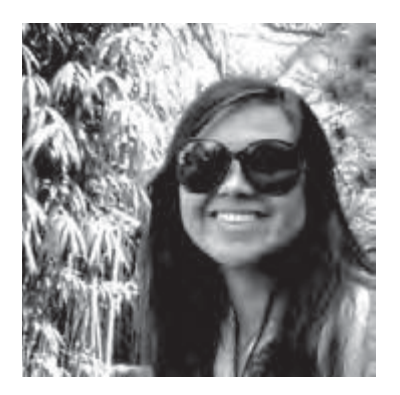

### Persona primaria: Camila Donoso

*L a s p e r s o n a s p r i m a r i a s*   $representation$  el objetivo *p r i n c i p a l p a ra e l d i s e ñ o de una interfaz.*

#### Persona

Camila tiene 22 años y está en su segundo trimestre de título de Diseño Industrial en la Escuela. Durante todo su tiempo en la Escuela ha tenido que utilizar la WikiCasiopea para el registro de sus proyectos y encargos, pero no la usa con frecuencia y sólo limitadamente. Para distintos trabajos ha usado las máquinas del MADL AB, habiéndose acostumbrado a su utilización adecuada sin mayores dificultades.

#### Escenario

A mediados de este trimestre, Camila comienza a maquetear su proyecto, por lo que el uso de las máquinas se vuelve habitual y requiere su uso al menos un día a la semana del Router CNC, para esto accede al sitio del MADLAB y hace reserva del Router un día que le acomoda y está libre. Ese día, realiza el registro fotográfico obligatorio durante y después del proceso. Luego, crea una página en la Wiki donde sube el archivo que mandó a cortar, una breve explicación de cómo realizó el trabajo y algunas fotos que muestran su trabajo. A medida que va avanzando su propuesta va sumando nuevas fotos y detalles de éste.

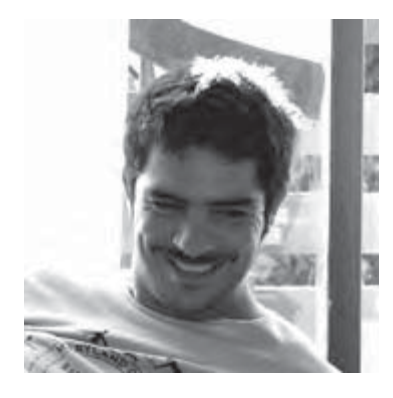

### Persona secundaria: Claudio Fernández

*U n p e r s o n a j e s e cu n d a r i o e s t á e n su m a y o r í a s a t i s f e c h o*  con la interfaz del personaje *p r i n c i p a l , p e r o t i e n e n e ce s i d a d e s e s p e c í f i ca s a dicionales que se pueden a co m o d a r s i n a l t e ra r l a ca p a c i d a d d e l p r o d u c to p a ra servir a la persona primaria.*

#### Persona

Claudio es Ingeniero Civil Estructural, pronto cumplirá 34 años. Trabaja como asesor de proyectos de una Inmobiliaria en Valparaíso y tiene siempre que presentar maquetas de estructuras. Hace poco supo de los fab labs y lo que se podía crear en ellos, entre ellos maquetas de mejor calidad y estética, buscó alguno que estuviese en Valparaíso y llegó al Sitio del MADLAB.

#### Escenario

Al llegar al sitio, quiere ver las cosas que se han desarrollado dentro del MADL AB y le interesa ponerse en contacto con los encargados de éste para saber cómo puede hacer para poder usar las máquinas.
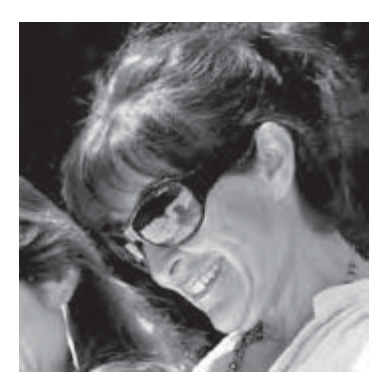

#### Persona servida: Sylvia Arriagada

*No son usuarios del p r o d u c to e n a b s o lu to ,*   $sin$  embargo, están *d i r e c t a m e n t e a f e c t a d o s por el uso del producto.*

#### Persona

Sylvia es profesora de Tercer Año de Diseño Gráfico, y, desde que se iniciaron las actividades del MADL AB ha instado a sus alumnos al uso de sus máquinas.

#### Escenario

Luego, al ingresar al sitio, puede hacer una corrección de los trabajos de sus alumnos, y ver proyec tos anteriores que pueden ayudar a la construcción de los trabajos que están haciendo sus alumnos.

# Viaje de usuarios

El viaje de los usuarios es un método para conceptualizar y estructurar el contenido y la funcionalidad de un sitio web. Estos viajes nos permiten alejarnos de pensar acerca de la estructura en términos de jerarquías o una acumulación técnica. Responder a las necesidades del usuario es el propósito final de nuestros viajes a través de la estructura y el punto de partida de nuestra reflexión sobre el propio viaje.

Para saber a qué servicios recurrirán los usuarios y de qué manera, para así tener en consideración su viaje a través del sitio al desarrollarlo, se hace una par titura de los viajes de los usuarios que se establecen anteriormente. De esta manera, se genera el siguiente mapa.

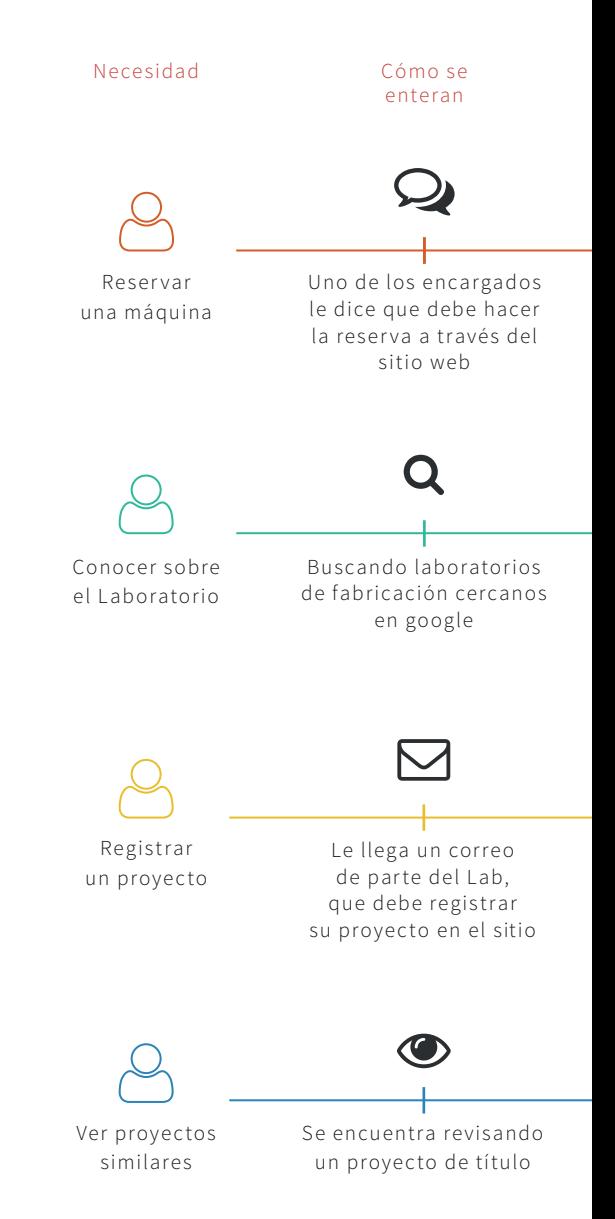

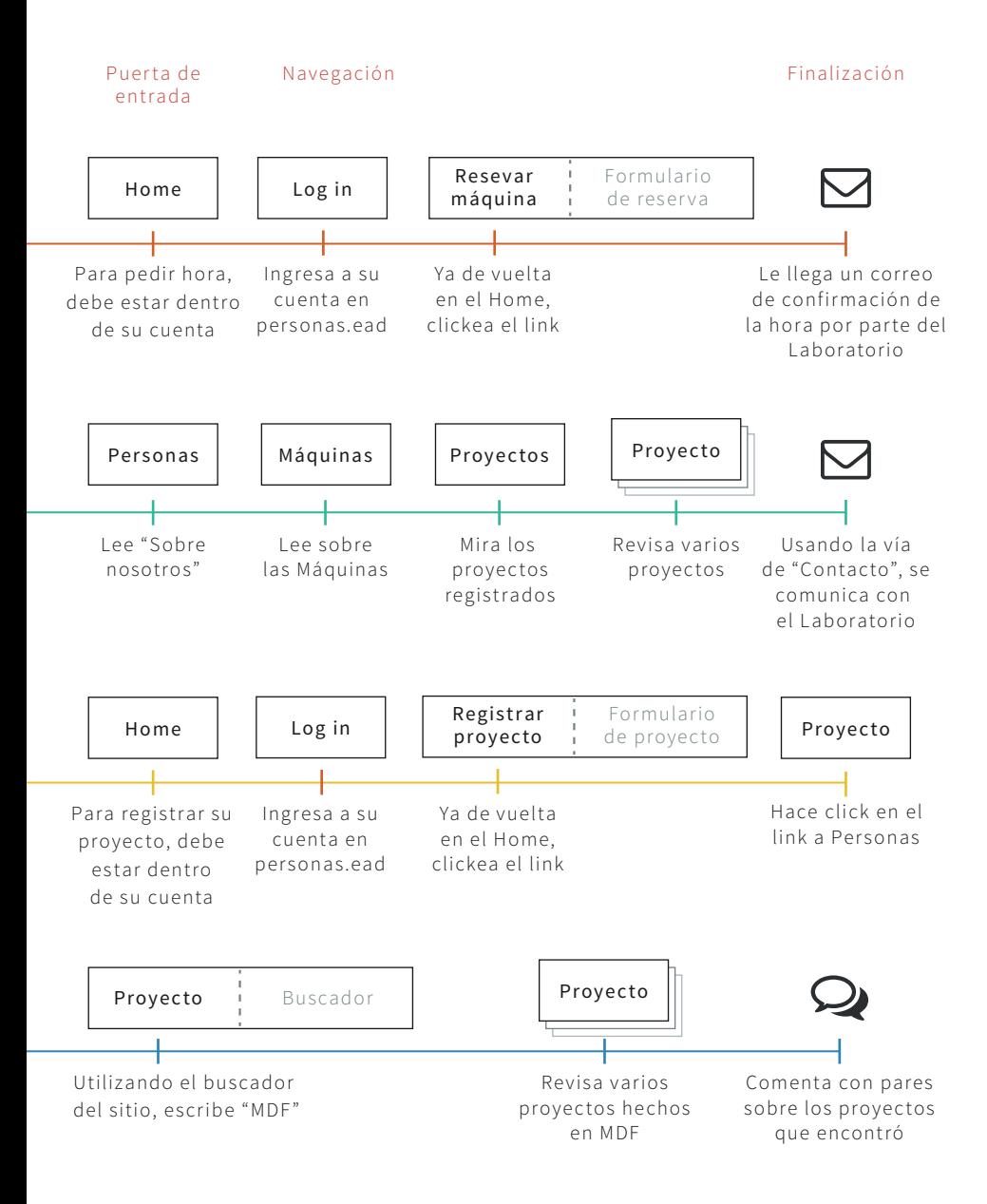

#### Reservar máquina

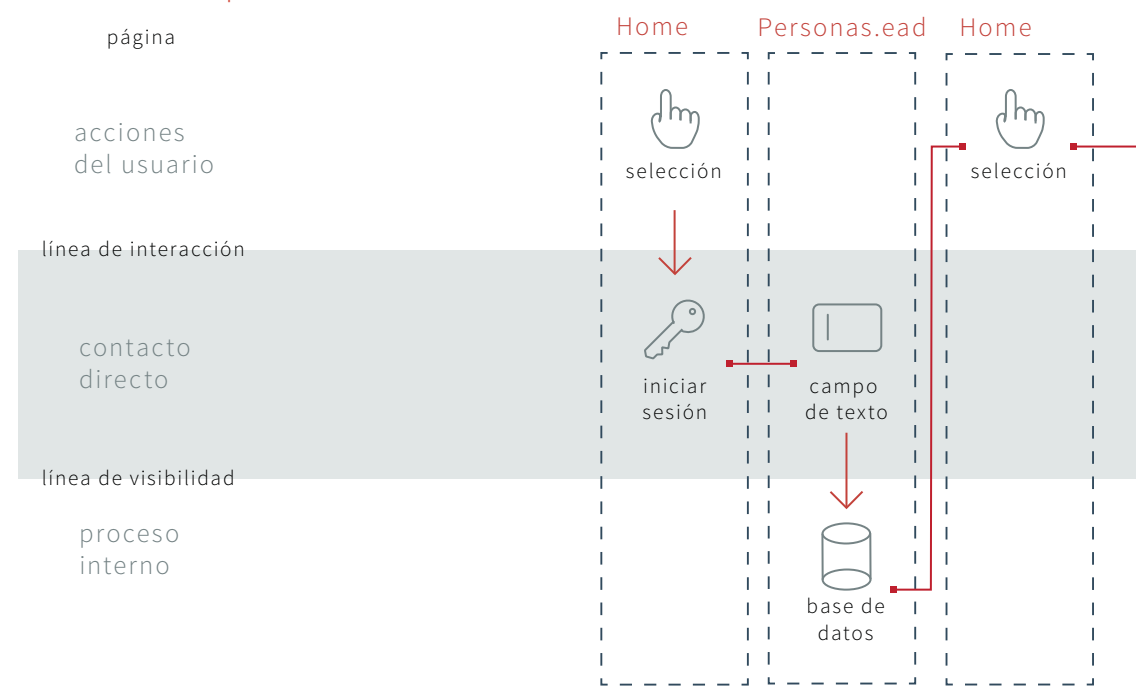

# Partituras de interacción

Las partituras de interacción proponen un sistema de notación gráfica para formalizar los flujos de interacción en una plataforma o ser vicio digital. Éste permite coreografiar y orquestar cuidadamente el díagolo en continuidad entre la persona y el servicio.

Para complementar la información de cómo los usuarios se relacionan con el sitio, se me da la idea de crear Partituras de Interacción, en base a un modelo establecido previamente por un proyecto de título anterior. Lo utilizo para recrear acciones específicas del sitio, que lo hacen interactivo con el usuario.

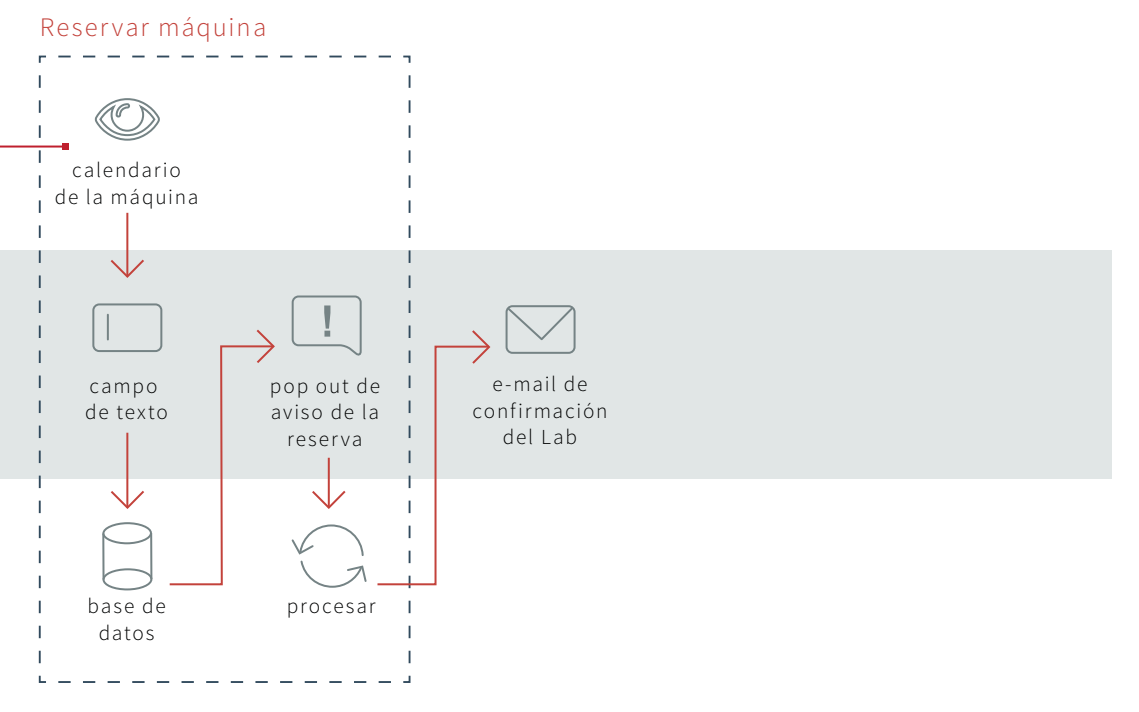

77

#### Registrar proyecto

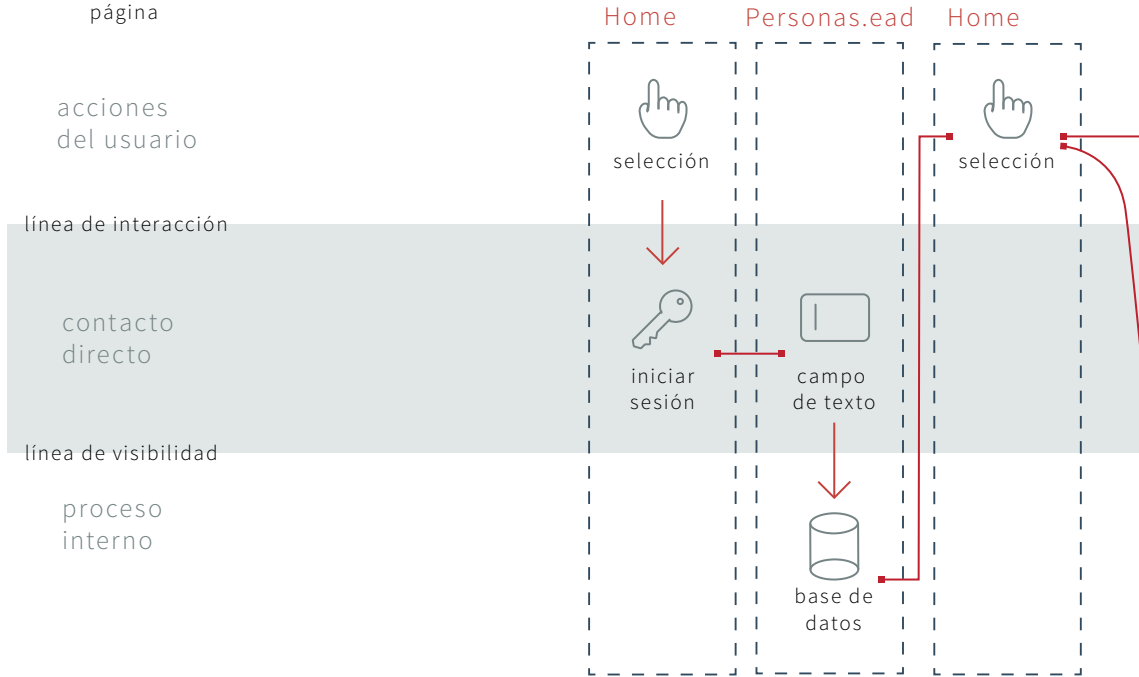

#### Destacar / Denunciar un proyecto

página

acciones del usuario

línea de interacción

contacto directo

línea de visibilidad

proceso interno

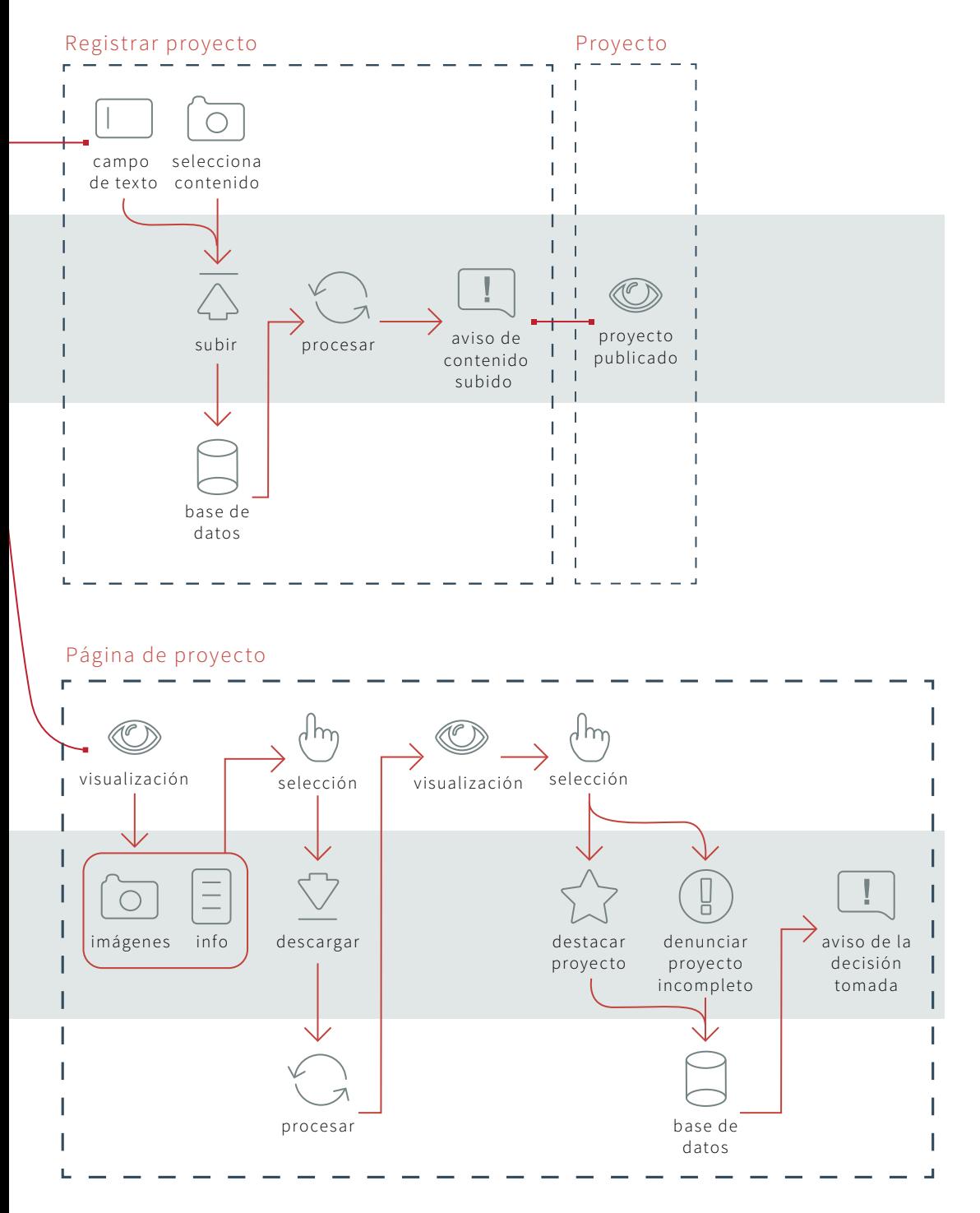

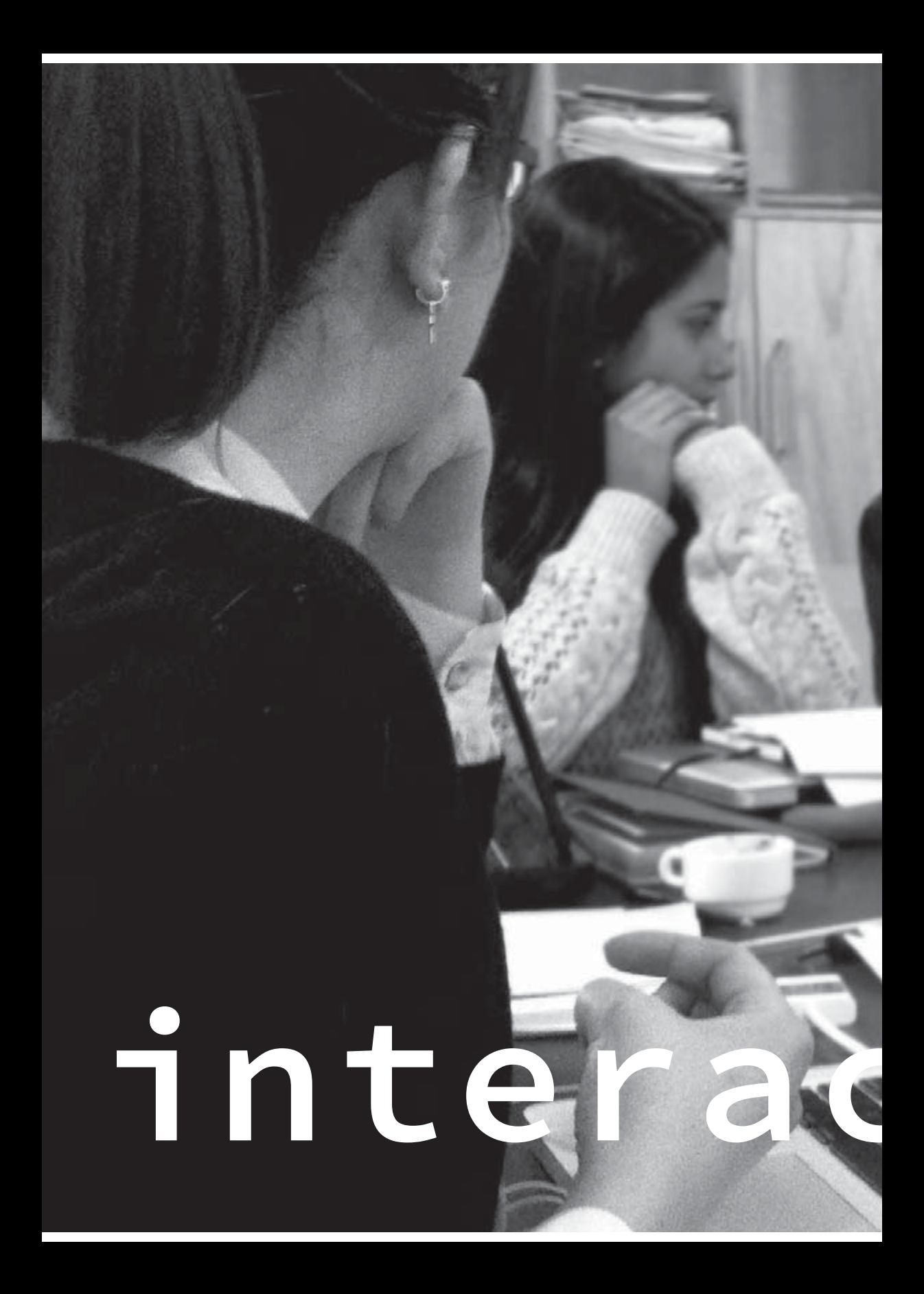

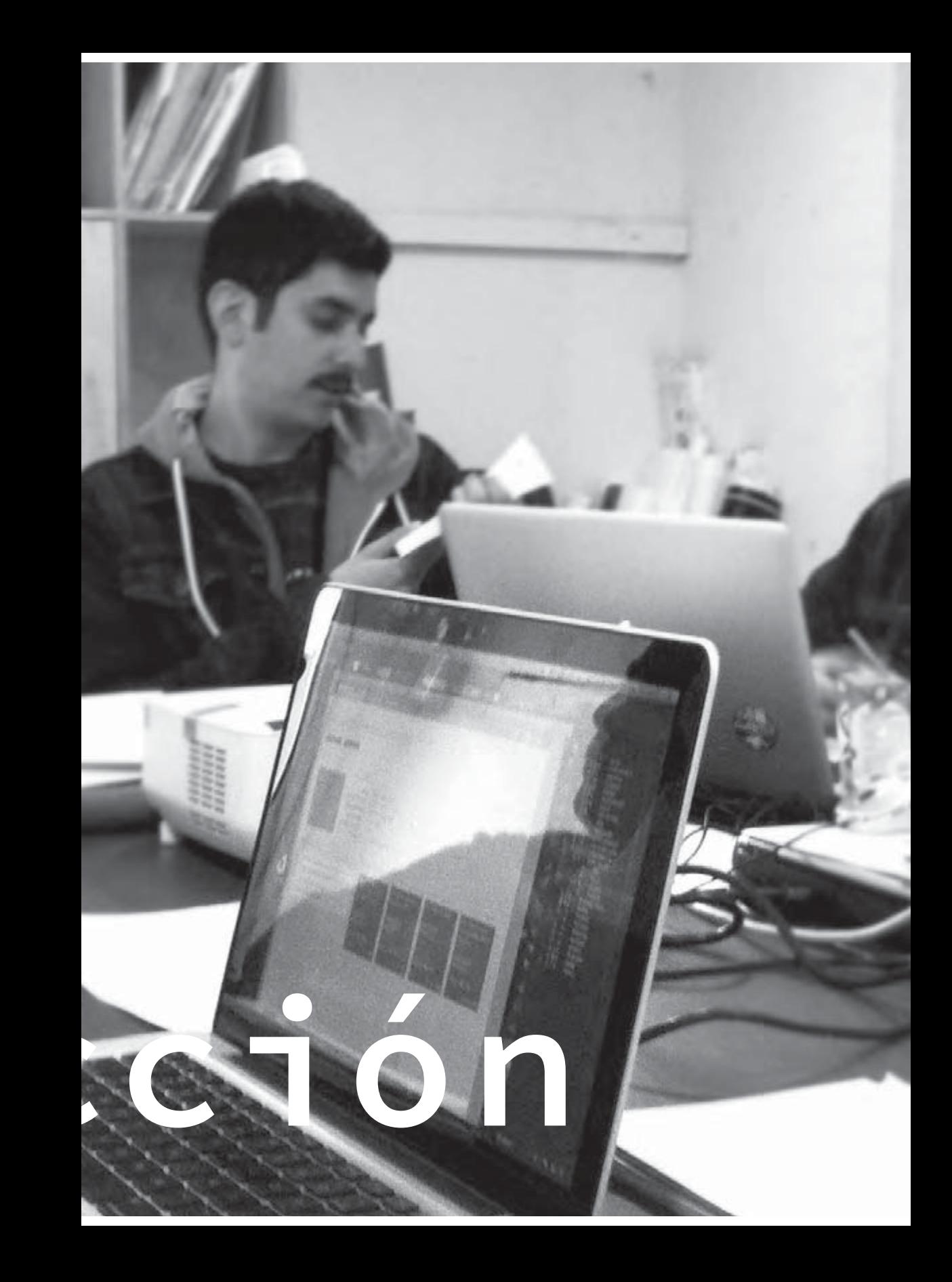

Diseño de Identidad: Logotipo e isotipo

# Brief

Existen dos tipos de máquinas CAM existentes hoy: las aditivas como la REPRAP que van depositando material que prácticamente no generan residuos, principalmente usadas en la impresión de volúmenes 3D y las sustrac tivas que sería la operación de sacara material para perfilar piezas como lo hace la Láser. Esa dualidad es la que le puede dar un carácter de identidad reconocible por otros labs o gente que se vincule de otras maneras al taller. A eso, también sumarle la de relacionar los mundos Físico y Digital, que es la labor primordial desde cierto punto de vista la comprensión del flujo de trabajo CAD/ CAD.

Se deben incorporar: el concepto de Vóxel, tipografías Pixel/Bitmap, el plano tridimensional y los trabajos aditivos y sustrac tivos que realizan las máquinas del taller. Algunos videos del funcionamiento de la Router CNC, REPRAP y la Láser CNC.

Aro dulardo mistido

Dibujo de Pedro Garretón de su visión del logo

# Construcción

Para la primera propuesta, hago en Illustrator una maqueta vec torial del último sketch. Aún no se construye la tipografía, por lo que uso la DinPRO, que es en la que me basaré para realizar el logo. Es más que nada para tener una base en la cual trabajar y guiarme. La intervengo para que siga los parámetros de lo visto en el brief y lo conversado en las correcciones: tipografía píxel, concepto de vóxel y las características de cómo trabajan las máquinas.

MAD Para "MAD", decidí tomar los conceptos de vóxel y el trabajo de la máquina REPRAP, la cual es aditiva. Por esta razón, la tipografía en píxel creada a partir de la DinPRO, y luego, la extrusión en 3D.

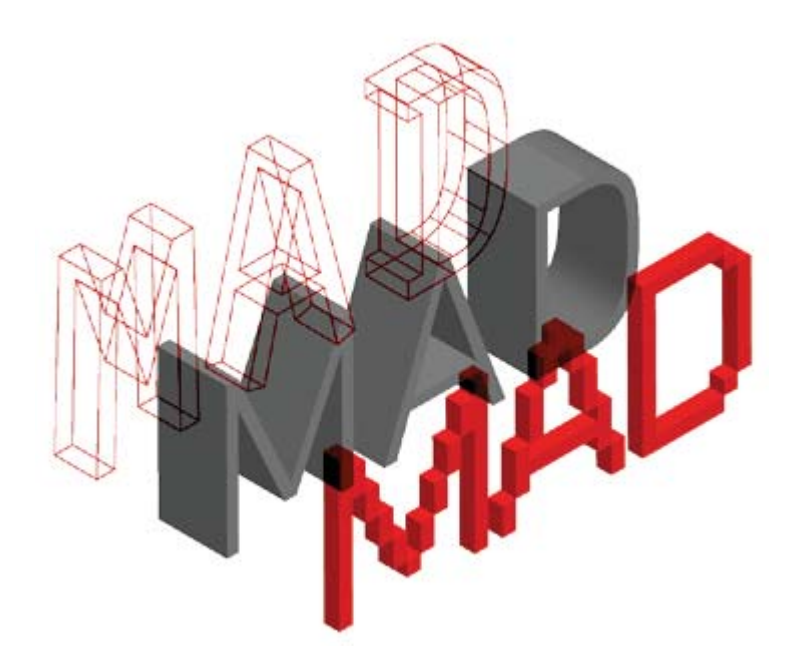

LAB Para la parte de "LAB", no es tan largo el proceso, ya que es tan solo modificar la DinPRO para que tome el concepto de la Láser CNC calando una superficie.

En la imagen se ven las variantes de edición de la tipografía, siendo la última la elegida, y atrás la maqueta ex truída y la versión final con la tipografía nueva.

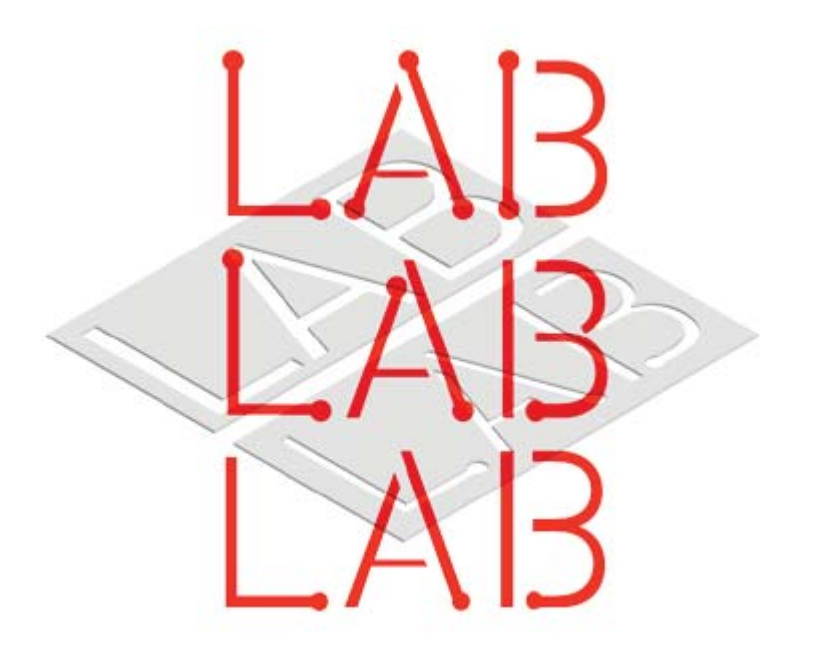

# ш

#### Pruebas de construcción tipográfica

86

diseño de identidad

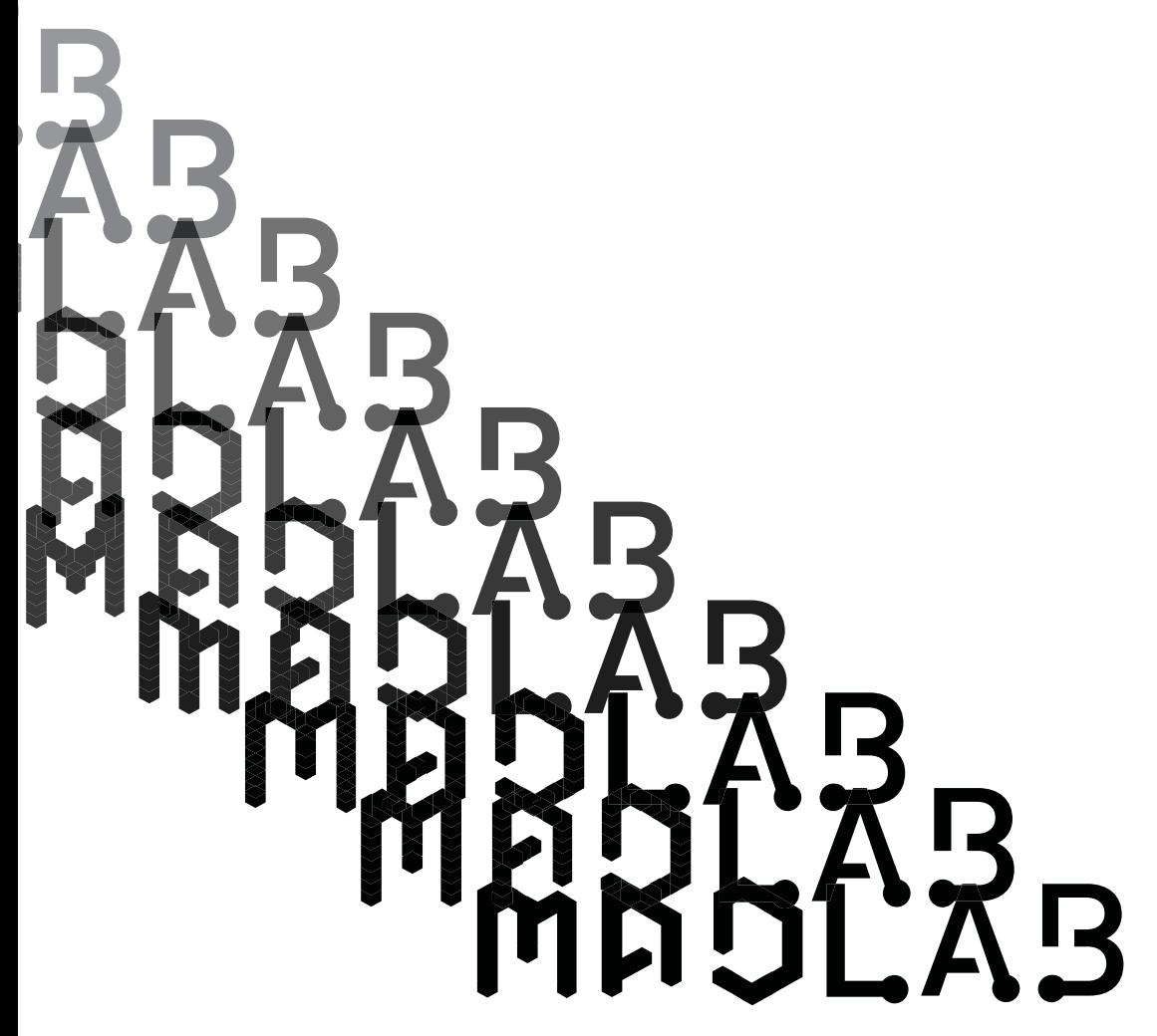

Para la segunda propuesta, se cruzan la siguientes referencias:

- De lo Heteróclito
- ¬ Teoría de la Interrupción

A partir de ellas se da la pauta poética para encontrar el vacío y el puente para el logo: cómo, dentro de un marco de referencia, se da un espacio a la interrupción. De esta manera, se sugieren dos variantes: una versión armada ilógicamente, y otra, de manera sincopada.

Con la ayuda de una herramienta de dibujo isométrico, me doy cuenta que puedo agregarle la tercera dimensión al logo, dándole un lenguaje más conciso para el juego que se quiere crear para la sigla MAD. Luego de varias pruebas y cambios, se resuelve el siguiente logo.

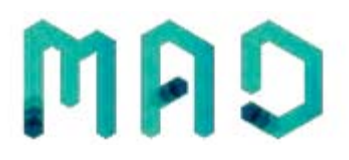

Para MAD, decidí tomar los conceptos de vóxel y el trabajo de la máquina REPR AP, la cual es aditiva de material. Por esta razón, la tipografía en píxel creada a partir de la DinPRO, y la extrusión en 3D simulada en un hexágono. Creando así las tres letras, considerando el espacio tridimensional de las letras, uniendo los hexágonos por cualquiera de sus 6 caras simuladas.

Para LAB, continué con la idea inicial de modificar la DinPRO para que tome el concepto de la Láser CNC calando una superficie.

diseño de identidad

# MADLAB

Tipografía DINPRO como base

#### Isotipo

El isotipo se refiere a la parte simbólica o icónica de las marcas. Hablamos de isotipo cuando reconocemos la marca sin necesidad de acompañarla de ningún texto. Etimológicamente "iso" significa "igual", es decir, se intenta equiparar un icono a algún aspecto de la realidad. Isotipo sería únicamente un símbolo, y además éste sería entendible por sí mismo.

Quería que el isotipo fuese una especie de resumen del logotipo, mezclando ambos juegos tipográficos que construyen las letras de MADLAB. Es por esta razón que basándome en el cubo axiométrico de MAD y en las terminaciones de LAB construyo la siguiente imagen.

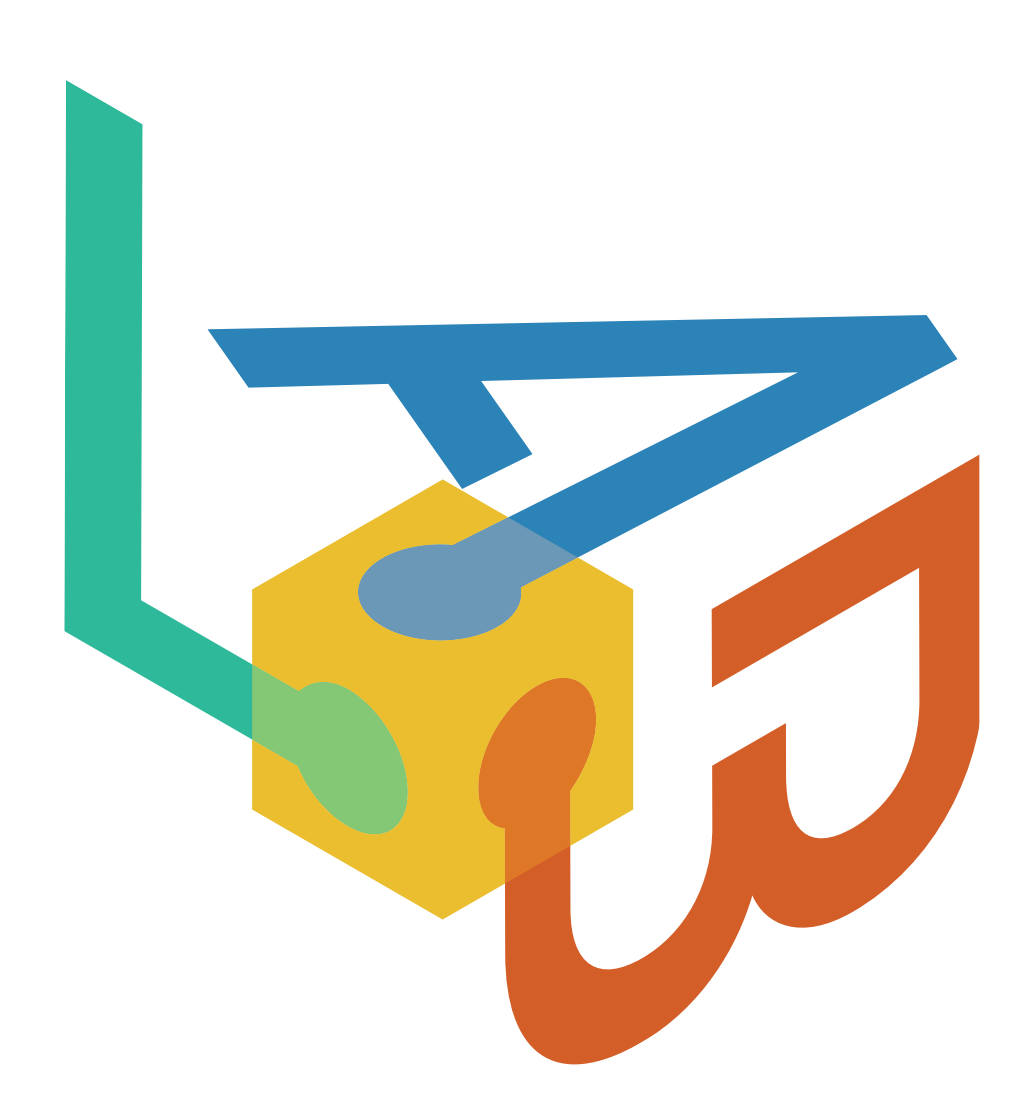

Landing page

## Diseño de interfaz

A raíz de la Inauguración del MADLAB, es necesaria la creación de una Landing page para el dominio madlab.cl.

Básicamente, se requería de una página que tuviera links a:

- ¬ Proyecto en la WikiCasiopea
- ¬ Correo de contacto
- ¬ Sitio de la Escuela
- Desarrollo del sitio en la WikiCasiopea

En un comienzo, busco crear contraste e intriga con respecto al sitio, me inclino por un fondo negro con letras blancas. El fondo tiene una grilla isométrica que trae tridimensionalidad a la pantalla. A medida que voy construyendo el sitio, creo que el contraste del fondo negro es demasiado fuerte y no genera nada nuevo al usuario, por lo que me guío por los colores tradicionales de la escuela (blanco, negro, gris y rojo ciruela). De esta manera, se genera un enlace visual con la Escuela. A su vez, cambio el fondo por una grilla que tiende al rojo, que hace más sutil el contraste con el blanco del logo, dando una impresión de estar apareciendo.

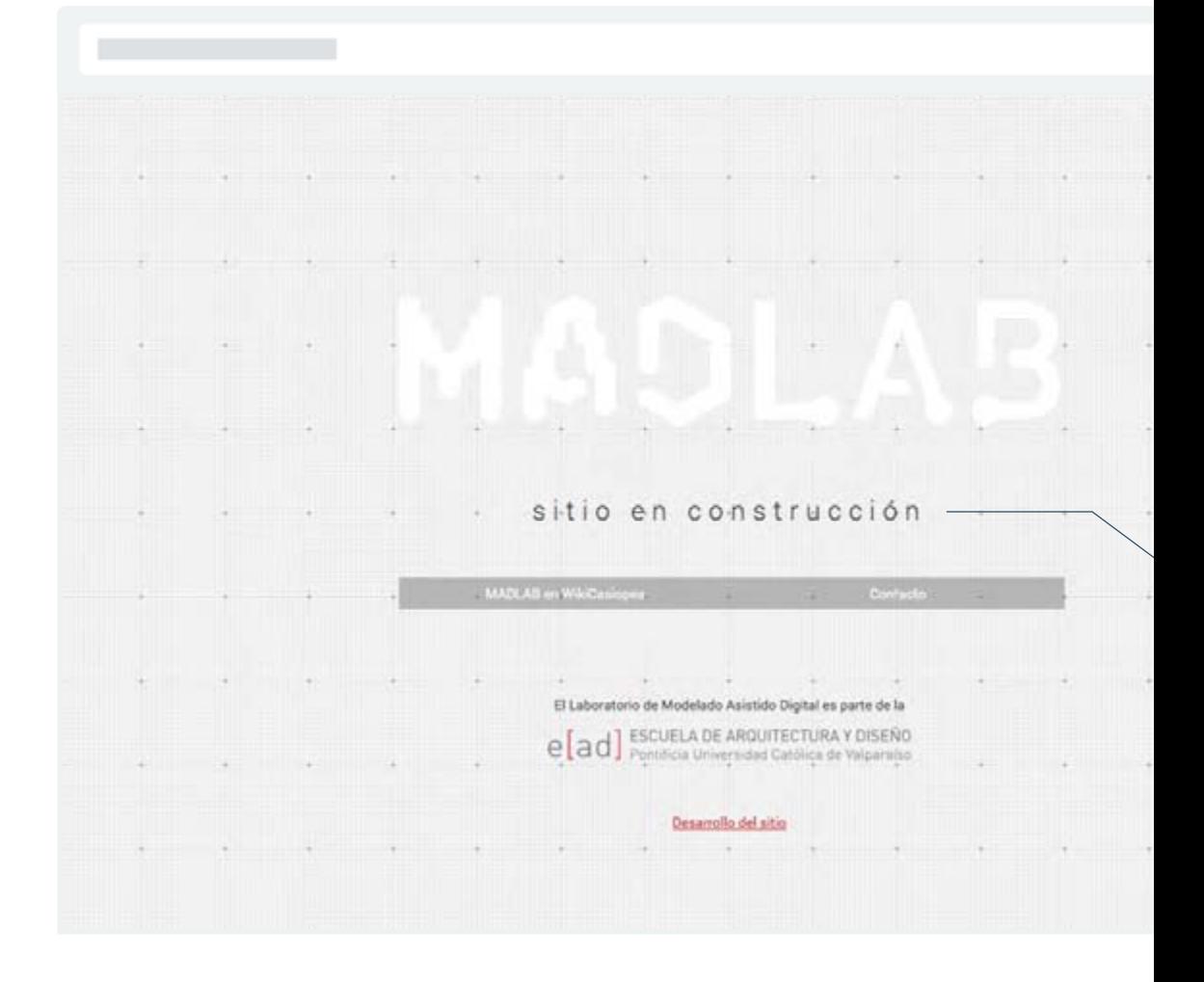

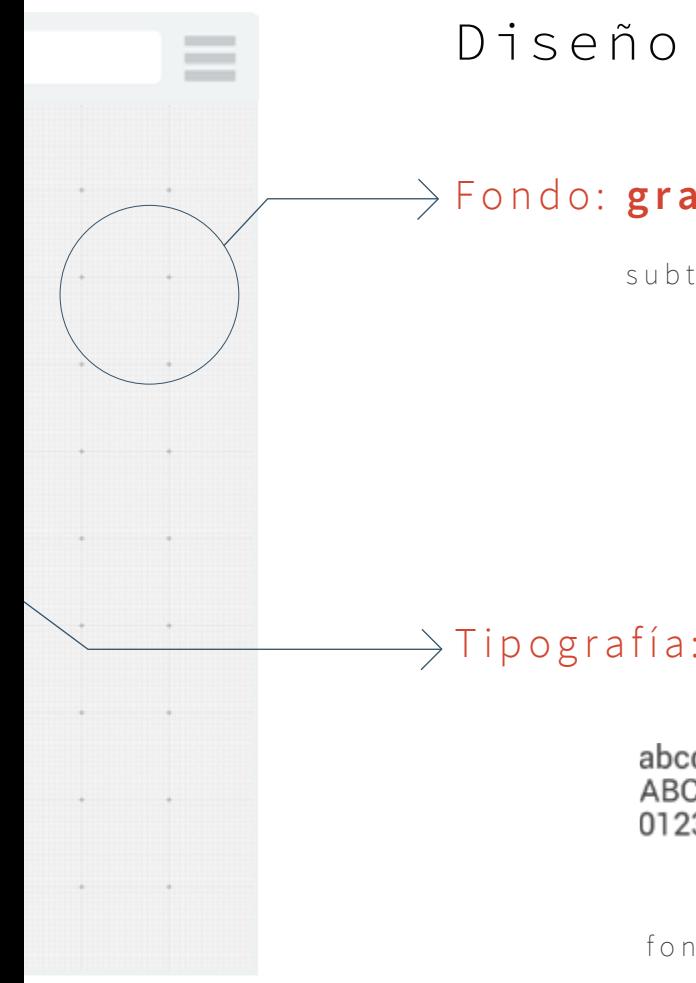

# Diseño emocional

### Fondo: **graphy**

subtlepatterns.com

# Tipografía: **roboto**

abcdefghijklmnopqrstuvwxyz ABCDEFGHIJKLMNOPORSTUVWXYZ 0123456789 (!@#\$%&.,?:;)

fontsquirrel.com

# Prototipado: Wireframes

Los wireframes son una guía visual que representa la estruc tura de un sitio web. Esquematizan el diseño de página y el orden del contenido del sitio web, incluyendo elementos de la interfaz y sistemas de navegación, y cómo éstos funcionan en conjunto. Estos esquemas carecen de estilo tipográfico, color o aplicaciones gráficas, ya que su principal objetivo reside en la funcionalidad, compor tamiento y jerarquía de contenidos.

# Wireframes de baja intensidad

Tienen menos detalles y son rápidos de producir. Estos wireframes ayudan a un desarrollo más efectivo ya que son más abstractos, usando rectángulos y etiquetas para representar el contenido a través de texto de relleno, muestras o contenido simbólico son utilizados para representar datos cuando el contenido real no está disponible.

Para hacer este primer acercamiento visual al sitio web, utilizo UXPin, una herramienta de prototipado web. Basándome en lo estudiado previamente en el mapa de contenidos, de navegación, casos de uso y diagrama de clases, creo wireframes para cada una de las páginas del sitio que tenía pensado hasta ese momento.

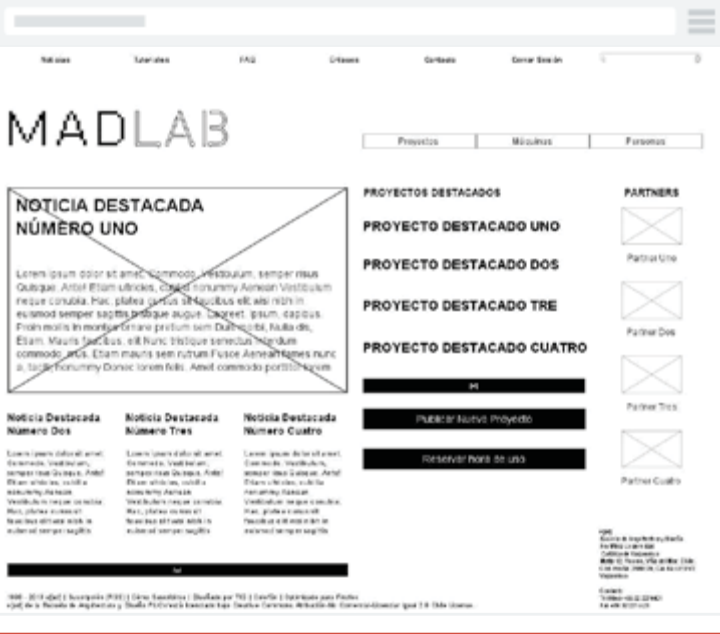

#### Home

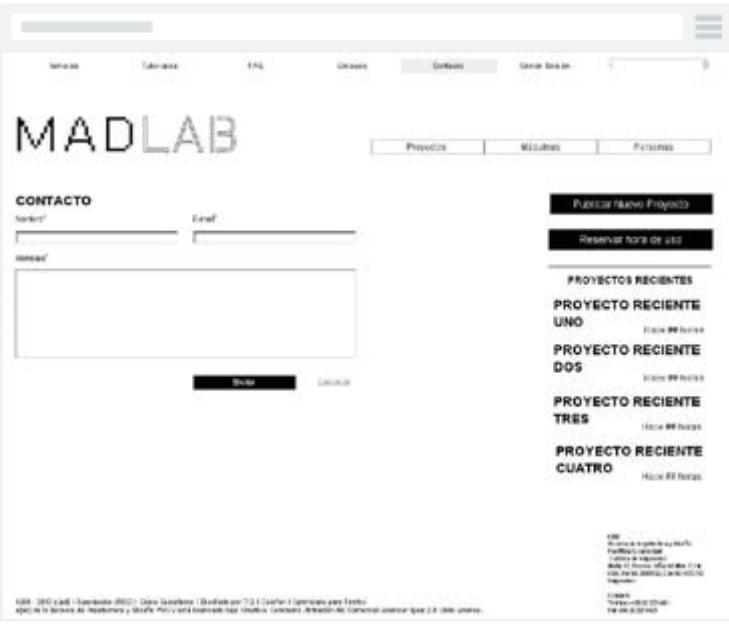

#### Contacto

#### prototipado

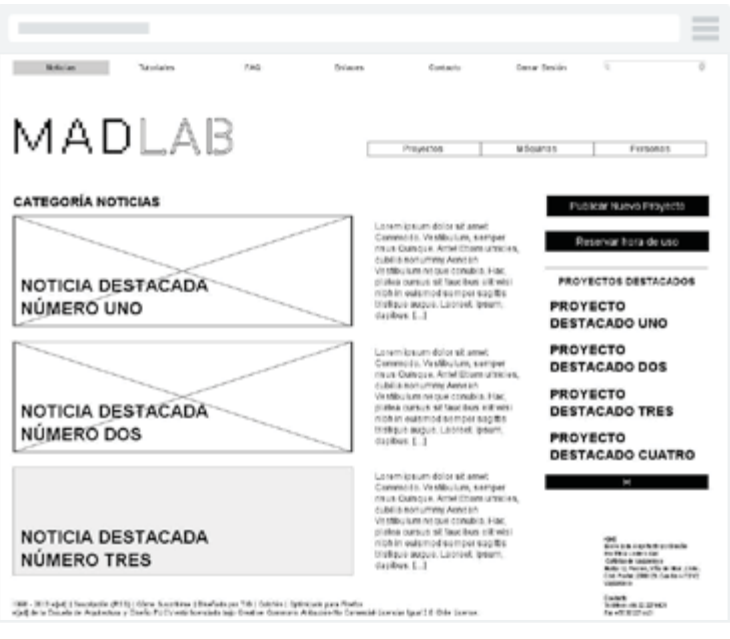

Noticias

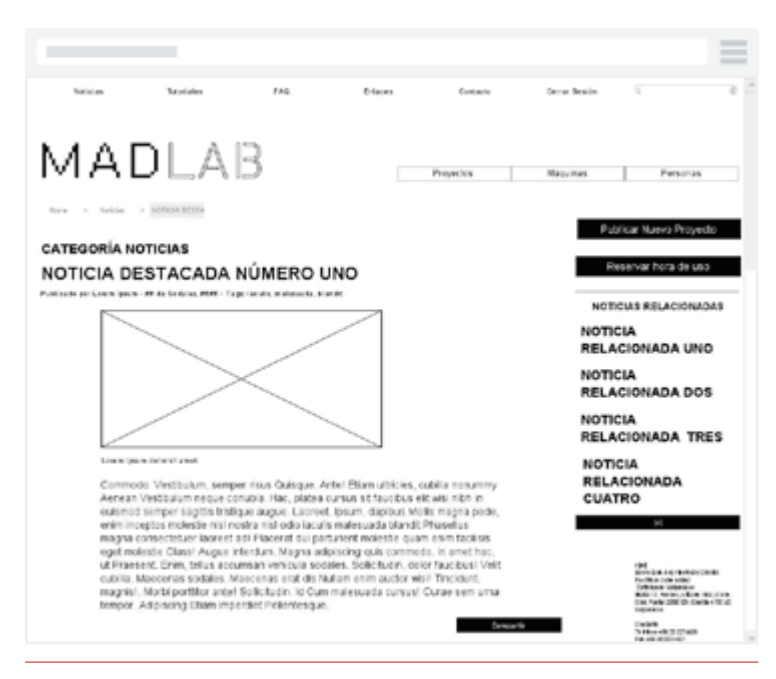

Noticia

|                                                                                                    |                 |                  |                                                                                                    |                                         | $\overline{\phantom{a}}$                                                                                                    |
|----------------------------------------------------------------------------------------------------|-----------------|------------------|----------------------------------------------------------------------------------------------------|-----------------------------------------|----------------------------------------------------------------------------------------------------|
| <b>BURGLAR</b>                                                                                            | <b>Numering</b> | 18.3<br>Gritades | Certactes                                                                                                    | Cerras Semine                           |                                                                                                    |
| MADLAB<br><b>GALERÍA DE PROYECTOS</b>                                                                     |                 |                  | Euscador de proyectos<br>Caleria de proyectos<br>Provection                                                                                                    | <b>Walculman</b>                        | Personas<br>Publicar Nuevo Provecto                                                                                                    |
| PROYECTO DESTACADO UNO                                                                                    |                 |                  | Missing Tellow<br>Materiales, Eq. 114 Curaw<br>Pelleminsque et citie tempor<br>DOW ##<br>spay we<br>Tipo de tresar Liquet concienentum<br>Value on entire is we see in we see<br>CP 99.98 C 94.99                       |                                         | Reservar hora de uso<br><b>Business systems</b><br><b>PROTECTOS RECENTES</b>                                                                                                    |
| PROYECTO DESTACADO DOS                                                                                    |                 |                  | Mössing Tolles<br>Materiales: Bulleti Curan<br>Pull arthracycle of collis hempes:<br><b>SITUL AV</b><br><b>MAY WE</b><br>Tipo de fresar Liquet concimentum<br>Valid de code 31 00 00. 7 00 00.<br>CP. \$9.99. CL \$9.99 | <b>UNO</b><br><b>DOS</b><br><b>TRES</b> | <b>PROYECTO RECIENTE</b><br>Hope ## Nergis<br><b>PROYECTO RECIENTE</b><br>Hope 89 Noras<br><b>PROYECTO RECIENTE</b><br><b>Hitch WE INVEST</b>                                                                                                 |
| PROYECTO DESTACADO TRES                                                                                   |                 |                  | Máquina Tellus<br>Materiale 4: Els. PA Curae<br>Fellerfesque et citis tempor<br><b>STOR BAY</b><br><b>MAIL 99</b><br>Tips self-tat Liquel conditions.m.<br>Value de questi di VALAN. In NA AN-<br>CP, \$9.88, O. 84.88  | CUATRO                                  | <b>PROYECTO RECIENTE</b><br>Haile A6 Issuas<br>Science in Argenticity on Davids<br><b>FACILITY/CONTROL</b><br><b>Catholic Viewaler</b><br><b>BUG G. Avone officer Man.C vie.</b><br><b>COLLENGE PRODUCT &amp; BUSINESS</b><br><b>THEREADS</b> |
| 1838 - 20 English Hercegotte (RSI)   Clara Suprising   Disafformat 199   Cubatte   Intercontrolleg Factor |                 |                  | abilità la facada de Arabeitura y Disafa. El Cytesti Gandada Não Courina discursos Abbustin Na Comercia Grandar taxello Colo Granda                                                                                     |                                         | <b>Code &amp;</b><br>The transport of the deliverable<br><b>FOR HOME OF AN ABOUT</b>                                                                                                    |

Proyectos

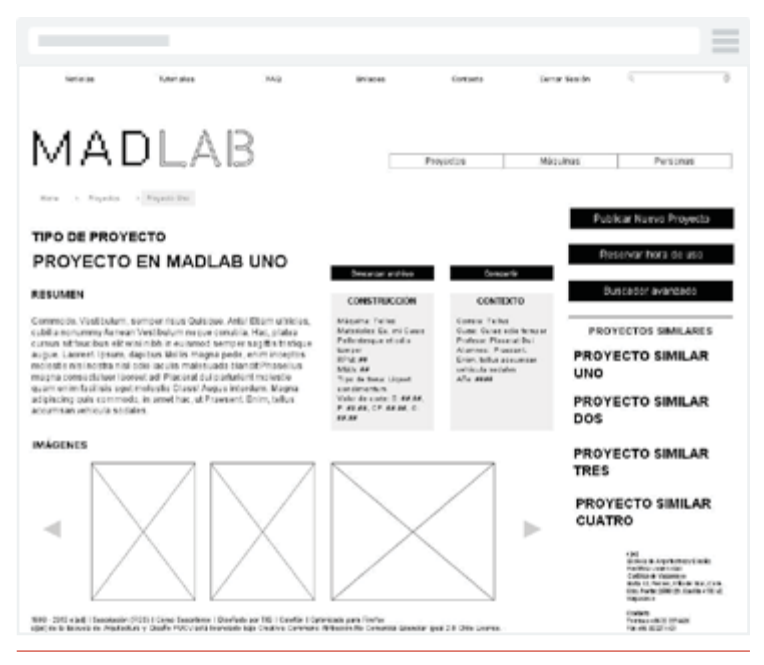

Proyecto

| Senato -<br>- Salt Lives | Ping                      | Brigan<br>Termini       | Twin Arsin.       | x                                                                                                    |
|--------------------------|---------------------------|-------------------------|-------------------|----------------------------------------------------------------------------------------------------|
|                          |                           |                         |                   |                                                                                                    |
| MADLAB                   |                           | Europa                  | <b>Billington</b> | Paticina                                                                                                    |
|                          |                           |                         | <b>COLOR</b>      |                                                                                                    |
|                          |                           |                         |                   |                                                                                                    |
| NUEVO PROYECTO EN MADLAB |                           |                         |                   |                                                                                                    |
| <b>ESEMON/ US</b>        | <b>CONSTRUCCION</b>       |                         | CONTEXTO:         |                                                                                                    |
| Begins da growld."       | Pilates:                  |                         |                   |                                                                                                    |
|                          | <b>Interfact</b>          |                         | Tari Armstreet    |                                                                                                    |
| <b>Regulare</b>          | klassicker.) <sup>2</sup> |                         | Giron.            |                                                                                                    |
|                          | paint.                    |                         | <b>Laterant</b>   |                                                                                                    |
|                          | AMI/A                     |                         | CHINE.            |                                                                                                    |
|                          | Carried Sweet             |                         | Thefaater         |                                                                                                    |
|                          | Within paint <sup>3</sup> |                         | <b>TRONT</b>      | Sale trape on                                                                                                    |
|                          | destinate."               | Subs corpora comprisión |                   |                                                                                                    |
|                          |                           |                         |                   |                                                                                                    |
|                          |                           |                         |                   | <b>Acres</b>                                                                                                    |
|                          |                           |                         |                   |                                                                                                    |
|                          |                           |                         |                   |                                                                                                    |
|                          |                           |                         |                   | Solomb Furnishment (ed)<br><b>Ford at 2 year comes</b><br><b>Call Left cold con-</b><br>Anti-1 Note: (Ark 144) Fist<br>Last trade, restricts in Europe Life or |
|                          |                           |                         |                   | univator.                                                                                                    |

Publicar proyecto

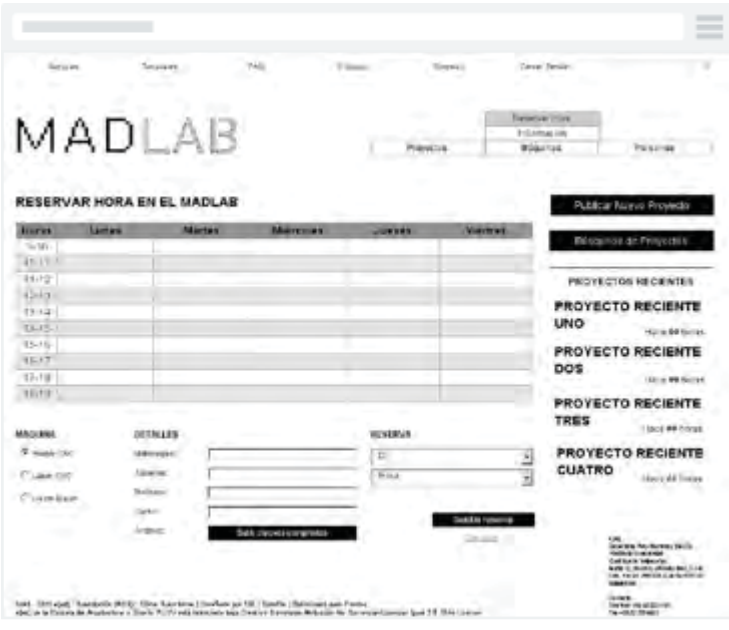

Reservar máquina

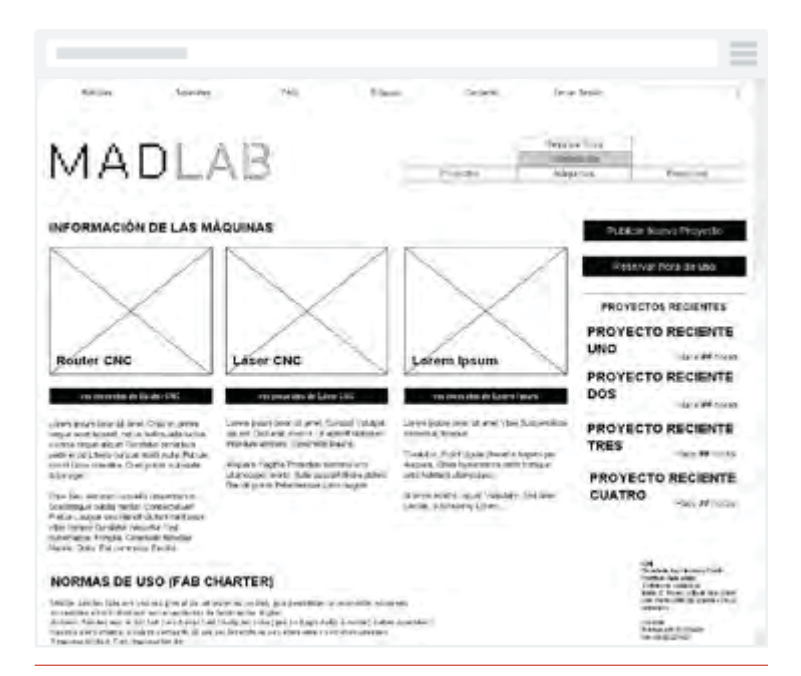

#### Máquinas

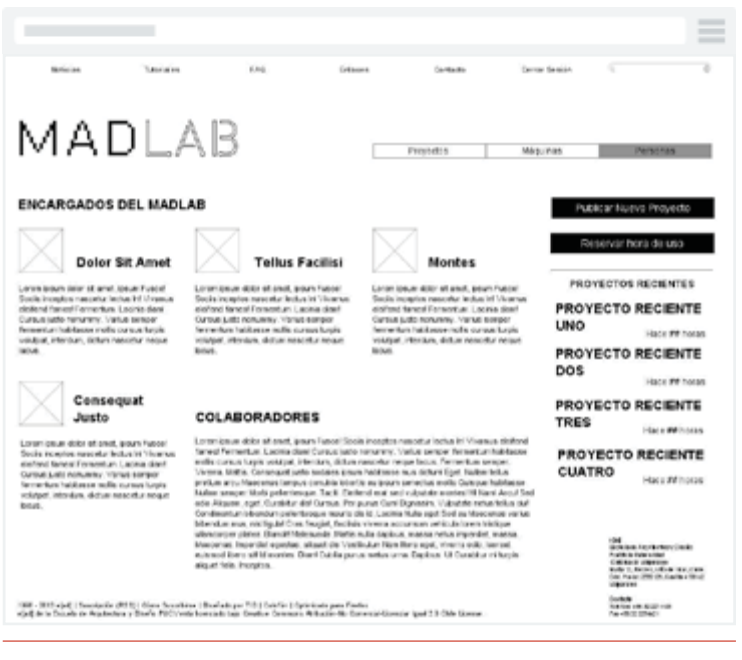

Personas

#### prototipado

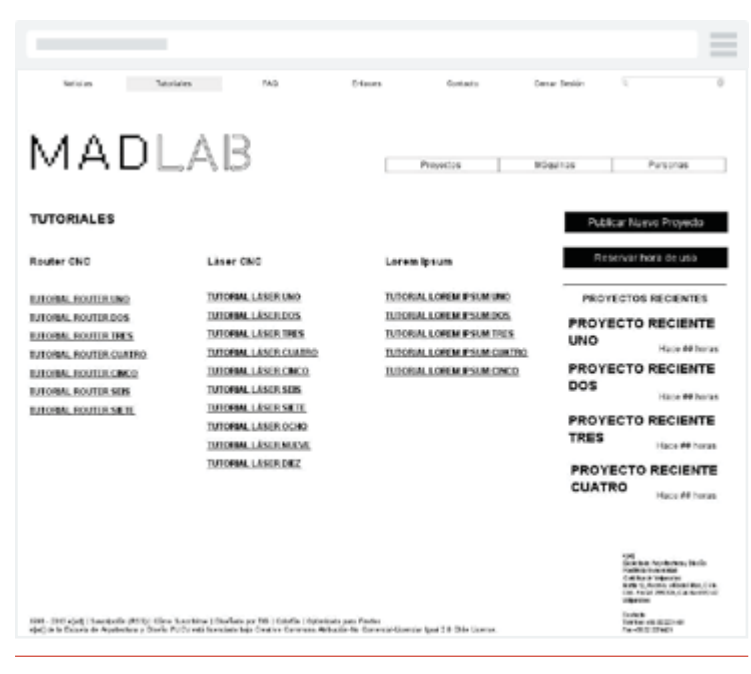

Tutoriales

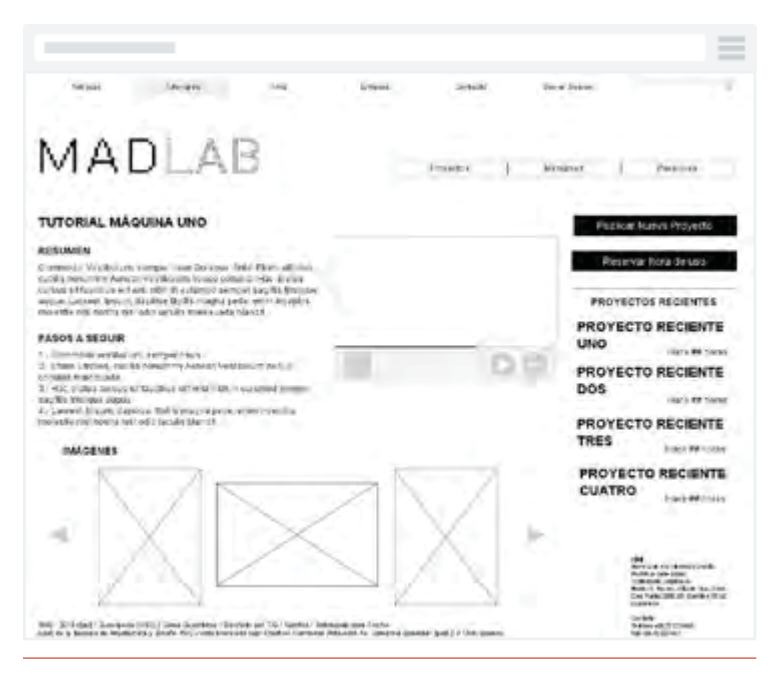

Tutorial

|                                                                                                    |         |           |                  |                                                                                                    | $\frac{1}{2}$<br>$\frac{1}{2}$ |
|----------------------------------------------------------------------------------------------------|---------|-----------|------------------|----------------------------------------------------------------------------------------------------|--------------------------------|
| Tw3<br><b>Northern</b><br><b>Turnslates</b>                                                                                                    | Eriaues | Cartacte  | Gerran Benklin   | ٠                                                                                                    | ъ                              |
| MADLAB                                                                                                    |         | Provedore | <b>HISOLINAN</b> | PATRONIA                                                                                                    |                                |
| <b>PREGUNTAS FRECUENTES</b>                                                                                                    |         |           |                  | PUBBEB! NURVA FYOVRED                                                                                                    |                                |
| ¿Class sagittis egestas justo, volutpat?                                                                                                    | ٠       |           |                  |                                                                                                    |                                |
| Commodo, Vestibulum, samperintus Guingue, Artel Etram urbicies,<br>cutilità homommu Annean Vestibatum megus etriudea. Insis, statisti<br>cuttus art faucibus elit wisi nitih in eu smod semper sopitis transpor-<br>asque, Lacrost, Ipsum, dacibus, Molite magna pada, animilitosofine<br>motocle rild nostra rilat odlo locuile malesus da blandt. |         |           |                  | Reservar hora de uso<br><b>PROVECTOS RECIENTES</b>                                                                                                    |                                |
|                                                                                                    |         |           |                  | <b>PROYECTO RECIENTE</b>                                                                                                    |                                |
| ¿Pellentesque dui, malesuada, rhoncus eros ipsum?                                                                                                    | ▼       |           | UNO              |                                                                                                    | <b>Hape 44 horas</b>           |
| ¿Aenean vestibulum neque conubia?                                                                                                    | ▲       |           |                  | <b>PROYECTO RECIENTE</b>                                                                                                    |                                |
| Funce Bilturnel lacon conque venerurles risus malesa maresualla<br>burnessence. Case est, electional at una meant en aptentistical us shortcus.                                                                                                    |         |           | DO'S             |                                                                                                    | <b>Huge 44 horas</b>           |
| Boyla dull Foulis million method with Verbenisting feel us at Sunbenidi asse plates.<br>American porta section                                                                                                    |         |           |                  | <b>PROYECTO RECIENTE</b>                                                                                                    |                                |
|                                                                                                    |         |           | <b>TRES</b>      |                                                                                                    | Hope ## horas                  |
| ¿inceptos senean comper molectie?                                                                                                    | ▼       |           |                  | PROYECTO RECIENTE                                                                                                    |                                |
| ¿Bibendum ut diam hac nulla?                                                                                                    | ۳       |           | <b>CUATRO</b>    |                                                                                                    | Hans ## horas                  |
| ¿Eget natoque tristique, tellus dictumst?                                                                                                    | ▼       |           |                  |                                                                                                    |                                |
| ¿ Est aptent har?                                                                                                    | ▼       |           |                  |                                                                                                    |                                |
| Senectus faucibus Aenean amet. ¿Fusce Aenean?                                                                                                    | ▼       |           |                  | 4 940<br>di ricia al Impeterie su incolo.<br><b>PACK SCORES AND</b><br>Collins & Visarates<br><b>With to Austin official Bol 2118</b><br>tion have resourcing to sell of<br><b>Harvey</b> |                                |
| 1988 - 30 Fejat   Nordanie-(PSS)   Ciero Suchidra   Riadiata po 986   Colonia   Istinicalcours Fortu<br>vial) de la Datada de Argebration y Danis. El Cytosti liceviado bajo Constan Garanzon Abbustin-No Comercia-Stanciae (god 2.9 Dale Stances                                                                                                   |         |           |                  | <b>England</b><br><b>THE RESIDE</b><br>THE HORSE STERNER                                                                                                    |                                |

Preguntas frecuentes

|                            |                                                                                                    |                 |                                 |                          | $\frac{1}{2}$<br>$\frac{1}{2}$<br>-                                                                                                    |
|----------------------------|----------------------------------------------------------------------------------------------------|-----------------|---------------------------------|--------------------------|----------------------------------------------------------------------------------------------------|
| <b>Tub plan</b>            | Tuberius era<br><b>F</b> AG                                                                                                    | <b>Grilaces</b> | Cortachi                        | Cannar Search            | ъ<br>٠                                                                                                    |
| MADLAB                     |                                                                                                    |                 | <b>Provedos</b>                 | <b>Máculinas</b>         | Personas                                                                                                    |
| <b>ENLACES DE UTILIDAD</b> |                                                                                                    |                 |                                 |                          | Publicar Nueva Proyecto                                                                                                    |
| Consectetuer               | Fermentum ultrices                                                                                                    |                 | Soceosque                       |                          | Breservar hora de uso.                                                                                                    |
| EMLACE EVER UNK?           | <b><i>IMACE UTA, CUATRO</i></b>                                                                                                    |                 | <b>DRACE OTR. SEIS</b>          |                          | <b>PROYECTOS REGIENTES</b>                                                                                                    |
| ENLACE UTIL DOS            | <b>EMACE OTH CRECO</b>                                                                                                    |                 | <b><i>ENLACE GYR. SILTE</i></b> |                          | <b>PROYECTO RECIENTE</b>                                                                                                    |
| <b>ENLACE USE THES</b>     |                                                                                                    |                 | ENLACE UTEL OCHO-               | <b>UNO</b>               |                                                                                                    |
|                            |                                                                                                    |                 | <b><i>UN ACT STR. MULVE</i></b> |                          | Intaca #4 horas                                                                                                    |
|                            |                                                                                                    |                 | <b>DR.ACE UTR. DEZ</b>          | DOS:                     | <b>PROYECTO RECIENTE</b>                                                                                                    |
|                            |                                                                                                    |                 |                                 |                          | Hace #4 horses                                                                                                    |
|                            |                                                                                                    |                 |                                 |                          | <b>PROYECTO RECIENTE</b>                                                                                                    |
|                            |                                                                                                    |                 |                                 | <b>TRES</b>              | Hace ##Incres                                                                                                    |
|                            |                                                                                                    |                 |                                 | <b>PROYECTO RECIENTE</b> |                                                                                                    |
|                            |                                                                                                    |                 |                                 | <b>CUATRO</b>            |                                                                                                    |
|                            |                                                                                                    |                 |                                 |                          | Hack ## hosss                                                                                                    |
|                            |                                                                                                    |                 |                                 |                          |                                                                                                    |
|                            |                                                                                                    |                 |                                 |                          | 14.4<br><b>BOXER REPORTERS</b><br>Postfile in Jules sched<br><b>Cibitos cara a</b><br>Babil Scott (Brd Se Con-<br>CALIFORNIA DE CASA CIENTI<br>10918918 |
|                            | 1990 - 2013 vited   Supremote (POD)   Gines Guasthern   Deafteds per   IQ   Galatin   Galaciants para   wrtun<br>stail its a borest it moderly's y Stafe Focused knowledge claims connexed Askade to congress govern and 2.3 Only proves. |                 |                                 |                          | <b>CALIFORN</b><br>To a doug and 10 company<br>Fan eld 30 20 mil-                                                                                       |

Enlaces de utilidad

# Wireframes de alta intensidad

Los wireframes de alta intensidad completan los detalles que faltan en sus predecesores más simples. Definen la ponderación y la jerarquía visual de la página, su forma y sus elementos de interacción, incluyen etiquetas y texto informativo. Se pueden utilizar en secuencia para mostrar cómo una tarea específica puede llevarse a cabo en una secuencia de pantallas. Siempre deben aspirar a definir los detalles del producto y de interacción, deben proporcionar una visualización bastante clara de una aplicación o sitio para permitir a los desarrolladores comenzar su trabajo.

Éstos están construídos bajo los parámetros de la arquitectura de la información realizada hasta ese momento.

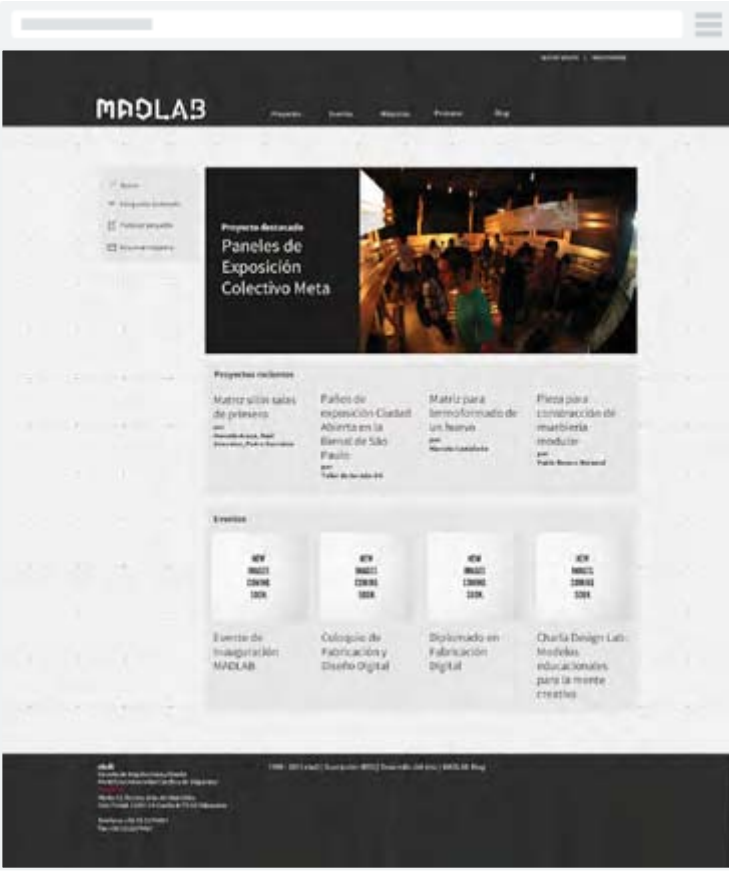

Home

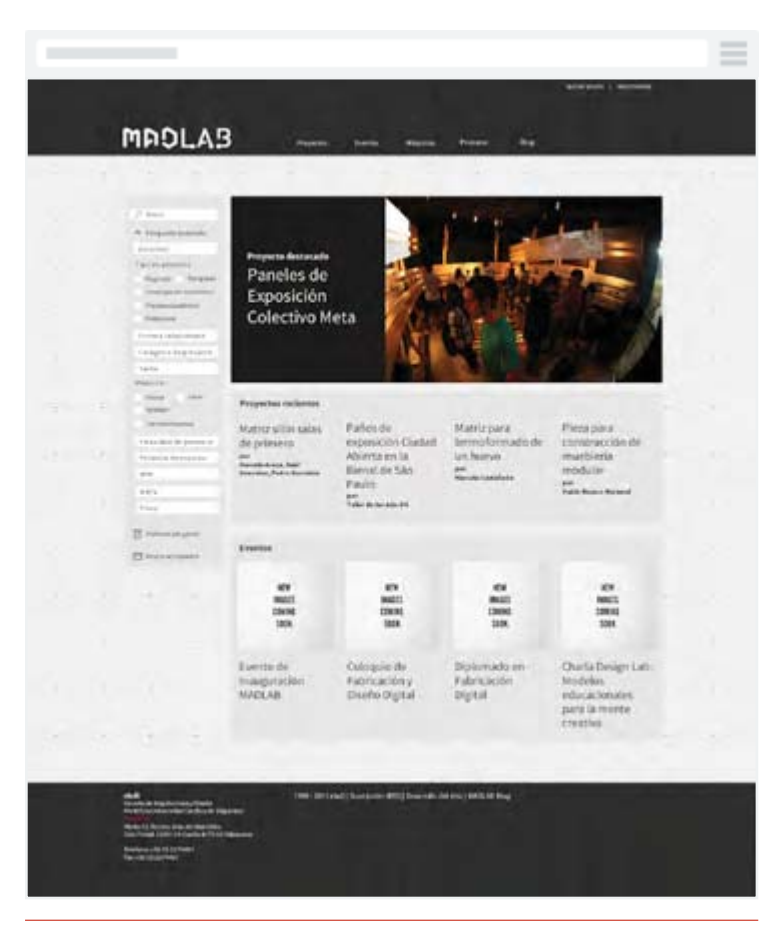

Home con búsqueda avanzada desplegada

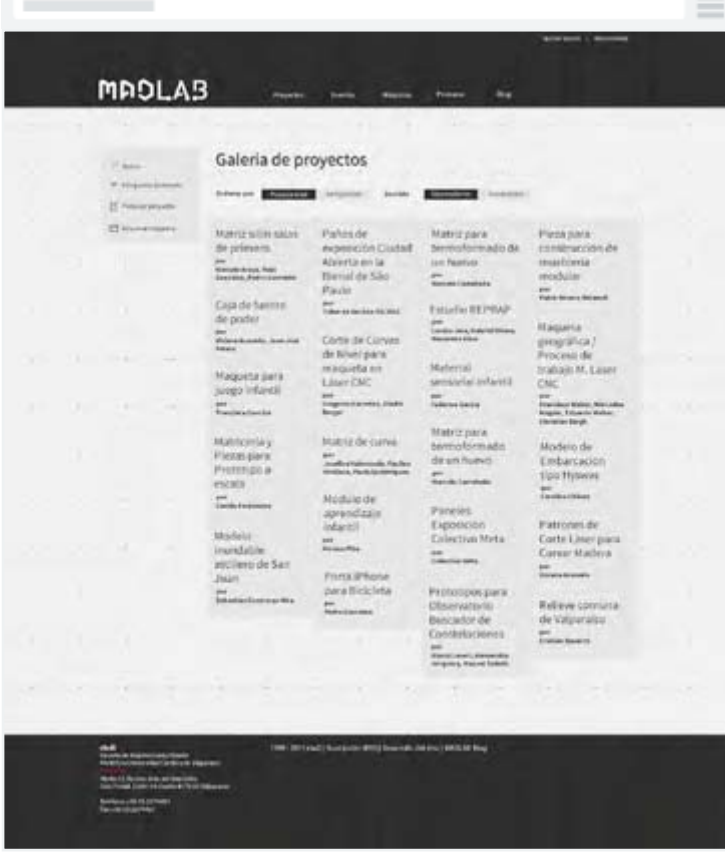

Proyectos
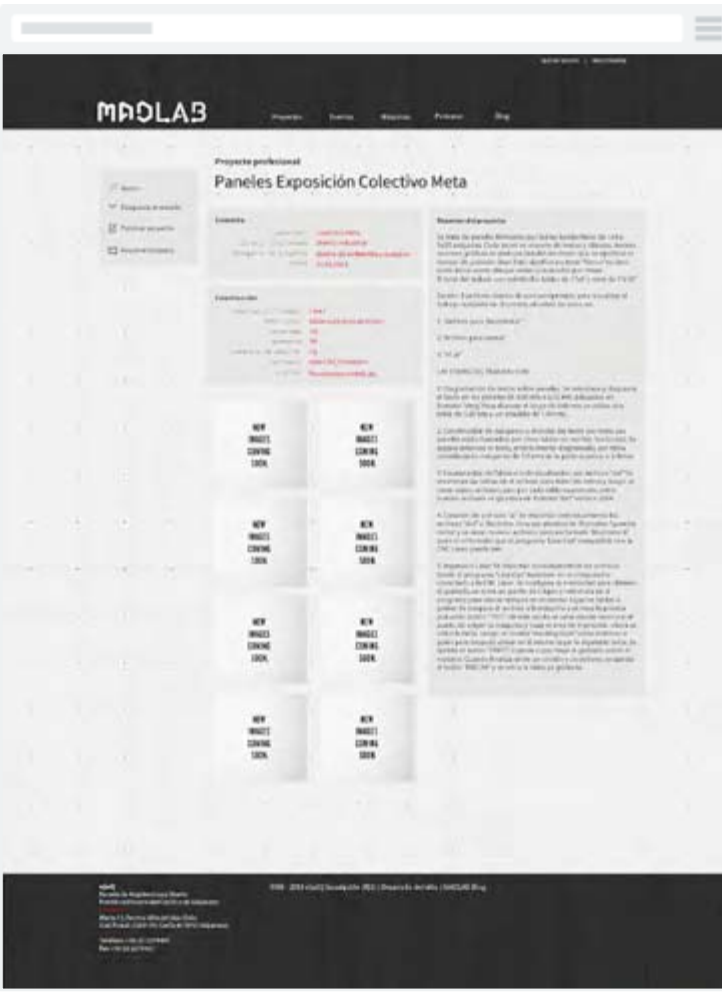

Proyecto

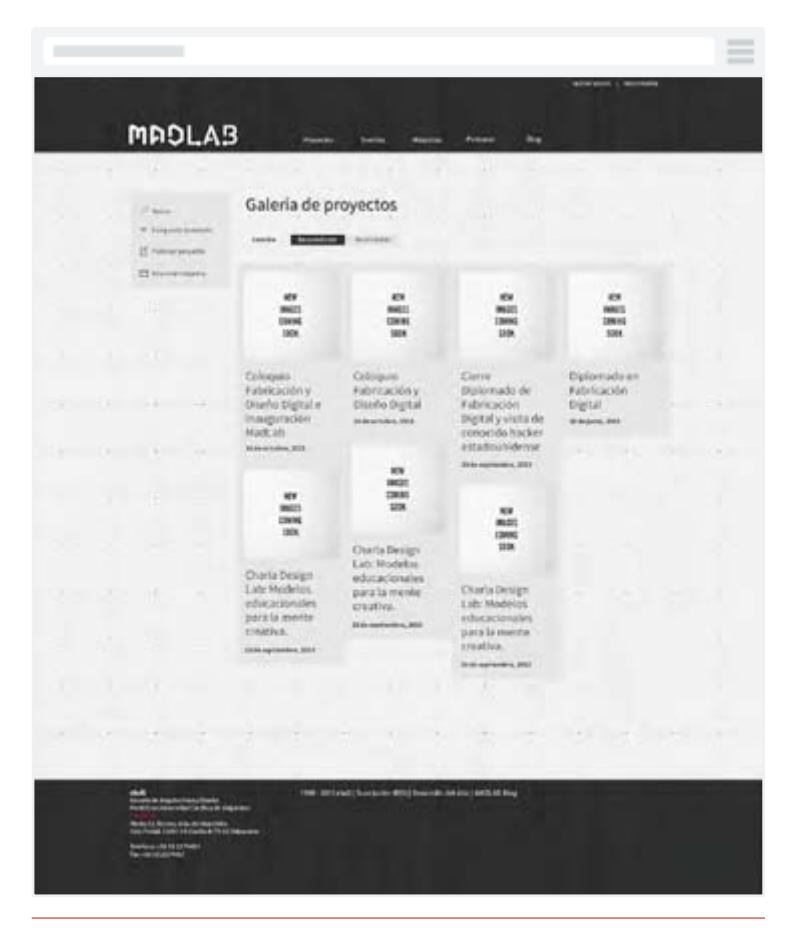

Eventos

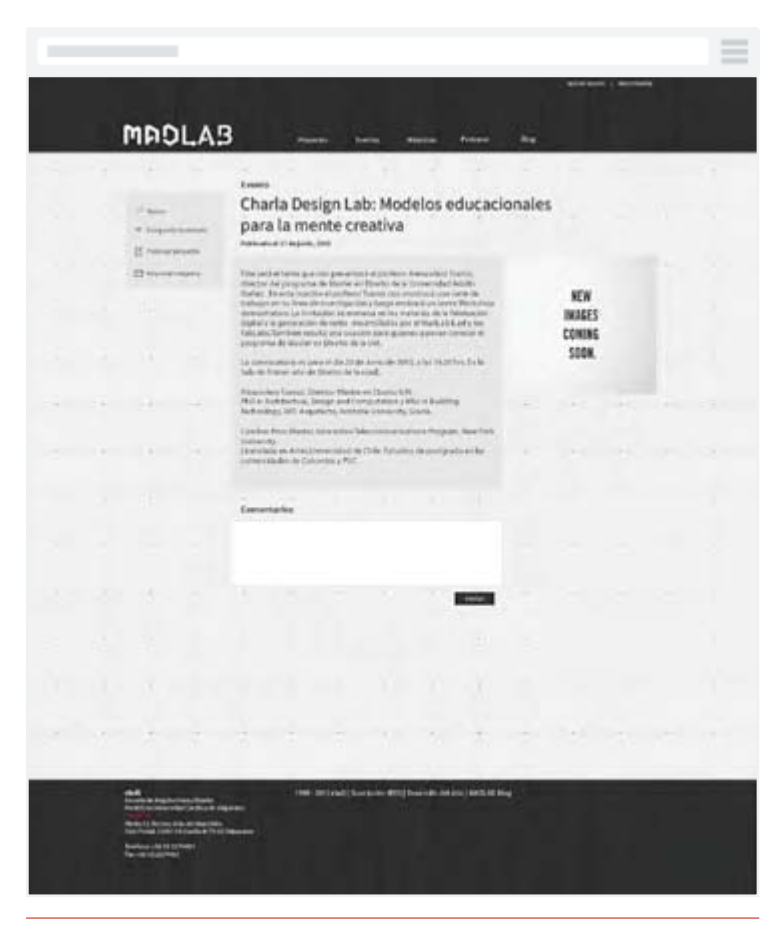

Evento

|  | the committee of the committee of |                    | $\sim$           |                | <b>Contractor</b> | -a                     |                |                |  |
|--|-----------------------------------|--------------------|------------------|----------------|-------------------|------------------------|----------------|----------------|--|
|  | of Asset<br>V Express exclude.    |                    | Reservar máquina |                |                   | - 1                    |                |                |  |
|  | <b>IX</b> February property       | <b>Ima</b>         | <b>Turned</b>    | <b>ANTIFEE</b> | announces.        | <b>THE R. P. LEWIS</b> | <b>Ukerata</b> | <b>Ballion</b> |  |
|  | IT former capaci-                 | 4.16               |                  |                |                   |                        |                |                |  |
|  |                                   | 14.46              |                  |                |                   |                        |                |                |  |
|  |                                   | 31.00              |                  |                |                   |                        |                |                |  |
|  |                                   | 10.48              |                  |                |                   |                        |                |                |  |
|  |                                   | 14.86<br>. .       |                  |                |                   |                        |                |                |  |
|  |                                   | $16 - 36$<br>14944 |                  |                |                   |                        |                |                |  |
|  |                                   | CATE BRA           |                  |                |                   |                        |                |                |  |
|  |                                   | 11.86              |                  |                |                   |                        |                |                |  |
|  |                                   | 34.80<br>11.80     |                  |                |                   |                        |                |                |  |
|  | . .                               |                    |                  |                |                   | $-11$                  |                |                |  |

Reservar máquina

| <b>MAOLA3</b>                                                                                                    | <u> 1989 - Maria Barat, maso a</u>                                                                                                    | $\frac{1}{2}$<br>$\frac{1}{2}$<br>$\frac{1}{2}$ |
|----------------------------------------------------------------------------------------------------|----------------------------------------------------------------------------------------------------|-------------------------------------------------|
| --<br><b>State College College</b>                                                                                                    | Reservac miligation market \$1.00 less<br>Weg pilot<br><b>LES SERVICES</b><br>itrate.<br>mas:<br>Terractionadosis<br>14441<br>91 Y.H<br>the station<br>duturatil.<br>by policie at better & confiniation a boke but-<br>painters mentionable. Canolly us realists in continuation.<br>a linked and dorms atachiectist, be reserve a bartery<br>sers (as maginal reusertee).<br>mentalser<br>--<br><b>START</b><br>- |                                                 |
| <b>Business As Angeles (engly Sherik)</b><br>Patrimon Environment Administration<br>Waller & Denvis affected to the contemporal<br><b>Service Advised</b> | THE 2014 and Liberal play ATL Connects became involve this                                                                                                    |                                                 |

Información de reserva

#### prototipado

Diseño de Interfaz: Primera parte

El diseño de inter faces busca anticiparse a lo que los usuarios podrían tener que hacer y se asegura de que la interfaz tenga elementos que sean de fácil acceso, comprensión y utilización para facilitar esas acciones. La interfaz de usuario reúne los conceptos de diseño de interacción, diseño visual, y arquitectura de la información.

"Las cosas atrac tivas funcionan mejor " dice Donald Norman. Es por esta razón que la página debe ser interac tiva e innovadora para el usuario. Que el juego, sin interrumpir u opacar el mensaje, llame al usuario a ser partícipe de él.

Teniendo ya una visión general del sitio con los wireframes anteriores, doy paso a crear maquetas de cada página del sitio en Illustrator, para luego realizar la maqueta navegable en Fireworks. Siguiendo lo realizado en los wireframes de alta intensidad, les agrego color y corrijo errores de medidas y espacios blancos, enfocándome en las páginas que requieren de más trabajo y pensamiento jerárquico. De esta manera, surgen nuevas maneras de presentar los contenidos de manera más interac tiva y visual al usuario. Buscando apelar a su lado emocional, la página debe resultar lo suficientemente atractiva para que los usuarios quieran volver a ella, potenciando así el contenido del sitio.

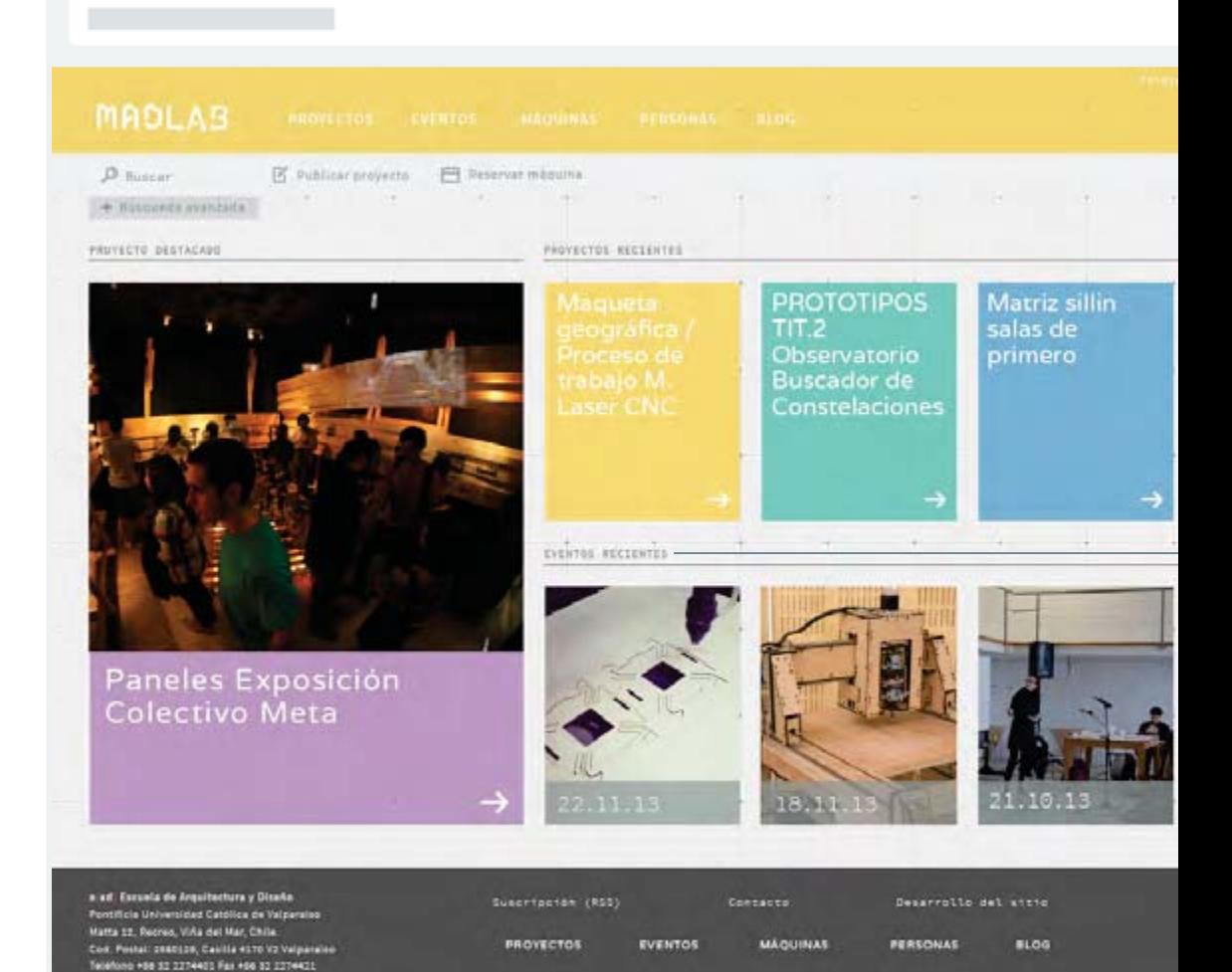

# Paleta de colores:

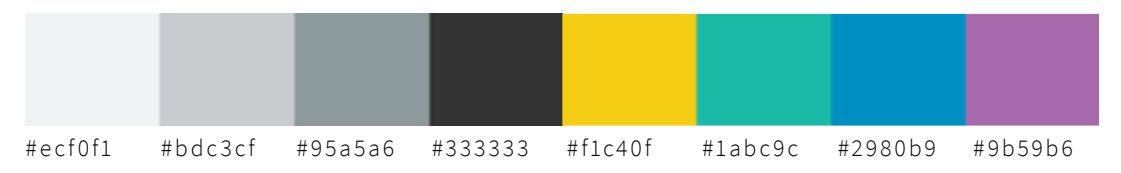

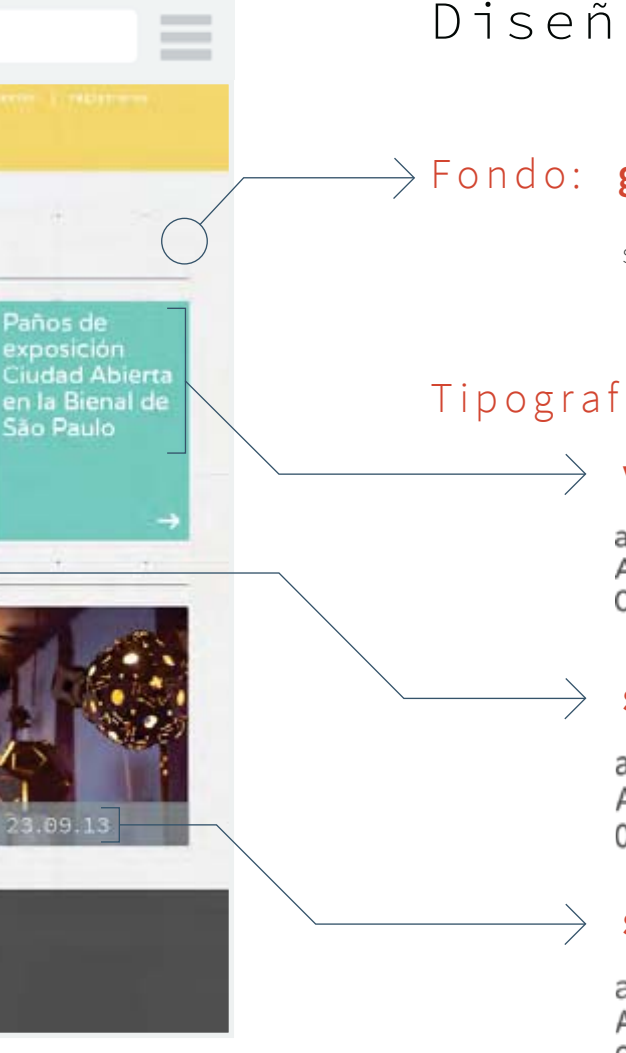

# Diseño emocional

# Fondo: **graphy**

subtlepatterns.com

# Tipografía:

#### **varela round**

abcdefghijklmnopgrstuvwxyz ABCDEFGHIJKLMNOPORSTUVWXYZ 0123456789 (!@#\$%&..?::)

#### **source sans pro**

abcdefghijklmnopgrstuvwxyz ABCDEFGHIJKLMNOPORSTÚVWXYZ 0123456789 (!@#\$%&..?::)

## $\rightarrow$  source code pro

abcdefghijklmnopqrstuvwxyz ABCDEFGHIJKLMNOPORSTUVWXYZ  $0123456789$  (!@#\$%&., ?:;)

google.com/fonts

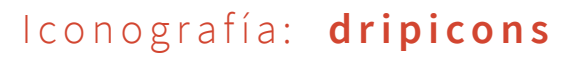

demo.amitjakhu.com/dripicons

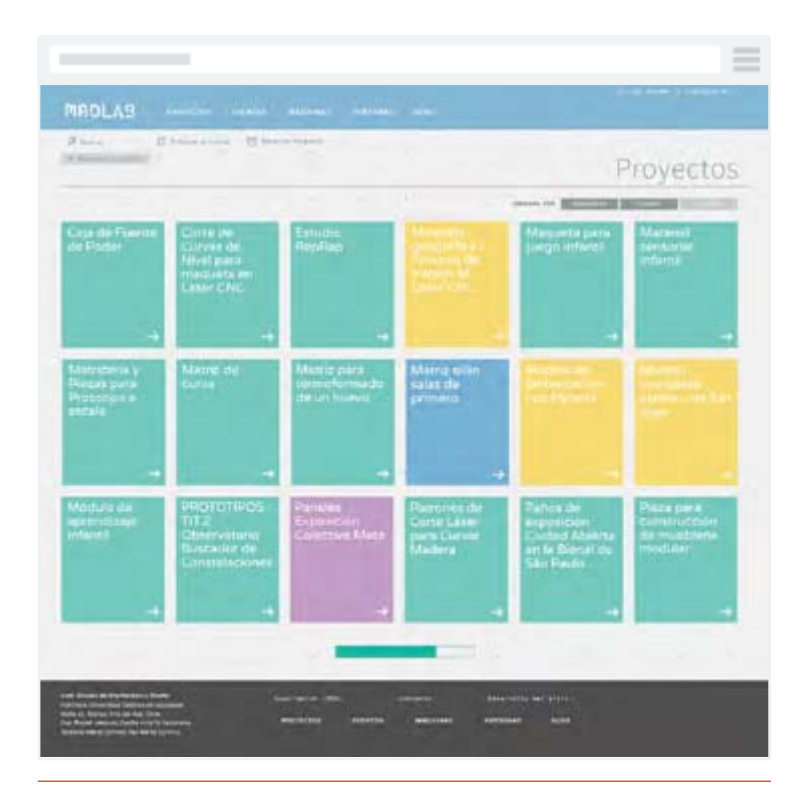

Proyectos

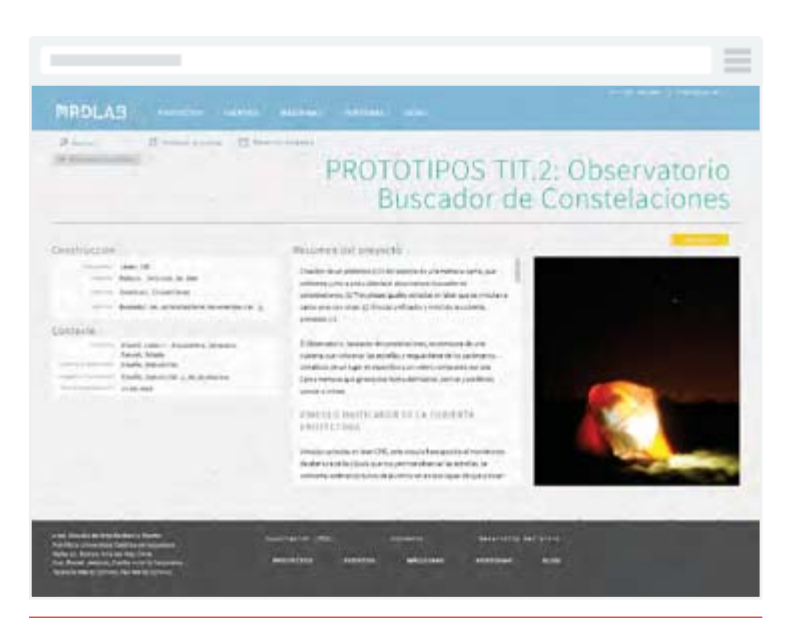

#### Proyecto

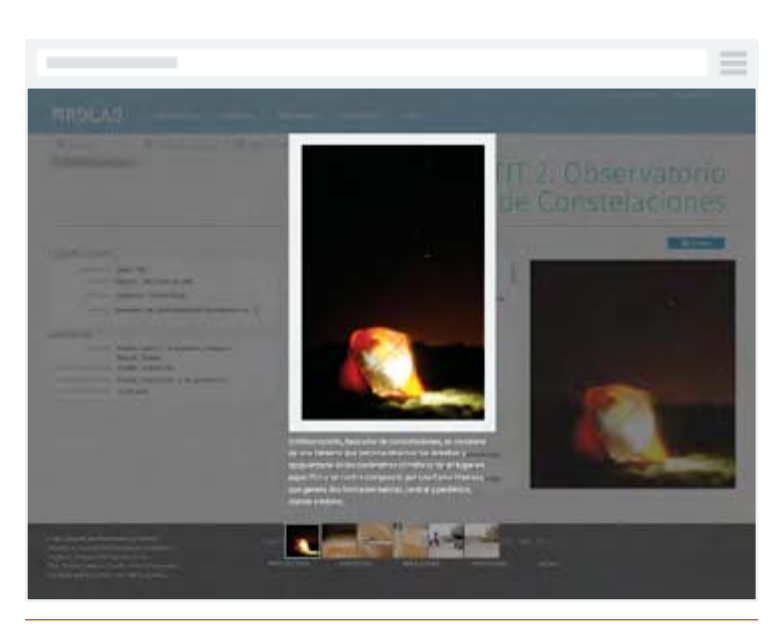

#### Galería de imágenes

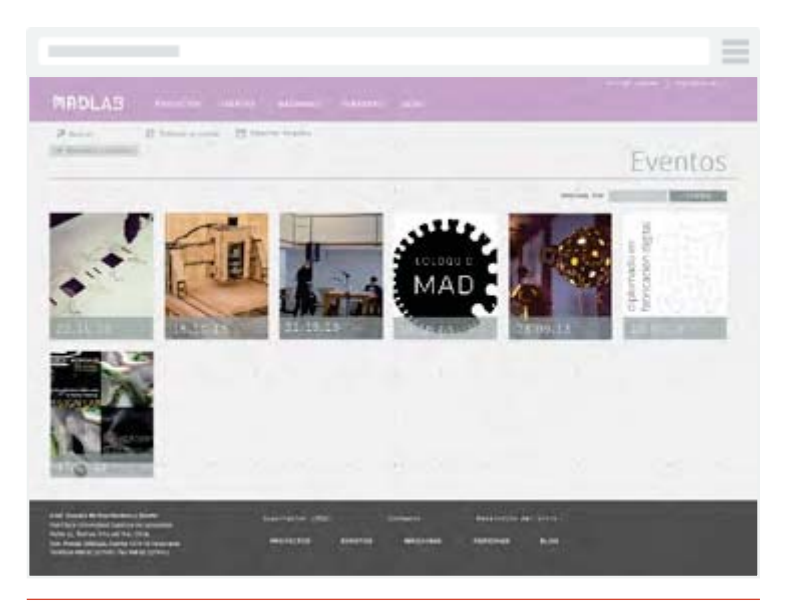

Eventos

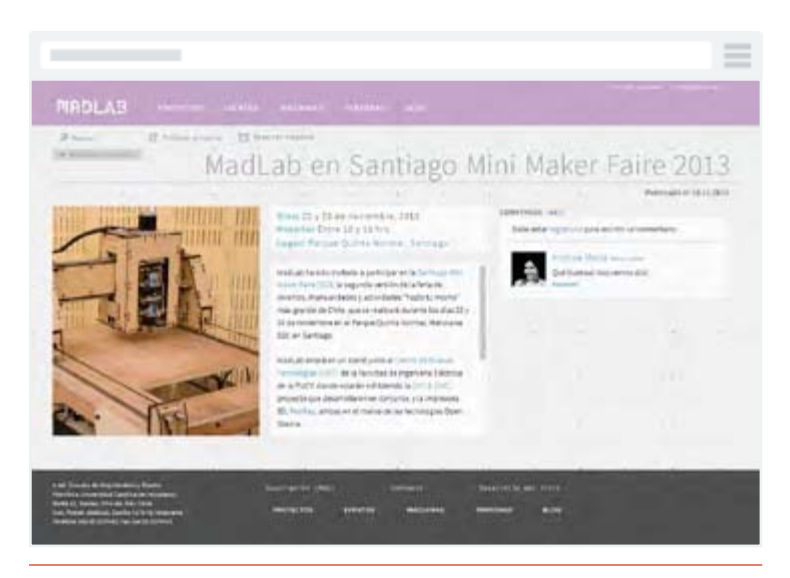

Evento

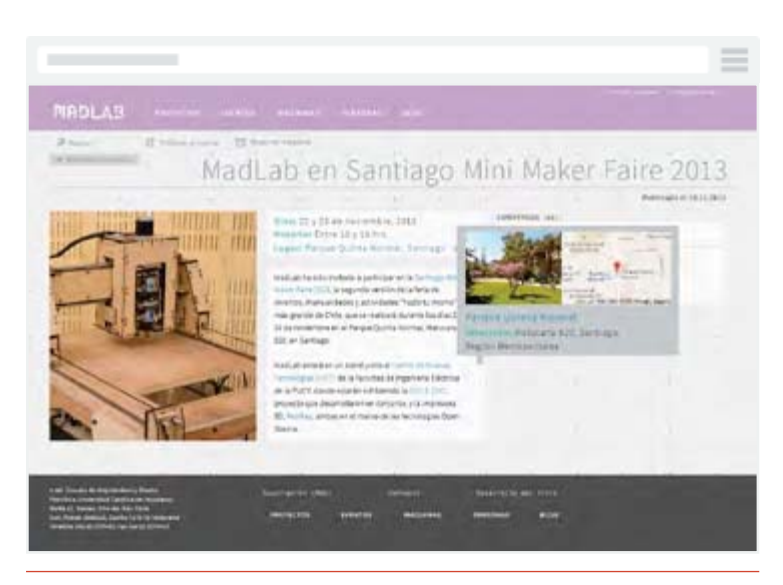

Evento con tooltip de ubicación del evento

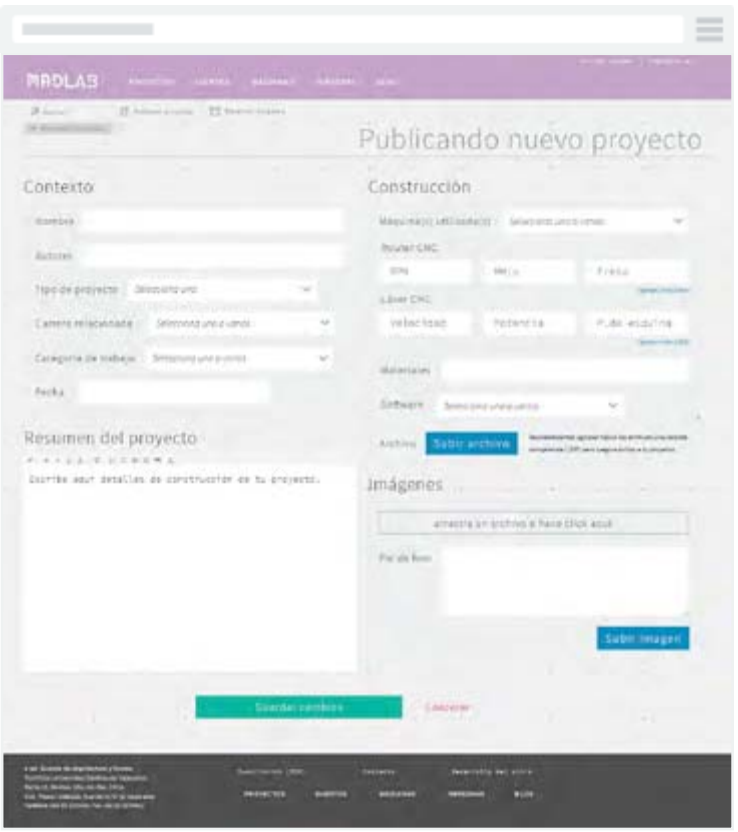

Registrar proyecto

| $3$ km $^{-1}$<br>THE ROAD                                                           | If winning areas  If there ensine |                             |                         |                | Reservar máquina                                                                                                    |                |
|--------------------------------------------------------------------------------------|-----------------------------------|-----------------------------|-------------------------|----------------|----------------------------------------------------------------------------------------------------|----------------|
|                                                                                      | <b>Bottle Gold</b>                | 1,000 1911                  | Total Control           |                |                                                                                                    |                |
| Reservar                                                                             |                                   |                             |                         | Diciembre 2013 |                                                                                                    | o              |
| 54                                                                                   |                                   | Less 2                      | martian. it.            | mitrorina e-   | $\frac{1}{2} \left( \frac{1}{2} \left( \frac{1}{2} \right) + \frac{1}{2} \left( \frac{1}{2} \right) + \frac{1}{2} \left( \frac{1}{2} \right) + \frac{1}{2} \left( \frac{1}{2} \right) + \frac{1}{2} \left( \frac{1}{2} \right) + \frac{1}{2} \left( \frac{1}{2} \right) + \frac{1}{2} \left( \frac{1}{2} \right) + \frac{1}{2} \left( \frac{1}{2} \right) + \frac{1}{2} \left( \frac{1}{2} \right) + \frac{1}{2} \left( \frac{1}{2} \right) +$ | <b>VIETELY</b> |
| <b>COMMERCIAL</b>                                                                    | 0.89<br>a l                       | ---                         |                         |                |                                                                                                    |                |
| -                                                                                    | 19.98                             |                             | <b>Form Press</b>       |                | ---                                                                                                    |                |
| $-1000$                                                                              | 13,08                             |                             |                         |                |                                                                                                    |                |
| deal (22)                                                                            | 12.58                             |                             | <b>Countries</b> States |                |                                                                                                    |                |
| Supported by the                                                                     | 33.98                             |                             | <b>Just America</b>     |                |                                                                                                    |                |
| Dealers and Company                                                                  | 14,25                             |                             |                         |                | Limour terr                                                                                                    |                |
| That to proven it                                                                    | 11.20                             |                             |                         |                |                                                                                                    |                |
| when it is the present<br><b>Holland</b>                                             | 11.80                             |                             | ----                    |                | <b>Linkler Ranser</b>                                                                                                    |                |
| <b>Tholas</b>                                                                        | 17.26                             | Gali se lin en<br>Genrisian | - Cleans Here           |                |                                                                                                    |                |
| <b>Tanner</b> 11                                                                     | 34.44                             |                             |                         |                |                                                                                                    |                |
| Public twist of stress in the contents of the<br>Londfree al bords del zerre univer- | 19.06                             |                             |                         |                | <b>ENGINEER</b>                                                                                                    |                |

Reservar máquina

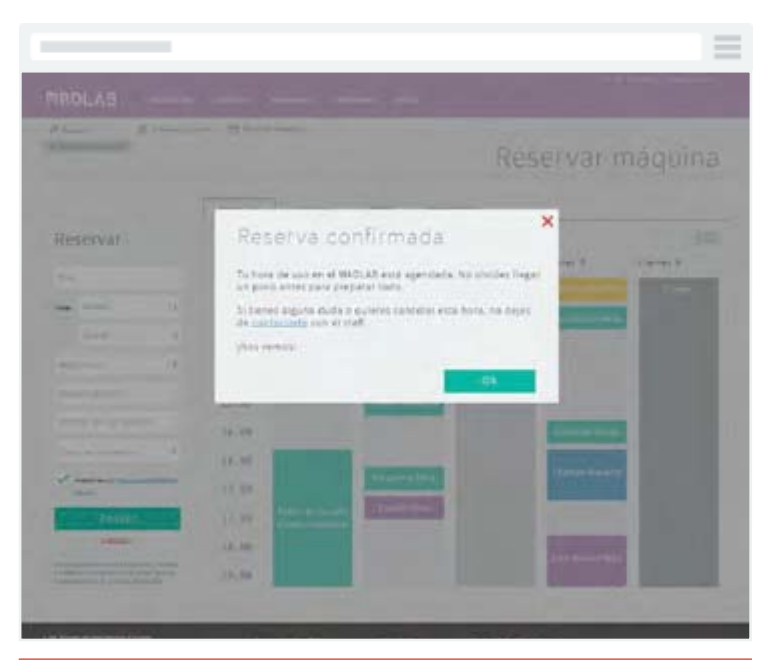

Pop-out de reserva de máquna

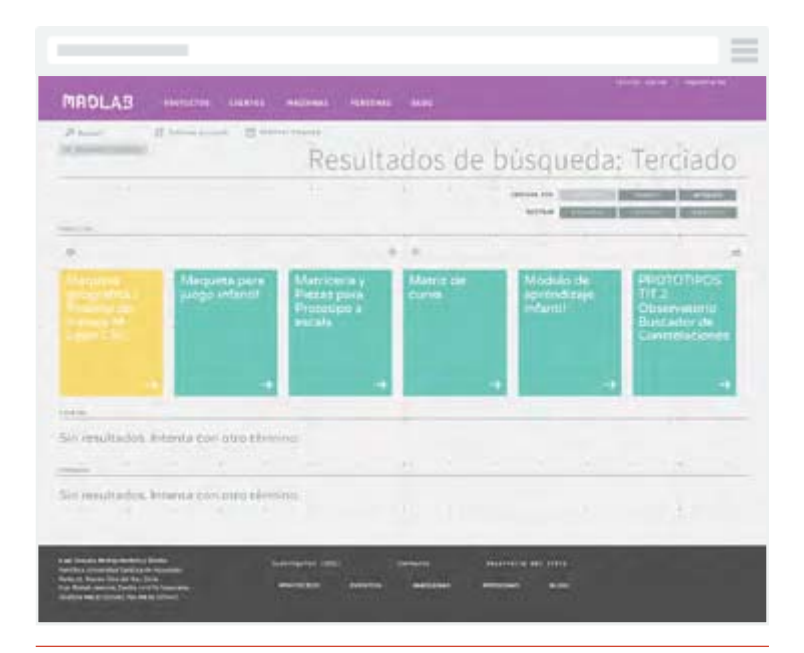

Resultados de búsqueda

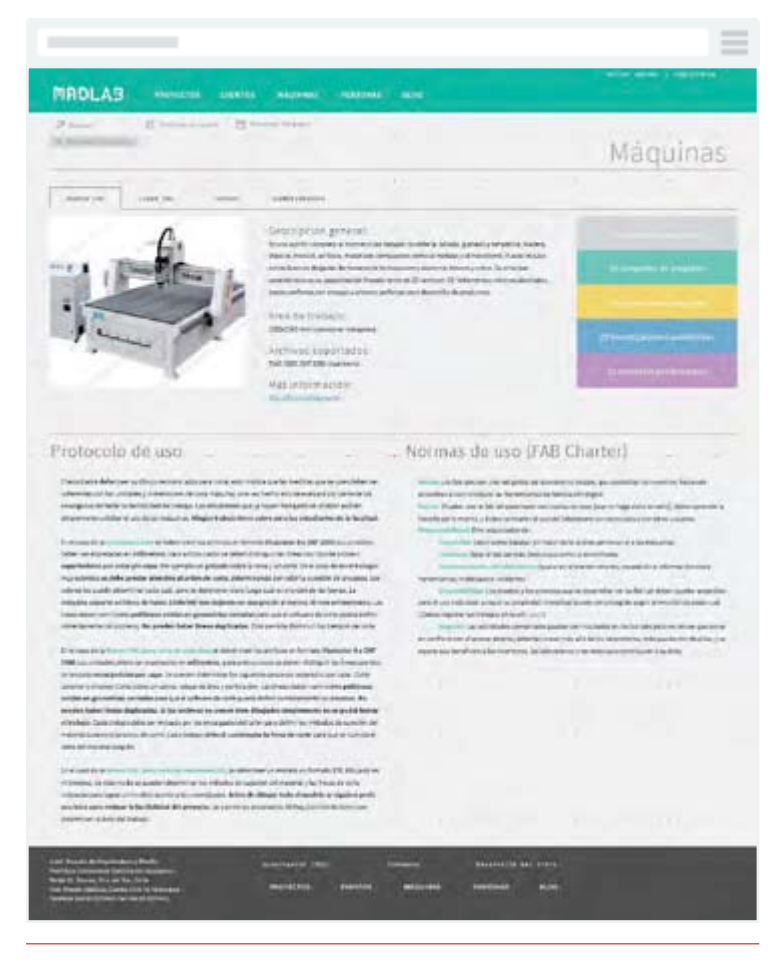

Máquinas

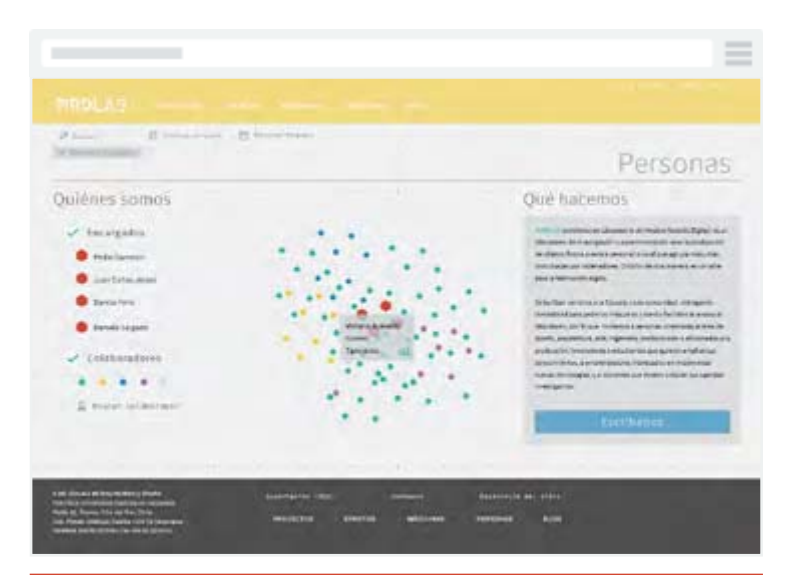

Personas

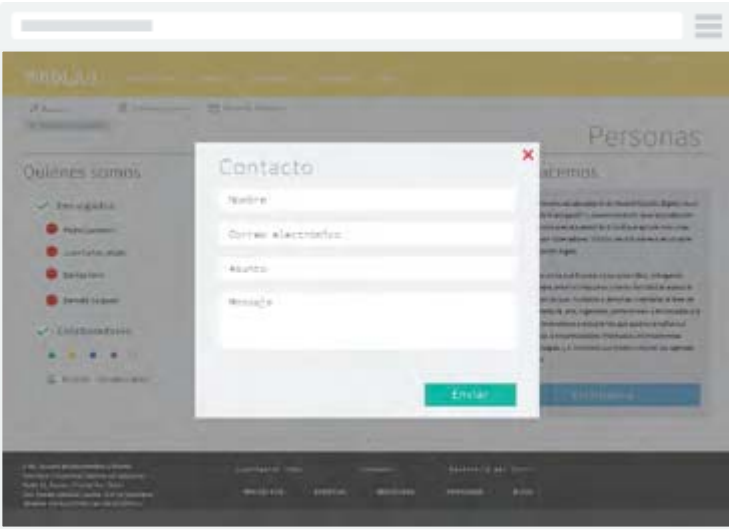

Contacto

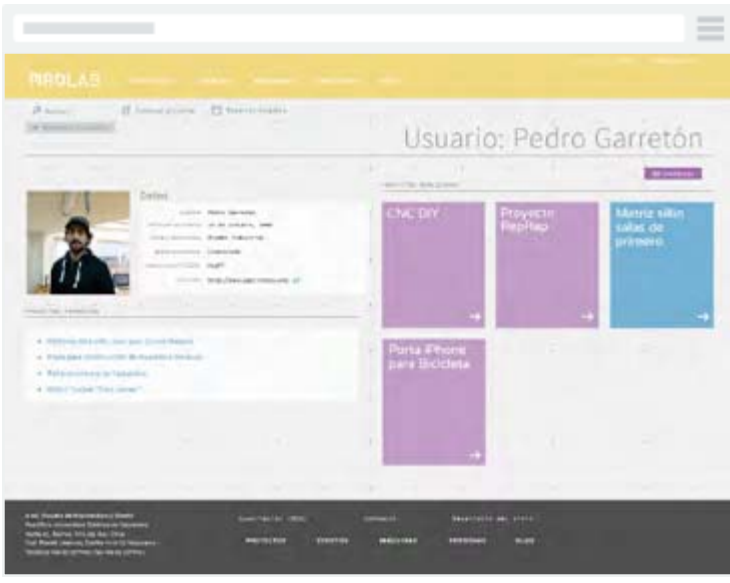

Perfil de usuario

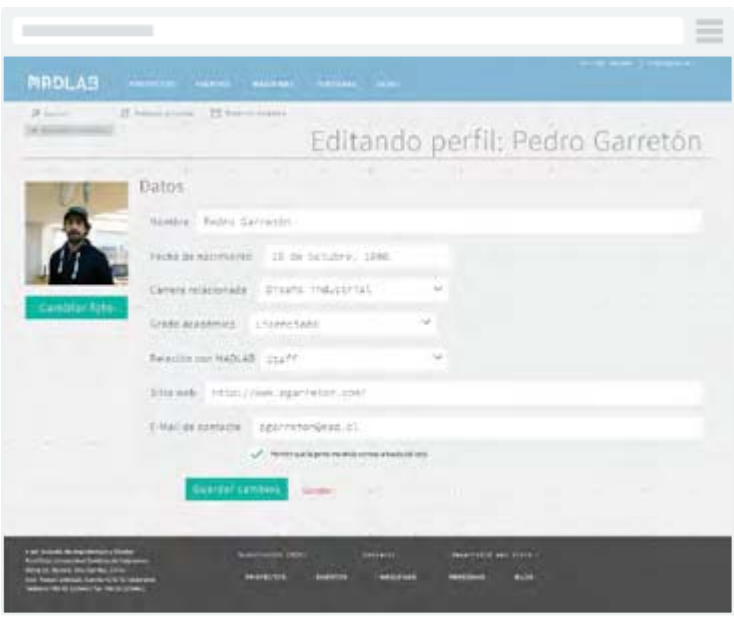

Editar perfil

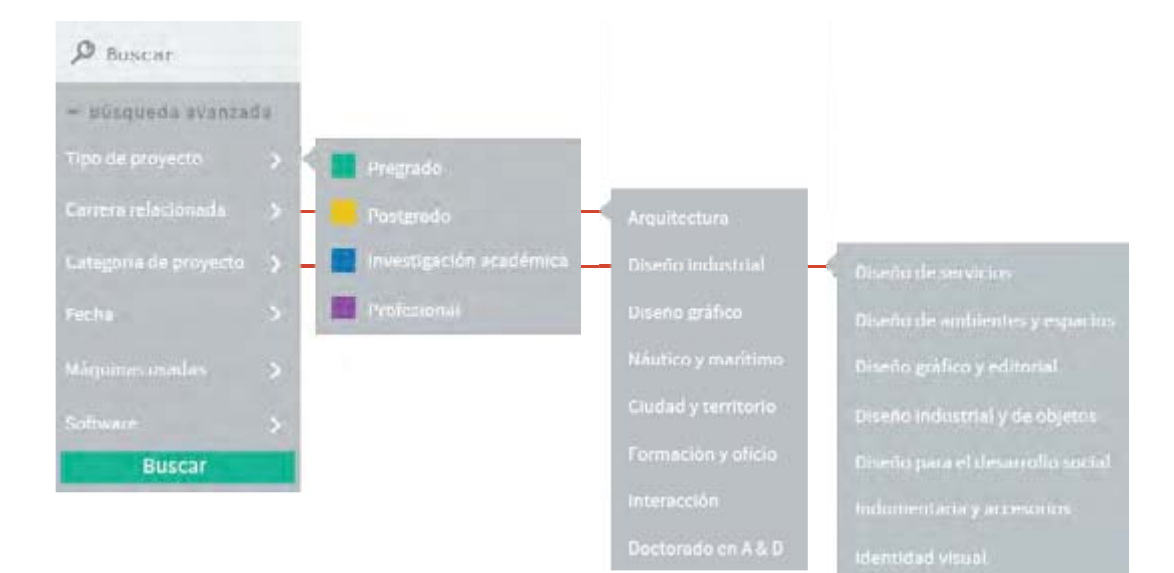

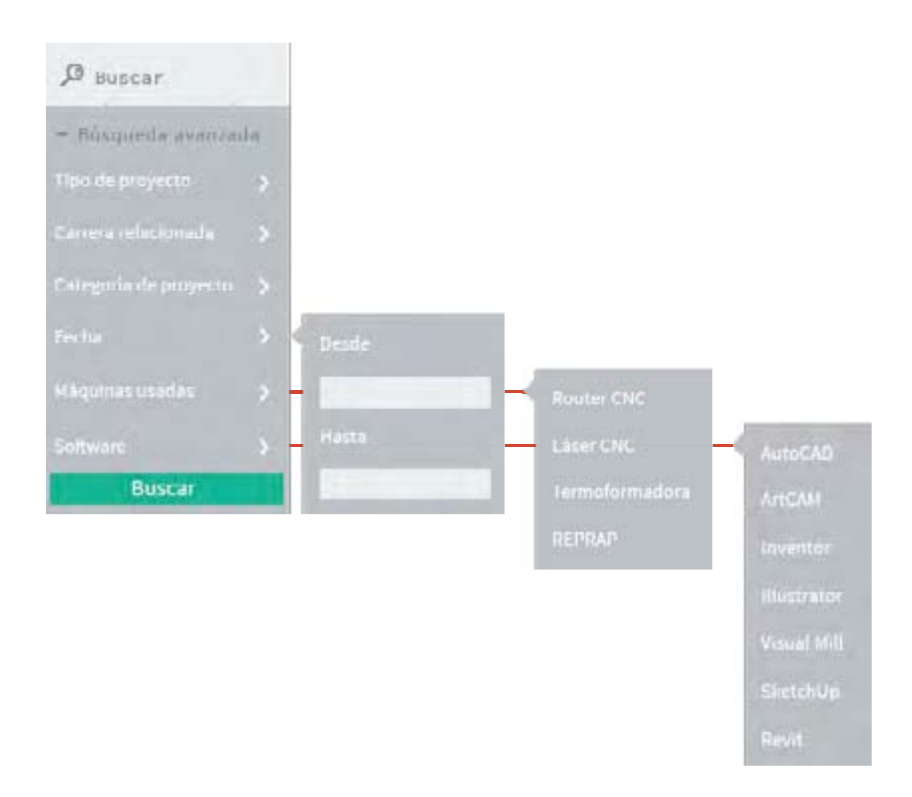

El sidebar es donde se puede realizar la búsqueda avanzada de proyectos dentro del sitio. Cada opción es un conjunto de categorías que permiten la diferenciación de los proyec tos. De esta manera, buscar un tipo de proyecto en específico se vuelve más fácil para el usuario.

# Usabilidad

Las pruebas de usabilidad consisten en seleccionar a un grupo de usuarios de una aplicación y solicitarles que lleven a cabo las tareas para las cuales fue diseñada, en tanto el equipo de diseño, desarrollo y otros involucrados toman nota de la interacción, particularmente de los errores y dificultades con las que se encuentren los usuarios.

La meta de estas pruebas y análisis es identificar y rectificar las deficiencias de usabilidad y errores existentes. Se intenta asegurar que el sitio sea fácil de aprender y de usar, su uso sea satisfactorio, que provea utilidad y funcionalidad y cumpla las tareas para las cuales fue diseñado.

# Pruebas de usuario

Las pruebas de usuario son un test que entrega una medida empírica de la usabilidad de una herramienta, sitio o aplicación, tomada a partir de la observación sistemática de usuarios llevando a cabo tareas reales, las cuales se enfocan en medir la manera en que el usuario se relaciona con las inter faces ofrecidas por el sitio web en estudio y en su capacidad para cumplir con las metas que haya tenido al momento de visitarlo.

Estos test se realizan según tareas, que por lo general son completamente guiadas, paso a paso. Pero preferí pedirle a los usuarios, tareas que podían realizarse a través de distintas acciones para llegar todas a un mismo fin. De esta manera, no sólo obtenía datos empíricos sino que además datos conductuales de las persona.

El fin de la primera prueba es averiguar de qué manera las personas encuentran un determinado objeto dentro del sitio, además de saber cuánto se demoran en realizar aquella acción. En la segunda tarea, tuve que decirles en dónde debían iniciar su búsqueda, ya que

al ser una maqueta navegable realizada en Fireworks, ésta consistía en pantallazos hipervinculados, por lo que no había manera de escribir en el buscador para poder utilizar esa vía. A simismo, podría ver como los usuarios interactuaban con la "infografía interactiva" que se encuentra en esa página. Para las tres pruebas siguientes, sólo les di la indicación para saber el tiempo que se tomaban para encontrar los elementos de hipervínculo.

Creo también que es importante considerar en la interpretación de los resultados el lugar donde se encuentra el usuario, para poder hacer una comparación de los lugares en los que se ocupa el sitio.

# Tareas a realizar

- 1. Encontrar el proyecto "Prototipos título 2: Observatorio buscador de constelaciones".
- 2. A través de la página "Personas", ir al perfil de Pedro Garretón.
- 3. Hacer una reserva de una de las máquinas.
- 4. Publicar un nuevo proyecto.
- 5. Enviar un correo de contacto al equipo del MADLAB.

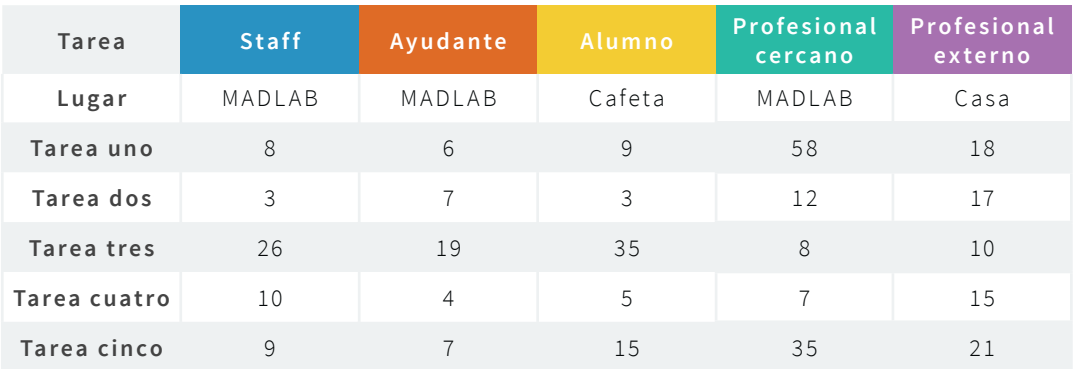

# Observaciones

- 1. Tarea uno: Tres de los usuarios encuentran el proyecto en la home, mientras uno lo encuentra en la página "Proyectos", y el otro, a través del buscador.
- 2. Tarea dos: Sin observaciones.
- 3. Tarea tres: Todos los usuarios tienen dificultad para encontrar el botón para reservar máquinas. Se dirigen primero a "Máquinas" antes de hallar el botón correcto.
- 4. Tarea cuatro: Al igual que en la tarea anterior, se dirigen a "Proyectos" antes que ha "Publicar Proyecto".
- 5. Tarea cinco: Para contactarse con el Staff del MADLAB, dos personas se dirigieron a "Personas" para enviar un correo; el resto, encontró el botón en el footer.

#### Tiempo que se tomaron los usuarios en realizar acciones dentro del sitio

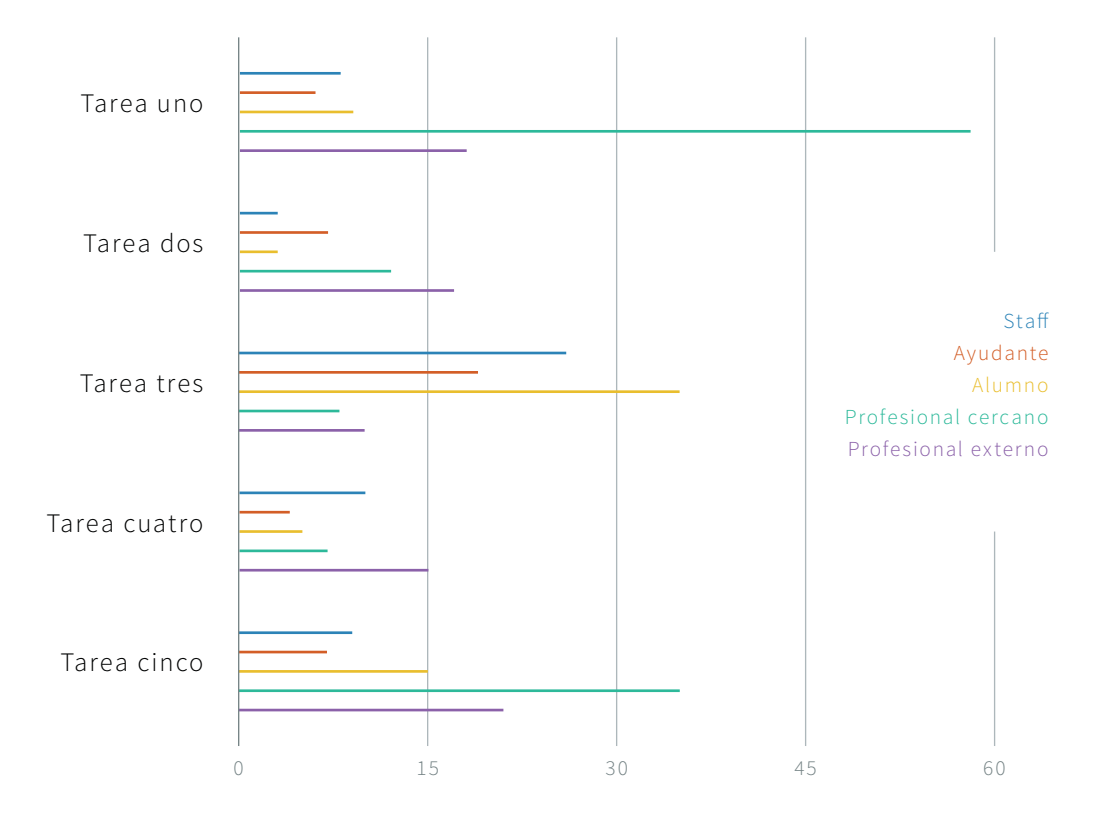

# Interpretación de datos

La primera tarea consiste en buscar un proyecto realizado en el MADLAB, éste puede ser encontrado de tres maneras:

- 1. En el Home, como Proyecto Reciente
- 2. En el Buscador, como Resultado de búsqueda
- 3. En la página de Proyectos

Todas estas posibilidades fueron realizadas por los usuarios, siendo el usuario profesional cercano al MADLAB el que más tiempo demoró en encontrarlo, ya que tuvo problemas para manejar el computador usado en la prueba. El tiempo promedio fue de 19.8 segundos.

La segunda tarea era más simple, ya que consiste en ver cómo los usuarios se relacionan con una manera distinta de visualización de las personas en el MADL AB. El promedio fue de 8.6 segundos, y el usuario que más demoró fue el profesional ex terno con 17 segundos en la prueba.

En la tercera y cuarta tarea, existen dificultades para acceder a la página solicitada, pero se nota un aprendizaje de la interfaz propuesta. La tercera prueba consiste en "Reservar una máquina" y tiene un promedio de 19.6 segundos; la cuarta consiste en "Publicar un proyecto", botón que se encuentra al lado de la reserva de máquinas, baja el promedio a 8.2 segundos.

Para la quinta prueba, además de medir el tiempo, que fue de 17.4 segundos en promedio, quería nuevamente ver qué camino tomaba la gente para llegar al mismo contenido, que era la página de contacto con el Staff. Los dos caminos viables eran a través del footer y de la página de "Personas", siendo ambos ocupados.

A raíz de estas obser vaciones, creo que es necesario buscar una manera que las acciones de "Reservar máquina" y "Publicar proyecto" queden igual de llamativas en jerarquía visual que los links a "Máquinas" y "Proyectos", así mismo con los links en el footer.

# Evaluación heurística

La evaluación heurística es un análisis de experto en el cual se hace una inspección minuciosa a interfaces o sistemas con el fin de determinar si cada uno de sus elementos se adhieren o no a los principios de usabilidad, diseño o arquitectura de información comúnmente aceptados en sus respectivas disciplinas.

Para validar el diseño de la inter faz de usuario del sitio, realizo el siguiente Análisis Heurístico, el cual tiene por finalidad el que pares expertos evalúen el sitio en desarrollo respondiendo preguntas en distintos ámbitos para detectar fallas que para los usuarios no son evidentes, pero los ayuda a navegar mejor el sitio. Estas preguntas deben ser respondidas con sí, no o no sé; según lo que ellos crean.

# Preguntas Generales

- 1. ¿Cuáles son los objetivos del sitio web? ¿Son concretos y bien definidos? ¿Los contenidos y servicios que ofrece se corresponden con esos objetivos?
- 2. ¿Muestra de forma precisa y completa qué contenidos o servicios ofrece realmente el sitio web?
- 3. ¿La estructura general del sitio web está orientada al usuario?
- 4. ¿El look & feel general se corresponde con los objetivos, características, contenidos y servicios del sitio web?
- 5. ¿Es coherente el diseño general del sitio web?

# Identidad e Información

6. ¿Se muestra claramente la identidad de la empresa-sitio a través de todas las páginas?

- 7. El Logotipo, *jes significativo*, identificable y suficientemente visible?
- 8. ¿Se ofrece algún enlace con información sobre la empresa, sitio web, 'webmaster',...?
- 9.  $\sqrt{3}$  / Se proporciona mecanismos para ponerse en contacto con la empresa?
- 10. ¿Se proporciona información sobre la protección de datos de carác ter personal de los clientes o los derechos de autor de los contenidos del sitio web?
- 11. En artículos, noticias, informes $\ldots$ ; Se muestra claramente información sobre el autor, fuentes y fechas de creación y revisión del documento?

# Lenguaje y Redacción

- 12. ¿El sitio web habla el mismo lenguaje que sus usuarios?
- 13. ¿Es amigable, familiar y cercano?
- 14. ¿1 párrafo = 1 idea?

# Titulación y nombre de los elementos

- 15. Los títulos, ¿son significativos?
- 16. ¿Usa títulos estándar, entendibles?
- 17. ¿Usa un único sistema de organización, bien definido y claro?
- 18. ¿Utiliza un sistema de titulación controlado y preciso?
- 19. El título de las páginas, ¿Es correcto? ¿Ha sido planificado?

# Titulación y nombre de los elementos

- 20. Los títulos, ¿son significativos?
- 21. ¿Usa títulos estándar, entendibles?
- 22. ¿Usa un único sistema de organización, bien definido y claro?
- 23. ¿Utiliza un sistema de titulación controlado y preciso?
- 24. El título de las páginas, ¿Es correcto? ¿Ha sido planificado?

# Estructura y Navegación

- 25. La estructura de organización y navegación, ¿Es la más adecuada?
- 26. ¿Los enlaces son fácilmente reconocibles como tales?
- 27. En menús de navegación, ¿Se ha controlado el número de elementos y de términos por elemento para no producir sobrecarga memorística?
- 28. ¿Es predecible la respuesta del sistema antes de hacer clic sobre el enlace?
- 29. ¿E xisten elementos de navegación que orienten al usuario acerca de dónde está y cómo deshacer su navegación?
- 30. Las imágenes enlace, ¿se reconocen como clicables?
- 31. ¿Se ha evitado la redundancia de enlaces?
- 32. ¿Se ha controlado que no haya páginas "huérfanas"?

# Lay-Out de la Página

33. ¿Se aprovechan las zonas de alta jerarquía informativa de la página para contenidos de mayor relevancia?

- 34. ¿Se ha evitado la sobrecarga informativa?
- 35. ¿Es una interfaz limpia, sin ruido visual?
- 36. ¿E xisten zonas en "blanco" entre los objetos informativos de la página para poder descansar la vista?
- 37. ¿Se hace un uso correcto del espacio visual de la página?
- 38. ¿Se utiliza correctamente la jerarquía visual para expresar las relaciones del tipo "parte de" entre los elementos de la página?
- 39. ¿Se ha controlado la longitud de página?

# Búsqueda

- 40. ¿Se encuentra fácilmente accesible?
- 41. ¿Es fácilmente reconocible como tal?
- 42. ¿Permite la búsqueda avanzada?
- 43. ¿Muestra los resultados de la búsqueda de forma comprensible para el usuario?
- 44. ¿La caja de texto es lo suficientemente ancha?
- 45. ¿A siste al usuario en caso de no poder ofrecer resultados para una consultada dada?

## Búsqueda

- 46. ¿Las metáforas visuales son reconocibles y comprensibles por cualquier usuario?
- 47. ¿El uso de imágenes o animaciones proporciona algún tipo de valor añadido?

# Accesibilidad

- 48. ¿El tamaño de fuente se ha definido de forma relativa, o por lo menos, la fuente es lo suficientemente grande como para no dificultar la legibilidad del texto?
- 49. ¿El tipo de fuente, efectos tipográficos, ancho de línea y alineación empleados facilitan la lectura?
- 50. ¿Existe un alto contraste entre el color de fuente y el fondo?

# Control y Retroalimentación

- 51. ¿Tiene el usuario todo el control sobre el interfaz?
- 52. ¿Se informa constantemente al usuario acerca de lo que está pasando?
- 53. ¿Se informa al usuario de lo que ha pasado?
- 54. Cuando se produce un error, ¿se informa de forma clara y no alarmista al usuario de lo ocurrido y de cómo solucionar el problema?
- 55. ¿Posee el usuario liber tad para actuar?

usabilidad

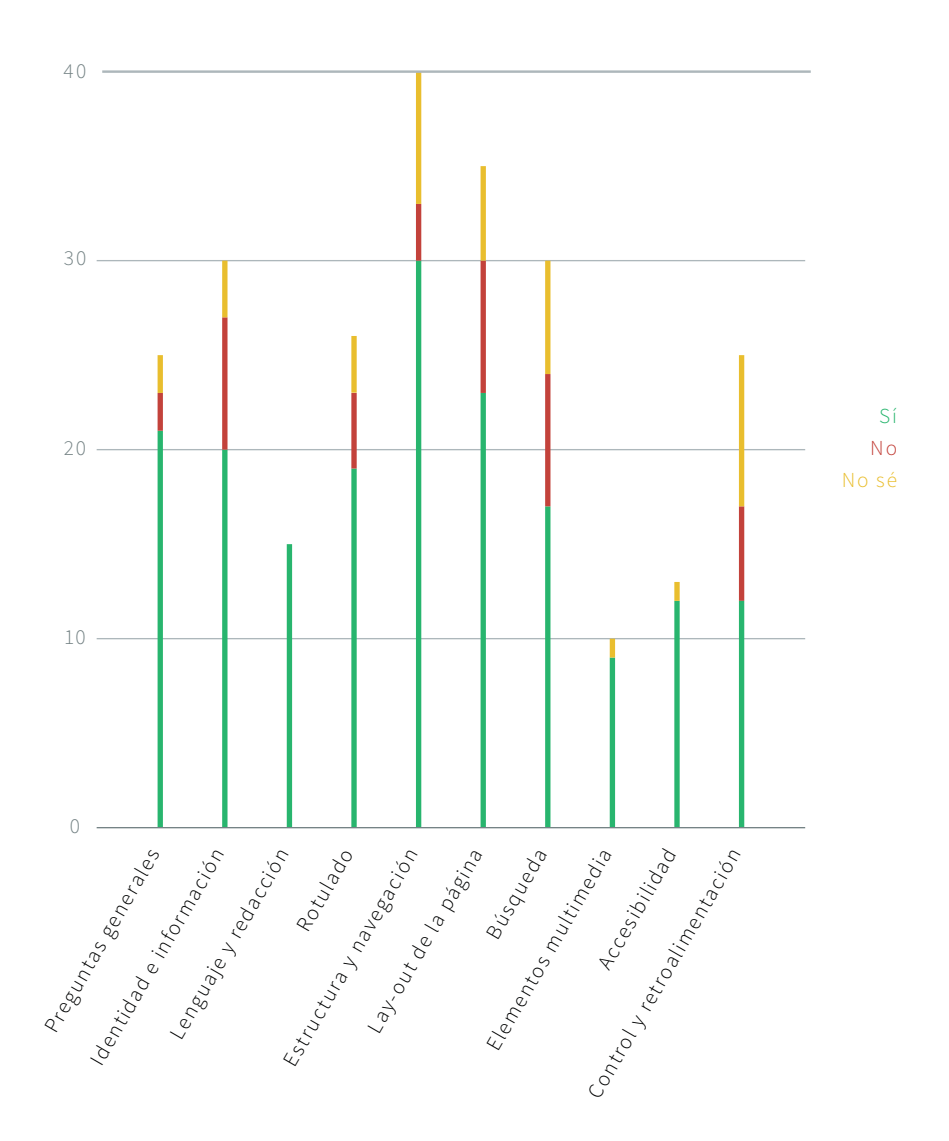

Respuestas según categoría de pregunta

Porcentaje de aprobación del sitio

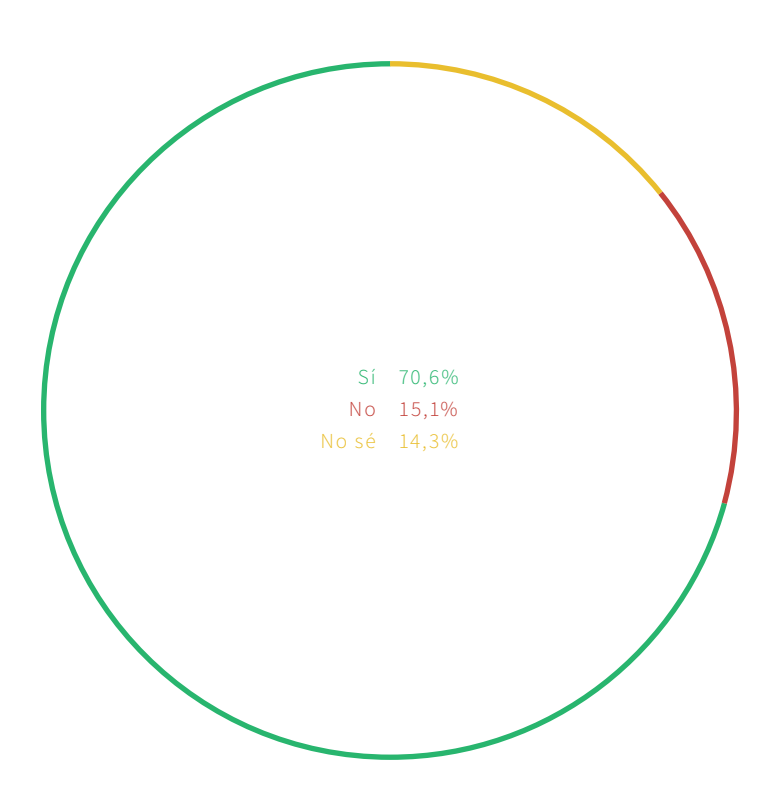

# Análisis de resulta dos

#### Preguntas Generales

Hay cierta dubitación de parte de los expertos para encontrar concordancia de la interfaz con los servicios del sitio web y los usuarios.

# Identidad e Información

Encuentran que el logo es poco visible, que el link a "Desarrollo del sitio" tampoco lo es, y no se entrega información sobre la protección de los datos personales.

# Lenguaje y redacción

No hayan problemas.

# Rotulado

Ha pesar de que es aprobado por la mayoría, hay quienes dicen que los títulos y nombres usados para marcar los elementos no son los mejores.

## Estructura y navegación

Algo que destaca de esta sección es el hecho que no existe una guía visual para que el usuario sepa dónde está dentro del sitio.

# Lay-out de la página

Para los expertos no existe bastante blanco para la harmonía de la página, y que no siempre se respeta la disposición del espacio visual.

## Búsqueda

Los expertos coinciden en que la caja de búsqueda no es lo suficientemente ancha, y que la página de "Resultados de búsqueda" no es clara ni ayuda al usuario a intentarlo nuevamente.

# Elementos multimedia

No hayan problemas.

# Accesibilidad

Hay algunos pequeños problemas para los expertos en cuanto a la lecturabilidad de la letra dentro del sitio. Al parecer, es un poco pequeña, por lo que el contraste no es lo suficientemente fuerte para ser cómodo.

# Control y retroalimentación

Según los expertos, el sitio no está constantemente informando a los usuarios sobre lo que está ocurriendo, ni entrega maneras de solucionar algún problema que pueda surgir.
# Cambios según análisis

Gracias a la ejecución de ambas pruebas al diseño de interfaz del sitio MADLAB, sobresalen las siguientes correcciones:

- ¬ Mantener la jerarquía visual según la grilla propuesta
- ¬ Dar más blanco a las páginas
- ¬ Contrastar la tipografía y los fondos
- ¬ Guiar de manera visual al usuario para ubicarlo dentro del sitio
- ¬ Mejorar la página de "Resultados de búsqueda"
- ¬ Cambiar la manera de mostrar el menú interac tivo para que quede más reconocible
- Aumentar el contraste tipográfico con el fondo de los menúes en el footer
- Integrar más diálogo entre el usuario y el sitio

Otros aspectos que se deben mejorar:

- ¬ Integración de redes sociales (Facebook, Twit ter, Instagram y Foursquare)
- ¬ Mejorar la interfaz de los formularios
- $\overline{z}$  Cuidar el uso de íconos para que concuerden con la fineza de la tipografía
- ¬ Suavizar la grilla de fondo para que no genere ruido visual
- ¬ Crear el contraste tipográf ico con diferencia de tamaño y no con grosor de la letra (mantenerlas en Light y Ultra Light)
- ¬ Jugar un poco más con las transparencias de los bloques de color

# Interfaces colaborativas con taller de tercer año de diseño gráfico

Como una manera de abrir posibilidades de diseño para el proyec to, se proponen reuniones con alumnos del Taller de Tercer Año, para que ellos, desde una perspectiva externa, traigan opciones de diseño para áreas del sitio que requieran una revisión. Con estas proposiciones puedo encontrar soluciones a problemáticas o detalles que podrían haber sido pasado por alto y que es necesario definir, ayudando así al diseño final.

#### Brief

El proyecto nace de la creación del MADLAB (Laboratorio de Modelo Asistido Digital) en la Escuela de Arquitectura y Diseño, y su necesidad de tener un lugar vir tual, paralelo a los otros ser vicios de la Escuela, en donde:

- Quede un registro gráfico y descriptivo de lo hecho en el Laboratorio
- ¬ Se entregue información sobre lo que quiere lograr en el Laboratorio, de cómo trabajar y las máquinas dentro del Laboratorio
- Se faciliten servicios a la Escuela y a la comunidad, dando comodidad al pedir las máquinas y facilitar el acceso al laboratorio.

Este sitio se desarrolla en la base de que sea simple, limpio, accesible y fácil de usar, por lo que está diseñado bajo la influencia del diseño flat.

Las páginas tienen en común en que deben ser interactivas y amigables para los usuarios, pero son cuatro las que requieren de una revisión en su manera de mostrarse:

La página de **Proyectos** requiere de una nueva manera de mostrar su contenido (proyectos de pregrado, titulación, posgrado, investigación académica y profesional) considerando todas las clasificaciones correspondientes y sus posibles maneras de orden dentro de la página.

Para la página de **Personas**, la idea es que se muestren todas las personas involucradas en el laboratorio, la relación entre ellos según sus proyectos, un link a su perfil de usuario dentro del sitio y un buscador de personas. Para ello, es necesaria la creación de una visualización interactiva de los encargados y distintos colaboradores (clasificados según el tipo de su último proyecto publicado).

En **Reservar máquina** debe estar el calendario de reser vas de cada máquina (Router, Láser, REPRAP y Termoformadora), en conjunto con la ventana de reserva de máquinas, la cual recoge los datos de reser va (día, horas, máquina, usuarios responsables del trabajo (además del usuario que pide la hora), nombre del proyecto y tipo de proyecto).

El **Perfil de usuario** busca mostrar la información básica y académica de la persona (nombre, fecha de nacimiento, carrera relacionada, grado académico, su relación con el MADLAB y su sitio web), además de sus trabajos en el MADLAB y los proyectos que sigue.

La arquitectura de información, conceptos y diseño emocional utilizados en el sitio no pueden ser cambiados, sólo la manera de mostrarlos. Se les entregará una página tipo para que trabajen con ella como base. Toda información sobre el sitio puede encontrarse en la documentación del proyecto en la WikiCasiopea (se entregan los links). La maqueta navegable del estado actual del sitio se encuentra en el siguiente link, para que sea usada de base y referencia al hacer las nuevas visualizaciones.

#### Los alumnos exponiendo sus propuestas

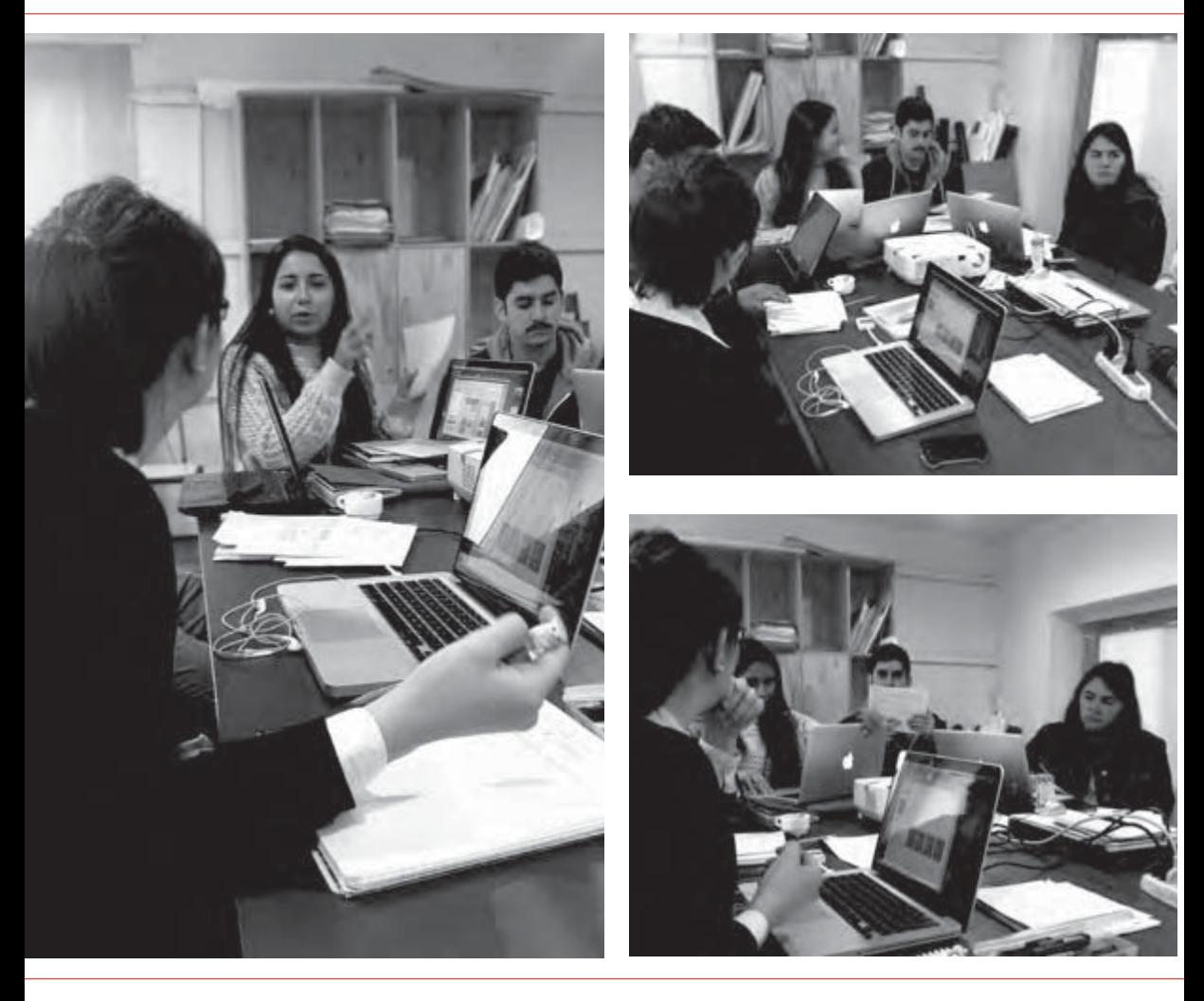

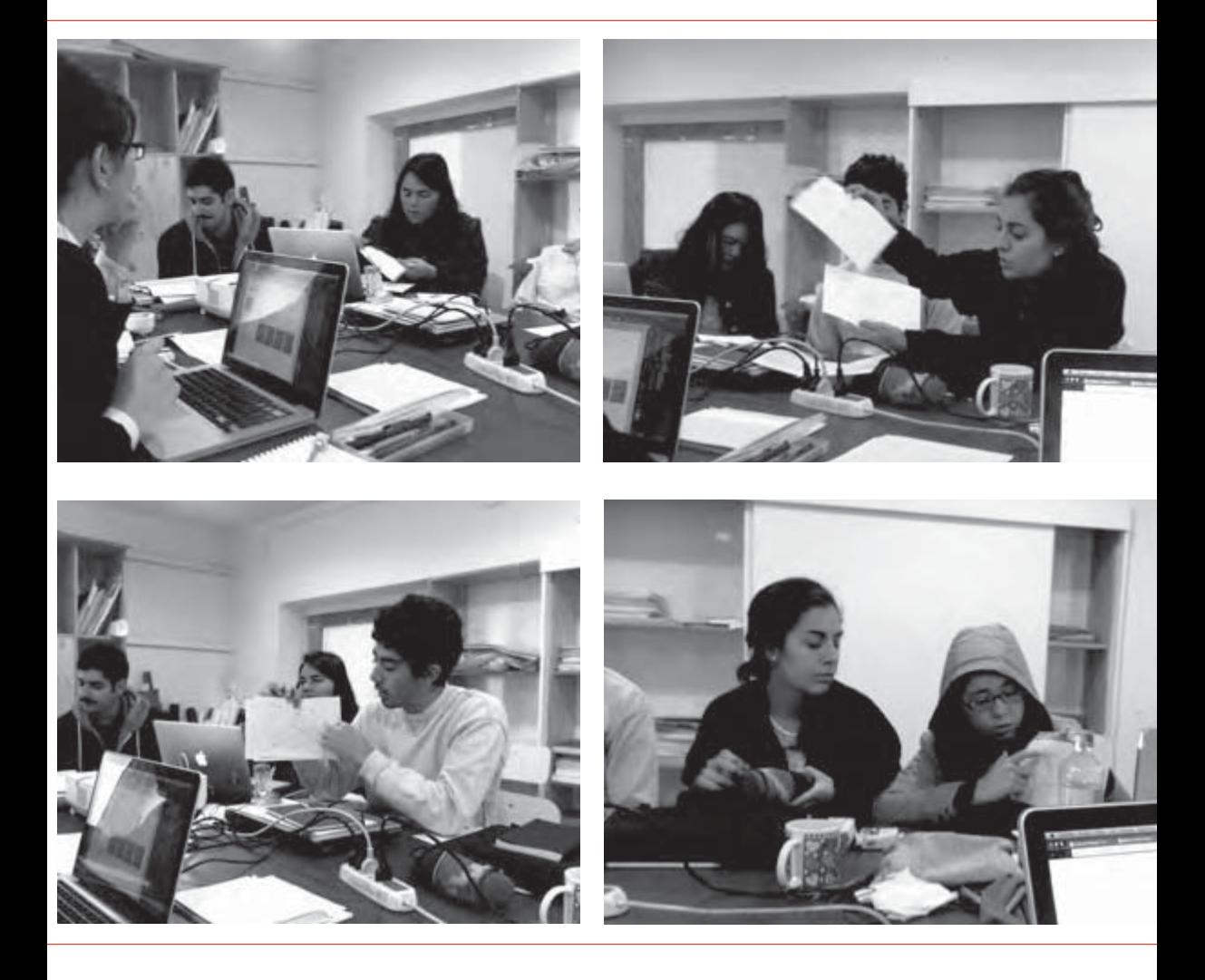

### Resultados de la actividad

Cada uno de los alumnos, después de explicado el proyecto y la ac tividad, elige una de las páginas y realiza un rediseño de ésta. Las propuestas fueron las siguientes:

#### Proyectos:

Dejar en evidencia las tipologías de proyectos de manera directa.

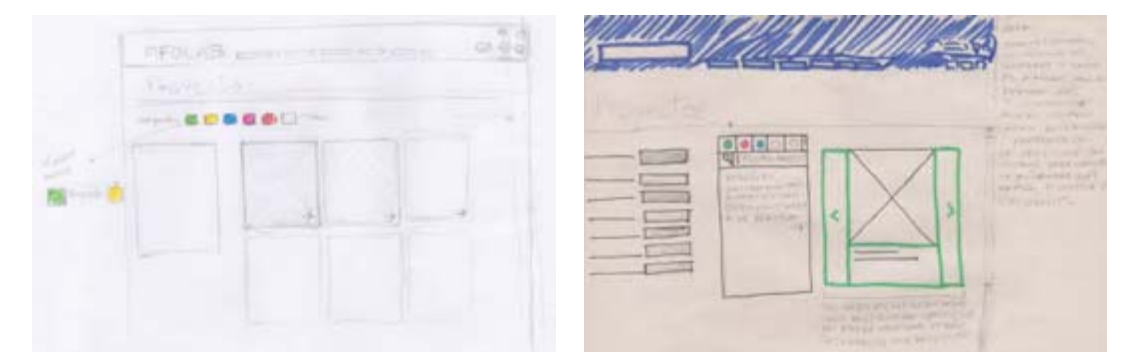

#### Reserva de máquinas

En la eventualidad de que una de las máquinas esté averiada, buscar alguna forma de que los usuarios estén al tanto.

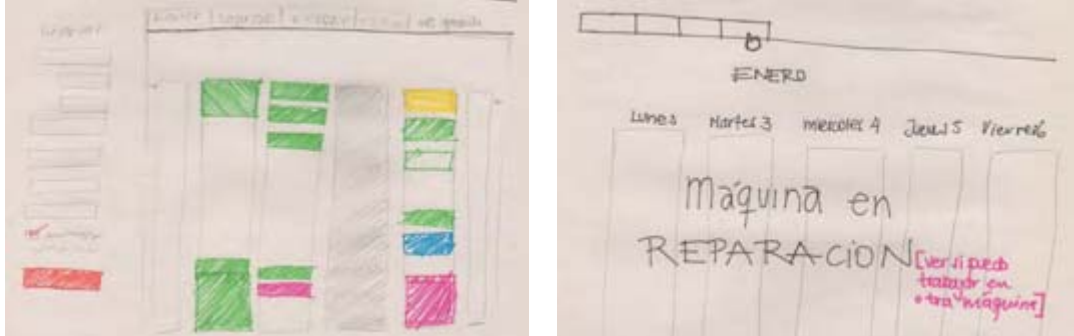

#### Perfil de usuario

Reorganizar contenidos de manera que se destaquen más los datos del usuario, sus proyectos y sus proyectos favoritos, en ese orden correspondiente.

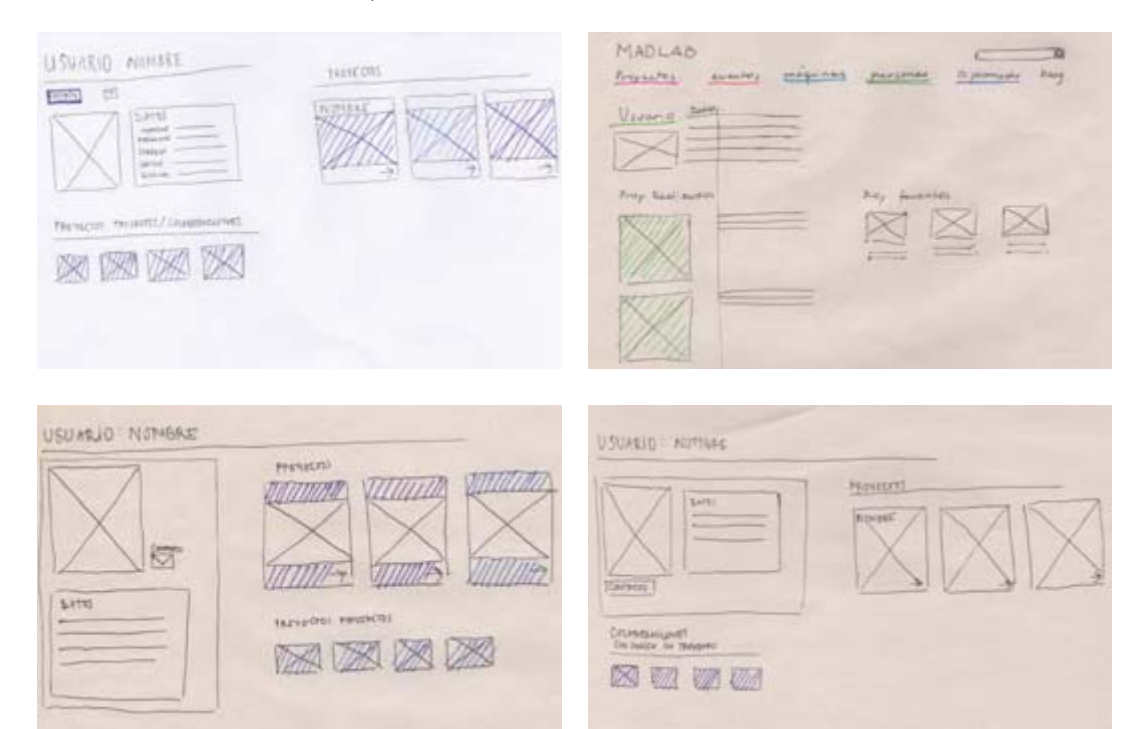

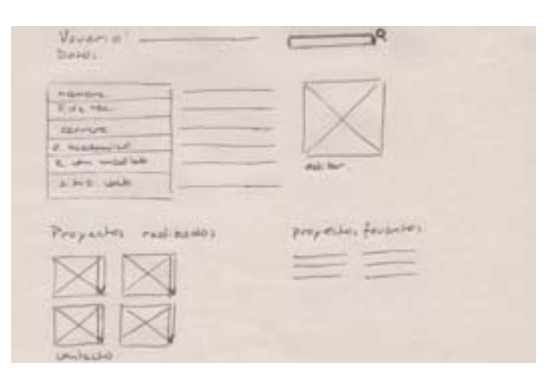

#### Personas

La visualización de las Personas debe ser lo principal del sitio La visualización debe tener una jerarquía de orden para mostrar a los colaboradores y encargados. "Quiénes somos" debe ser una pestaña o un botón, que no interrumpa enseguida la visualización, pero debe quedar lo suficientemente visible para que no pase inadvertida

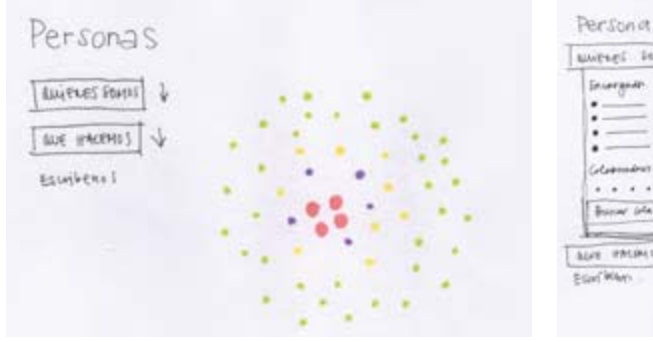

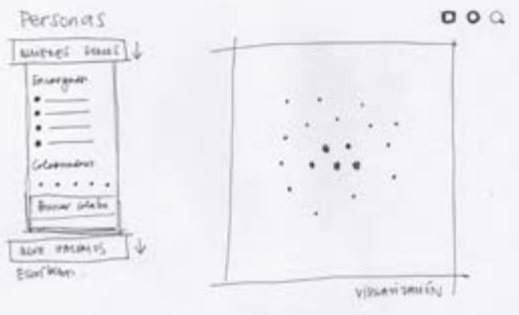

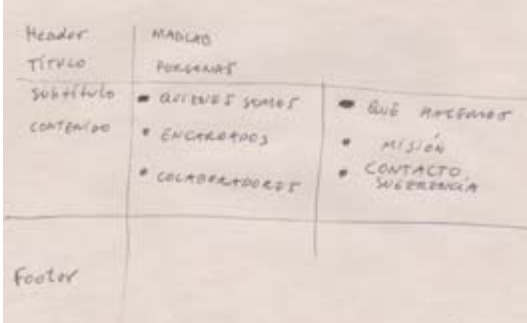

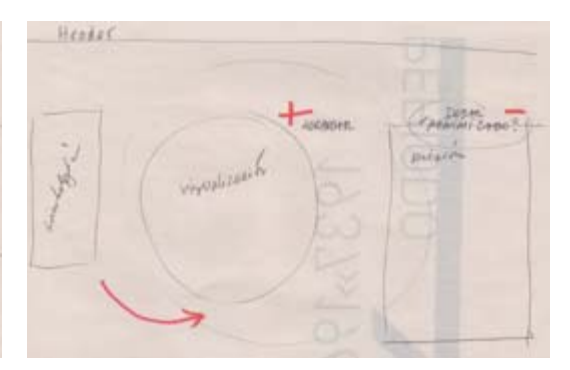

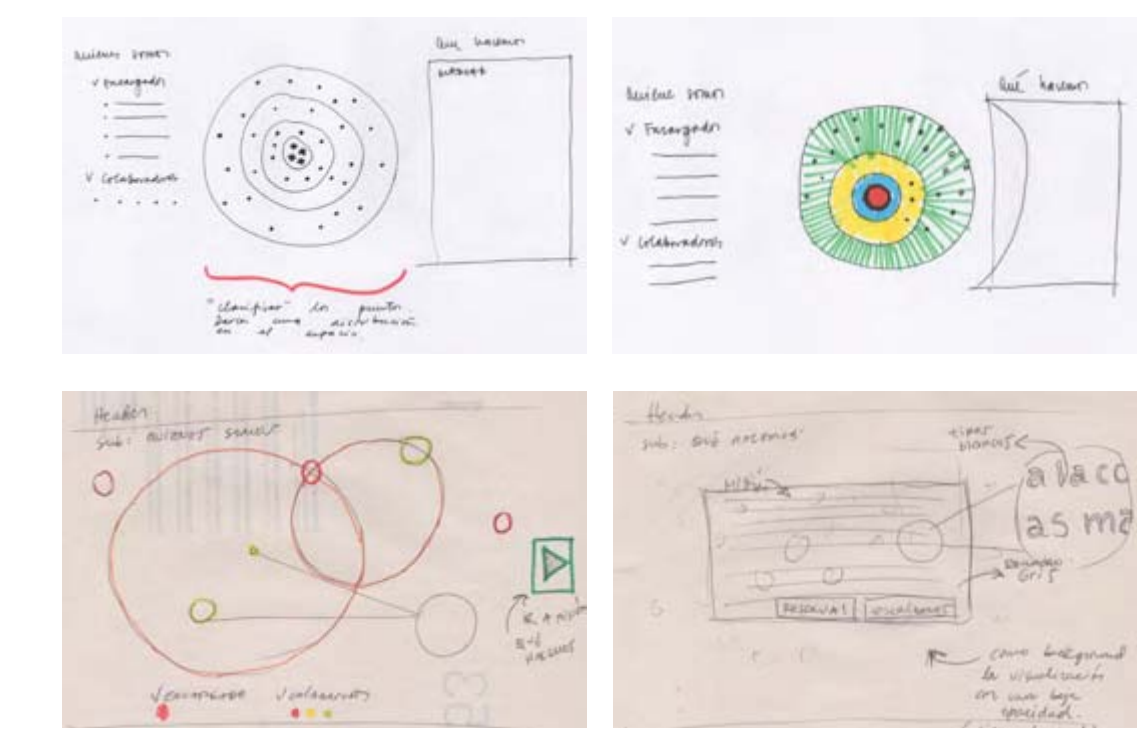

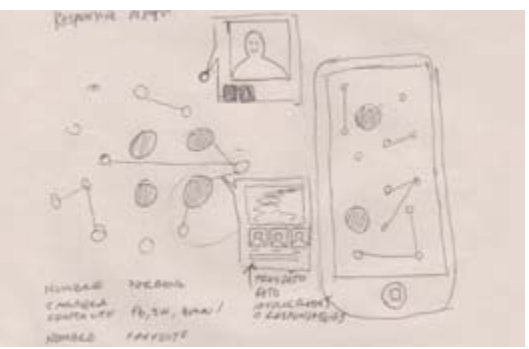

Diseño de Interfaz: Segunda parte

# Tercera versión de diseño de interfaz

Se hace una tercera revisión del sitio web, en donde se agregan 2 páginas más: Diplomado y Blog, ajustando de esta manera el mapa de navegación y dejando en evidencia la necesidad del sitio de expandir la manera de entregar información a sus usuarios.

Se mantiene el fondo, sólo que se baja la opacidad, quedando más transparente y produciendo menos ruido visual, y las tipografías. Se agregan colores a la paleta y se cambian los íconos.

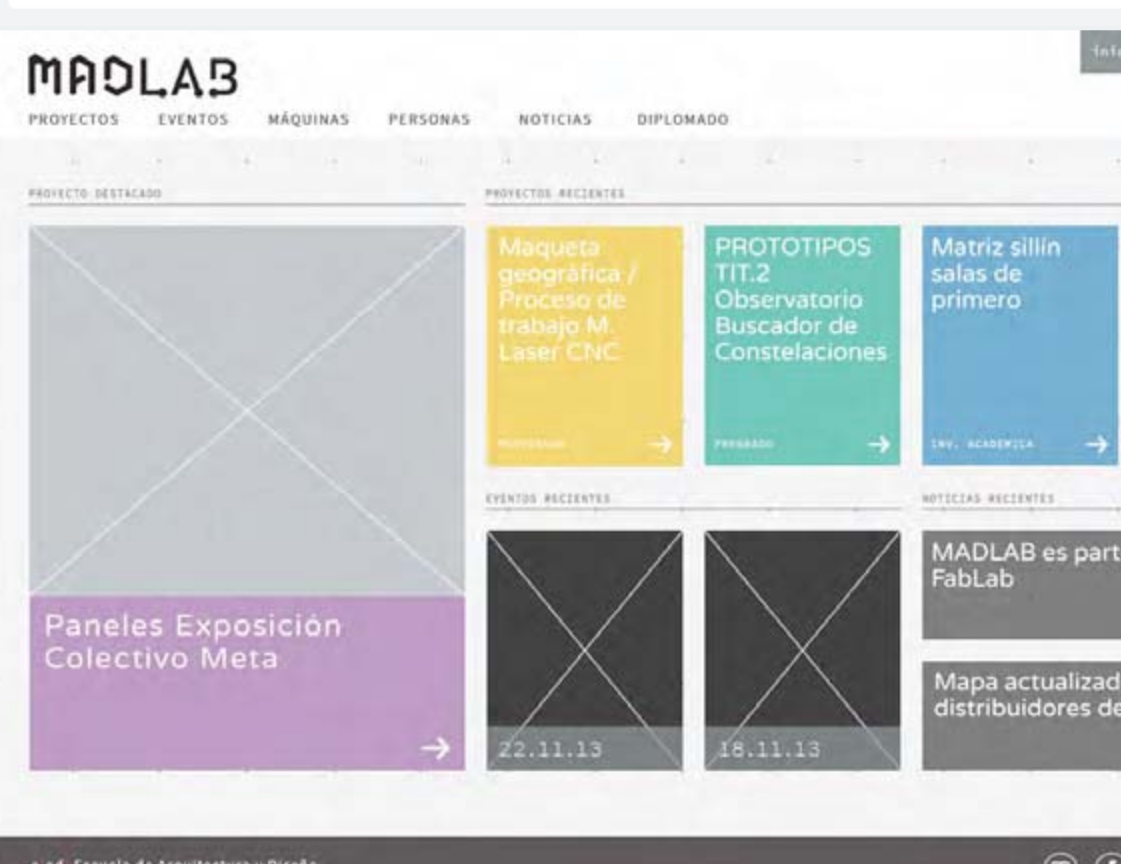

e ad Escuela de Arquitectura y Diseño Pentitula Universidad Católica de Valparaino<br>Matta L2, Recreo, Viña del Mar, Chile<br>Telefono vão so solveno Fax vão ao portuaro

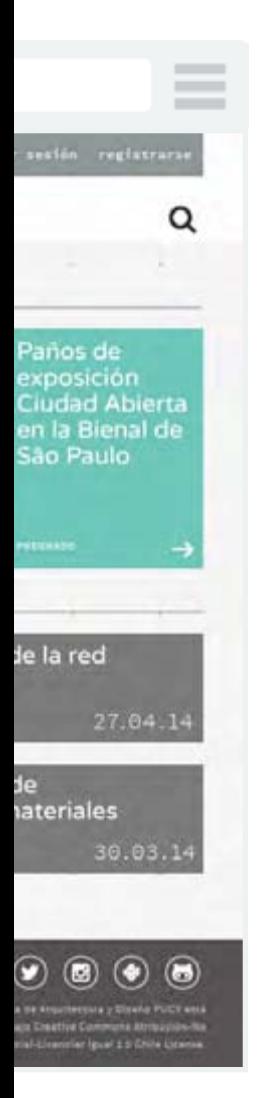

# Diseño emocional

#### Iconografía: **fontawesome**  л ☞ ⊕ Ÿ. ø Q ◉ U ሔ u Id. 於 齿

app.fontastic.me

### Paleta de colores:

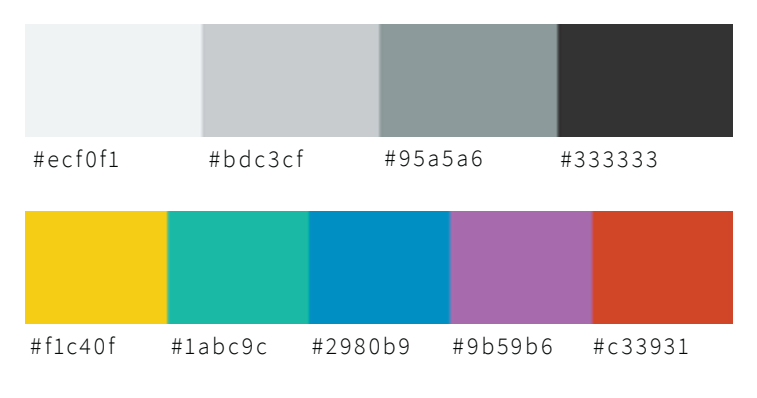

flatuicolors.com

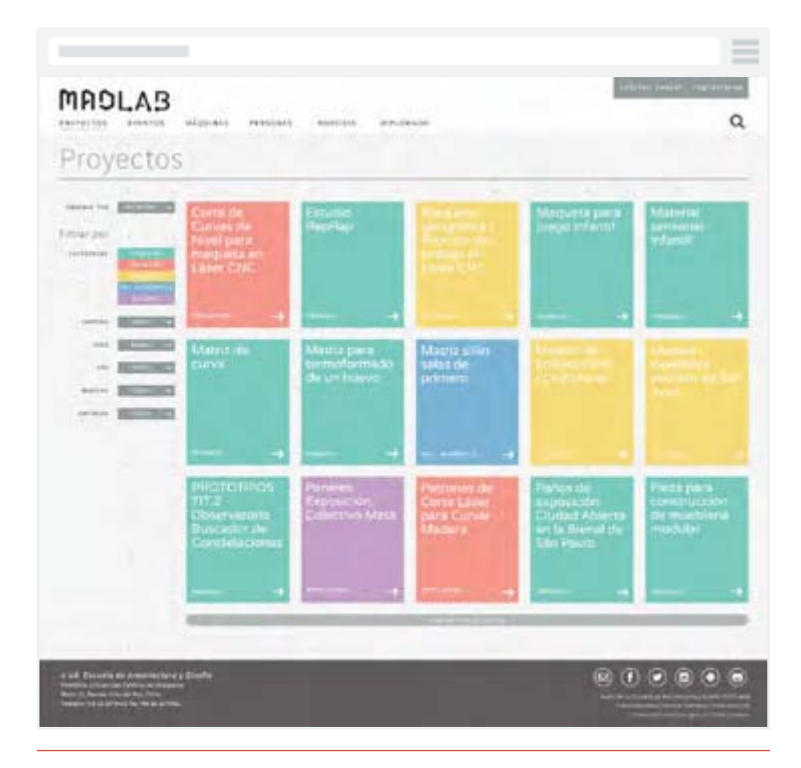

Proyectos

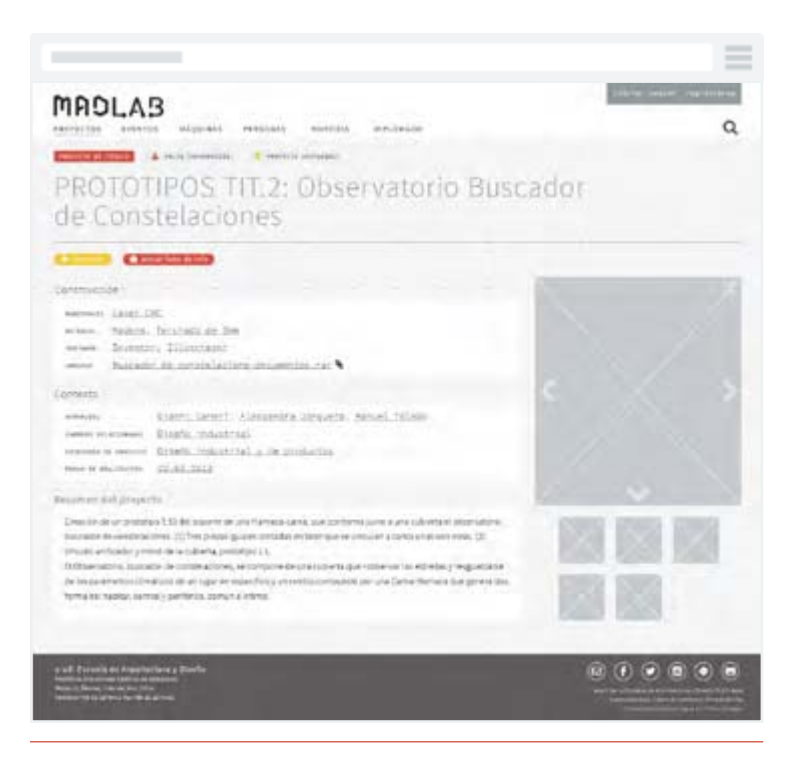

#### Proyecto

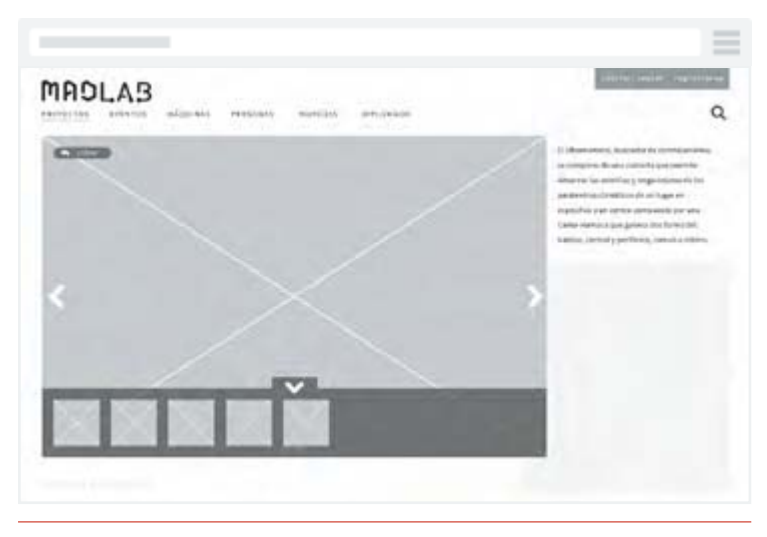

Galería de imágenes

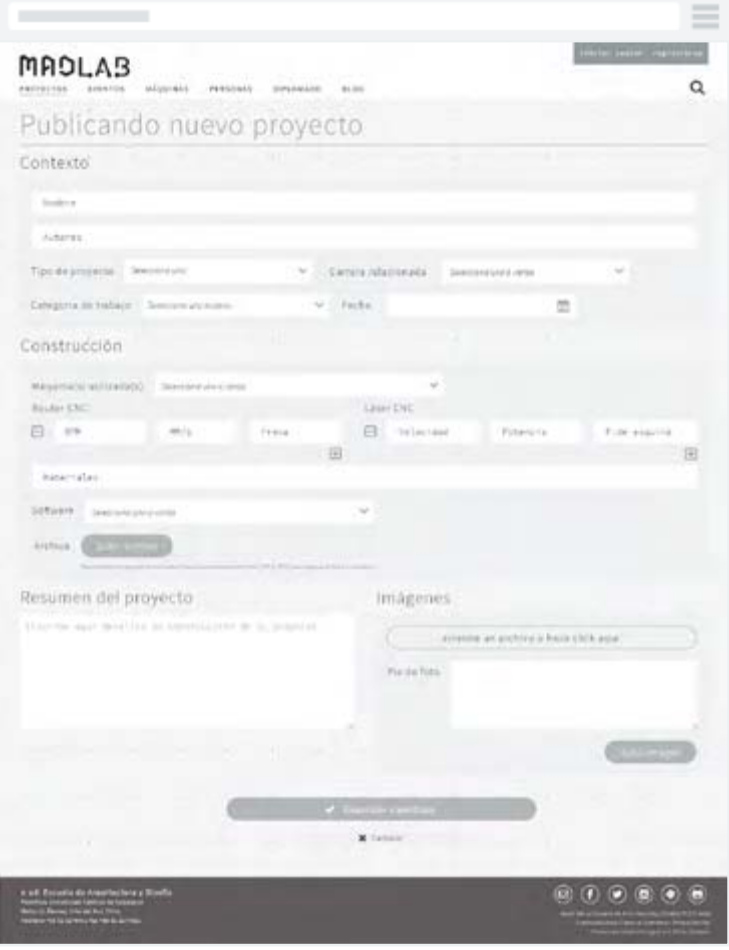

Registrar proyecto

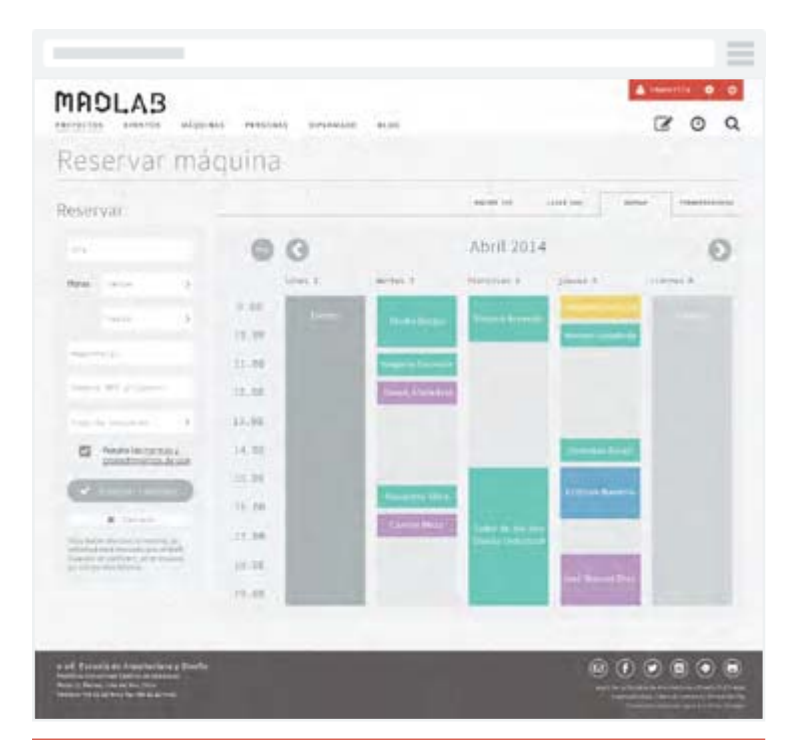

Reservar máquina

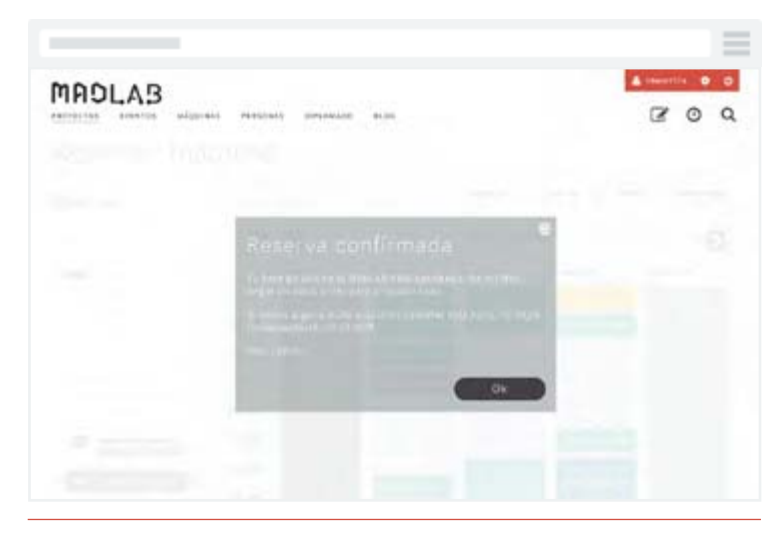

Pop-out de reserva de máquna

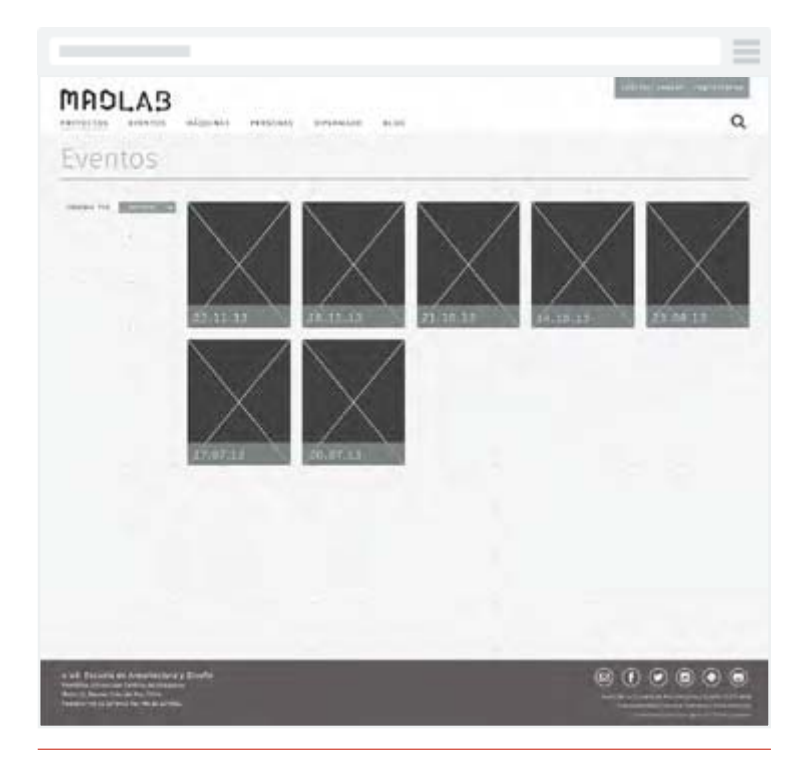

Eventos

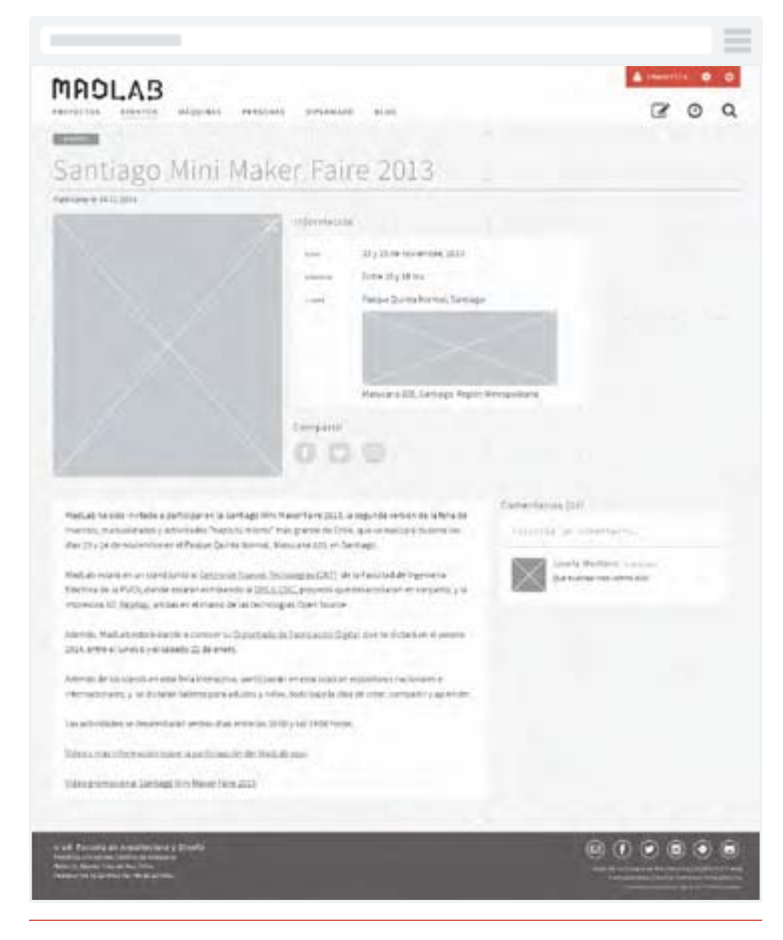

Evento

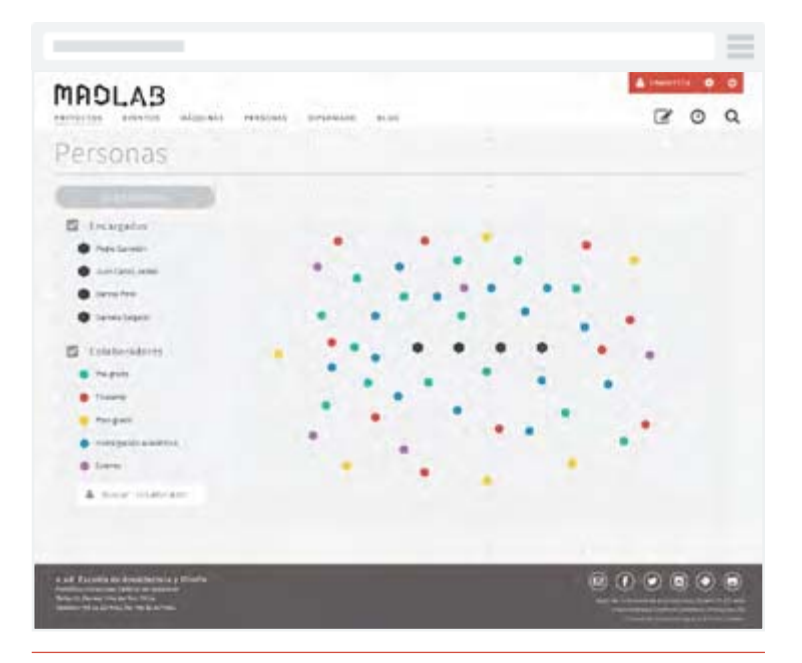

Personas, Quiénes somos

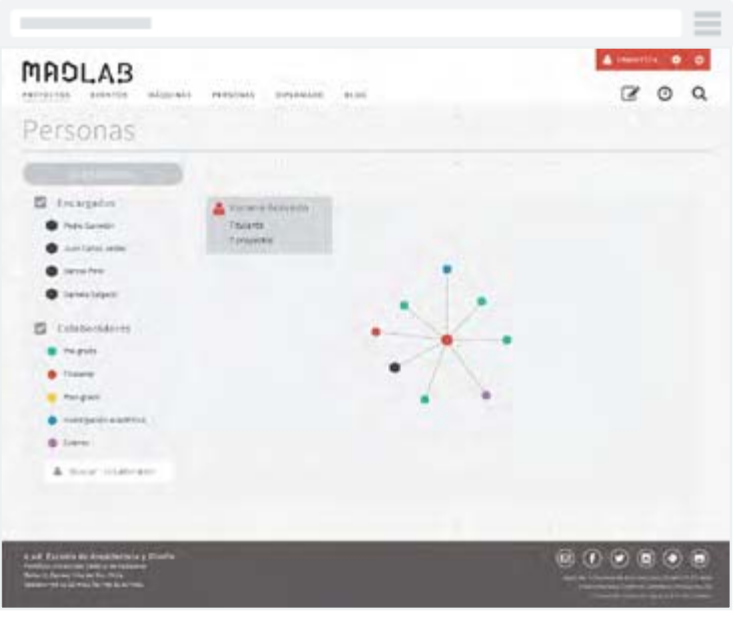

Personas, Usuario seleccionado

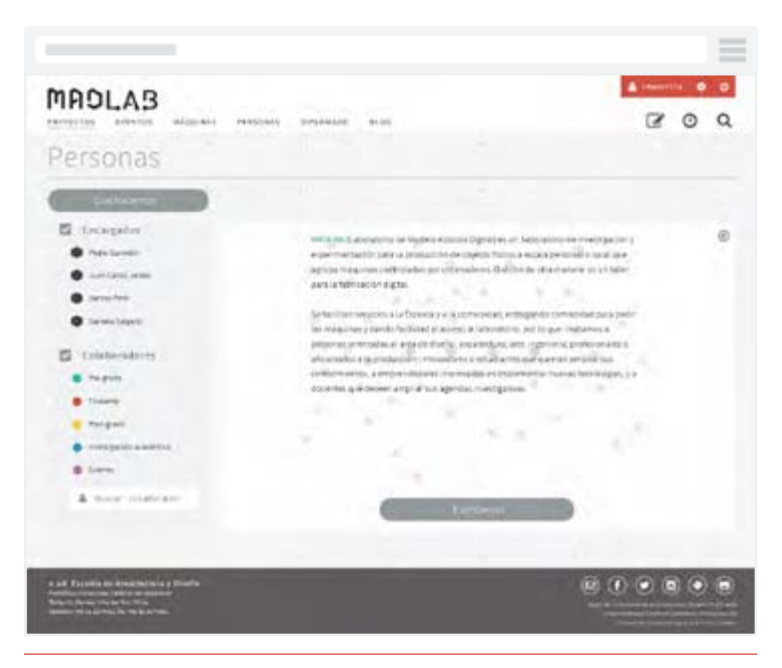

Personas, Qué hacemos

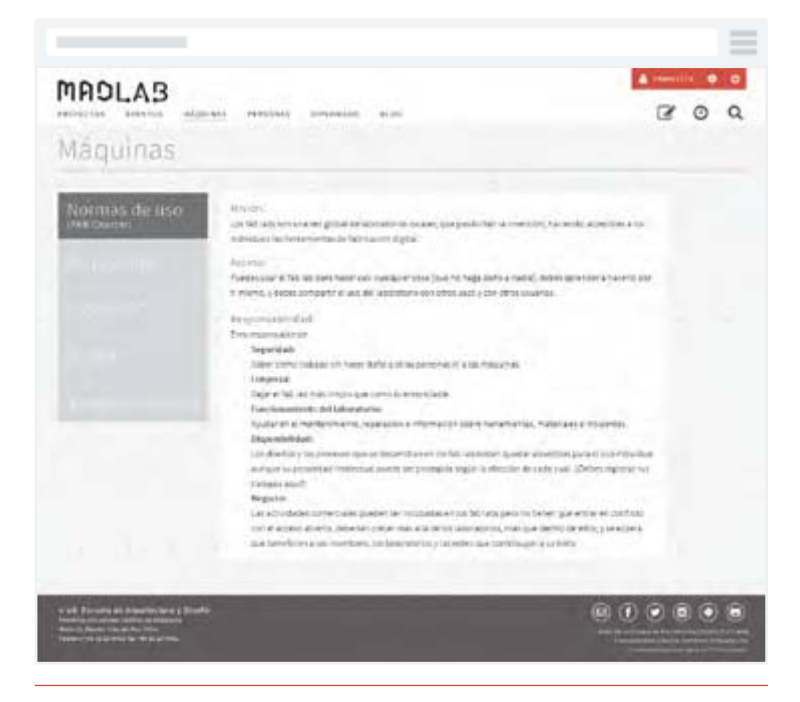

Máquinas, Normas de uso

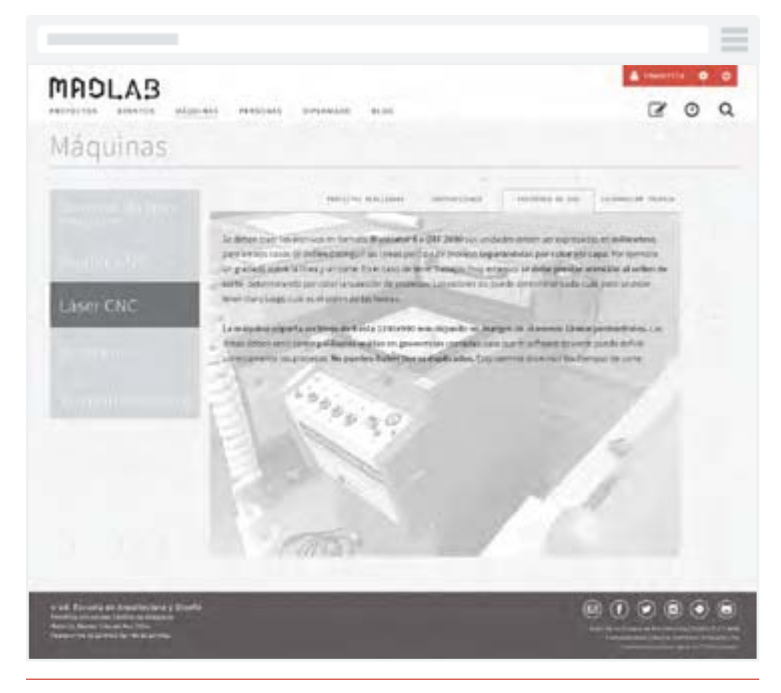

Máquinas, Máquina seleccionada

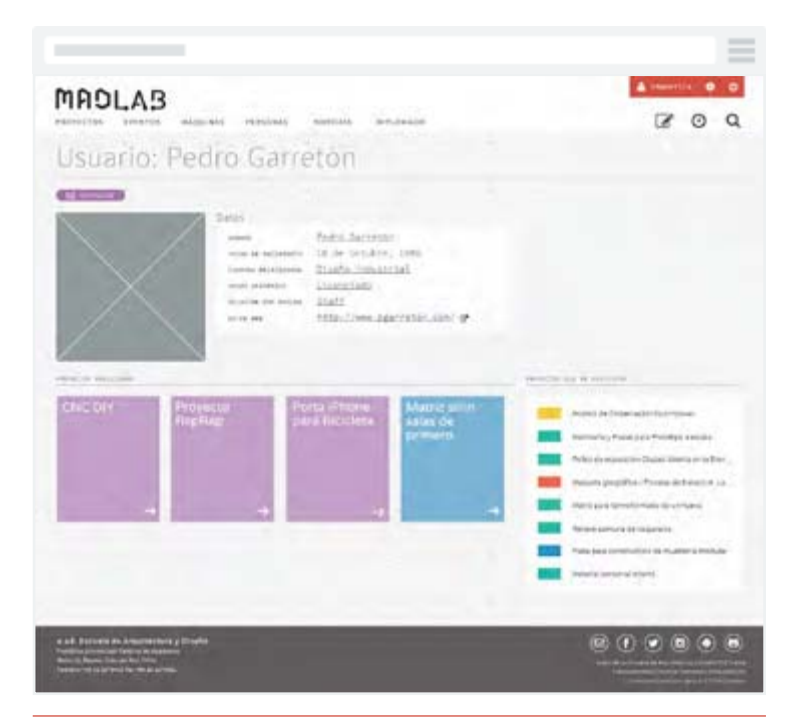

Perfil de usuario

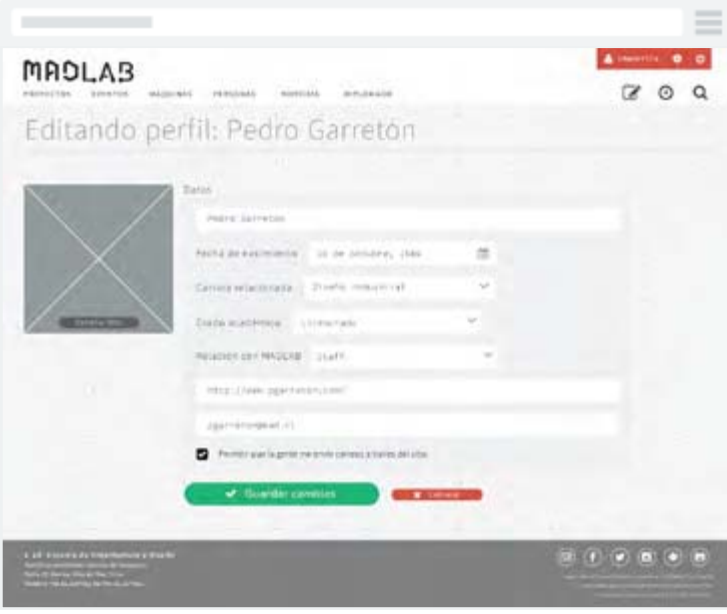

Editar perfil de usuario

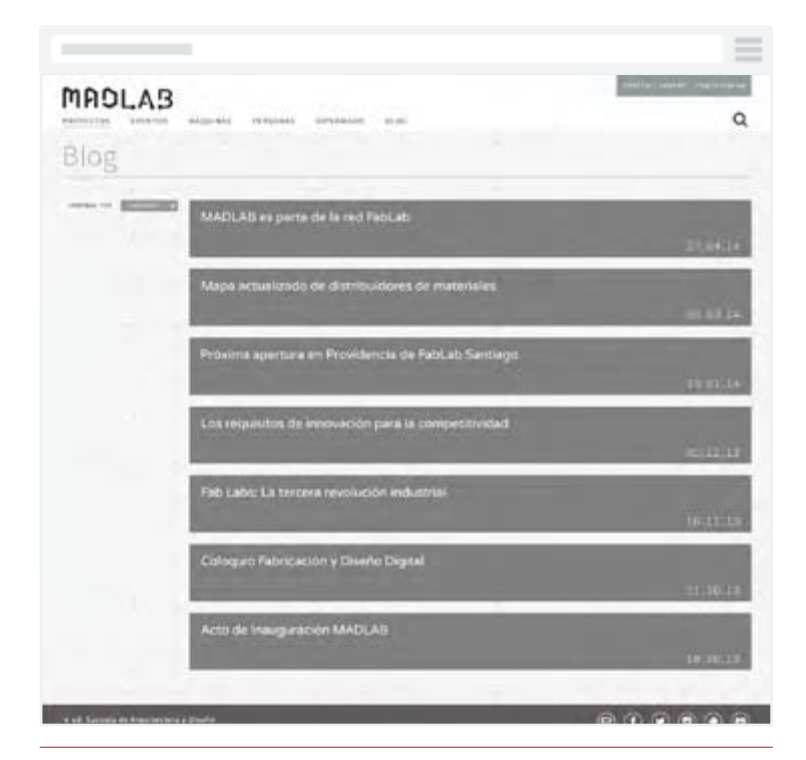

Eventos

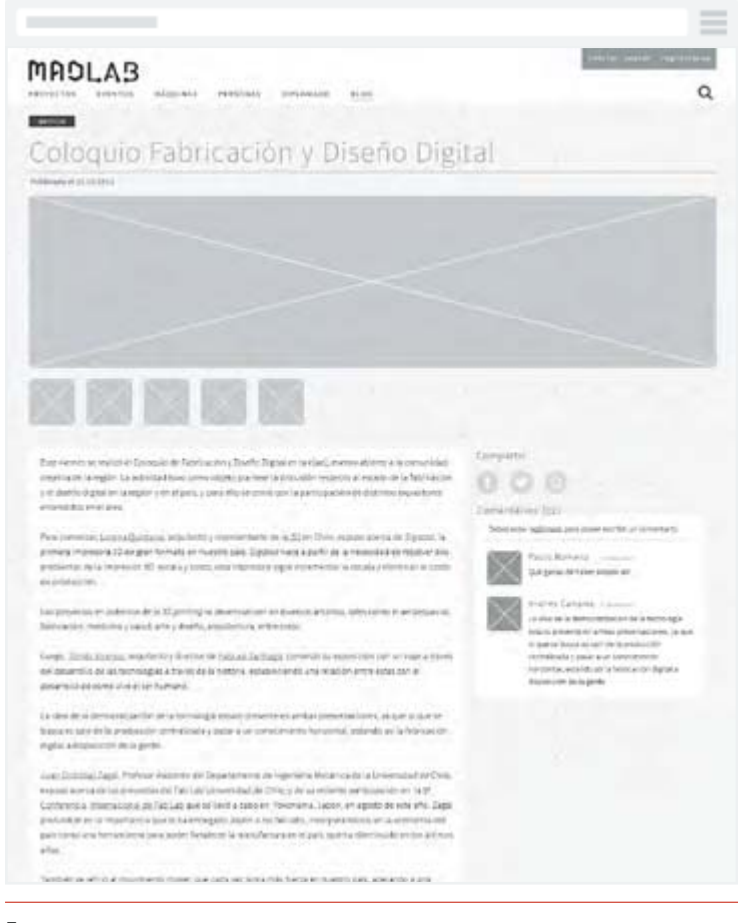

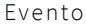

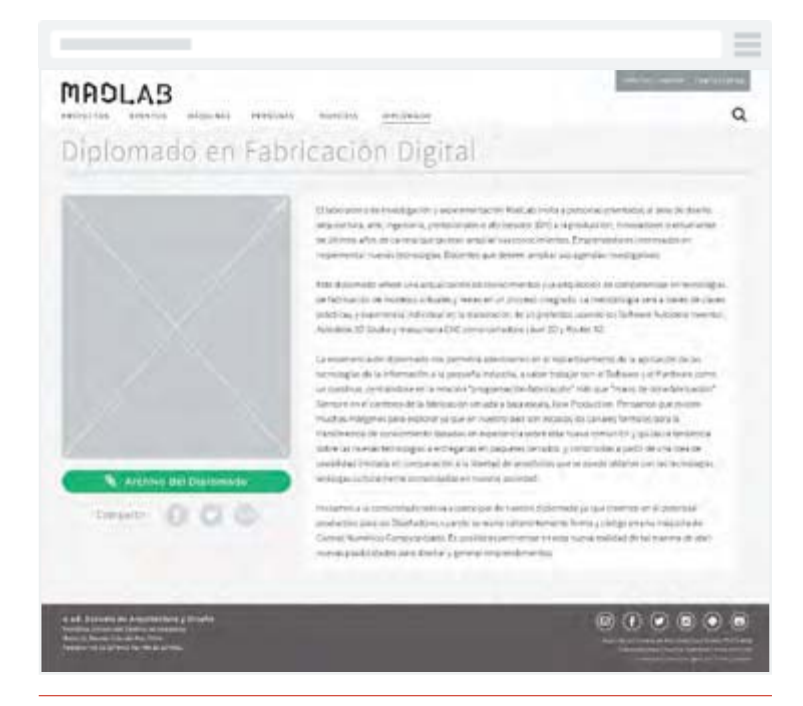

Diplomado

| <b>MADLAB</b><br><b>ATT BRIDGE</b><br><b>The complete</b><br>silm air.<br>DIPLEALANE:<br>PERSINAL<br>$-84.005$<br><b>BYRN FOLK</b><br>a ke staret<br>26 F.H                                                                                                    | <b>STREAMS AND PROPERTY</b>                                                                                                    |
|----------------------------------------------------------------------------------------------------|----------------------------------------------------------------------------------------------------|
| Escribe agui<br><b>DESCRIPTION</b><br>https<br>Manufacture move and the project and it<br>Predade UA Dirigativation specificated<br>Richard betteg sin lake:<br>Robinska Prezident Forduki A<br>Falls Literature Estate Normal.<br>Forganiz (people) a (Primeri) até il<br>THIS COUNTERFEIT AT JUST.<br><b>Technole control a car indicated to</b><br><b>NO conventions and in that's</b><br><b><i><u>Randolphone American</u></i></b> | termano<br><b>COLLEGE</b><br>Rowritz Josefulla on Paleotares & Hill Lt.<br>⋈<br><b>EDUCATOR</b><br>Mike Los Agonites Secretivator pa-<br>×<br><b>Great Galatt</b><br>Fort Lake, La britain reconciler installer.<br>MAD, PR or parts de la métique.<br>×<br>Lat buy to through<br>There will all pain on the truck into an-<br><b>LAPSI FAIRER</b> |
| trial. Essena de Americane y Envis<br><b>The Party Property</b><br><b>The State</b><br><b>STATISTICS</b>                                                                                                    | <b>BO0008</b>                                                                                                    |

Resultados de búsqueda

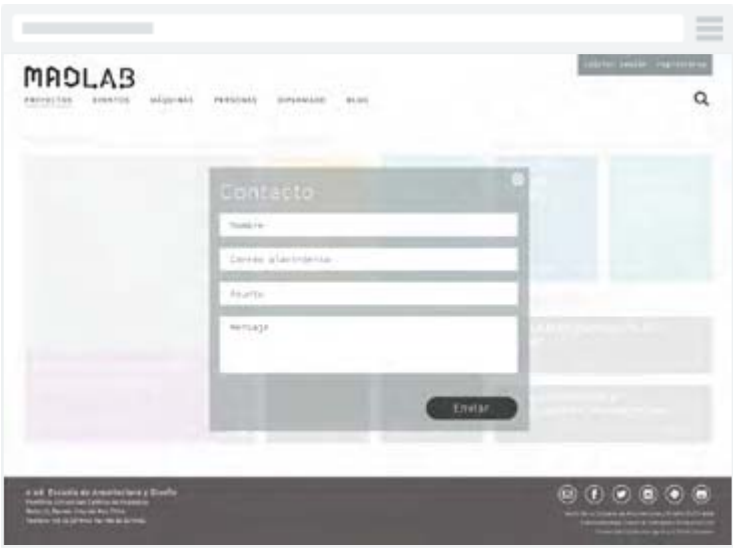

Contacto

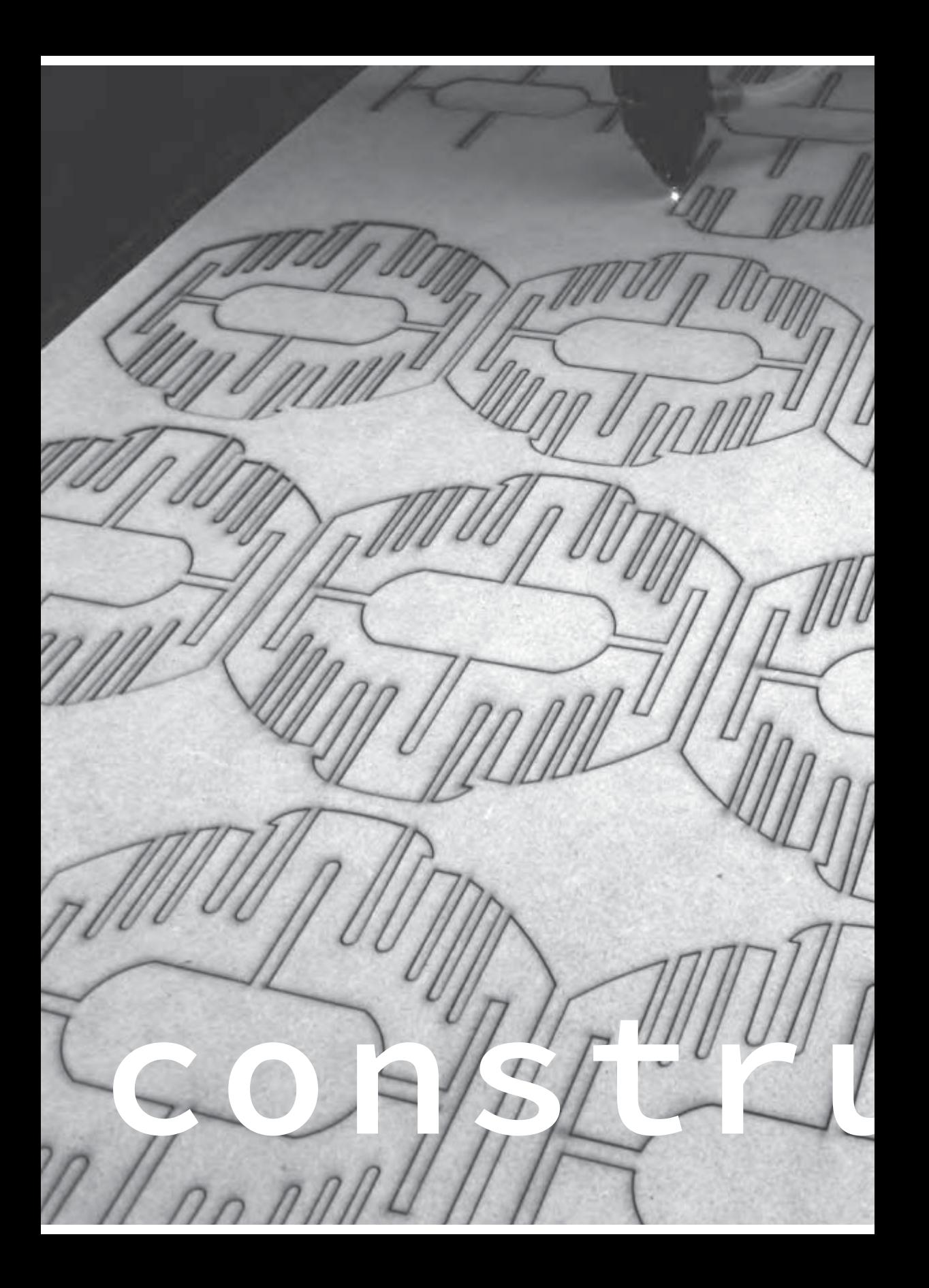

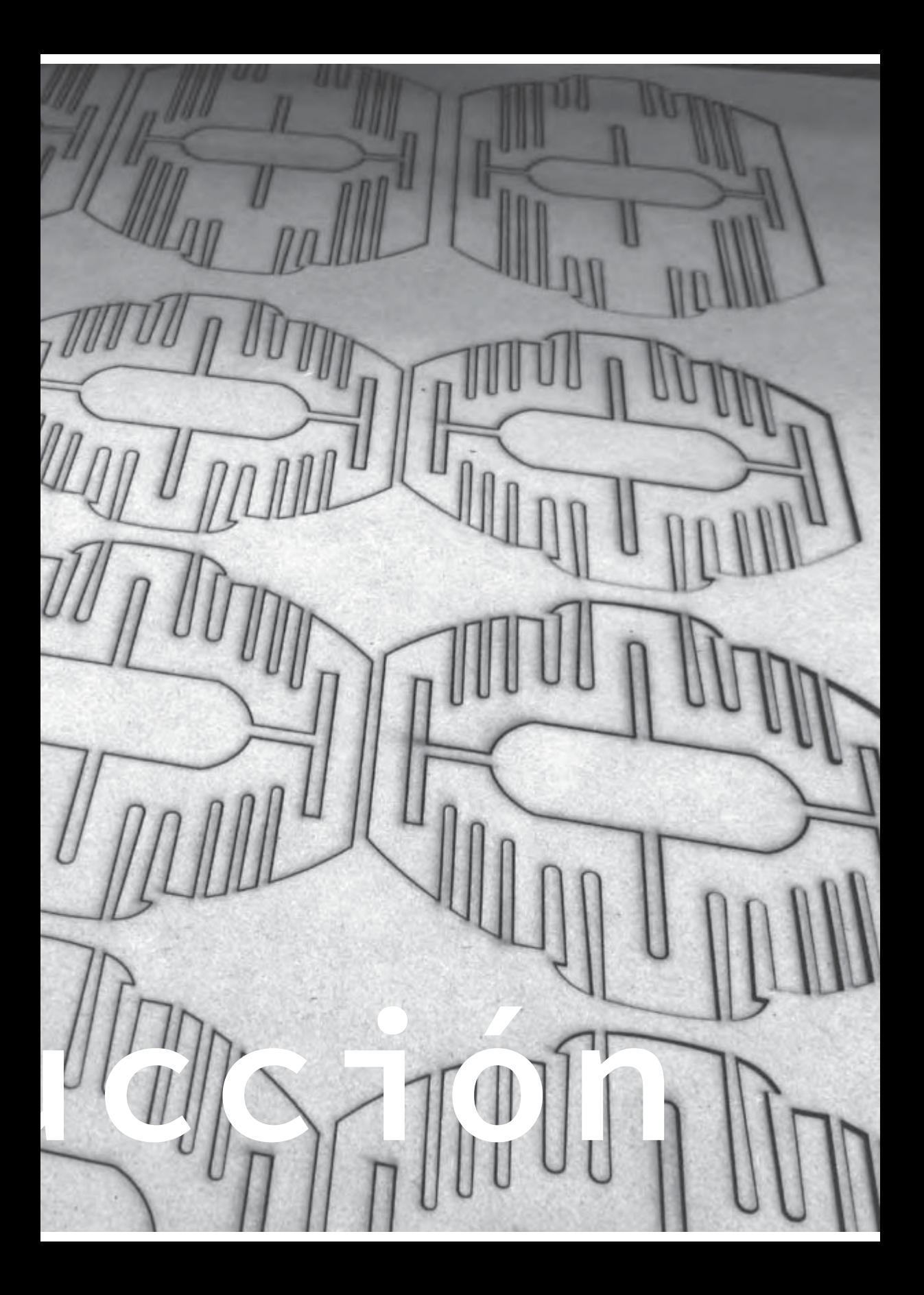

# Identidad: Guía de estilo visual

Una guía de estilo de una marca establece la voz y la personalidad de ésta, así como lo que el usuario va a ver, y rige todos los aspectos de la comunicación de la marca. Es la base para todas las interacciones en nombre de una empresa - las comunicaciones personales, las redes sociales, la publicidad y el diseño. También sir ve como una guía para los diseñadores. Una guía de estilo describe todas las herramientas básicas de diseño que se necesitan para crear y difundir comunicaciones de la compañía, desde los tipos de letra y estilos permitidos, a una paleta de colores, con el uso de imágenes, el texto y el tono y la emoción retratada por la marca.

# Introducción

Laboratorio de Modelado Asistido Digital, MADLAB, es un lugar de investigación y experimentación en torno a los medios de producción basados en tecnologías CNC, el flujo continuo con herramientas de modelado digital y su potencial creativo aplicado al Diseño de Objetos.

Se apuesta por el desarrollo de redes comunitarias globales, donde los participantes acceden al proceso creativo completo en baja producción y alta tecnología de productos de diseño por medio de la fabricación local de la máquina, investigación de materiales posibles, combinatoria de operaciones para la realización de procesos complejos y la experimentación formal que integre materialproceso -propósito. Finalmente la documentación para disponibilizar conocimiento de manera abierta en redes y plataformas digitales, y en cursos y talleres para la comunidad creativa.

La identidad visual del MADLAB, nace a raíz de la creación de su sitio web, el cual responde a las siguientes necesidades:

- ¬ Registrar, gráfica y descriptivamente, lo hecho en el Laboratorio
- ¬ Informar sobre los objetivos del Laboratorio, cómo trabajar y las máquinas con las que se dispone
- Facilitar servicios a la Escuela y a la comunidad, dando comodidad al pedir las máquinas y el acceso al laboratorio

Este sitio se desarrolla en la base de que sea simple, limpio, accesible y fácil de usar, por lo que está diseñado bajo la influencia del diseño flat.

Teniendo en cuenta estos conceptos, este manual de normas gráficas debe servir como guía inicial para la aplicación de la identidad visual del MADLAB en medios impresos y web.

## Logotipo

Las maneras de usar el logotipo del MADLAB son tres: logo azul marino sobre fondo blanco, negro sobre fondo claro y blanco en fondo oscuro. La idea es que se elija el tono del logotipo de manera que haga contraste con el color de fondo.

Hay que tener en cuenta el espacio libre alrededor del logotipo para maximizar la efectividad visual. Nada debe invadir el espacio libre especificado.

El tamaño mínimo de impresión son 8 mm, y en formato digital, 20 px, ambas con respecto a la altura del logotipo

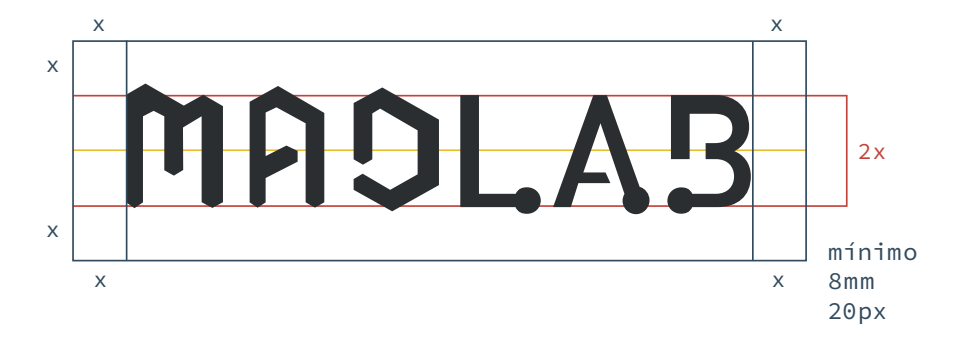

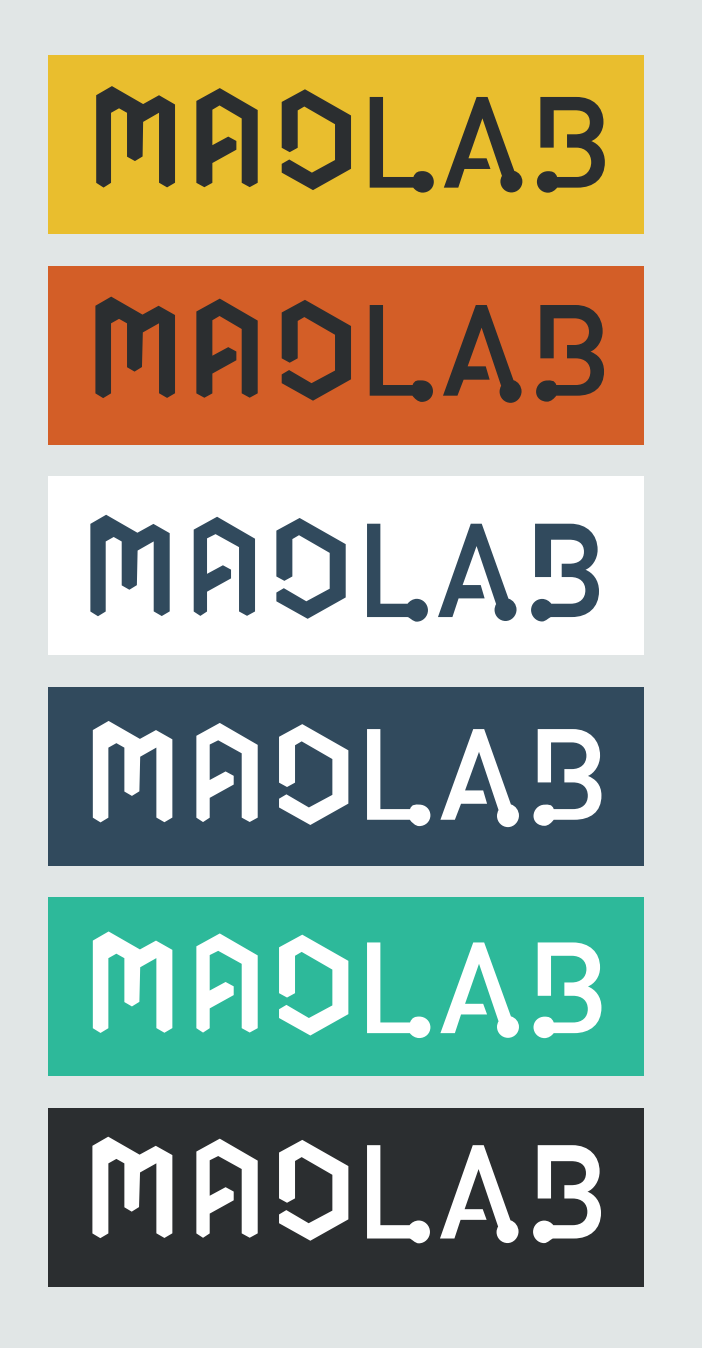
Us os in c orre c tos del logotipo

Las siguientes restricciones se aplican al uso del logo:

- 1. No separar en logo en partes
- 2. No cambiar la inclinación de las letras del logo
- 3. No condensar ni expandir las dimensiones del logo
- 4. No cambiar el horizonte del logo.
- 5. No usar el logo delineado
- 6. No utilizar gradientes como relleno
- 7. No añadir efectos externos al logo
- 8. No rellenar con colores
- 9. No usar partes del logo para escribir otras palabras

## Isotipo

El isotipo fue construído como una manera de resumir el logotipo. Éste puede ser utilizado sin el logotipo, y a su vez, el logotipo sin el isotipo.

Se aplican las mismas reglas del logotipo al isotipo. El tamaño mínimo de impresión son 5 mm, y en formato digital, 16 px, de altura.

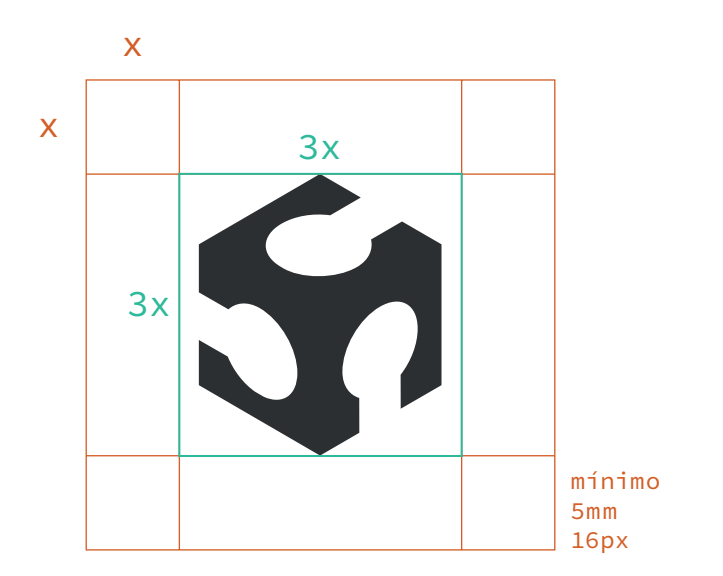

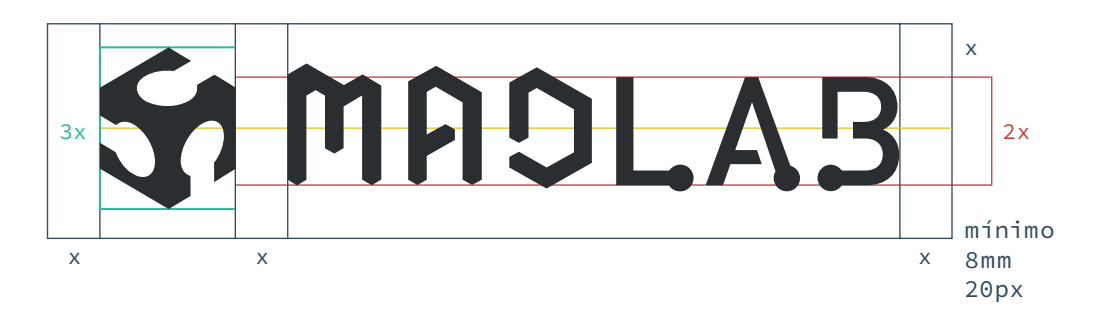

## Tipografías

Utilizamos tipografías de Google Fonts, ya que son gratuitas y libres para el uso comercial, además de agilizar el uso del sitio web.

Para títulos y texto en general: Source Sans Pro

### abcdefghijklmnopqrstuvwxyz ABCDEFGHIJKLMNOPQRSTUVWXYZ 0123456789 (!@#\$%&..?::)

Para los títulos especiales: Varela Round

### abcdefghijklmnopqrstuvwxyz ABCDEFGHIJKLMNOPQRSTUVWXYZ 0123456789 (!@#\$%&.,?:;)

Para los campos de relleno y código: Source Code Pro

### abcdefghijklmnopqrstuvwxyz ABCDEFGHIJKLMNOPORSTUVWXYZ  $0123456789$  (!@#\$%&., ?:;)

Para la familia de la Source Sans y Code, se usan sus versiones Regular, Regular italic, Light, Light italic, Ultra light, Ultra Light Italic. El uso de las tipografías en Semibold, Bold y Black es mínimo o nulo. Sólo utilizar en ocaciones de extrema necesidad.

## Paleta de colores

- 1. El logo sólo será representado en los tonos blanco puro, negro puro o el azul marino especificado.
- 2. Los grises son indispensables para construir los contrastes dentro del sitio, principalmente en la tipografía.
- 3. Los colores son los que dan el realce a las aplicaciones de la marca, pueden ser usados como fondos, para diferenciar textos o darle connotación a detalles. El azul marino y el rojo granate son colores institucionales. El amarillo, naranja, morado, azul brillante y turquesa representan una categoría de proyecto: Pregrado, Título, Postgrado, Investigación académica y Externo, respectivamente, por lo que deben ser usados para continuar esa representación idealmente.

Éstos fueron elegidos de Flat UI Colors, una aplicación que disponibiliza la paleta de colores del framework Flat UI Pro.

 $HFX \#erff0f1$ **RGB** (236, 240, 241) **CMYK** (10, 5, 7, 0)

**HEX** #bdc3c7 **RGB** (189, 195, 199) **CMYK** (31, 20, 20, 2)

**HEX** #95a5a6 **RGB** (149, 165, 166) **CMYK** (51, 35, 37, 16)

**HEX** #333333 **RGB** (51, 51, 51) **CMYK** (69, 60, 56, 66)

**HEX** #34495e **RGB** (52, 73, 94) **CMYK** (82, 61, 41, 34)

**HEX** #C0392B **RGB** (192, 57, 43) **CMYK** (17, 82, 18, 6)

**HEX** #f1c40f **RGB** (241, 196, 15) **CMYK** (8, 23, 92, 1)

```
HEX #d35400
RGB (211, 84, 0)
CMYK (12, 76, 100, 3)
```
**HEX** #9b59b6 **RGB** (155, 89, 182) **CMYK** (51, 72, 0, 0)

**HEX** #2980b9 **RGB** (41, 128, 185) **CMYK** (80, 40, 10, 1)

**HEX** #1abc9c **RGB** (26, 188, 156) **CMYK** (72, 0, 51, 0)

## Iconografía

Los íconos que usamos siguen la línea de ser libres para uso comercial, por lo que usamos FontAwesome. Éstos son íconos vec toriales escalables que pueden ser personalizados de la manera que se quiera a través de la cascada de estilo.

Dentro del sitio usamos sólo 72, pero, si se requiere, FontAwesome cuenta con más de 300 para elegir.

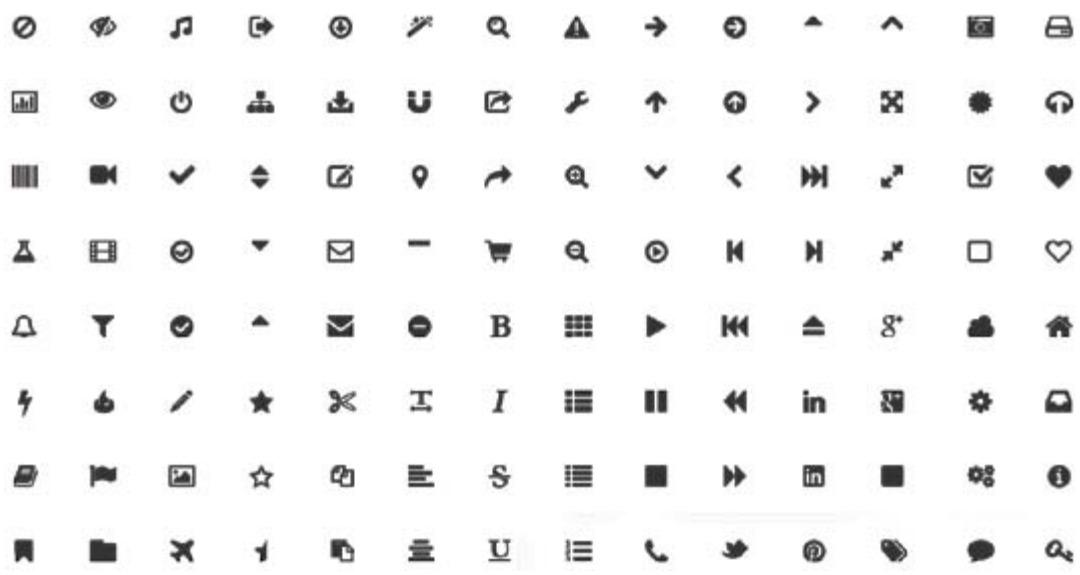

# Interfaz de usuario: MADLAB UI

El uso de la tipografía, los símbolos, el color y otros gráficos estáticos y dinámicos se utilizan para transmitir hechos, conceptos y emociones. Esto constituye un diseño gráfico sistemático y orientado a la información que ayuda a la gente a entender información compleja.

A partir de este razonamiento, desarrollo los elementos de la inter faz de usuario del sitio. Busco sentar las bases de construcción del sitio, para que éste sea trasladado a Wordpress con facilidad. Para ello, me baso en el Framework Flat UI, una interfaz de usuario de uso libre y gratuito que se hace sobre la base de Twitter Bootstrap en un estilo Flat. Contiene muchos componentes básicos y complejos, los cuales son el punto de partida para cualquier sitio web. A este framework le realizo los cambios pertinentes para que se ajuste a lo que he estado desarrollando en los pasos anteriores.

## Botones

## Básicos

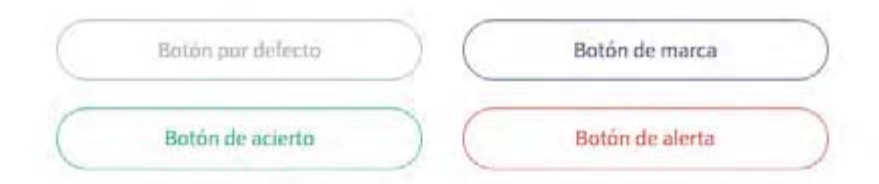

#### Botones con icono

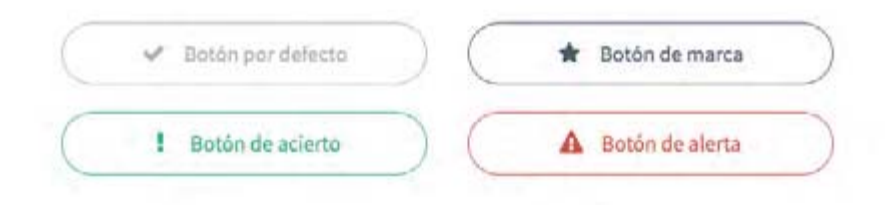

#### Tamaños de botones

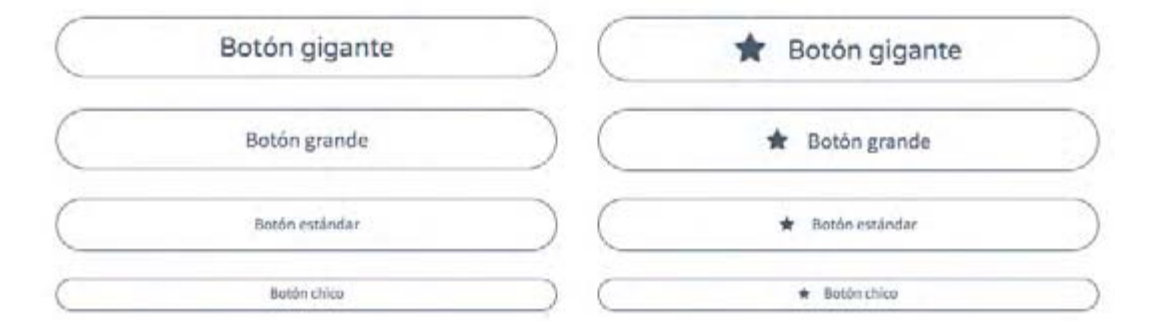

#### Botones de categorías

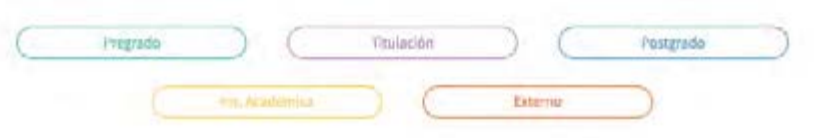

#### Botones desactivados

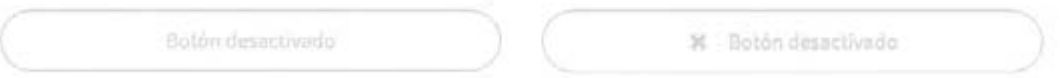

## Navegación

Menú de información

PRIMER ITEM SEGUNDO ITEM ~ TERCER ITEM CUARTO ITEM

Menú meta para usuario no registrados

Iniciar sesión / Registrate

### Menú meta para usuario registrados

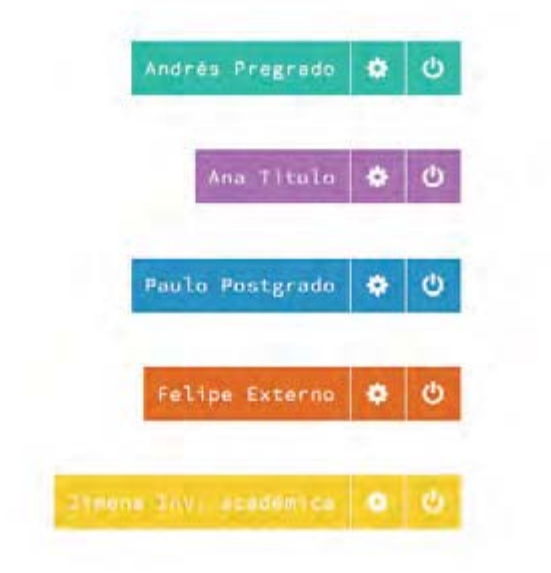

### Menú de pestañas vertical

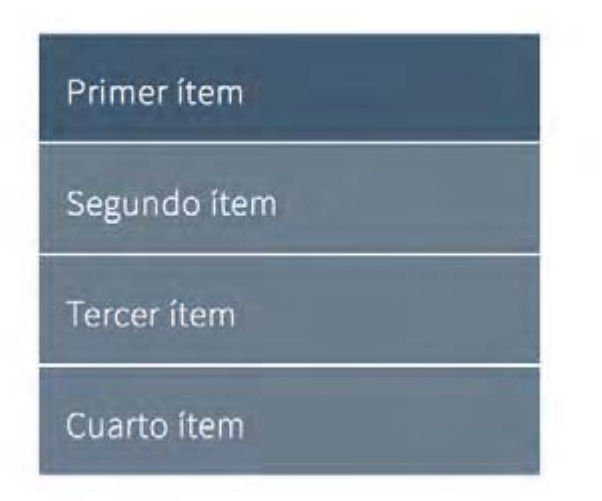

Menú de acción

**800** 

Redes sociales

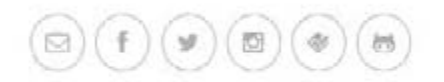

Paginación

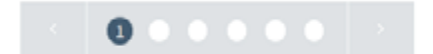

### Menúes desplegables

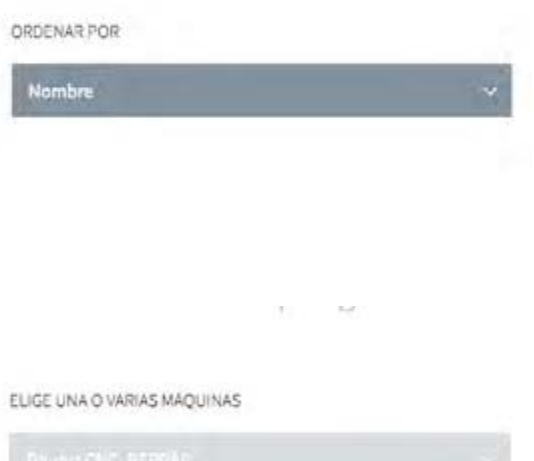

#### ELIGE UNA CATEGORÍA DE PROYECTO

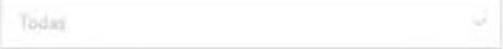

## Input

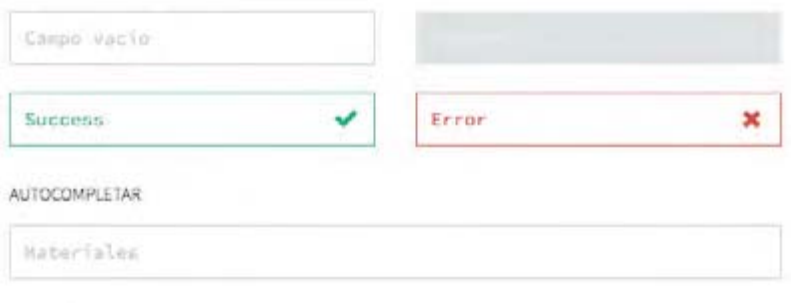

#### AREA DE TEXTO

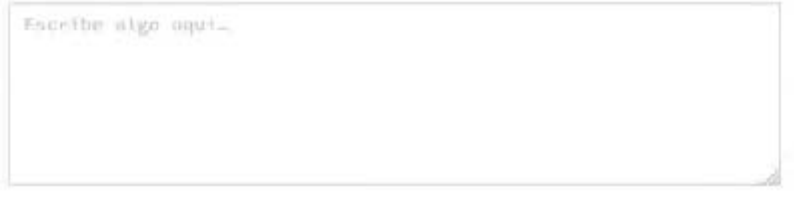

### Insertar tags

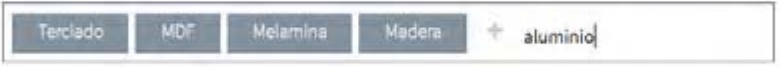

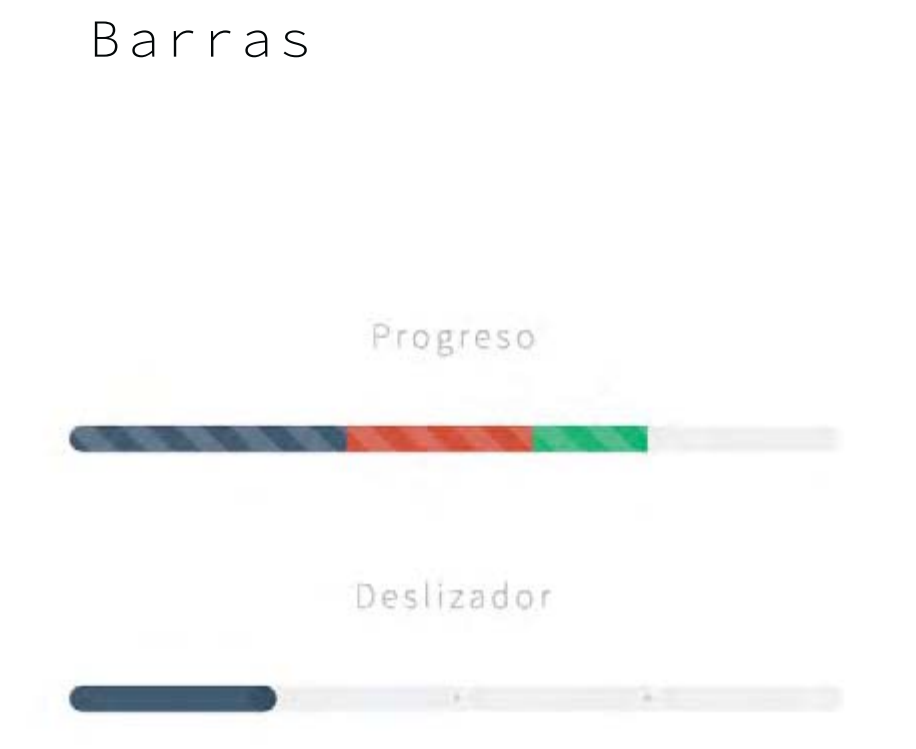

## Selección

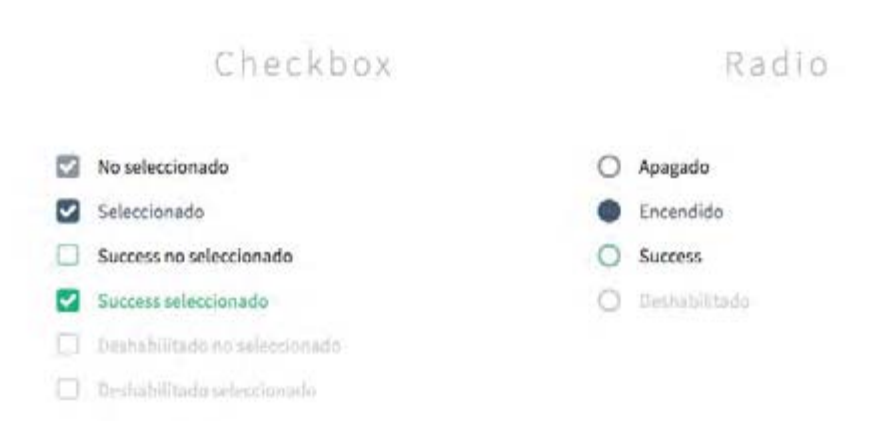

## Tipografía

## $H1$ Cambalache

### $H<sub>2</sub>$ El tango enjuicia al siglo

 $H<sub>3</sub>$ Por el modo heteróclito, no jerárquico

#### $H<sub>4</sub>$ Los valores, los elementos están mezclados

 $H<sub>5</sub>$ Por lo tanto implica un juicio moral

#### $H<sub>6</sub>$

¿Pero puede el cambalache y lo heteróclito ser realmente

#### p / strong

Por cierto que lo hago con toda mi persona, con todos mis sentimientos, con toda mi emoción, con mis penurias, con m habilidades, con mis defectos, con mis virtudes. Pero lo que tengo que inventar es un avión y la única venficación y ni invento que hice vuela o no vuela.

#### **imagen y Pie de foto**

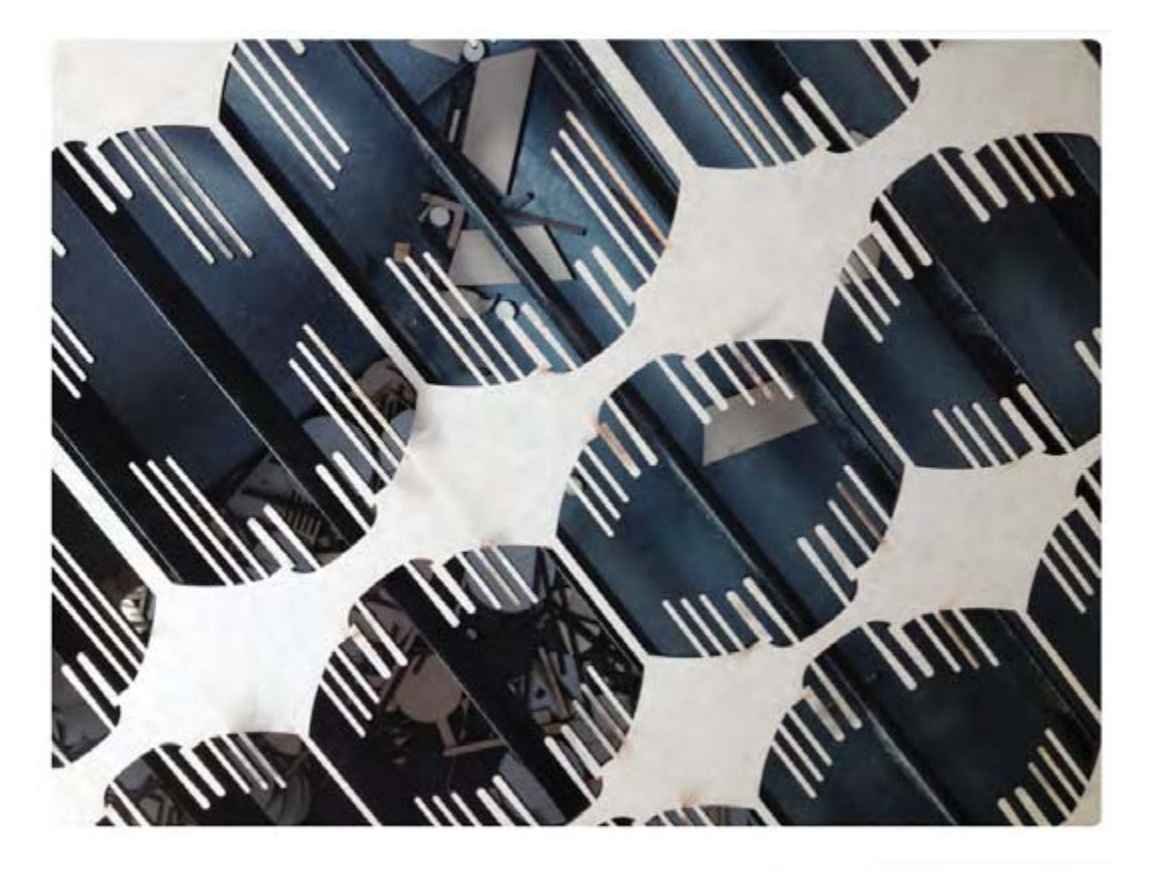

Nota: Lo célebre propasición de Lautréamant de que la poesía no es más que el encuentra fortuita de un paraguas, una máquina de caser sobre vivisección, sigue estando vigente, por lo menos hasta hoy.

#### **lead**

Pero con signo invertido, no es ya un juicio moral sino un momento cons fundamental de la obra de arte.

#### **blockquote**

Se supone que los momentos no se distinguen entre sí, se supone, no es que sea, yo postulo que no s entre sí, son homogéneos.

Simone Weil, filósofa francesa

#### **small**

ESTO QUE HAGO CON LAS PALABRAS, PUEDE SER CUALQUIER ELEMENTO DE CUALQUIER LENGUAJE. PUEDEN SER PIES, MANOS, CABELLO, OJOS DICE QUE LA POESÍA EMPIEZA DESPUÉS. POR LA CONTINUIDAD DE PALABRAS.

# Diseño Front: Maqueta final

El diseño front- end es el encargado de transformar todos los bocetos del diseño, a ser concreto mediante código que no necesita de ser procesado del lado del ser vidor para ejecutarse. son los encargados de realizar el trabajo con las estructuras en HTML, CSS y agregar interacciones JavaScript.

Como diseñadores debemos ser capaces de comunicar nuestras ideas para interactuar con los usuarios en el lenguaje que es utilizado para llevar a cabo los proyectos que se nos presentan. El diseño front describe el punto de encuentro entre las personas que trabajan en la ingeniería informática tradicional y la interfaz de usuario (UI) de diseño.

## Mapa de divs

Las páginas web se organizan en jerarquías de cajas, que en código HTML son llamadas divs, éstas contienen la información que quiere ser mostrada. Para tener una percepción de cómo las páginas se ordenarán, se establecen mapas de divs, que muestran la constitución del código HTML de manera visual.

Este mapa de divs es el esqueleto base del sitio. A medida que se avanza con el código HTML y CSS, se pueden incluir nuevas clases y divs con el fin de ordenar las distintas jerarquías y ajustes de visibilidad dentro de cada resolución, pero esta base es la misma para todas las páginas.

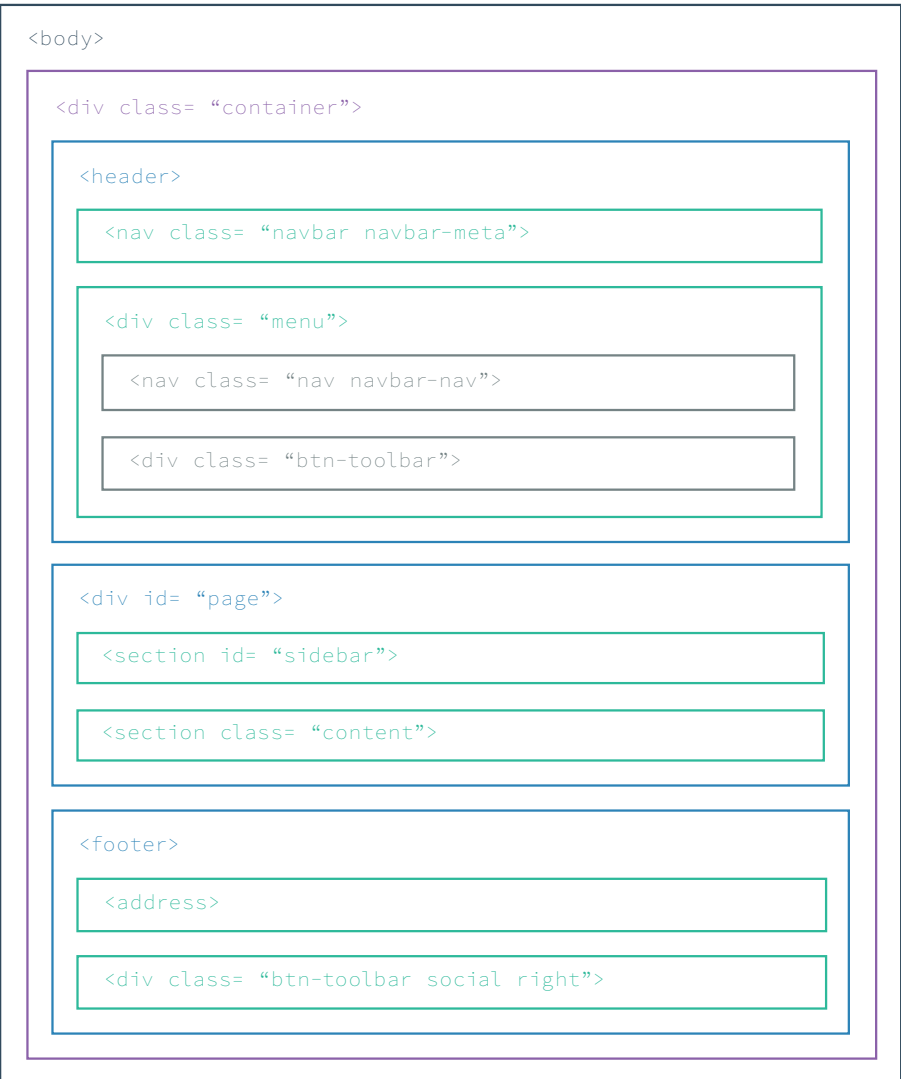

## Diseño de interfaz

En esta última versión, me enfoco en corregir errores y detalles, como grosores de líneas, colores mal utilizados y tipografías muy pequeñas o demasiado finas para la pantalla. Agrego, también, los textos facilitados por el staff del MADLAB dentro del sitio. Realizo los últimos cambios en las páginas de "Personas", "Diplomado", "Noticias" y el "Home". En los tres primeros, me decido finalmente por utilizar fotografías para los fondos, ya que así se le dará una variable única a éstos. Para "Personas" y "Diplomado", éstas estarán en el fondo de la página completa como una galería automática, pasando fotografías del trabajo en el Laboratorio y de los Diplomados realizados y por sobre éstas, se moverían las cajas informativas. Para "Noticias", irá una única imagen estática para cada noticia. El rediseño del "Home" fue más que nada una reorganización de los contenidos, potenciando los proyectos destacados y se agrega una caja para promocionar el diplomado vigente.

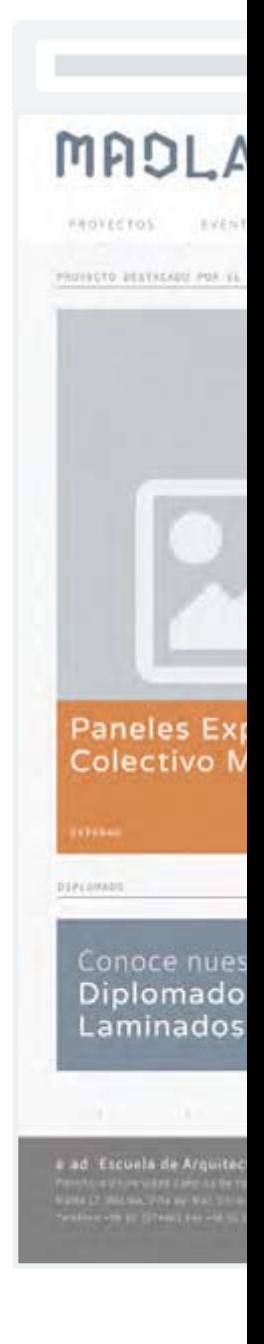

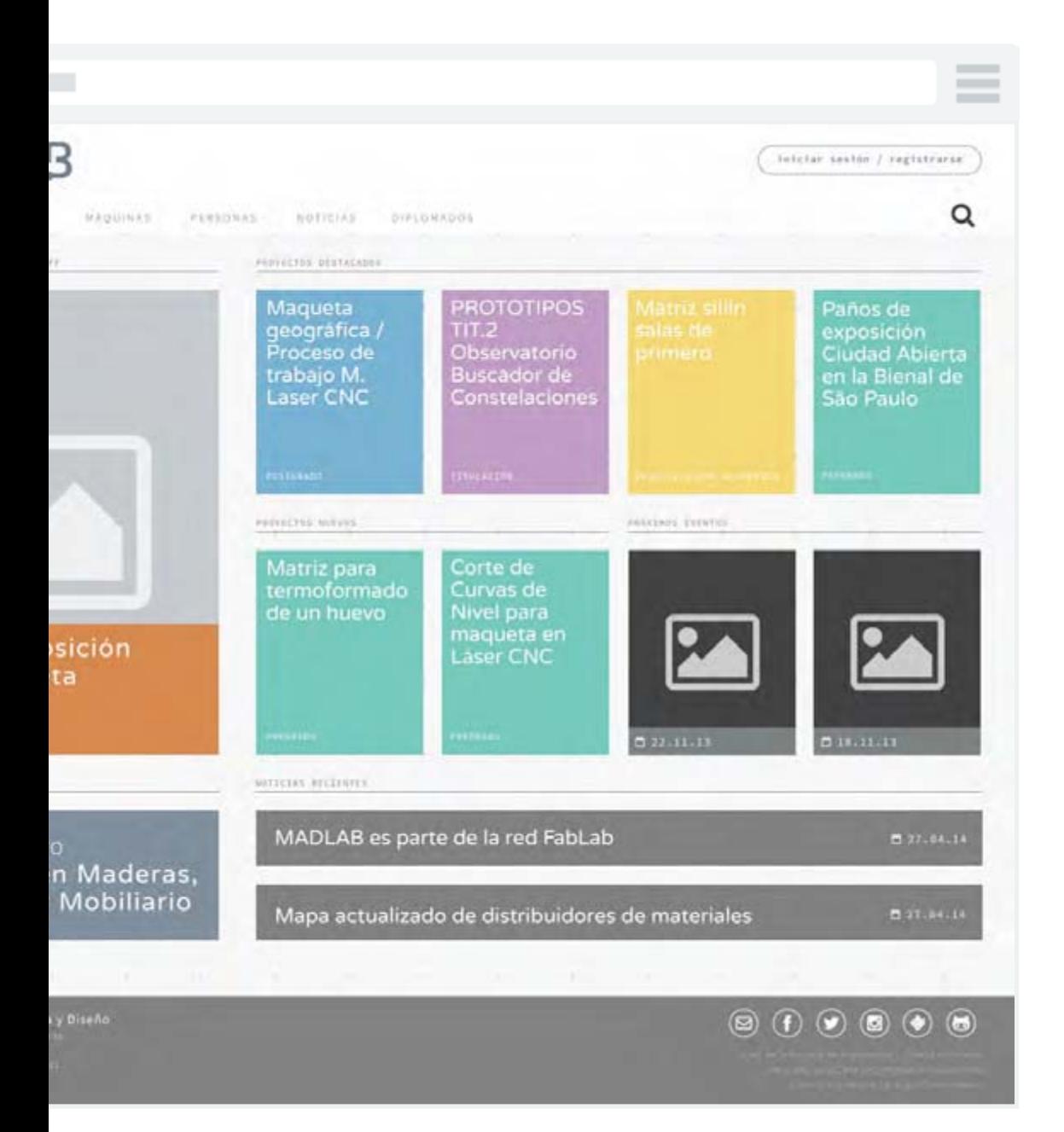

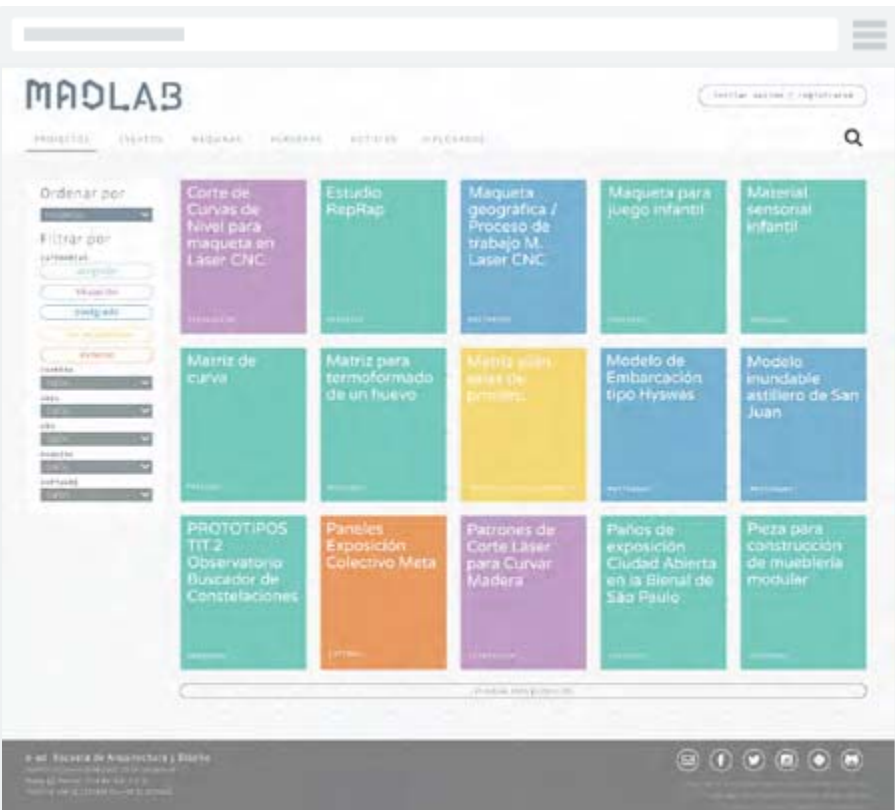

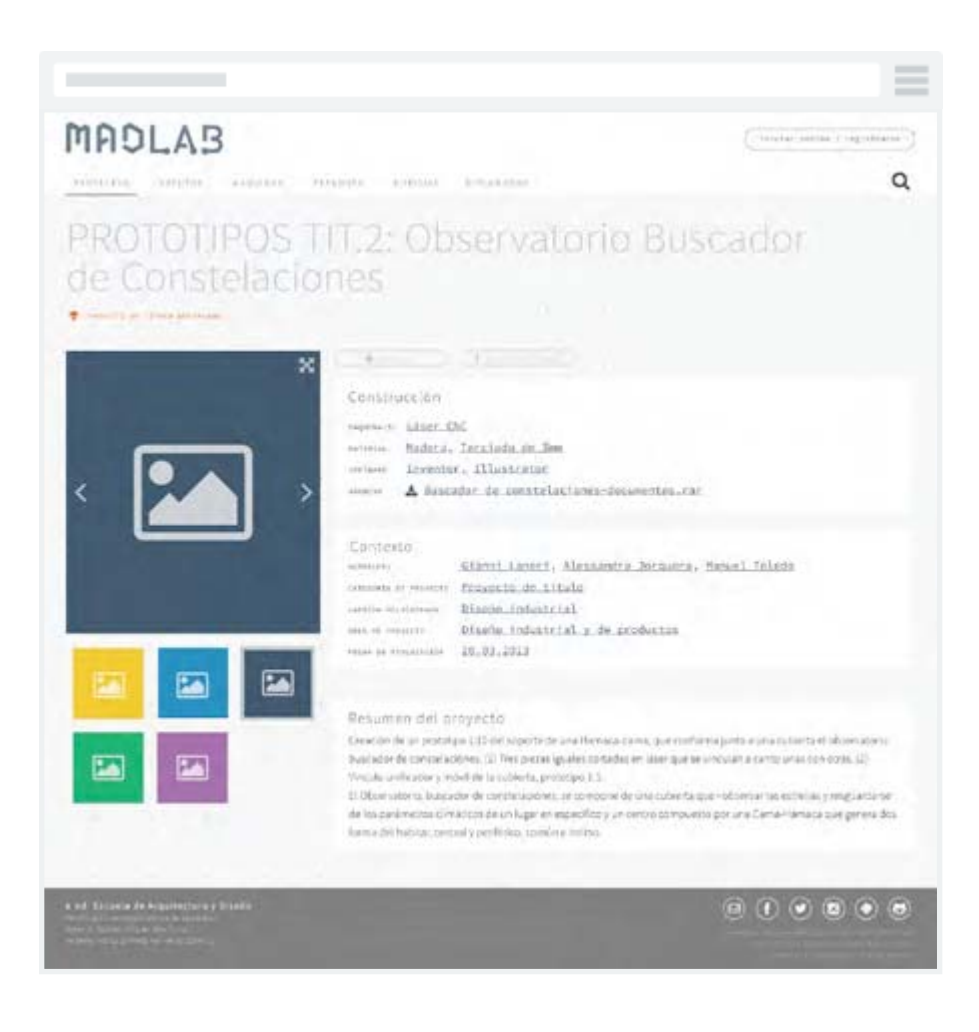

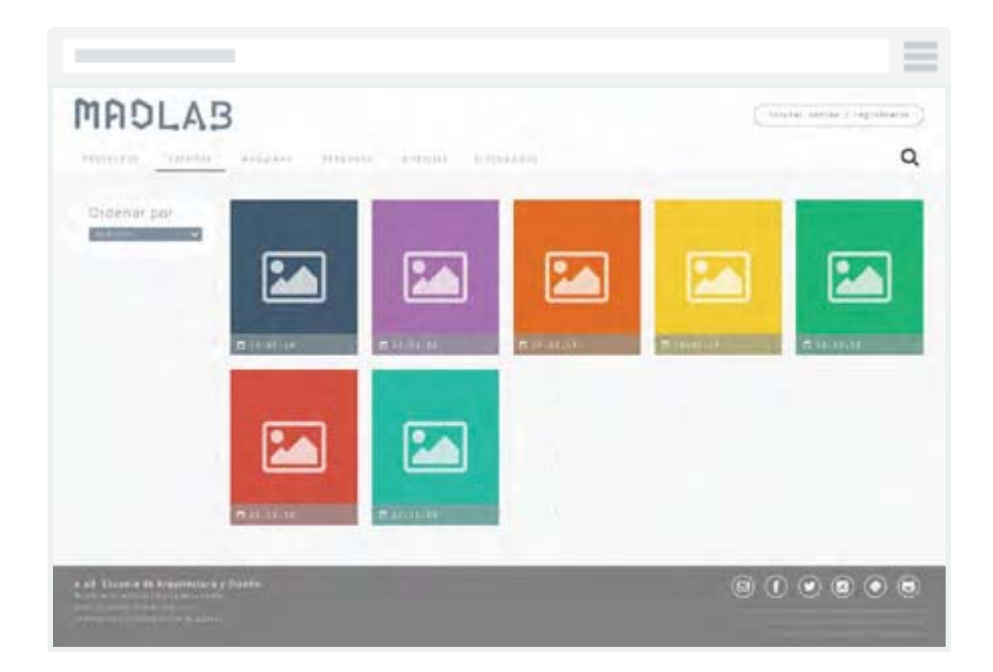

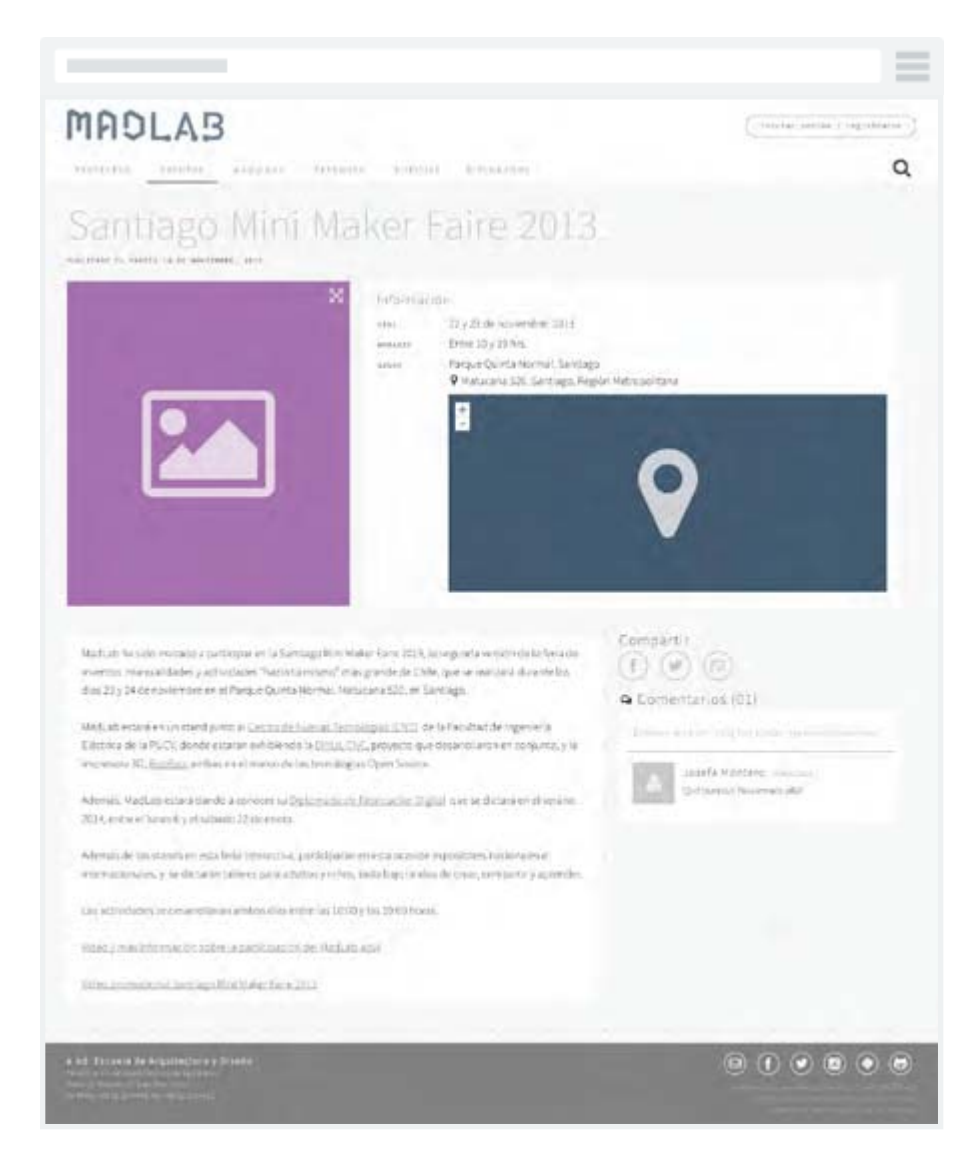

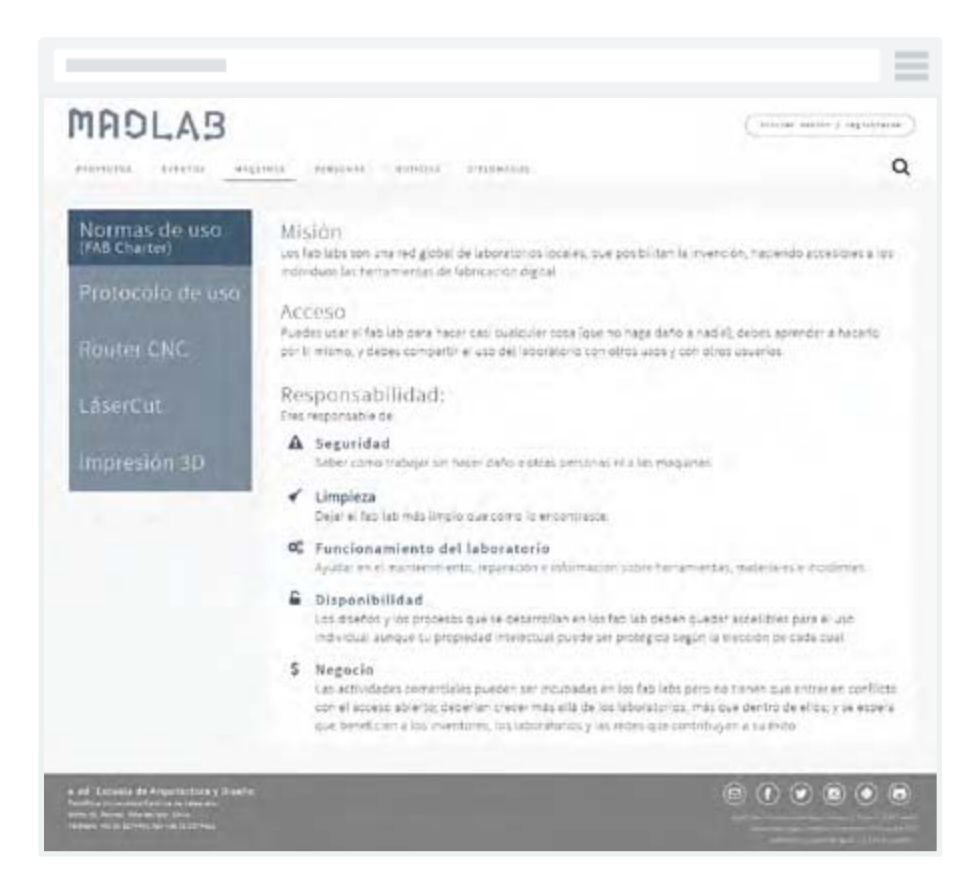

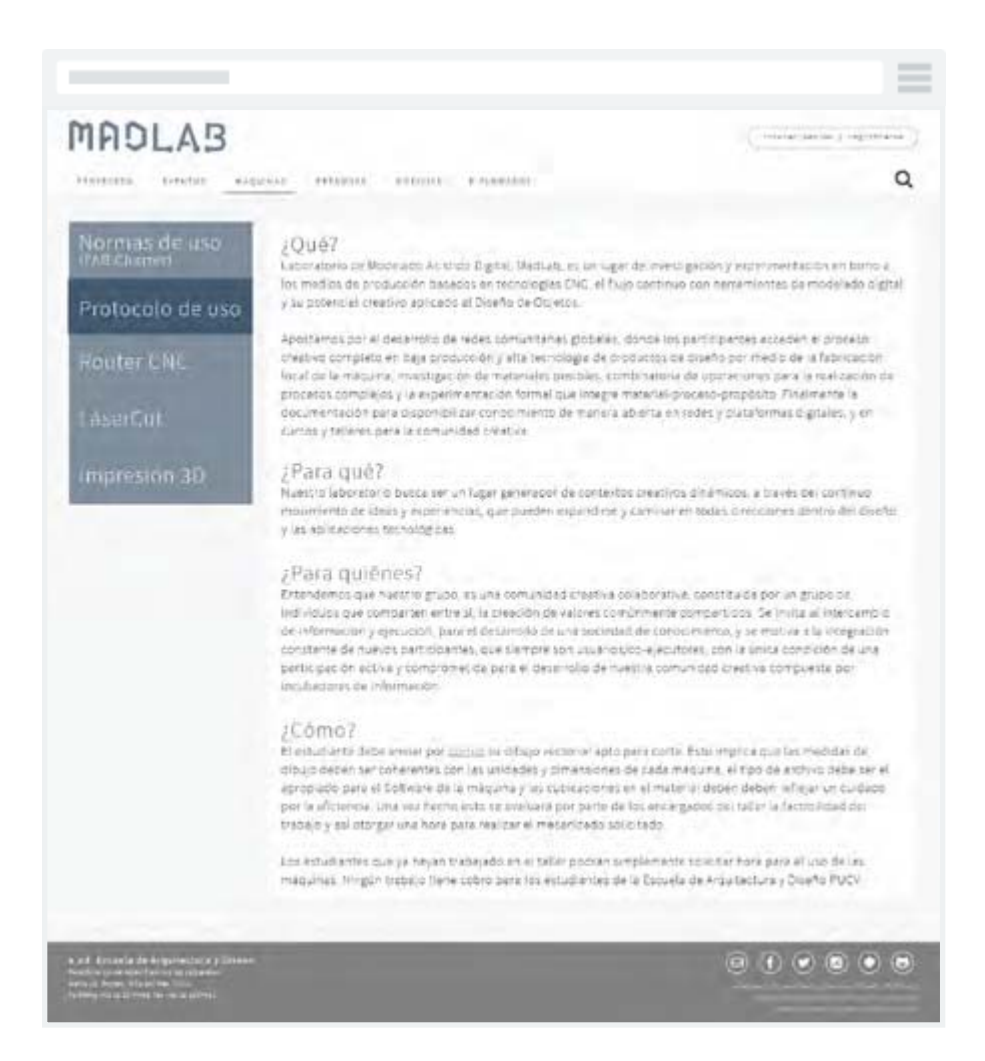

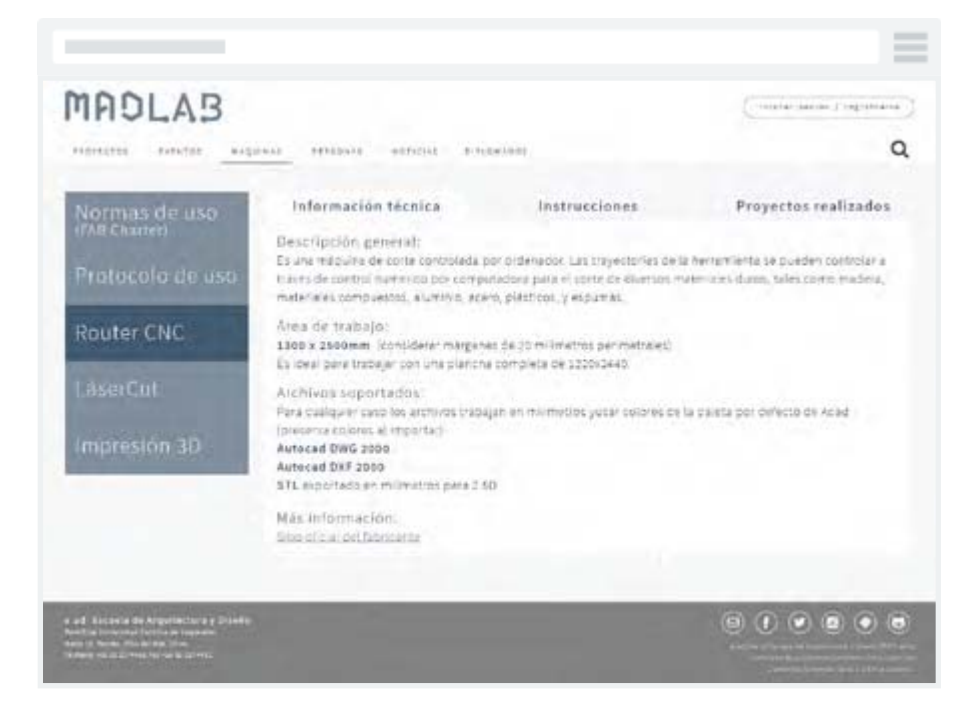

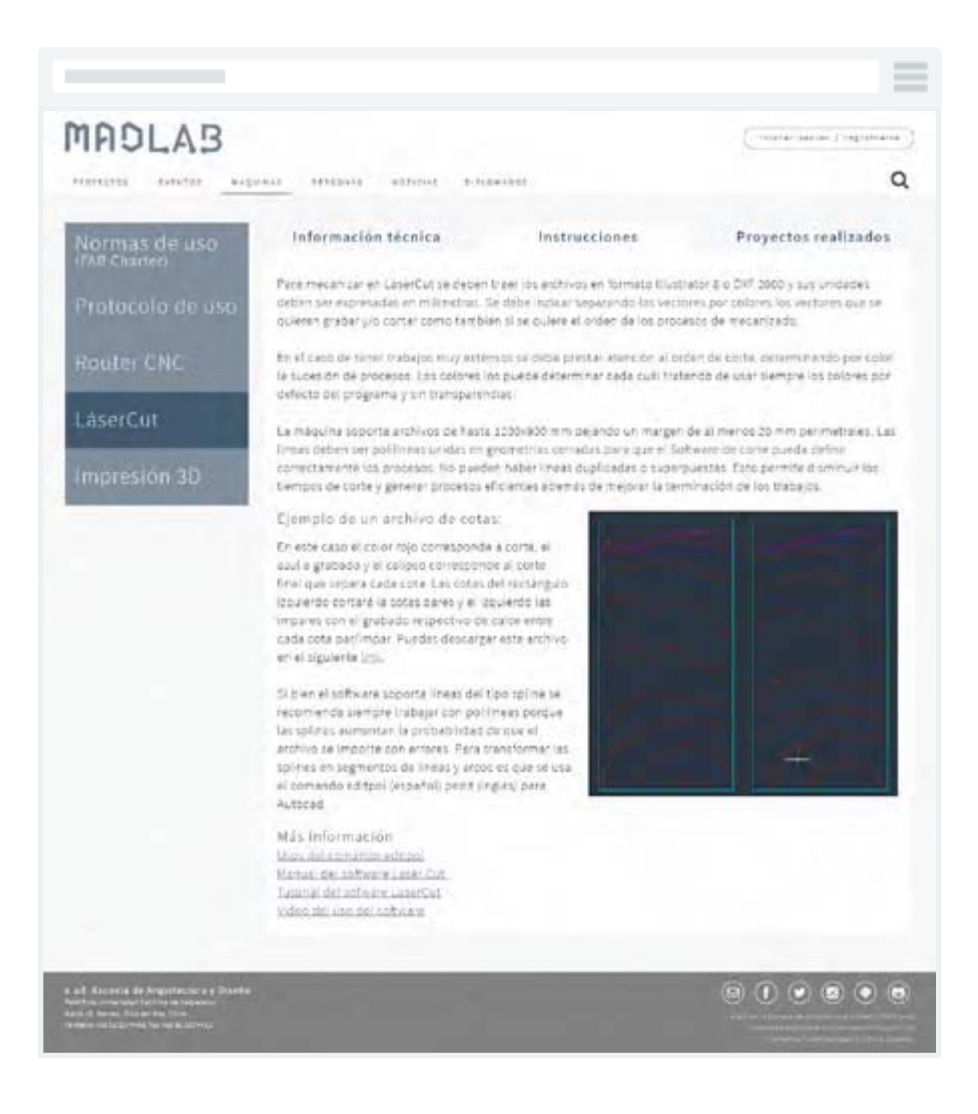

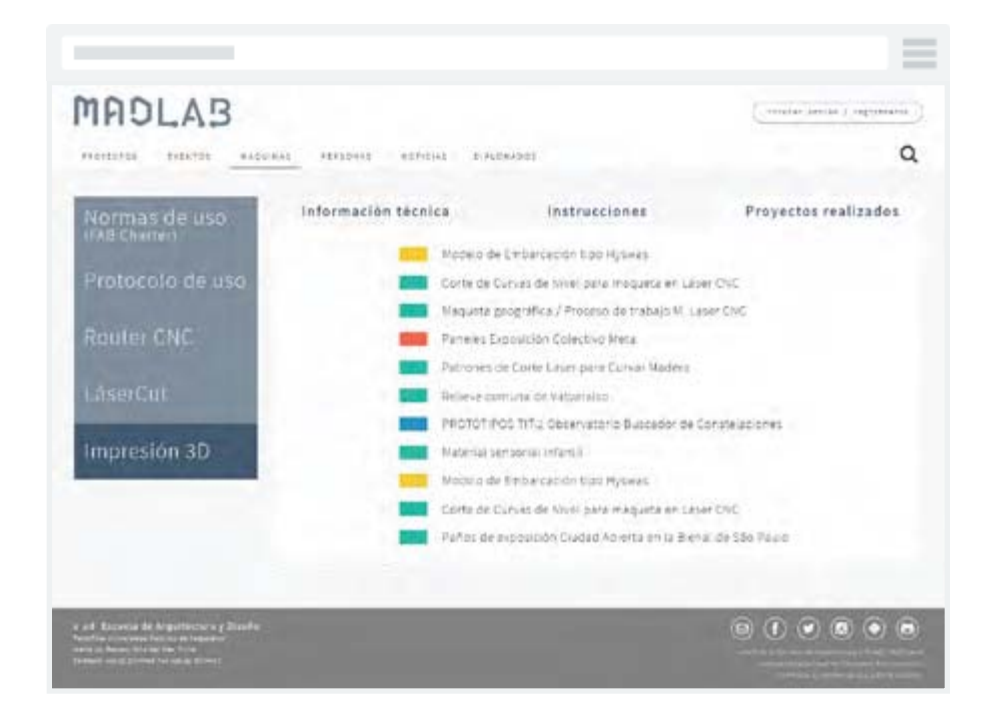
#### diseño front

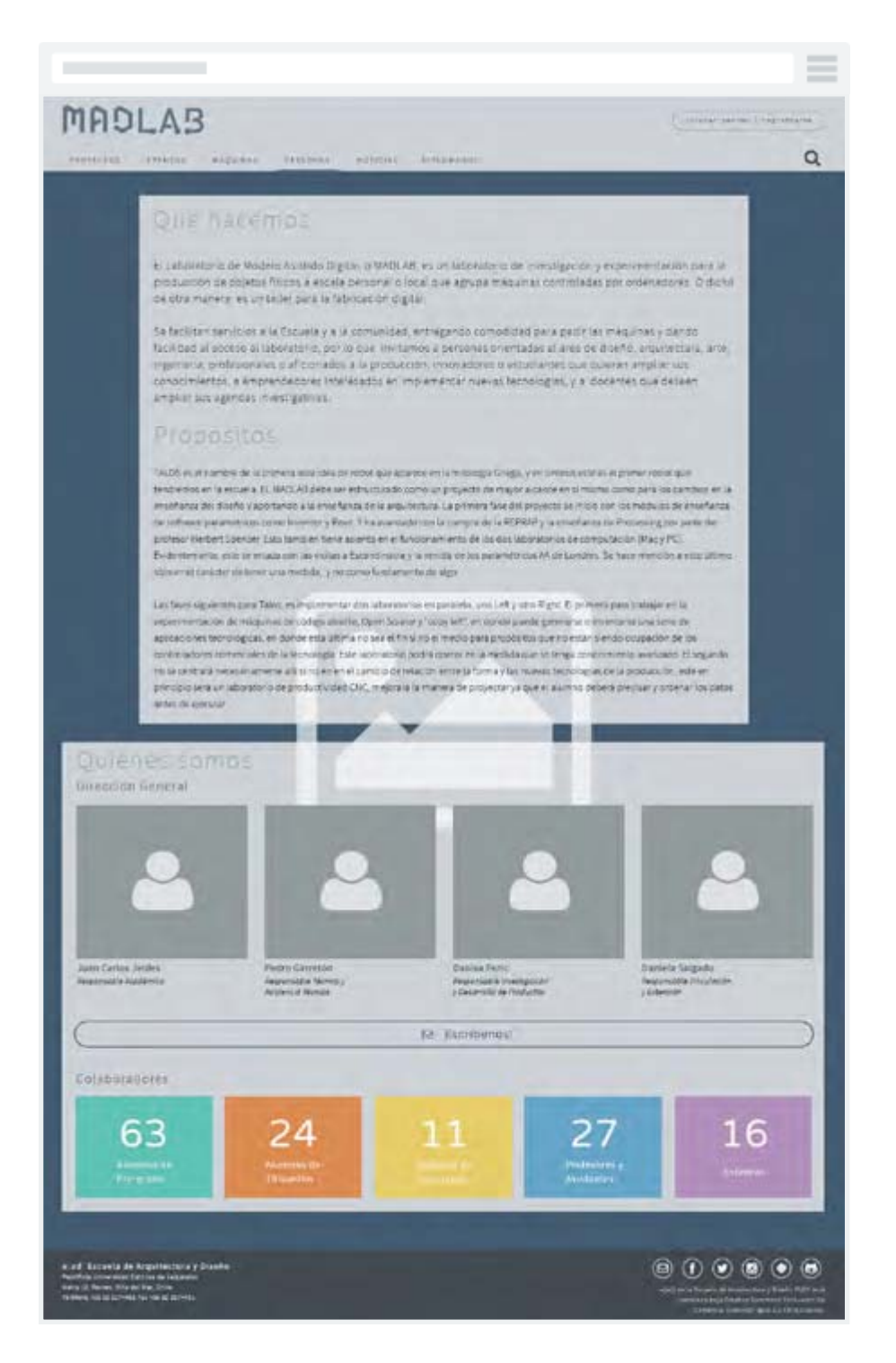

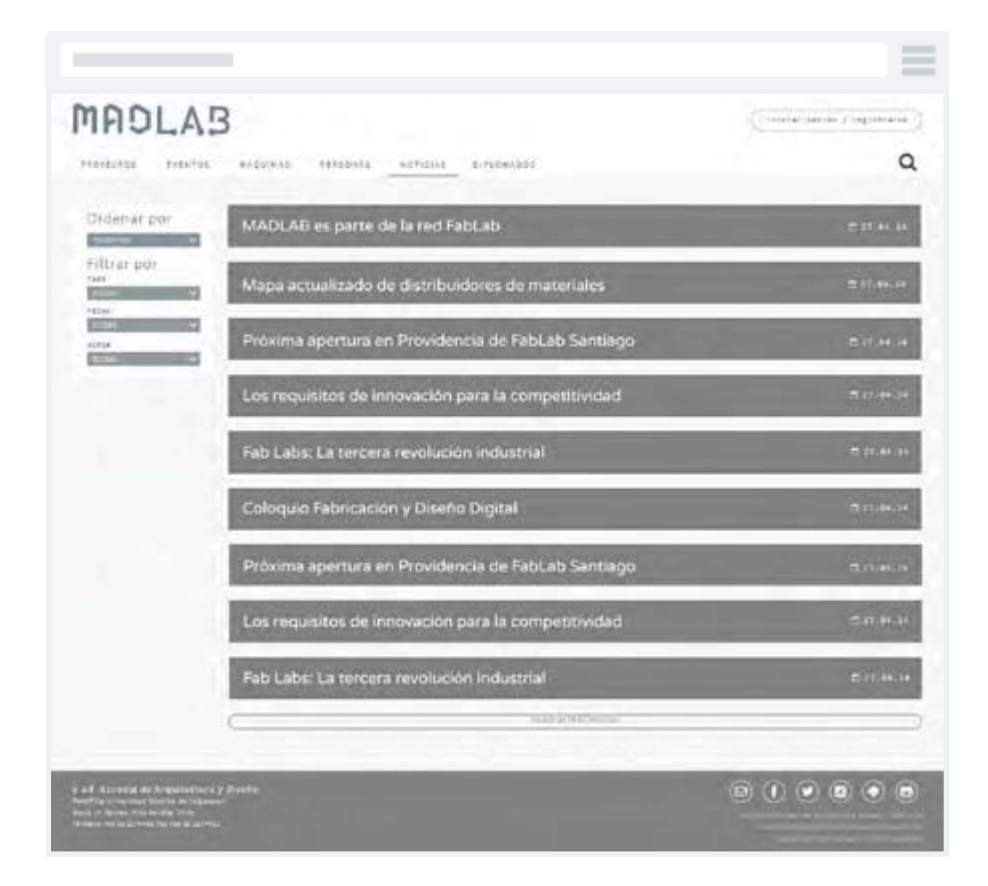

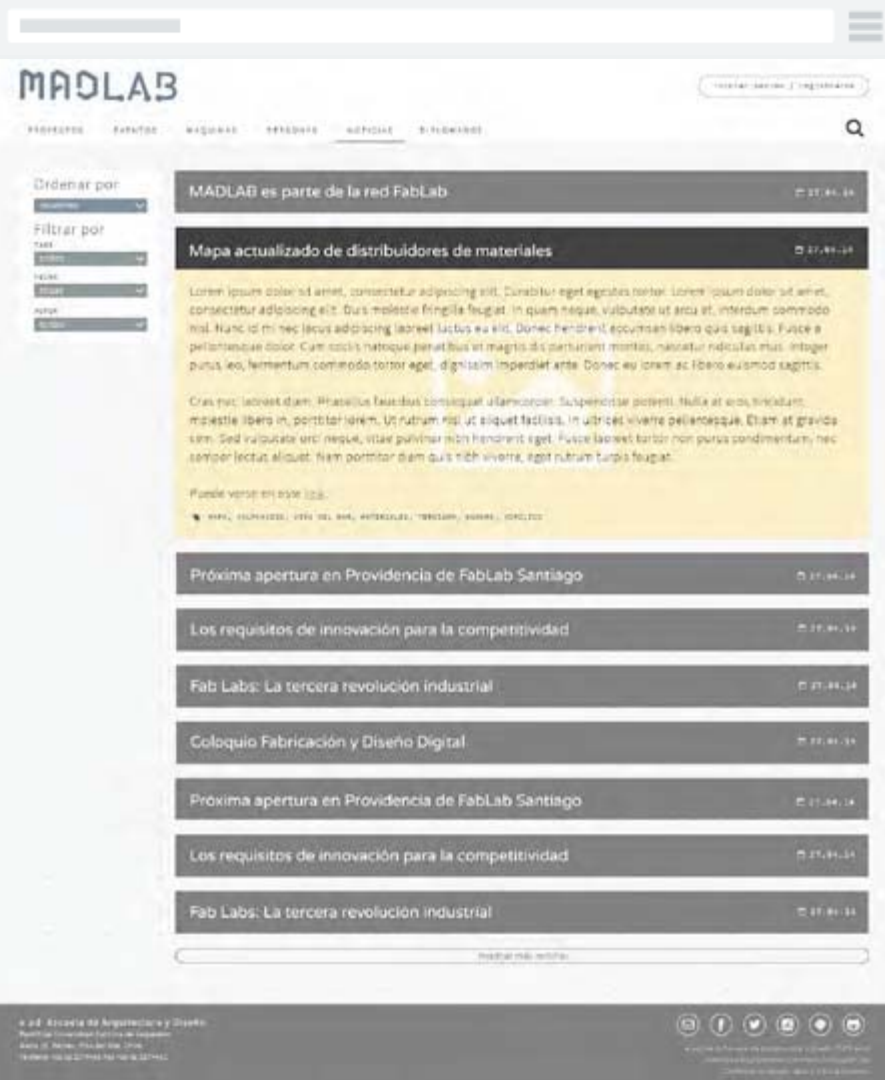

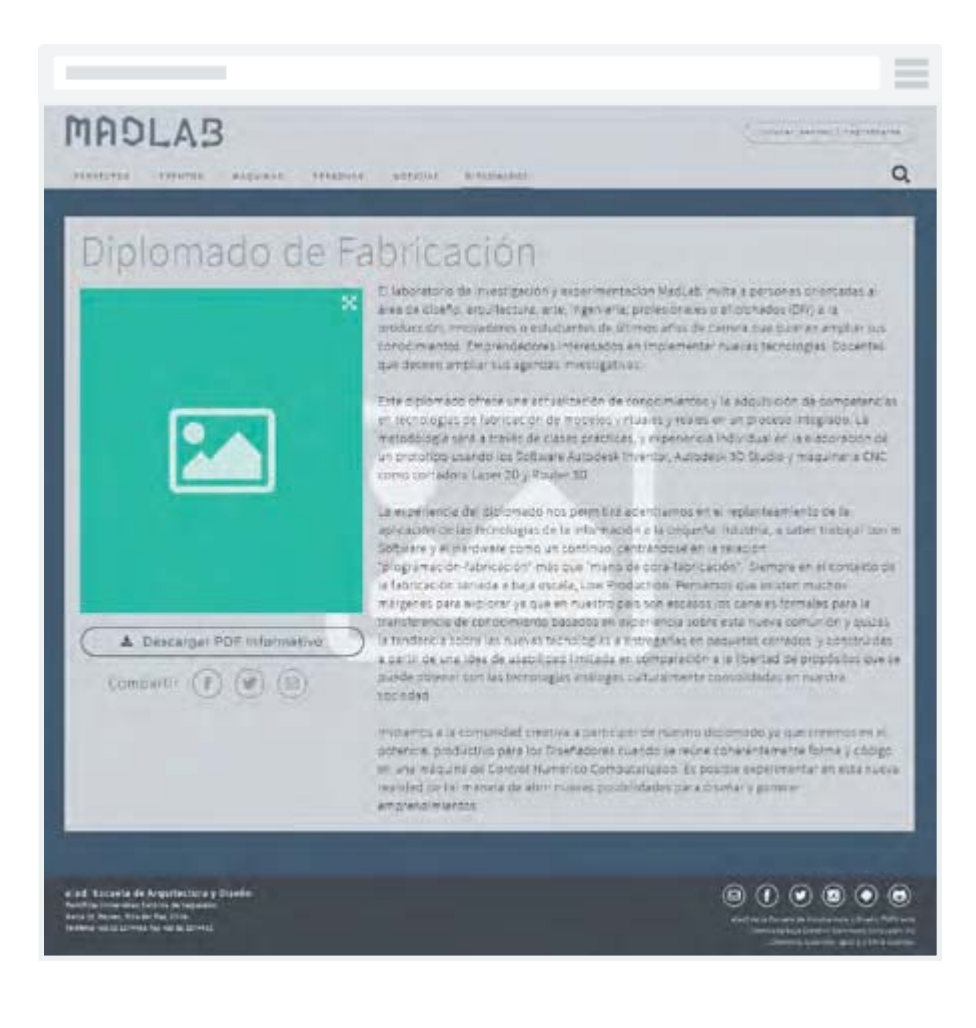

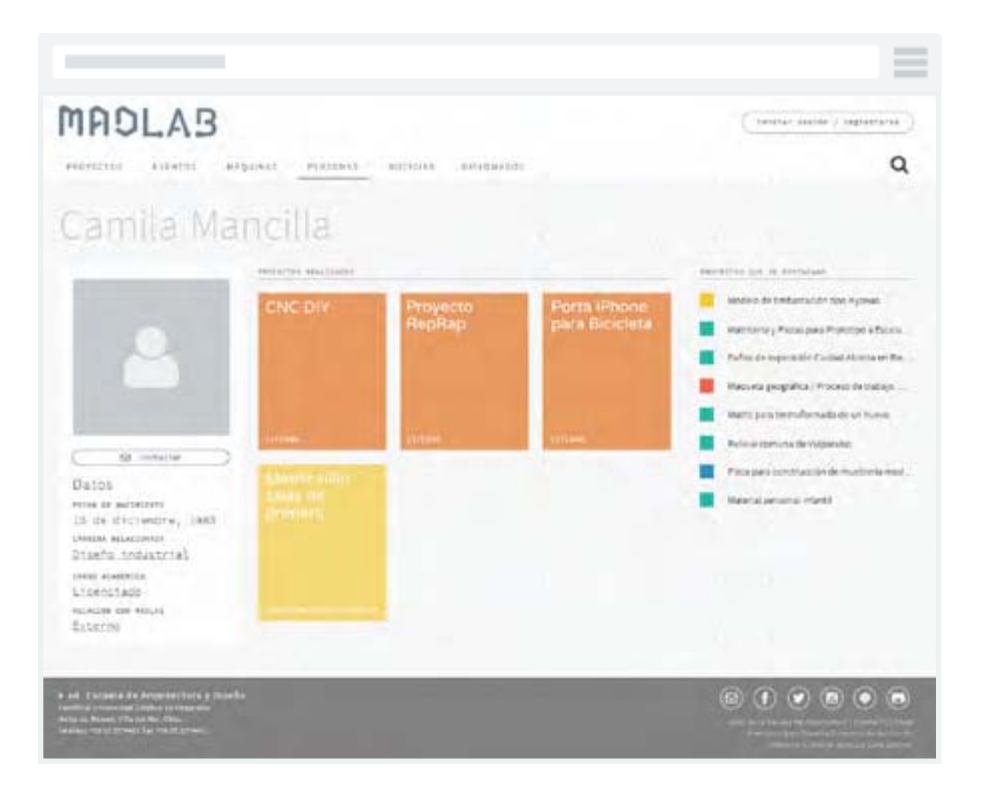

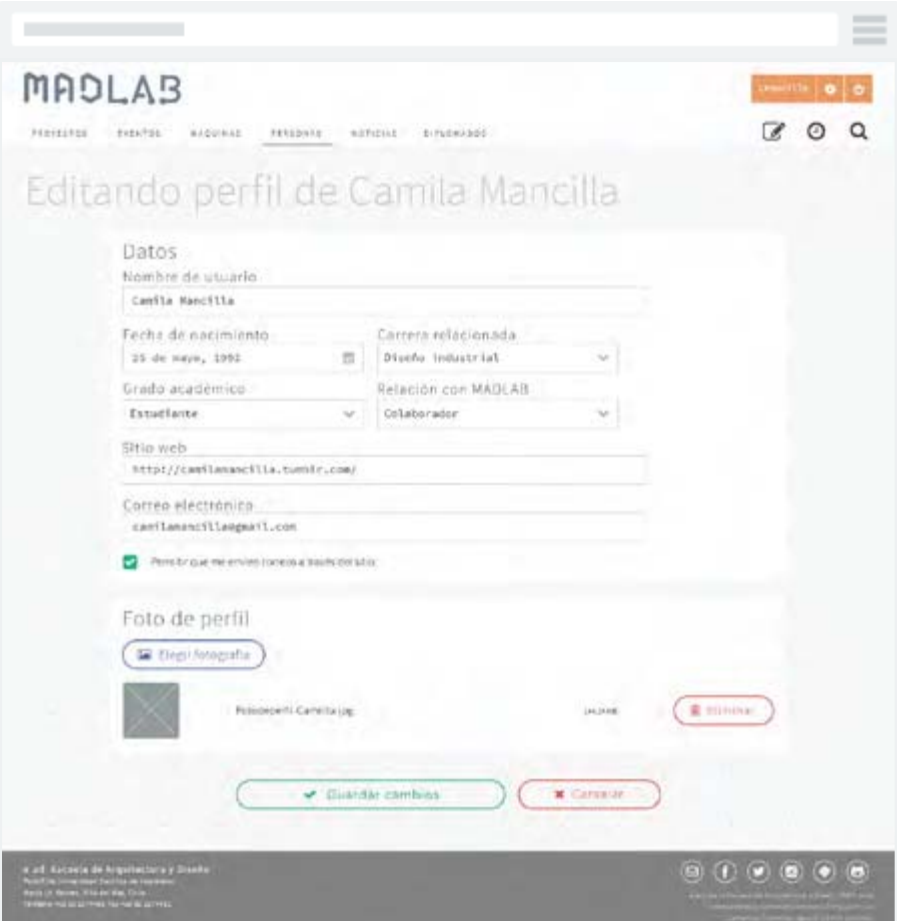

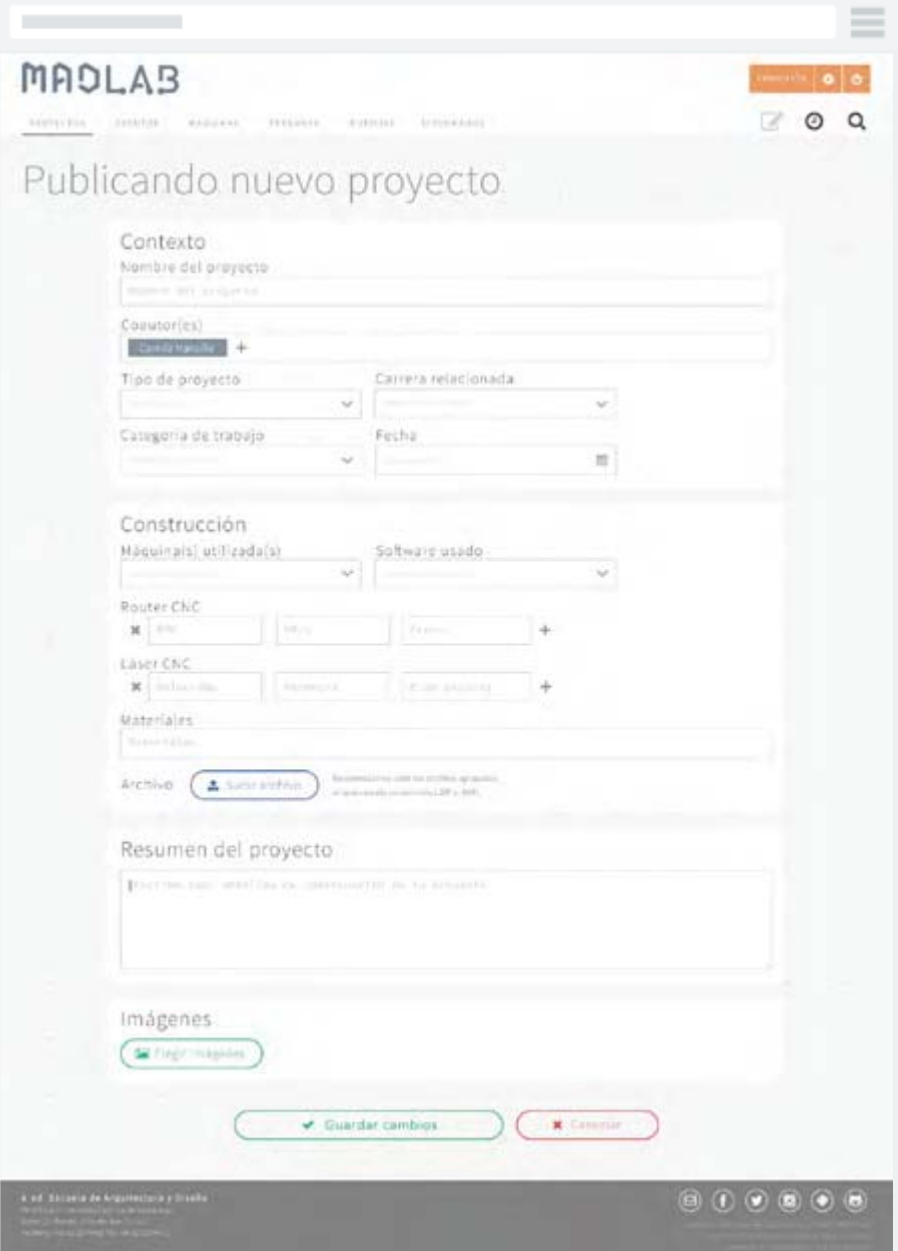

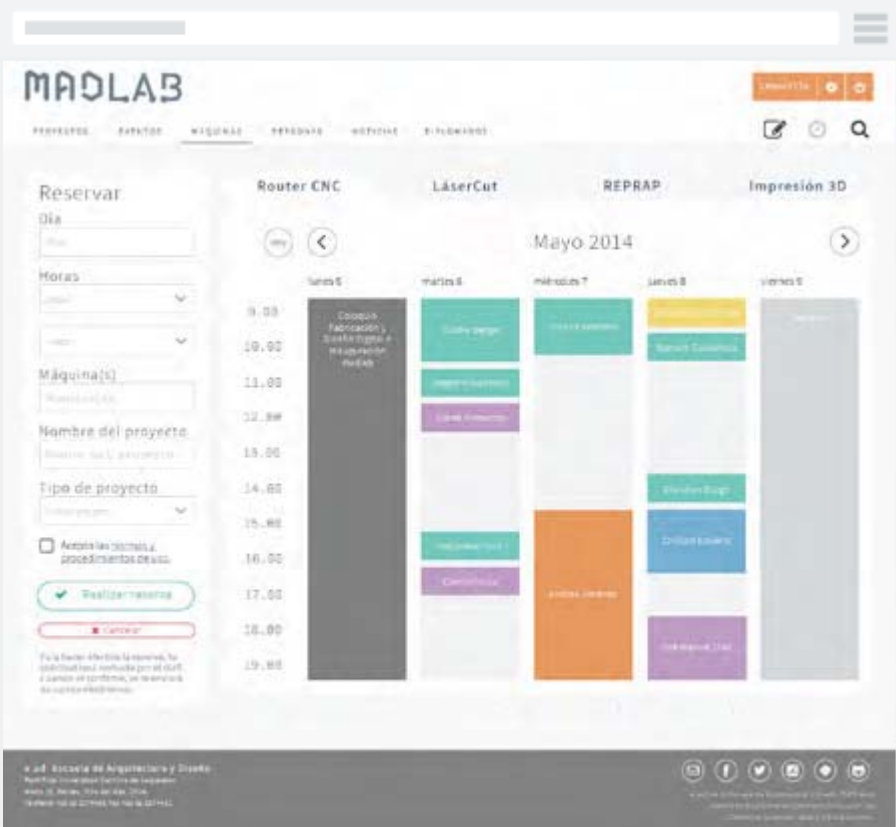

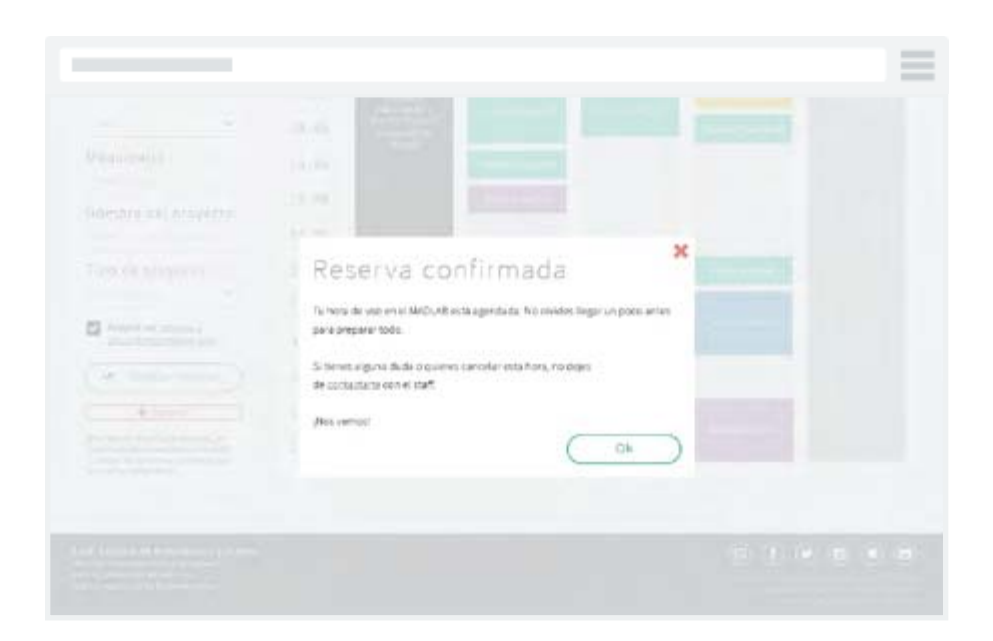

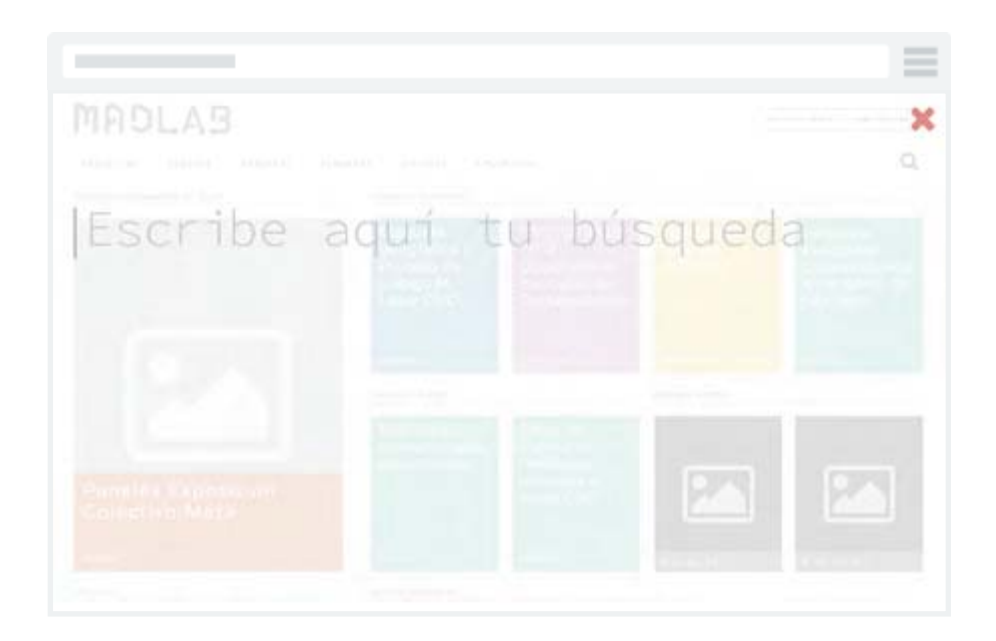

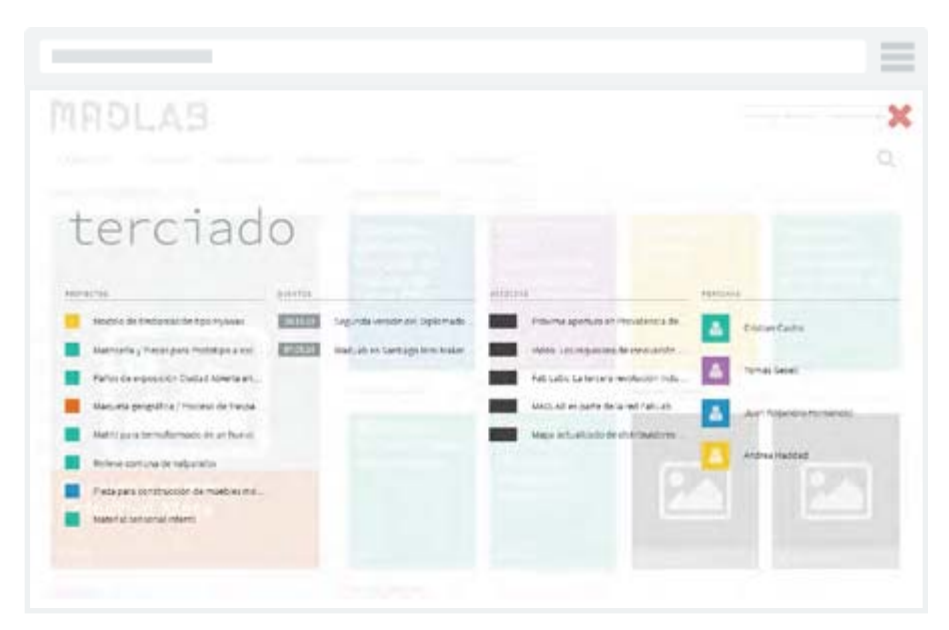

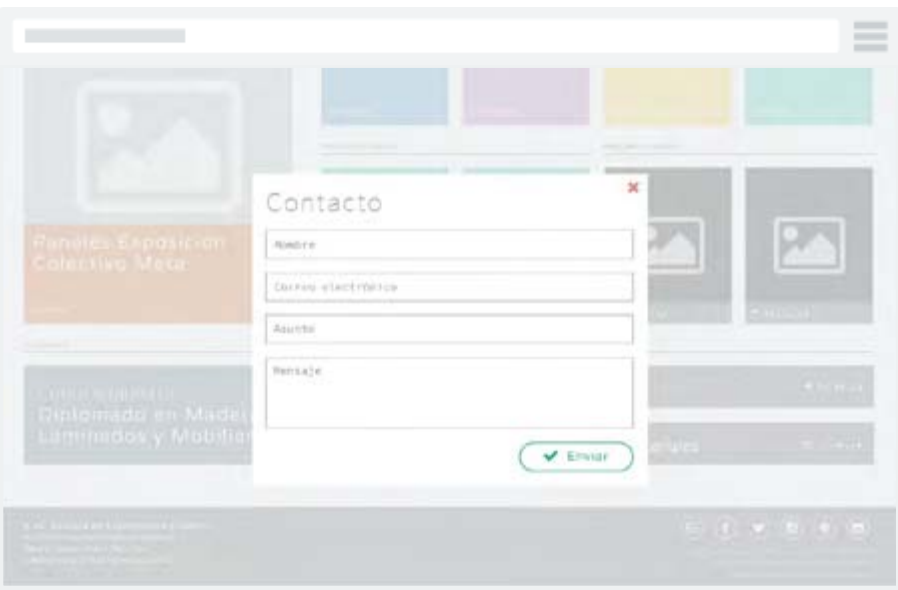

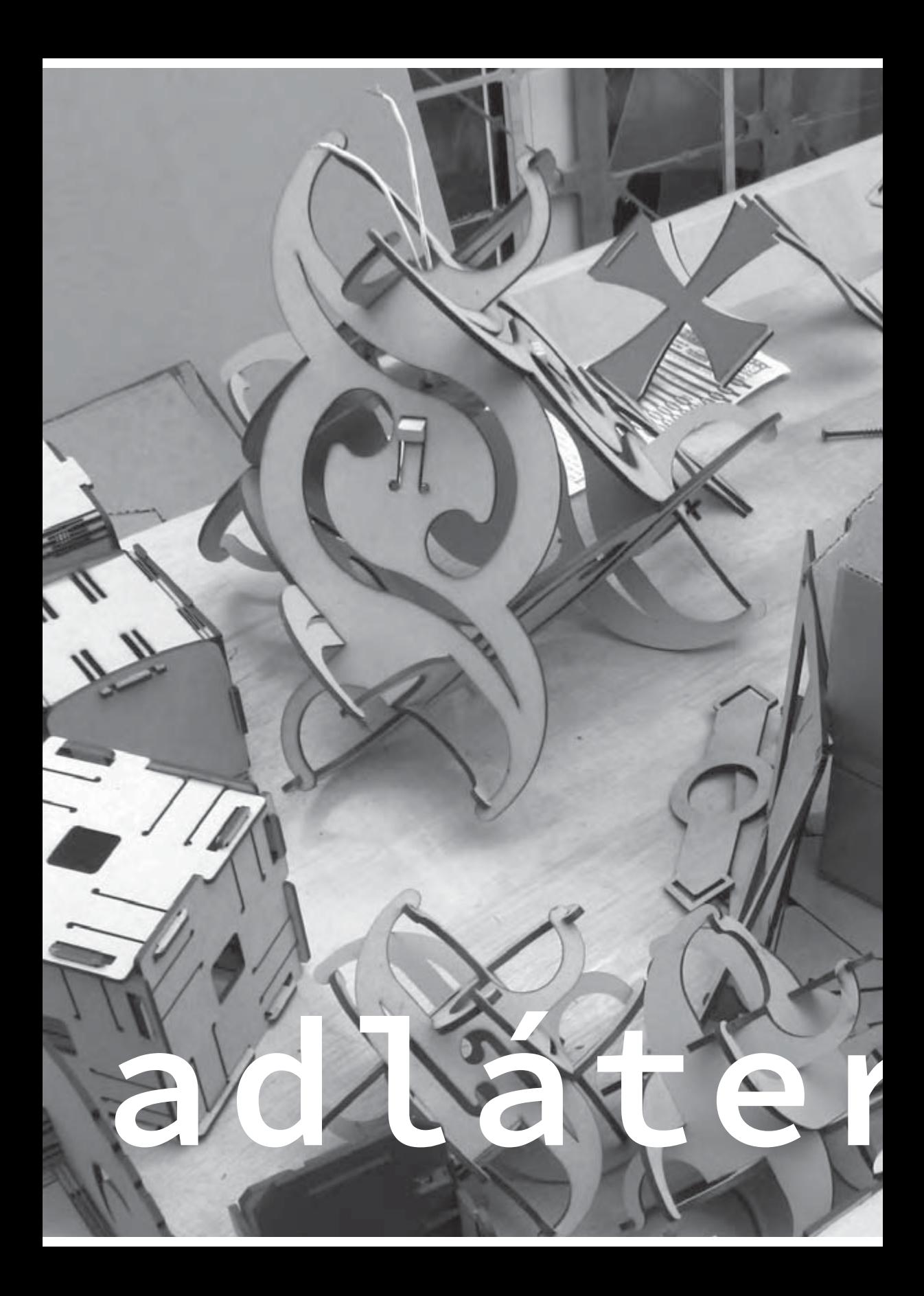

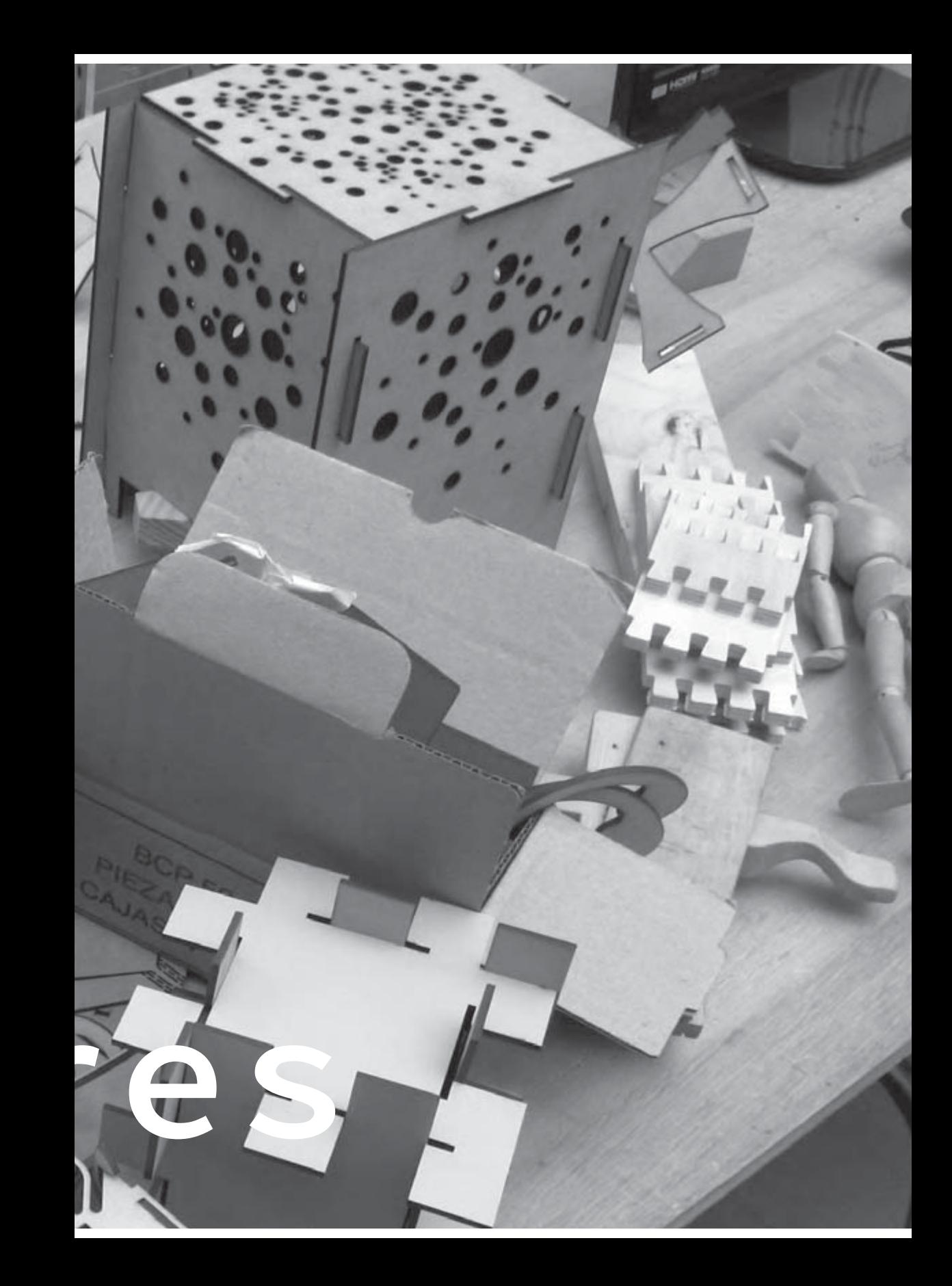

Referencias bibliográficas FabLab How to make (almost) anything http://www.iaac.net/archivos/events/pdf/how-to-make-almost-anything-fo.pdf

Artículo "Fab Lab" en Wikipedia http://es.wikipedia.org/wiki/Fab\_lab

TED Talk de Neil Ger shenfeld sobre los Fab Labs http://www.ted.com/talks/neil\_gershenfeld\_on\_fab\_labs.html

Fab Labs operativos en el mundo http://fab.cba.mit.edu/about/labs/

Fab Foundation http://fabfoundation.org/

International Fab Lab Association http://fablabinternational.org/es/

FABWIKI http://wiki.fablab.is/wiki/Main\_Page

Calificación de conformidad de un Fab Lab (en inglés) http://wiki.fablab.is/wiki/Fab\_Lab\_conformity\_rating

Arquitectura de la información ¿Qué es benchmarking? http://es.kioskea.net/faq/9457-benchmark-definicion

Card Sorting: Técnica de categorización de contenidos http://www.nosolousabilidad.com/articulos/cardsorting.htm

Lenguaje de Modelado Unificado (UML) http://www.disca.upv.es/enheror/pdf/ActaUML.PDF

Personas y Escenarios: About Face de Alan Cooper http://books.google.cl/books?id=e75G0xIJju8C&printsec=frontcover&source=gbs\_ ge\_summary\_r&cad=0#v=onepage&q&f=false

An introduction to user journeys by Jason Hobbs http://boxesandarrows.com/an-introduction-to-user-journeys/

Partituras de Interacción por Herbert Spencer http://www.ead.pucv.cl/2008/partituras-de-interaccion/

# Vocabulario visual de Jesse James Garret

http://jjg.net/ia/visvocab/spanish.html

Diseño de identidad Godofredo Iommi: De lo Heteróclito http://wiki.ead.pucv.cl/index.php/De\_lo\_Heter%C3%B3clito

Godofredo Iommi: Teoría de la Interrupción http://wiki.ead.pucv.cl/index.php/Teor%C3%ADa\_de\_la\_Interrupci%C3%B3n

Logotipo, Isotipo, Imagotipo, Isologo, Imagen Corporativa e Identidad http://www.brandemia.org/hablemos-con-propiedad-logotipoisotipo-imagotipo-isologo-imagen-corporativa-identidad

Prototipado Definición de wireframe http://www.arquitecturadeinformacion.cl/como/wireframe.html

Low-Fidelity vs High-Fidelity Wireframes http://www.cloudforestdesign.com/2010/11/14/lowfidelity-vs-high-fidelity-wireframes/

Diseño de interfaz Effective Visual Communication for Graphical User Interfaces http://web.cs.wpi.edu/~matt/courses/cs563/talks/smartin/int\_design.html

A Look at Flat Design and Why It's Significant http://uxmag.com/articles/a-look-at-flat-design-and-why-its-significant

Diseño Emocional: Metodologías y herramientas para cuantificar emociones http://wiki.ead.pucv.cl/index.php/Dise%C3%B1o\_Emocional:\_ Metodolog%C3%ADas y herramientas para cuantificar emociones

The Basics Of Emotional Design

http://www.hongkiat.com/blog/emotional-design/

Donald Norman: Emotional Design and Landscapes http://www.jnd.org/dn.mss/emotional\_desig.html

Usabilidad ¿Qué es la Usabilidad?

http://www.guiadigital.gob.cl/articulo/que-es-la-usabilidad

# Pruebas de usabilidad en sitios web

http://sg.com.mx/content/view/1006

## Guía de Evaluación Heurística de Sitios Web

http://www.nosolousabilidad.com/articulos/heuristica.htm

10 Usability Heuristics for User Interface Design http://www.nngroup.com/articles/ten-usability-heuristics/

Guía de estilo gráfico How to Build a Brand Bible & Visual Style Guide http://designshack.net/articles/graphics/how-tobuild-a-brand-bible-visual-style-guide/

## Normas gráficas Gobierno de Chile

http://www.subdere.gov.cl/sites/default/files/manual\_de\_normas\_graficas.pdf

Normas gráficas Línea aérea Latitud http://www.nubelo.com/ƭles/uploadesources/0000017244/ portfolioFiles/thumb\_manual.pdf

#### Normas gráficas Universidad de Alicante http://www.ua.es/es/normativa/im\_corp/normas.pdf

Normas gráficas Universidad Metropolitana de Ciencias de la Educación http://intra.umce.cl/manualdenormas/manual\_extracto.pdf

Foursquare BrandBook https://playfoursquare.s3.amazonaws.com/press/foursquare-brandbook.pdf

Construcción Qué es LESS CSS y cómo funciona http://ivanmendoza.net/diseno-web-2/introduccion-less-css

# Qué significa backend y frontend en el diseño web

http://www.cristalab.com/blog/que-significa-backendy-frontend-en-el-diseno-web-c106224l/

Referencias de código

#### MADLAB diseño de sitio web

W3Schools http://www.w3schools.com/

Mozilla Developer Network https://developer.mozilla.org/en-US/

LESS CSS http://lesscss.org/

Bootstrap http://getbootstrap.com/

Flat UI Free http://designmodo.com/flat-free/

Flat UI Colors http://flatuicolors.com/

Clearfix http://www.webtoolkit.info/css-clearfix.html#.U5-2P41dXH0

JQuery UI http://jqueryui.com/

jQuery File Upload Demo http://blueimp.github.io/jQuery-File-Upload/index.html

Fancybox http://fancyapps.com/fancybox/

Vanillabox http://cocopon.me/app/vanillabox/demo.html

# Aplicaciones utilizadas

# Gantter for Google Drive

Servicio web gratuito para planificación de proyectos. http://gantter.com/

CMap Tools

Programa para construir mapas conceptuales. http://cmap.ihmc.us/

Adobe Illustrator CS6 Aplicación para la creación de ilustraciones vectoriales. http://www.adobe.com/la/products/illustrator.html

Adobe Photoshop CS6 Aplicación de edición de imágenes. http://www.adobe.com/la/products/photoshop.html

Adobe InDesign CS6 Aplicación para el diseño de páginas para publicaciones. http://www.adobe.com/la/products/indesign.html

UXPin

Herramienta web para la creación de wireframes. http://uxpin.com/

Marvel App Herramienta web para la creación de prototipos navegables. https://marvelapp.com/

Silverback Software para registro de pruebas de usabilidad. http://silverbackapp.com/

Fontastic Servicio web que ofrece una selección de tipografías iconográficas. http://app.fontastic.me/

Sublime Text Editor de texto y editor de código fuente. http://www.sublimetext.com/

Crunch Aplicación de Adobe AIR para edición y compilación de hojas LESS. http://crunchapp.net/

GitHub Aplicación para alojar proyectos utilizando el sistema de control de versiones Git. https://github.com/

Firebug Herramienta de desarrollo web que facilita la depuración, la edición, y la supervisión de cualquier sitio web CSS, HTML, DOM, XHR, y JavaScript https://getfirebug.com/

*Q u i s i e ra a g ra d e ce r a n t e to d o a m i fa m i l i a y a m i g o s . E s p e c i a l m e n t e a m i m a d r e , m i*  apoyo fundamental, y a mis grandes amigos: Felipe Jiménez, Rodrigo Torres, Gustavo *Rivera, Jaime Pérez y Pablo Carrasco, por* estar siempre presentes con una sonrisa o un abrazo, dándome los ánimos necesarios para sequir adelante. Infinitas gracias por siempre estar conmigo, en los altos *y bajos, ya sea cerca o en la distancia.* Constituyen gran parte de mi corazón.

*Muchas gracias al Archivo José Vial* Armstrong por ser mi segundo hogar *d u ra n te e s to s d o s ú l t i m o s a ñ o s e n l a*  Escuela. A mi profesora de título, Sylvia Arriagada, por su ojo crítico y las palabras *justas cuando las he necesitado.*

> *No puedo dejar de mencionar a todos los que cooperaron a este proyecto, p r o f e s o r e s , a y u d a n t e s , co m p a ñ e r o s*  de estudios y amigos: hicieron de esta iniciativa individual, una *co l e c t i v a . M u c h a s g ra c i a s a to d o s .*

# Colofón

El diseño del sitio web MADLAB es el proyecto de titulación de la alumna Caterina Da Silva Arriagada, bajo la guía de la profesora Sylvia Arriagada Cordero. En el desarrollo de esta plataforma cooperaron los profesores de Diseño Gráfico Herbert Spencer y Katherine Exss: Jaime Pérez Moena, ayudante del taller de Segundo Año de Diseño Gráfico; Joaquín Martel, diseñador gráfico; el staff del MADLAB: Pedro Garretón. Danisa Peric, Daniela Salgado y Juan Carlos Jeldes; compañeros de titulación; Camila Valenzuela Rojo, Carlos Chávez y Daniela Pardo; el Taller de Tercer Año de Diseño Gráfico 2014; como usuarios de prueba: Felipe Jiménez, Juan José Peters, Manuel Toledo y Viviana Acevedo; como analistas expertos: las diseñadoras gráficas, Paulina Buvinic y Nicole Arce, y los ingenieros informáticos, Cristian Olivares y Pablo Carrasco.

Consta de cuatro ejemplares correspondiente al registro entre las fechas comprendidas entre Marzo y Mayo del 2013 para el período de Titulación I, de Septiembre a Diciembre del 2013 para el período de Titulación II, y de Marzo a Junio para Título III.

El formato es de 16,5 x 22,5 cms. El papel para la portada es Hilado 180 con una cobertura plástica, y fue impreso en una impresora carro ancho HP DesignJet 90, y el interior, compuesto por papel Nórdico de 220 grs., Hilado 6 de 106 grs. y Diamante translúcido de 90 grs., fueron impresos en una impresora multifuncional Epson XP-201. El empaste de los ejemplares fue realizado por Adolfo Espinoza, encargado de Ediciones y del Archivo José Vial Armstrong.

Las familias tipográficas utilizadas fueron Source Sans Pro, Source Code Pro y Varela Round, todas disponibles on-line en Google Fonts.

Los colores especiales usados fueron: Turquesa: C:72, M:0, Y:51, K:0 Verde: C:76, M:0, Y:73, K:0 Morado: C:51, M:72, Y:0, K:0 Azul brillante: C:80, M:40, Y:10, K:1 Azul marino: C:82, M:61, Y:41, K:34 Amarillo: C:8, M:23, Y:92, K:1 Naranja: C:12, M:76, Y:100, K:3 Rojo: C:17, M:82, Y:18, K:6 Gris claro: C:10 M:5, Y:7, K:0 Gris intermedio: C:31 M:20, Y:20, K:2 Gris oscuro: C:51 M:35, Y:37, K:16 Negro claro: C:69 M:60, Y:56, K:66

Esta edición fue impresa el 19 de Junio del 2014 en la Escuela de Arquitectura y Diseño de la Pontificia Universidad Católica de Valparaíso.